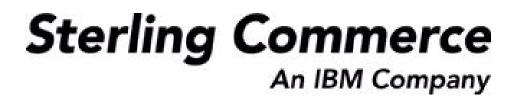

# Selling and Fulfillment Foundation: Upgrade Guide

Release 8.5

Last updated in HF19

July 2010

# **Copyright Notice**

Copyright © 1999 - 2010 Sterling Commerce, Inc. ALL RIGHTS RESERVED

#### STERLING COMMERCE SOFTWARE

\*\*\*TRADE SECRET NOTICE\*\*\*

THE STERLING COMMERCE SOFTWARE DESCRIBED BY THIS DOCUMENTATION ("STERLING COMMERCE SOFTWARE") IS THE CONFIDENTIAL AND TRADE SECRET PROPERTY OF STERLING COMMERCE, INC., ITS AFFILIATED COMPANIES OR ITS OR THEIR LICENSORS, AND IS PROVIDED UNDER THE TERMS OF A LICENSE AGREEMENT. NO DUPLICATION OR DISCLOSURE WITHOUT PRIOR WRITTEN PERMISSION. RESTRICTED RIGHTS.

This documentation, the Sterling Commerce Software it describes, and the information and know-how they contain constitute the proprietary, confidential and valuable trade secret information of Sterling Commerce, Inc., its affiliated companies or its or their licensors, and may not be used for any unauthorized purpose, or disclosed to others without the prior written permission of the applicable Sterling Commerce entity. This documentation and the Sterling Commerce Software that it describes have been provided pursuant to a license agreement that contains prohibitions against and/or restrictions on their copying, modification and use. Duplication, in whole or in part, if and when permitted, shall bear this notice and the Sterling Commerce, Inc. copyright notice. Commerce, Inc.

U.S. GOVERNMENT RESTRICTED RIGHTS. This documentation and the Sterling Commerce Software it describes are "commercial items" as defined in 48 C.F.R. 2.101. As and when provided to any agency or instrumentality of the U.S. Government or to a U.S. Government prime contractor or a subcontractor at any tier ("Government Licensee"), the terms and conditions of the customary Sterling Commerce commercial license agreement are imposed on Government Licensees per 48 C.F.R. 12.212 or § 227.7202 through § 227.7202-4, as applicable, or through 48 C.F.R. § 52.244-6.

This Trade Secret Notice, including the terms of use herein is governed by the laws of the State of Ohio, USA, without regard to its conflict of laws provisions. If you are accessing the Sterling Commerce Software under an executed agreement, then nothing in these terms and conditions supersedes or modifies the executed agreement.

Sterling Commerce, Inc. 4600 Lakehurst Court Dublin, Ohio 43016-2000

Copyright © 1999 - 2010

#### **Third-Party Software**

Portions of the Sterling Commerce Software may include products, or may be distributed on the same storage media with products, ("Third Party Software") offered by third parties ("Third Party Licensors"). Sterling Commerce Software may include Third Party Software covered by the following copyrights: Copyright © 2006-2008 Andres Almiray. Copyright © 1999-2005 The Apache Software Foundation. Copyright (c) 2008 Azer Koçulu http://azer.kodfabrik.com. Copyright © Einar Lielmanis, einars@gmail.com. Copyright (c) 2006 John Reilly (www.inconspicuous.org) and Copyright (c) 2002 Douglas Crockford (www.crockford.com). Copyright (c) 2009 John Resig, http://jquery.com/. Copyright © 2006-2008 Json-lib. Copyright © 2001 LOOX Software, Inc. Copyright © 2003-2008 Luck Consulting Pty. Ltd. Copyright 2002-2004 © MetaStuff, Ltd. Copyright © 2009 Michael Mathews micmath@gmail.com. Copyright © 1999-2005 Northwoods Software Corporation. Copyright (C) 2005 Sabre Airline Solutions. Copyright © 2004 SoftComplex, Inc. Copyright © 2000-2007 Sun Microsystems, Inc. Copyright © 2001 VisualSoft Technologies Limited. Copyright © 2001 Zero G Software, Inc. All rights reserved by all listed parties.

The Sterling Commerce Software is distributed on the same storage media as certain Third Party Software covered by the following copyrights: Copyright © 1999-2006 The Apache Software Foundation. Copyright (c) 2001-2003 Ant-Contrib project. Copyright © 1998-2007 Bela Ban. Copyright © 2005 Eclipse Foundation. Copyright © 2002-2006 Julian Hyde and others. Copyright © 1997 ICE Engineering, Inc./Timothy Gerard Endres. Copyright 2000, 2006 IBM Corporation and others. Copyright © 1987-2006 ILOG, Inc. Copyright © 2000-2006 Infragistics. Copyright © 2002-2005 JBoss, Inc. Copyright LuMriX.net GmbH, Switzerland. Copyright © 1998-2009 Mozilla.org. Copyright © 2003-2009 Mozdev Group, Inc. Copyright © 1999-2002 JBoss.org. Copyright Raghu K, 2003. Copyright © 2004 David Schweinsberg. Copyright © 2005-2006 Darren L. Spurgeon. Copyright © S.E. Morris (FISH) 2003-04. Copyright © 2006 VisualSoft Technologies. Copyright © 2002-2009 Zipwise Software. All rights reserved by all listed parties.

Certain components of the Sterling Commerce Software are distributed on the same storage media as Third Party Software which are not listed above. Additional information for such Third Party Software components of the Sterling Commerce Software is located at: installdir/mesa/studio/plugins/SCI\_Studio\_License.txt.

Third Party Software which is included, or are distributed on the same storage media with, the Sterling Commerce Software where use, duplication, or disclosure by the United States government or a government contractor or subcontractor, are provided with RESTRICTED RIGHTS under Title 48 CFR 2.101, 12.212, 52.227-19, 227.7201 through 227.7202-4, DFAR 252.227-7013(c) (1) (ii) and (2), DFAR 252.227-7015(b)(6/95), DFAR 227.7202-3(a), FAR 52.227-14(g)(2)(6/87), and FAR 52.227-19(c)(2) and (6/87) as applicable.

Additional information regarding certain Third Party Software is located at installdir/SCI\_License.txt.

Some Third Party Licensors also provide license information and/or source code for their software via their respective links set forth below:

#### http://danadler.com/jacob/

#### http://www.dom4j.org

This product includes software developed by the Apache Software Foundation (http://www.apache.org). This product includes software developed by the Ant-Contrib project

(http://sourceforge.net/projects/ant-contrib). This product includes software developed by the JDOM Project (http://www.jdom.org/). This product includes code licensed from RSA Data Security (via Sun Microsystems, Inc.). Sun, Sun Microsystems, the Sun Logo, Java, JDK, the Java Coffee Cup logo, JavaBeans, JDBC, JMX and all JMX based trademarks and logos are trademarks or registered trademarks of Sun Microsystems, Inc. All other trademarks and logos are trademarks of their respective owners.

#### THE APACHE SOFTWARE FOUNDATION SOFTWARE

The Sterling Commerce Software is distributed with or on the same storage media as the following software products (or components thereof) and java source code files: Xalan version 2.5.2, Cookie.java, Header.java, HeaderElement.java, HttpException.java, HttpState.java, NameValuePair.java, CronTimeTrigger.java, DefaultTimeScheduler.java, PeriodicTimeTrigger.java, Target.java,

TimeScheduledEntry.java, TimeScheduler.java, TimeTrigger.java, Trigger.java, BinaryHeap.java, PriorityQueue.java, SynchronizedPriorityQueue.java, GetOpt.java, GetOptsException.java, IllegalArgumentException.java, MissingOptArgException.java (collectively, "Apache 1.1 Software"). Apache 1.1 Software is free software which is distributed under the terms of the following license:

#### License Version 1.1

Copyright 1999-2003 The Apache Software Foundation. All rights reserved.

Redistribution and use in source and binary forms, with or without modification, are permitted provided that the following conditions are met:

1. Redistributions of source code must retain the above copyright notice, this list of conditions and the following disclaimer.

2. Redistribution in binary form must reproduce the above copyright notice, this list of conditions and the following disclaimer in the documentation and/or other materials provided with the distribution.

3. The end-user documentation included with the redistribution, if any, must include the following acknowledgement: "This product includes software developed by the Apache Software Foundation (http://www.apache.org)." Alternatively, this acknowledgement may appear in the software itself, if and whenever such third-party acknowledgements normally appear.

4. The names "Commons", "Jakarta", "The Jakarta Project", "HttpClient", "log4j", "Xerces "Xalan", "Avalon", "Apache Avalon", "Avalon Cornerstone", "Avalon Framework", "Apache" and "Apache Software Foundation" must not be used to endorse or promote products derived from this software without specific prior written permission. For written permission, please contact apache@apache.org.

5. Products derived from this software may not be called "Apache", nor may "Apache" appear in their name, without the prior written permission of the Apache Software Foundation.

THIS SOFTWARE IS PROVIDED "AS IS" AND ANY EXPRESS OR IMIPLIED WARRANTIES, INCLUDING ANY IMPLIED WARRANTY OF MERCHANTIBILITY, AND FITNESS FOR A PARTICULAR PURPOSE ARE DISCLAIMED. IN NO EVENT SHALL APACHE SOFTWARE FOUNDATION OR ITS CONTRIBUTORS BE LIABLE FOR ANY DIRECT, INDIRECT, INCIDENTIAL, SPECIAL, EXEMPLARY, OR CONSEQUENTIAL DAMAGES (INCLUDING BUT NOT LIMITED TO, PROCUREMENT OF SUBSTITUTE GOODS OR SERVICES; LOSS OF USE, DATA, OR PROFITS; OR BUSINESS INTERUPTION) HOWEVER CAUSED AND ON ANY THEORY OF LIABILITY, WHETHER IN CONTRACT, STRICT LIABILITY, OR TORT (INCLUDING NEGLIGENCE OR OTHERWISE) ARISING IN ANY WAY OUT OF THE USE OF THIS SOFTWARE, EVEN IF ADVISED OF THE POSSIBILITY OF SUCH DAMAGE.

This software consists of voluntary contributions made by many individuals on behalf of the Apache Software Foundation. The GetOpt.java, GetOptsException.java, IlligalArgumentException.java and MissingOptArgException.java software was originally based on software copyright (c) 2001, Sun Microsystems., http://www.sun.com. For more information on the Apache Software Foundation, please see <a href="http://www.apache.org/">http://www.apache.org/</a>>.

The preceding license only applies to the Apache 1.1 Software and does not apply to the Sterling Commerce Software or to any other Third-Party Software.

The Sterling Commerce Software is also distributed with or on the same storage media as the following software products (or components thereof): Ant, Antinstaller, Apache File Upload Package, Apache Commons Beans, Apache Commons BetWixt, Apache Commons Collection, Apache Commons Digester, Apache Commons IO, Apache Commons Lang., Apache Commons Logging, Apache Commons Net, Apache Jakarta Commons Pool, Apache Jakarta ORO, Lucene, Xerces version 2.7, Apache Log4J, Apache SOAP, Apache Struts and Apache Xalan 2.7.0, (collectively, "Apache 2.0 Software"). Apache 2.0 Software is free software which is distributed under the terms of the Apache License Version 2.0. A copy of License Version 2.0 is found in the following directory files for the individual pieces of the Apache 2.0 Software: installdir/jar/commons\_upload/1\_0/ CommonsFileUpload\_License.txt, installdir/jar/jetspeed/1\_4/RegExp\_License.txt,

installdir/ant/Ant License.txt

<install>/jar/antInstaller/0\_8/antinstaller\_License.txt,

<install>/jar/commons\_beanutils/1\_7\_0/commons-beanutils.jar (/META-INF/LICENSE.txt),

<install>/jar/commons\_betwixt/0\_8/commons-betwixt-0.8.jar (/META-INF/LICENSE.txt),

<install>/jar/commons\_collections/3\_2/LICENSE.txt,

<install>/jar/commons\_digester/1\_8/commons-digester-1.8.jar (/META-INF/LICENSE.txt),

<install>/jar/commons\_io/1\_4/LICENSE.txt,

<install>/jar/commons\_lang/2\_1/Commons\_Lang\_License.txt,

<install>/jar/commons\_logging/1\_0\_4/commons-logging-1.0.4.jar (/META-INF/LICENSE.txt), <install>/jar/commons\_net/1\_4\_1/commons-net-1.4.1.jar (/META-INF/LICENSE.txt), <install>/jar/smcfs/8.5/lucene-core-2.4.0.jar (/META-INF/LICENSE.txt),

<install>/jar/struts/2\_0\_11/struts2-core-2.0.11.jar (./LICENSE.txt), <install>/jar/mesa/gisdav/WEB-INF/lib/Slide\_License.txt,

- <install>/mesa/studio/plugins/xerces\_2.7\_license.txt,

<install>/jar/commons\_pool/1\_2/Commons\_License.txt, <install>/jar/jakarta\_oro/2\_0\_8/JakartaOro\_License.txt, <install>/jar/log4j/1\_2\_15/LOG4J\_License.txt, <install>/jar/xalan/2\_7/Xalan\_License.txt, <install>/jar/soap/2\_3\_1/Apache\_SOAP\_License.txt

Unless otherwise stated in a specific directory, the Apache 2.0 Software was not modified. Neither the Sterling Commerce Software, modifications, if any, to Apache 2.0 Software, nor other Third Party Code is a Derivative Work or a Contribution as defined in License Version 2.0. License Version 2.0 applies only to the Apache 2.0 Software which is the subject of the specific directory file and does not apply to the Sterling Commerce Software or to any other Third Party Software. License Version 2.0 includes the following provision:

"Unless required by applicable law or agreed to in writing, Licensor provides the Work (and each Contributor provides its Contributions) on an "AS IS" BASIS, WITHOUT WARRANTIES OR CONDITIONS OF ANY KIND, either express or implied, including, without limitation, any warranties or conditions of TITLE, NON-INFRINGEMENT, MERCHANTABILITY, or FITNESS FOR A PARTICULAR PURPOSE. You are solely responsible for determining the appropriateness of using or redistributing the Work and assume any risks associated with Your exercise of permissions under this License.'

NOTICE file corresponding to the section 4 d of the Apache License, Version 2.0, in this case for the Apache Ant distribution. Apache Ant Copyright 1999-2008 The Apache Software Foundation. This product includes software developed by The Apache Software Foundation (http://www.apache.org/). This product includes also software developed by :

- the W3C consortium (http://www.w3c.org),
- the SAX project (http://www.saxproject.org)

The <sync> task is based on code Copyright (c) 2002, Landmark Graphics Corp that has been kindly donated to the Apache Software Foundation.

Portions of this software were originally based on the following:

- software copyright (c) 1999, IBM Corporation., http://www.ibm.com.
- software copyright (c) 1999, Sun Microsystems., http://www.sun.com.

- voluntary contributions made by Paul Eng on behalf of the Apache Software Foundation that were originally developed at iClick, Inc., software copyright (c) 1999.

NOTICE file corresponding to the section 4 d of the Apache License, Version 2.0, in this case for the Apache Lucene distribution. Apache Lucene Copyright 2006 The Apache Software Foundation. This product includes software developed by The Apache Software Foundation (http://www.apache.org/). The snowball stemmers in contrib/snowball/src/java/net/sf/snowball were developed by Martin Porter and Richard Boulton. The full snowball package is available from http://snowball.tartarus.org/

#### Ant-Contrib Software

The Sterling Commerce Software is distributed with or on the same storage media as the Anti-Contrib software (Copyright (c) 2001-2003 Ant-Contrib project. All rights reserved.) (the "Ant-Contrib Software"). The Ant-Contrib Software is free software which is distributed under the terms of the following license:

The Apache Software License, Version 1.1

Copyright (c) 2001-2003 Ant-Contrib project. All rights reserved.

Redistribution and use in source and binary forms, with or without modification, are permitted provided that the following conditions are met:

1. Redistributions of source code must retain the above copyright notice, this list of conditions and the following disclaimer.

2. Redistributions in binary form must reproduce the above copyright notice, this list of conditions and the following disclaimer in the documentation and/or other materials provided with the distribution.

3. The end-user documentation included with the redistribution, if any, must include the following acknowledgement:

"This product includes software developed by the Ant-Contrib project (http://sourceforge.net/projects/ant-contrib)."

Alternately, this acknowledgement may appear in the software itself, if and wherever such third-party acknowledgements normally appear.

4. The name Ant-Contrib must not be used to endorse or promote products derived from this software without prior written permission. For written permission, please contact ant-contrib-developers@lists.sourceforge.net.

5. Products derived from this software may not be called "Ant-Contrib" nor may "Ant-Contrib" appear in their names without prior written permission of the Ant-Contrib project.

THIS SOFTWARE IS PROVIDED ``AS IS" AND ANY EXPRESSED OR IMPLIED WARRANTIES, INCLUDING, BUT NOT LIMITED TO, THE IMPLIED WARRANTIES OF MERCHANTABILITY AND FITNESS FOR A PARTICULAR PURPOSE ARE DISCLAIMED. IN NO EVENT SHALL THE ANT-CONTRIB PROJECT OR ITS CONTRIBUTORS BE LIABLE FOR ANY DIRECT, INDIRECT, INCIDENTAL, SPECIAL, EXEMPLARY, OR CONSEQUENTIAL DAMAGES (INCLUDING, BUT NOT LIMITED TO, PROCUREMENT OF SUBSTITUTE GOODS OR SERVICES; LOSS OF USE, DATA, OR PROFITS; OR BUSINESS INTERRUPTION) HOWEVER CAUSED AND ON ANY THEORY OF LIABILITY, WHETHER IN CONTRACT, STRICT LIABILITY, OR TORT (INCLUDING NEGLIGENCE OR OTHERWISE) ARISING IN ANY WAY OUT OF THE USE OF THIS SOFTWARE, EVEN IF ADVISED OF THE POSSIBILITY OF SUCH DAMAGE. The preceding license only applies to the Ant-Contrib Software and does not apply to the Sterling Commerce Software or to any other Third-Party Software.

The preceding license only applies to the Ant-Contrib Software and does not apply to the Sterling Commerce Software or to any other Third Party Software.

#### DOM4J Software

The Sterling Commerce Software is distributed with or on the same storage media as the Dom4h Software which is free software distributed under the terms of the following license:

Redistribution and use of this software and associated documentation ("Software"), with or without modification, are permitted provided that the following conditions are met:

1. Redistributions of source code must retain copyright statements and notices. Redistributions must also contain a copy of this document.

2. Redistributions in binary form must reproduce the above copyright notice, this list of conditions and the following disclaimer in the documentation and/or other materials provided with the distribution.

3. The name "DOM4J" must not be used to endorse or promote products derived from this Software without prior written permission of MetaStuff, Ltd. For written permission, please contact dom4j-info@metastuff.com.

4. Products derived from this Software may not be called "DOM4J" nor may "DOM4J" appear in their names without prior written permission of MetaStuff, Ltd. DOM4J is a registered trademark of MetaStuff, Ltd.

5. Due credit should be given to the DOM4J Project - http://www.dom4j.org

THIS SOFTWARE IS PROVIDED BY METASTUFF, LTD. AND CONTRIBUTORS ``AS IS'' AND ANY EXPRESSED OR IMPLIED WARRANTIES, INCLUDING, BUT NOT LIMITED TO, THE IMPLIED WARRANTIES OF MERCHANTABILITY AND FITNESS FOR A PARTICULAR PURPOSE ARE DISCLAIMED. IN NO EVENT SHALL METASTUFF, LTD. OR ITS CONTRIBUTORS BE LIABLE FOR ANY DIRECT, INDIRECT, INCIDENTAL, SPECIAL, EXEMPLARY, OR CONSEQUENTIAL DAMAGES (INCLUDING, BUT NOT LIMITED TO, PROCUREMENT OF SUBSTITUTE GOODS OR SERVICES; LOSS OF USE, DATA, OR PROFITS; OR BUSINESS INTERRUPTION) HOWEVER CAUSED AND ON ANY THEORY OF LIABILITY, WHETHER IN CONTRACT, STRICT LIABILITY, OR TORT (INCLUDING NEGLIGENCE OR OTHERWISE) ARISING IN ANY WAY OUT OF THE USE OF THIS SOFTWARE, EVEN IF ADVISED OF THE POSSIBILITY OF SUCH DAMAGE.

Copyright 2001-2004 (C) MetaStuff, Ltd. All Rights Reserved.

The preceding license only applies to the Dom4j Software and does not apply to the Sterling Commerce Software, or any other Third-Party Software.

#### THE ECLIPSE SOFTWARE FOUNDATION

The Sterling Commerce Software is also distributed with or on the same storage media as the following software:

com.ibm.icu.nl1\_3.4.4.v200606220026.jar, org.eclipse.ant.core.nl1\_3.1.100.v200606220026.jar, org.eclipse.ant.ul.nl1\_3.2.0.v200606220026.jar, org.eclipse.compare.nl1\_3.2.0.v200606220026.jar, org.eclipse.core.boot.nl1\_3.1.100.v200606220026.jar, org.eclipse.core.commands.nl1\_3.2.0.v200606220026.jar, org.eclipse.core.contenttype.nl1\_3.2.0.v200606220026.jar, org.eclipse.core.expressions.nl1\_3.2.0.v200606220026.jar, org.eclipse.core.filebuffers.nl1\_3.2.0.v200606220026.jar, org.eclipse.core.filesystem.nl1\_1.0.0.v200606220026.jar, org.eclipse.core.jobs.nl1\_3.2.0.v200606220026.jar, org.eclipse.core.resources.nl1\_3.2.0.v200606220026.jar, org.eclipse.core.resources.nl1\_3.2.0.v200606220026.jar, org.eclipse.core.runtime.compatibility.auth.nl1\_3.2.0.v200606220026.jar, org.eclipse.core.runtime.compatibility.nl1\_3.1.100.v200606220026.jar, org.eclipse.core.runtime.nl1\_3.2.0.v200606220026.jar, org.eclipse.core.variables.nl1\_3.1.100.v200606220026.jar, org.eclipse.debug.core.nl1\_3.2.0.v200606220026.jar, org.eclipse.debug.ui.nl1\_3.2.0.v200606220026.jar, org.eclipse.equinox.common.nl1\_3.2.0.v200606220026.jar, org.eclipse.equinox.preferences.nl1\_3.2.0.v200606220026.jar, org.eclipse.equinox.registry.nl1\_3.2.0.v200606220026.jar, org.eclipse.help.appserver.nl1\_3.1.100.v200606220026.jar, org.eclipse.help.base.nl1\_3.2.0.v200606220026.jar, org.eclipse.help.nl1\_3.2.0.v200606220026.jar, org.eclipse.help.ui.nl1\_3.2.0.v200606220026.jar, org.eclipse.jdt.apt.core.nl1\_3.2.0.v200606220026.jar, org.eclipse.jdt.apt.ui.nl1\_3.2.0.v200606220026.jar, org.eclipse.jdt.core.manipulation.nl1\_1.0.0.v200606220026.jar, org.eclipse.jdt.core.nl1\_3.2.0.v200606220026.jar, org.eclipse.jdt.debug.ui.nl1\_3.2.0.v200606220026.jar, org.eclipse.jdt.doc.isv.nl1\_3.2.0.v200606220026.jar, org.eclipse.jdt.doc.user.nl1\_3.2.0.v200606220026.jar, org.eclipse.jdt.junit4.runtime.nl1\_1.0.0.v200606220026.jar, org.eclipse.jdt.launching.nl1\_3.2.0.v200606220026.jar, org.eclipse.jdt.nl1\_3.2.0.v200606220026.jar, org.eclipse.jdt.ui.nl1\_3.2.0.v200606220026.jar, org.eclipse.jface.databinding.nl1\_1.0.0.v200606220026.jar, org.eclipse.jface.utalabinug.nin\_1.0.0.v200606220026.jar, org.eclipse.jface.text.nl1\_3.2.0.v200606220026.jar, org.eclipse.itk.core.refactoring.nl1\_3.2.0.v200606220026.jar, org.eclipse.osgi.nl1\_3.2.0.v200606220026.jar, org.eclipse.osgi.services.nl1\_3.1.100.v200606220026.jar, org.eclipse.osgi.util.nl1\_3.1.100.v200606220026.jar, org.eclipse.osgi.services.nl1\_3.2.0.v200606220026.jar, org.eclipse.pde.doc.user.nl1\_3.2.0.v200606220026.jar, org.eclipse.pde.junit.runtime.nl1\_3.2.0.v200606220026.jar, org.eclipse.pde.nl1\_3.2.0.v200606220026.jar, org.eclipse.pde.runtime.nl1\_3.2.0.v200606220026.jar, org.eclipse.pde.ui.nl1\_3.2.0.v200606220026.jar, org.eclipse.platform.doc.isv.nl1\_3.2.0.v200606220026.jar, org.eclipse.platform.doc.user.nl1\_3.2.0.v200606220026.jar,

org.eclipse.rcp.nl1\_3.2.0.v200606220026.jar, org.eclipse.search.nl1\_3.2.0.v200606220026.jar, org.eclipse.swt.nl1\_3.2.0.v200606220026.jar, org.eclipse.team.core.nl1\_3.2.0.v200606220026.jar, org.eclipse.team.cvs.core.nl1\_3.2.0.v200606220026.jar, org.eclipse.team.cvs.ssh.nl1\_3.2.0.v200606220026.jar, org.eclipse.team.cvs.ssh2.nl1\_3.2.0.v200606220026.jar, org.eclipse.team.cvs.ui.nl1\_3.2.0.v200606220026.jar, org.eclipse.team.cvs.ui.nl1\_3.2.0.v200606220026.jar, org.eclipse.team.cvs.ui.nl1\_3.2.0.v200606220026.jar, org.eclipse.text.nl1\_3.2.0.v200606220026.jar, org.eclipse.ui.browser.nl1\_3.2.0.v200606220026.jar, org.eclipse.ui.cheatsheets.nl1\_3.2.0.v200606220026.jar, org.eclipse.ui.console.nl1\_3.1.100.v200606220026.jar, org.eclipse.ui.editors.nl1\_3.2.0.v200606220026.jar, org.eclipse.ui.externaltools.nl1\_3.1.100.v200606220026.jar, org.eclipse.ui.forms.nl1\_3.2.0.v200606220026.jar, org.eclipse.ui.ide.nl1\_3.2.0.v200606220026.jar, org.eclipse.ui.navigator.nl1\_3.2.0.v200606220026.jar, org.eclipse.ui.navigator.nl1\_3.2.0.v200606220026.jar, org.eclipse.ui.navigator.nl1\_3.2.0.v200606220026.jar, org.eclipse.ui.nl1\_3.2.0.v200606220026.jar, org.eclipse.ui.presentations.r21.nl1\_3.2.0.v200606220026.jar, org.eclipse.ui.views.nl1\_3.2.0.v200606220026.jar, org.eclipse.ui.views.properties.tabbed.nl1\_3.2.0.v200606220026.jar, org.eclipse.ui.workbench.nl1\_3.2.0.v200606220026.jar, org.eclipse.ui.workbench.texteditor.nl1\_3.2.0.v200606220026.jar, org.eclipse.update.configurator.nl1\_3.2.0.v200606220026.jar, org.eclipse.update.core.nl1\_3.2.0.v200606220026.jar, org.eclipse.update.scheduler.nl1\_3.2.0.v200606220026.jar, org.eclipse.update.ui.nl1\_3.2.0.v200606220026.jar, com.ibm.icu\_3.4.4.1.jar, org.eclipse.core.commands\_3.2.0.120060605-1400.jar, org.eclipse.core.contenttype\_3.2.0.v20060603.jar, org.eclipse.core.expressions\_3.2.0.v20060605-1400.jar, org.eclipse.core.filesystem.linux.x86\_1.0.0.v20060603.jar, org.eclipse.core.filesystem\_1.0.0.v20060603.jar, org.eclipse.core.jobs\_3.2.0.v20060603.jar, org.eclipse.core.runtime.compatibility.auth\_3.2.0.v20060601.jar, org.eclipse.core.runtime\_3.2.0.v20060603.jar, org.eclipse.equinox.common\_3.2.0.v20060603.jar, org.eclipse.equinox.preferences\_3.2.0.v20060601.jar, org.eclipse.equinox.registry\_3.2.0.v20060601.jar, org.eclipse.help\_3.2.0.v20060602.jar, org.eclipse.jface.text\_3.2.0.v20060605-1400.jar, org.eclipse.jface\_3.2.0.l20060605-1400.jar, org.eclipse.osgi\_3.2.0.v20060601.jar, org.eclipse.swt.gtk.linux.x86\_3.2.0.v3232m.jar, org.eclipse.swt\_3.2.0.v3232o.jar, org.eclipse.text\_3.2.0.v20060605-1400.jar, org.eclipse.ui.workbench.texteditor\_3.2.0.v20060605-1400.jar, org.eclipse.ui.workbench\_3.2.0.120060605-1400.jar, org.eclipse.ui\_3.2.0.120060605-1400.jar, runtime\_registry\_compatibility.jar, eclipse.exe, eclipse.ini, and startup.jar (collectively, "Eclipse Software"). All Eclipse Software is distributed under the terms and conditions of the Eclipse Foundation Software User Agreement (EFSUA) and/or terms and conditions of the Eclipse Public License Version 1.0 (EPL) or other license agreements, notices or terms and conditions referenced for the individual pieces of the Eclipse Software, including without limitation "Abouts", "Feature Licenses", and "Feature Update Licenses" as defined in the EFSUA . A copy of the Eclipse Foundation Software User Agreement is found at <install\_dir>/SI/repository/rcp/rcpdependencies/windows/eclipse/notice.html, <install\_dir>/SI/repository/rcp/rcpdependencies/windows/eclipse/plugins/notice.html, <install\_dir>/SI/repository/rcp/rcpdependencies/gtk.linux\_x86/eclipse/notice.html, and <install\_dir>/SI/repository/rcp/rcpdependencies/gtk.linux\_x86/eclipse/plugins/notice.html. A copy of the EPL is found at

<install\_dir>/SI/repository/rcp/rcpdependencies/windows/eclipse/plugins/epl-v10.htm,

<install\_dir>/SI/repository/rcp/rcpdependencies/windows/eclipse/epl-v10.htm,

<install\_dir>/SI/repository/rcp/rcpdependencies/gtk.linux.x86/eclipse/plugins/epl-v10.html, and <install\_dir>/SI/repository/rcp/rcpdependencies/gtk.linux.x86/eclipse/epl-v10.html.

The reference to the license agreements, notices or terms and conditions governing each individual piece of the Eclipse Software is found in the directory files for the individual pieces of the Eclipse Software as described in the file identified as installdir/SCI\_License.txt.

These licenses only apply to the Eclipse Software and do not apply to the Sterling Commerce Software, or any other Third Party Software.

The Language Pack (NL Pack) piece of the Eclipse Software, is distributed in object code form. Source code is available at

http://archive.eclipse.org/eclipse/downloads/drops/L-3.2\_Language\_Packs-200607121700/index.php. In the event the source code is no longer available from the website referenced above, contact Sterling Commerce at 978-513-6000 and ask for the Release Manager. A copy of this license is located at <install\_dir>/SI/repository/rcp/rcpdependencies/windows/eclipse/plugins/epl-v10.htm and

<install\_dir>/SI/repository/rcp/rcpdependencies/gtk.linux.x86/eclipse/plugins/epl-v10.html.

The org.eclipse.core.runtime\_3.2.0.v20060603.jar piece of the Eclipse Software was modified slightly in order to remove classes containing encryption items. The org.eclipse.core.runtime\_3.2.0.v20060603.jar was modified to remove the Cipher, CipherInputStream and CipherOutputStream classes and rebuild the org.eclipse.core.runtime\_3.2.0.v20060603.jar.

#### Ehcache Software

The Sterling Commerce Software is also distributed with or on the same storage media as the ehache v.1.5 software (Copyright © 2003-2008 Luck Consulting Pty. Ltd.) ("Ehache Software"). Ehcache Software is free software which is distributed under the terms of the Apache License Version 2.0. A copy of License Version 2.0 is found in <install>/jar/smcfs/8.5/ehcache-1.5.0.jar (./LICENSE.txt).

The Ehcache Software was not modified. Neither the Sterling Commerce Software, modifications, if any, to the Ehcache Software, nor other Third Party Code is a Derivative Work or a Contribution as defined in License Version 2.0. License Version 2.0 applies only to the Ehcache Software which is the subject of the specific directory file and does not apply to the Sterling Commerce Software or to any other Third Party Software. License Version 2.0 includes the following provision:

"Unless required by applicable law or agreed to in writing, Licensor provides the Work (and each Contributor provides its Contributions) on an "AS IS" BASIS, WITHOUT WARRANTIES OR CONDITIONS OF ANY KIND, either express or implied, including, without limitation, any warranties or conditions of TITLE, NON-INFRINGEMENT, MERCHANTABILITY, or FITNESS FOR A PARTICULAR PURPOSE. You are solely responsible for determining the appropriateness of using or redistributing the Work and assume any risks associated with Your exercise of permissions under this License."

#### **EZMorph Software**

The Sterling Commerce Software is also distributed with or on the same storage media as the EZMorph v. 1.0.4 software (Copyright © 2006-2008 Andres Almiray) ("EZMorph Software"). EZMorph Software is free software which is distributed under the terms of the Apache License Version 2.0. A copy of License Version 2.0 is found in <install>/jar/ezmorph/1\_0\_4/ezmorph-1.0.4.jar (./LICENSE.txt).

The EZMorph Software was not modified. Neither the Sterling Commerce Software, modifications, if any, to the EZMorph Software, nor other Third Party Code is a Derivative Work or a Contribution as defined in License Version 2.0. License Version 2.0 applies only to the EZMorph Software which is the subject of the specific directory file and does not apply to the Sterling Commerce Software or to any other Third Party Software. License Version 2.0 includes the following provision:

"Unless required by applicable law or agreed to in writing, Licensor provides the Work (and each Contributor provides its Contributions) on an "AS IS" BASIS, WITHOUT WARRANTIES OR CONDITIONS OF ANY KIND, either express or implied, including, without limitation, any warranties or conditions of TITLE, NON-INFRINGEMENT, MERCHANTABILITY, or FITNESS FOR A PARTICULAR PURPOSE. You are solely responsible for determining the appropriateness of using or redistributing the Work and assume any risks associated with Your exercise of permissions under this License."

#### **Firebug Lite Software**

The Sterling Commerce Software is distributed with or on the same storage media as the Firebug Lite Software which is free software distributed under the terms of the following license:

Copyright (c) 2008 Azer Koçulu http://azer.kodfabrik.com. All rights reserved.

Redistribution and use of this software in source and binary forms, with or without modification, are permitted provided that the following conditions are met:

\* Redistributions of source code must retain the above copyright notice, this list of conditions and the following disclaimer.

\* Redistributions in binary form must reproduce the above copyright notice, this list of conditions and the following disclaimer in the documentation and/or other materials provided with the distribution.

\* Neither the name of Azer Koçulu. nor the names of any other contributors may be used to endorse or promote products derived from this software without specific prior written permission of Parakey Inc.

THIS SOFTWARE IS PROVIDED BY THE COPYRIGHT HOLDERS AND CONTRIBUTORS "AS IS" AND ANY EXPRESS OR IMPLIED WARRANTIES, INCLUDING, BUT NOT LIMITED TO, THE IMPLIED WARRANTIES OF MERCHANTABILITY AND FITNESS FOR A PARTICULAR PURPOSE ARE DISCLAIMED. IN NO EVENT SHALL THE COPYRIGHT OWNER OR CONTRIBUTORS BE LIABLE FOR ANY DIRECT, INDIRECT, INCIDENTAL, SPECIAL, EXEMPLARY, OR CONSEQUENTIAL DAMAGES (INCLUDING, BUT NOT LIMITED TO, PROCUREMENT OF SUBSTITUTE GOODS OR SERVICES; LOSS OF USE, DATA, OR PROFITS; OR BUSINESS INTERRUPTION) HOWEVER CAUSED AND ON ANY THEORY OF LIABILITY, WHETHER IN CONTRACT, STRICT LIABILITY, OR TORT (INCLUDING NEGLIGENCE OR OTHERWISE) ARISING IN ANY WAY OUT OF THE USE OF THIS SOFTWARE, EVEN IF ADVISED OF THE POSSIBILITY OF SUCH DAMAGE.

#### ICE SOFTWARE

The Sterling Commerce Software is distributed on the same storage media as the ICE Software (Copyright © 1997 ICE Engineering, Inc./Timothy Gerard Endres.) ("ICE Software"). The ICE Software is independent from and not linked or compiled with the Sterling Commerce Software. The ICE Software is a free software product which can be distributed and/or modified under the terms of the GNU General Public License as published by the Free Software Foundation; either version 2 of the License or any later version.

A copy of the GNU General Public License is provided at installdir/jar/jniregistry/1\_2/ICE\_License.txt. This license only applies to the ICE Software and does not apply to the Sterling Commerce Software, or any other Third Party Software.

The ICE Software was modified slightly in order to fix a problem discovered by Sterling Commerce involving the RegistryKey class in the RegistryKey.java in the JNIRegistry.jar. The class was modified to comment out the finalize () method and rebuild of the JNIRegistry.jar file.

Source code for the bug fix completed by Sterling Commerce on January 8, 2003 is located at: installdir/jar/jniregistry/1\_2/RegistryKey.java. Source code for all other components of the ICE Software is located at http://www.trustice.com/java/jnireg/index.shtml.

The ICE Software is distributed WITHOUT ANY WARRANTY; without even the implied warranty of MERCHANTABILITY or FITNESS FOR A PARTICULAR PURPOSE.

#### JBOSS SOFTWARE

The Sterling Commerce Software is distributed on the same storage media as the JBoss Software (Copyright © 1999-2002 JBoss.org) ("JBoss Software"). The JBoss Software is independent from and not linked or compiled with the Sterling Commerce Software. The JBoss Software is a free software product which can be distributed and/or modified under the terms of the GNU Lesser General Public License as published by the Free Software Foundation; either version 2.1 of the License or any later version.

A copy of the GNU Lesser General Public License is provided at: <install\_dir>\jar\jboss\4\_2\_0\LICENSE.html

This license only applies to the JBoss Software and does not apply to the Sterling Commerce Software, or any other Third Party Software.

The JBoss Software is not distributed by Sterling Commerce in its entirety. Rather, the distribution is limited to the following jar files: el-api.jar, jasper-compiler-5.5.15.jar, jasper-el.jar, jasper.jar, jboss-common-client.jar, jboss-j2ee.jar, jboss-jmx.jar, jboss-jsr77-client.jar, jbossmq-client.jar,

jnpserver.jar, jsp-api.jar, servlet-api.jar, tomcat-juli.jar.

The JBoss Software was modified slightly in order to allow the ClientSocketFactory to return a socket connected to a particular host in order to control the host interfaces, regardless of whether the ClientSocket Factory specified was custom or note. Changes were made to org.jnp..server.Main. Details concerning this change can be found at

http://sourceforge.net/tracker/?func=detail&aid=1008902&group\_id=22866&atid=376687.

Source code for the modifications completed by Sterling Commerce on August 13, 2004 is located at: http://sourceforge.net/tracker/?func=detail&aid=1008902&group\_id=22866&atid=376687. Source code for all other components of the JBoss Software is located at http://www.jboss.org.

#### **JGO SOFTWARE**

The Sterling Commerce Software is distributed with, or on the same storage media, as certain redistributable portions of the JGo Software provided by Northwoods Software Corporation under a commercial license agreement (the "JGo Software"). The JGo Software is provided subject to the disclaimers set forth above and the following notice:

#### **U.S.** Government Restricted Rights

The JGo Software and documentation are provided with RESTRICTED RIGHTS. Use, duplication, or disclosure by the Government is subject to restrictions as set forth in subparagraph (C)(1)(ii) of the Rights in Technical Data and Computer Software clause at DFARS 252.227-7013 or subparagraphs (C)(1) and (2) of the Commercial Computer Software - Restricted Rights at 48 CFR 52.227-19, as applicable. Contractor / manufacturer of the JGo Software is Northwoods Software Corporation, 142 Main St., Nashua, NH 03060.

#### JSLib Software

The Sterling Commerce Software is distributed with or on the same storage media as the JSLib software product (Copyright (c) 2003-2009 Mozdev Group, Inc.) ("JSLib Software"). The JSLib Software is distributed under the terms of the MOZILLA PUBLIC LICENSE Version 1.1. A copy of this license is located at <install>\repository\eardata\platform\_uifwk\_ide\war\designer\MPL-1.1.txt. The JSLib Software code is distributed in source form and is located at http://jslib.mozdev.org/installation.html. Neither the Sterling Commerce Software nor any other Third-Party Code is a Modification or Contribution subject to the Mozilla Public License. Pursuant to the terms of the Mozilla Public License, the following notice applies only to the JSLib Software (and not to the Sterling Commerce Software or any other Third-Party Software):

"The contents of the file located at http://www.mozdev.org/source/browse/jslib/ are subject to the Mozilla Public License Version 1.1 (the "License"); you may not use this file except in compliance with the License. You may obtain a copy of the License at http://www.mozilla.org/MPL/MPL-1.1.html.

Software distributed under the License is distributed on an "AS IS" basis, WITHOUT WARRANTY OF ANY KIND, either express or implied. See the License for the specific language governing rights and limitations under the License.

The Original Code is Mozdev Group, Inc. code. The Initial Developer of the Original Code is Mozdev Group, Inc. Portions created by\_Mozdev Group, Inc. are Copyright © 2003 Mozdev Group, Inc. All Rights Reserved. Original Author: Pete Collins <pete@mozdev.org>one Contributor(s):\_\_\_\_\_none listed\_\_\_\_\_.

Alternatively, the contents of this file may be used under the terms of the \_\_\_\_\_ license (the "[\_\_\_] License"), in which case the provisions of [\_\_\_\_] License are applicable instead of those above. If you wish to allow use of your version of this file only under the terms of the [\_\_\_] License and not allow others to use your version of this file under the MPL, indicate your decision by deleting the provisions above and replace them with the notice and other provisions required by the [\_\_\_] License. If you do not delete the provisions above, a recipient may use your version of this file under either the MPL or the [\_\_\_] License."

The preceding license only applies to the JSLib Software and does not apply to the Sterling Commerce Software, or any other Third-Party Software.

#### Json Software

The Sterling Commerce Software is also distributed with or on the same storage media as the Json 2.2.2 software (Copyright © 2006-2008 Json-lib) ("Json Software"). Json Software is free software which is distributed under the terms of the Apache License Version 2.0. A copy of License Version 2.0 is found in <install>/jar/jsonlib/2\_2\_2/json-lib-2.2.2-jdk13.jar.

This product includes software developed by Douglas Crockford (http://www.crockford.com).

The Json Software was not modified. Neither the Sterling Commerce Software, modifications, if any, to the Json Software, nor other Third Party Code is a Derivative Work or a Contribution as defined in License Version 2.0. License Version 2.0 applies only to the Json Software which is the subject of the specific directory file and does not apply to the Sterling Commerce Software or to any other Third Party Software. License Version 2.0 includes the following provision:

"Unless required by applicable law or agreed to in writing, Licensor provides the Work (and each Contributor provides its Contributions) on an "AS IS" BASIS, WITHOUT WARRANTIES OR CONDITIONS OF ANY KIND, either express or implied, including, without limitation, any warranties or conditions of TITLE, NON-INFRINGEMENT, MERCHANTABILITY, or FITNESS FOR A PARTICULAR PURPOSE. You are solely responsible for determining the appropriateness of using or redistributing the Work and assume any risks associated with Your exercise of permissions under this License."

#### Purple Technology

The Sterling Commerce Software is distributed with or on the same storage media as the Purple Technology Software (Copyright (c) 1995-1999 Purple Technology, Inc.) ("Purple Technology Software"), which is subject to the following license:

Copyright (c) 1995-1999 Purple Technology, Inc. All rights reserved.

PLAIN LANGUAGE LICENSE: Do whatever you like with this code, free of charge, just give credit where credit is due. If you improve it, please send your improvements to alex@purpletech.com. Check http://www.purpletech.com/code/ for the latest version and news.

LEGAL LANGUAGE LICENSE: Redistribution and use in source and binary forms, with or without modification, are permitted provided that the following conditions are met:

1. Redistributions of source code must retain the above copyright notice, this list of conditions and the following disclaimer.

2. Redistributions in binary form must reproduce the above copyright notice, this list of conditions and the following disclaimer in the documentation and/or other materials provided with the distribution.

3. The names of the authors and the names "Purple Technology," "Purple Server" and "Purple Chat" must not be used to endorse or promote products derived from this software without prior written permission. For written permission, please contact server@purpletech.com.

THIS SOFTWARE IS PROVIDED BY THE AUTHORS AND PURPLE TECHNOLOGY "AS IS" AND ANY EXPRESSED OR IMPLIED WARRANTIES, INCLUDING, BUT NOT LIMITED TO, THE IMPLIED WARRANTIES OF MERCHANTABILITY AND FITNESS FOR A PARTICULAR PURPOSE ARE DISCLAIMED. IN NO EVENT SHALL THE AUTHORS OR PURPLE TECHNOLOGY BE LIABLE FOR ANY DIRECT, INDIRECT, INCIDENTAL, SPECIAL, EXEMPLARY, OR CONSEQUENTIAL DAMAGES (INCLUDING, BUT NOT LIMITED TO, PROCUREMENT OF SUBSTITUTE GOODS OR SERVICES; LOSS OF USE, DATA, OR PROFITS; OR BUSINESS INTERRUPTION) HOWEVER CAUSED AND ON ANY THEORY OF LIABILITY, WHETHER IN CONTRACT, STRICT LIABILITY, OR TORT (INCLUDING NEGLIGENCE OR OTHERWISE) ARISING IN ANY WAY OUT OF THE USE OF THIS SOFTWARE, EVEN IF ADVISED OF THE POSSIBILITY OF SUCH DAMAGE.

The preceding license only applies to the Purple Technology Software and does not apply to the Sterling Commerce Software, or any other Third Party Software.

#### **Rico Software**

The Sterling Commerce Software is also distributed with or on the same storage media as the Rico.js software (Copyright © 2005 Sabre Airline Solutions) ("Rico Software"). Rico Software is free software

which is distributed under the terms of the Apache License Version 2.0. A copy of License Version 2.0 is found in <install>/repository/eardata/platform/war/ajax/scripts/Rico\_License.txt.

The Rico Software was not modified. Neither the Sterling Commerce Software, modifications, if any, to the Rico Software, nor other Third-Party Code is a Derivative Work or a Contribution as defined in License Version 2.0. License Version 2.0 applies only to the Rico Software which is the subject of the specific directory file and does not apply to the Sterling Commerce Software or to any other Third-Party Software. License Version 2.0 includes the following provision:

"Unless required by applicable law or agreed to in writing, Licensor provides the Work (and each Contributor provides its Contributions) on an "AS IS" BASIS, WITHOUT WARRANTIES OR CONDITIONS OF ANY KIND, either express or implied, including, without limitation, any warranties or conditions of TITLE, NON-INFRINGEMENT, MERCHANTABILITY, or FITNESS FOR A PARTICULAR PURPOSE. You are solely responsible for determining the appropriateness of using or redistributing the Work and assume any risks associated with Your exercise of permissions under this License."

#### **Rhino Software**

The Sterling Commerce Software is distributed with or on the same storage media as the Rhino js.jar (Copyright (c) 1998-2009 Mozilla.org.) ("Rhino Software"). A majority of the source code for the Rhino Software is dual licensed under the terms of the MOZILLA PUBLIC LICENSE Version 1.1. or the GPL v. 2.0. Additionally, some files (at a minimum the contents of

toolsrc/org/Mozilla/javascript/toolsdebugger/treetable) are available under another license as set forth in the directory file for the Rhino Software.

Sterling Commerce's use and distribution of the Rhino Software is under the Mozilla Public License. A copy of this license is located at <install>/3rdParty/rico license.doc. The Rhino Software code is distributed in source form and is located at http://mxr.mozilla.org/mozilla/source/js/rhino/src/. Neither the Sterling Commerce Software nor any other Third-Party Code is a Modification or Contribution subject to the Mozilla Public License. Pursuant to the terms of the Mozilla Public License, the following notice applies only to the Rhino Software (and not to the Sterling Commerce Software or any other Third-Party Software):

"The contents of the file located at <install>/jar/rhino/1\_7R1/js.jar are subject to the Mozilla Public License Version 1.1 (the "License"); you may not use this file except in compliance with the License. You may obtain a copy of the License at http://www.mozilla.org/MPL/.

Software distributed under the License is distributed on an "AS IS" basis, WITHOUT WARRANTY OF ANY KIND, either express or implied. See the License for the specific language governing rights and limitations under the License.

The Original Code is Rhino code, released May 6, 1999. The Initial Developer is Netscape Communications Corporation. Portions created by the Initial Developer are Copyright © 1997-1999. All Rights Reserved. Contributor(s): \_\_\_\_\_\_none listed.

The preceding license only applies to the Rico Software and does not apply to the Sterling Commerce Software, or any other Third-Party Software.

#### Sun Microsystems

The Sterling Commerce Software is distributed with or on the same storage media

as the following software products (or components thereof): Sun JMX, and Sun JavaMail (collectively, "Sun Software"). Sun Software is free software which is distributed under the terms of the licenses issued by Sun which are included in the directory files located at:

SUN COMM JAR - <install>/Applications/Foundation/lib

SUN ACTIVATION JAR - <install>/ Applications/Foundation/lib

SUN JavaMail - <install>/jar/javamail/1\_4/LICENSE.txt

The Sterling Commerce Software is also distributed with or on the same storage media as the Web-app\_2\_3.dtd software (Copyright © 2007 Sun Microsystems, Inc.) ("Web-App Software"). Web-App Software is free software which is distributed under the terms of the Common Development

and Distribution License ("CDDL"). A copy of the CDDL is found in http://kenai.com/projects/javamail/sources/mercurial/show.

The source code for the Web-App Software may be found at: <install>/3rdParty/sun/javamail-1.3.2/docs/JavaMail-1.2.pdf

Such licenses only apply to the Sun product which is the subject of such directory and does not apply to the Sterling Commerce Software or to any other Third Party Software.

The Sterling Commerce Software is also distributed with or on the same storage media as the Sun Microsystems, Inc. Java (TM) look and feel Graphics Repository ("Sun Graphics Artwork"), subject to the following terms and conditions:

Copyright 2000 by Sun Microsystems, Inc. All Rights Reserved.

Sun grants you ("Licensee") a non-exclusive, royalty free, license to use, and redistribute this software graphics artwork, as individual graphics or as a collection, as part of software code or programs that you develop, provided that i) this copyright notice and license accompany the software graphics artwork; and ii) you do not utilize the software graphics artwork in a manner which is disparaging to Sun. Unless enforcement is prohibited by applicable law, you may not modify the graphics, and must use them true to color and unmodified in every way.

This software graphics artwork is provided "AS IS," without a warranty of any kind. ALL EXPRESS OR IMPLIED CONDITIONS, REPRESENTATIONS AND WARRANTIES, INCLUDING ANY IMPLIED WARRANTY OF MERCHANTABILITY, FITNESS FOR A PARTICULAR PURPOSE OR NON-INFRINGEMENT, ARE HEREBY EXCLUDED. SUN AND ITS LICENSORS SHALL NOT BE LIABLE FOR ANY DAMAGES SUFFERED BY LICENSEE AS A RESULT OF USING, MODIFYING OR DISTRIBUTING THE SOFTWARE GRAPHICS ARTWORK.

IN NO EVENT WILL SUN OR ITS LICENSORS BE LIABLE FOR ANY LOST REVENUE, PROFIT OR DATA, OR FOR DIRECT, INDIRECT, SPECIAL, CONSEQUENTIAL, INCIDENTAL OR PUNITIVE DAMAGES, HOWEVER CAUSED AND REGARDLESS OF THE THEORY OF LIABILITY, ARISING OUT OF THE USE OF OR INABILITY TO USE SOFTWARE GRAPHICS ARTWORK, EVEN IF SUN HAS BEEN ADVISED OF THE POSSIBILITY OF SUCH DAMAGES.

If any of the above provisions are held to be in violation of applicable law, void, or unenforceable in any jurisdiction, then such provisions are waived to the extent necessary for this Disclaimer to be otherwise enforceable in such jurisdiction.

The preceding license only applies to the Sun Graphics Artwork and does not apply to the Sterling Commerce Software, or any other Third Party Software.

#### WARRANTY DISCLAIMER

This documentation and the Sterling Commerce Software which it describes are licensed either "AS IS" or with a limited warranty, as set forth in the Sterling Commerce license agreement. Other than any limited warranties provided, NO OTHER WARRANTY IS EXPRESSED AND NONE SHALL BE IMPLIED, INCLUDING THE WARRANTIES OF MERCHANTABILITY AND FITNESS FOR USE OR FOR A PARTICULAR PURPOSE. The applicable Sterling Commerce entity reserves the right to revise this publication from time to time and to make changes in the content hereof without the obligation to notify any person or entity of such revisions or changes.

The Third Party Software is provided "AS IS" WITHOUT ANY WARRANTY AND ANY EXPRESSED OR IMPLIED WARRANTIES, INCLUDING BUT NOT LIMITED TO, THE IMPLIED WARRANTIES OF MERCHANTABILITY, AND FITNESS FOR A PARTICULAR PURPOSE ARE DISCLAIMED. FURTHER, IF YOU ARE LOCATED OR ACCESSING THIS SOFTWARE IN THE UNITED STATES, ANY EXPRESS OR IMPLIED WARRANTY REGARDING TITLE OR NON-INFRINGEMENT ARE DISCLAIMED.

Without limiting the foregoing, the ICE Software and JBoss Software are distributed WITHOUT ANY WARRANTY; without even the implied warranty of MERCHANTABILITY or FITNESS FOR A PARTICULAR PURPOSE.

# Contents

### Preface

| Intended Audience                                | xxxiii |
|--------------------------------------------------|--------|
| Structure                                        | xxxiii |
| Selling and Fulfillment Foundation Documentation | xxxiv  |
| Conventions                                      | xxxvi  |

# **1** Performing Migration Assessment

| 1.1     | System Requirements                                  | 3  |
|---------|------------------------------------------------------|----|
| 1.2     | Important Behavior Changes                           | 3  |
| 1.2.1   | Database Updates During Migration                    | 4  |
| 1.2.1.1 | Schema Migration                                     | 4  |
| 1.2.1.2 | Factory Setup Migration                              | 5  |
| 1.2.1.3 | Custom Data Migration                                | 6  |
| 1.2.2   | Behavior Changes Between Release 7.3 and             |    |
|         | Releases prior to Release 7.3                        | 6  |
| 1.2.3   | Behavior Changes Between Release 7.3 and Release 7.5 | 7  |
| 1.2.3.1 | Application Platform                                 | 7  |
| 1.2.3.1 | .1 Documentation Folder                              | 8  |
| 1.2.3.1 | .2 Descriptors Folder                                | 8  |
| 1.2.3.1 | .3 Online-Help EAR Deployment                        |    |
| 1.2.3.2 | Distributed Order Management                         |    |
| 1.2.3.2 | .1 Forwarding                                        |    |
| 1.2.3.2 | .2 Sourcing Templates                                | 10 |
| 1.2.3.2 | .3 Region Match Preference                           | 12 |
| 1.2.3.2 |                                                      |    |

| 1.2.3.2.5  | Customer-Level Scheduling Constraints                    | 15 |
|------------|----------------------------------------------------------|----|
| 1.2.3.2.6  | Scheduling Behavior                                      | 17 |
| 1.2.3.2.7  | Re-Pricing Quantity                                      | 17 |
| 1.2.3.2.8  | Nodes Allowing Procurement with Sourcing Disabled        | 18 |
| 1.2.3.3    | Global Inventory Visibility                              | 18 |
| 1.2.3.3.1  | Item Attribute Inheritance                               | 19 |
| 1.2.3.3.2  | Communicated Demand Flag                                 | 20 |
| 1.2.3.3.3  | Summarize and Maintain Total Supply and Demand           | 21 |
| 1.2.3.3.4  | Item Validation During Inventory Adjustment              | 21 |
| 1.2.3.3.5  | Supply Kept Externally Flag                              | 22 |
| 1.2.3.3.6  | Inventory Availability Safety Factor                     | 23 |
| 1.2.3.3.7  | Ship Node Tag Capture                                    | 24 |
| 1.2.3.3.8  | Inventory Audit Purge Agent                              | 24 |
| 1.2.3.3.9  | Unused Columns Cleanup                                   | 25 |
| 1.2.3.4    | Warehouse Management                                     | 25 |
| 1.2.3.4.1  | Ship Node Tag Capture                                    | 26 |
| 1.2.3.4.2  | Hazmat Compliance                                        | 26 |
| 1.2.3.4.3  | Receiving Unexpected Items in a Shipment                 | 27 |
| 1.2.3.4.4  | Routing Attributes                                       | 28 |
| 1.2.3.4.5  | Partial Inventory Deposit                                | 29 |
| 1.2.3.4.6  | Item Pick                                                | 29 |
| 1.2.3.4.7  | Item/Carrier Constraints                                 | 31 |
| 1.2.3.4.8  | Third-Party Billing for Return Shipments                 | 32 |
| 1.2.3.4.9  | ConnectShip Integration                                  | 32 |
| 1.2.3.4.10 | Supply Kept Externally Flag                              | 33 |
| 1.2.3.4.11 | Receiving Preferences Enhancement                        | 34 |
| 1.2.4      | Behavior Changes Between Release 7.5 and Release 7.5 SP1 |    |
| 1.2.4.1    | Warehouse Management                                     | 35 |
| 1.2.4.1.1  | Cycle Count Request Generation Algorithm Enhancement     | 35 |
| 1.2.4.1.2  | Activity Constraints Enhancement                         |    |
| 1.2.5      | Behavior Changes Between Release 7.5 SP1 and Release 7.7 | 37 |
| 1.2.5.1    | Application Platform                                     | 37 |
| 1.2.5.1.1  | Directory Structure Changes                              | 38 |
| 1.2.5.2    | Distributed Order Management                             | 43 |
| 1.2.5.2.1  | Multiple Ship-To IDs for Customers of the Type Consumer  | 43 |

| 1.2.5.2.2 | Ability to Raise Invoices Before a Shipment is Shipped44          |
|-----------|-------------------------------------------------------------------|
| 1.2.6     | Behavior Changes Between Release 7.7 and Release 7.945            |
| 1.2.6.1   | Application Platform45                                            |
| 1.2.6.1.1 | Listener Enhancements45                                           |
| 1.2.6.1.2 | Transaction Dependency46                                          |
| 1.2.6.1.3 | Manage APIs47                                                     |
| 1.2.6.1.4 | API Interface Changes48                                           |
| 1.2.6.1.5 | Productivity                                                      |
| 1.2.6.2   | Distributed Order Management51                                    |
| 1.2.6.2.1 | Chain Order51                                                     |
| 1.2.6.2.2 | Bundles52                                                         |
| 1.2.6.2.3 | Receipt Processing Time for Forwarding52                          |
| 1.2.6.2.4 | Making Release Status to Terminal Status                          |
| 1.2.6.2.5 | Backorder Line to Highest Priority Ship Node during Scheduling.54 |
| 1.2.6.3   | Classpath Changes54                                               |
| 1.2.6.4   | Interface Changes for few APIs54                                  |
| 1.2.6.5   | Carrier Service                                                   |
| 1.2.6.5.1 | Return Tracking Label56                                           |
| 1.2.6.5.2 | Support for Return Label57                                        |
| 1.2.6.5.3 | Third Party Billing for Return Shipments58                        |
| 1.2.6.6   | Delivery and Service Scheduling58                                 |
| 1.2.6.6.1 | Multidimensional Capacity58                                       |
| 1.2.6.7   | Warehouse Management59                                            |
| 1.2.6.7.1 | Resource Planning - Resource Pool                                 |
| 1.2.6.7.2 | Association of Primary Equipment Type with Task Type61            |
| 1.2.6.8   | Logistics Management61                                            |
| 1.2.6.8.1 | Shipment/Load Hold Types61                                        |
| 1.2.7     | Behavior Changes Between Release 7.9 and Release 7.1162           |
| 1.2.7.1   | Distributed Order Management62                                    |
| 1.2.7.1.1 | Order Line Hold Type63                                            |
| 1.2.7.1.2 | Provided Services in Return Orders64                              |
| 1.2.7.1.3 | Override Capacity for Work Order65                                |
| 1.2.7.1.4 | Work Order Audit65                                                |
| 1.2.7.1.5 | Hold Type Monitoring66                                            |
| 1.2.7.1.6 | Switch Between Work Order Types67                                 |

| 1.2.7.1.7  | Promising APIs                                        | 68 |
|------------|-------------------------------------------------------|----|
| 1.2.7.1.8  | Order Modification APIs                               | 68 |
| 1.2.7.1.9  | recordInvoiceCreation API                             | 69 |
| 1.2.7.1.10 | ) Work Order Listeners                                | 69 |
| 1.2.7.2    | Carrier Service                                       |    |
| 1.2.7.2.1  | Saving the Carrier Label as an Image                  |    |
| 1.2.7.2.2  | Generating Carrier Label for FedEx                    | 71 |
| 1.2.7.2.3  | Zone Skipping                                         | 72 |
| 1.2.7.3    | Warehouse Management System                           |    |
| 1.2.7.3.1  | Item or Pallet Scan Driven Pack Process               | 73 |
| 1.2.7.3.2  | Cart Manifest Pick                                    | 73 |
| 1.2.7.3.3  | Outbound Sorting                                      | 74 |
| 1.2.7.3.4  | Changing Shipment Group of a Wave                     | 74 |
| 1.2.7.3.5  | Wave Release                                          |    |
| 1.2.7.3.6  | Count Request                                         | 75 |
| 1.2.7.3.7  | Automatic Cycle Count Request Generation              |    |
| 1.2.7.3.8  | Non-Standard Pallet                                   |    |
| 1.2.7.4    | Delivery and Service Scheduling                       |    |
| 1.2.7.4.1  | Work Order Appointments                               |    |
| 1.2.7.4.2  | Backorder Scheduling                                  |    |
| 1.2.7.5    | Application Platform                                  |    |
| 1.2.7.5.1  | Queue Description                                     |    |
| 1.2.7.6    | Logistics Management                                  |    |
| 1.2.7.6.1  | Routing Guidelines                                    | 79 |
| 1.2.7.6.2  | History Support for Load Entities                     | 80 |
| 1.2.8      | Behavior Changes Between Release 7.11 and Release 8.0 | 81 |
| 1.2.8.1    | Distributed Order Management                          | 81 |
| 1.2.8.1.1  | Invoice Returns Before Receipt                        | 81 |
| 1.2.8.1.2  | Configurable Audits                                   |    |
| 1.2.8.1.3  | Resolve Hold On Cancel                                | 83 |
| 1.2.8.1.4  | Encrypt Payment Reference                             | 83 |
| 1.2.8.2    | Carrier Service                                       |    |
| 1.2.8.2.1  | Extended Enterprise-Level of Operation                | 84 |
| 1.2.8.2.2  | Reprint Carrier Label                                 |    |
| 1.2.8.2.3  | Support for Different Printers (For FedEx only)       | 85 |

| 1.2.8.3    | Warehouse Management System                                 |     |
|------------|-------------------------------------------------------------|-----|
| 1.2.8.3.1  | Wave and Task Execution Exception Audit                     |     |
| 1.2.8.3.2  | Serial Number Sequence Support for All Processes            |     |
| 1.2.8.3.3  | Transaction Date Limits for Physical Count                  |     |
| 1.2.8.3.4  | Selective Capture of Serial Number                          |     |
| 1.2.8.3.5  | Equipment and Resource Constraint                           |     |
| 1.2.8.3.6  | Shipment Profile                                            |     |
| 1.2.8.4    | Application Platform                                        |     |
| 1.2.8.4.1  | Directory Structure Changes                                 | 91  |
| 1.2.8.4.2  | Documentation Folder                                        | 93  |
| 1.2.8.4.3  | Descriptors Folder                                          | 93  |
| 1.2.8.4.4  | Enterprise-Specific User Exits                              | 94  |
| 1.2.8.4.5  | Enterprise-Specific Monitor Rules                           | 94  |
| 1.2.8.4.6  | Enterprise-Specific Date Types                              | 95  |
| 1.2.8.4.7  | Enterprise-Specific Menu Types                              |     |
| 1.2.8.4.8  | Enterprise-Specific Exception Types                         |     |
| 1.2.8.4.9  | Customer Definition Enhancements                            |     |
| 1.2.8.4.10 | Split of the yfs.properties file                            |     |
| 1.2.8.4.11 | Max Value of SEQ_YFS_INVOICE_NO                             |     |
| 1.2.8.4.12 | Config Data Versioning                                      |     |
| 1.2.8.4.13 | Change in Behavior of getCustomerList API                   |     |
| 1.2.8.4.14 | Change in Behavior of getCustomerDetails API                |     |
| 1.2.8.4.15 | Change in Behavior of Deployment of Extensions              |     |
| 1.2.8.4.16 | Change in Behavior of Class Path Configuration              |     |
| 1.2.8.4.17 | Additional information about using the Internet Explorer 7. |     |
| 1.2.8.4.18 | Change in Behavior of getResourceForUserGroup API           |     |
| 1.2.8.4.19 | Change in Behavior of getProperty API                       |     |
| 1.2.8.4.20 | Change in Behavior of getServerProperties API               | 100 |
| 1.2.8.4.21 | Change in Behavior in Server Properties displayed in Syste  |     |
|            | Management Console                                          |     |
| 1.2.8.4.22 | Change in L10N bundle files                                 |     |
| 1.2.8.4.23 | Change in Behavior for running in Development Mode          |     |
| 1.2.8.4.24 | Ship Node as a Fulfillment Node and as a Yard               |     |
| 1.2.8.5    | Delivery                                                    |     |
| 1.2.8.5.1  | Change in behavior of unpackShipment API                    |     |
| 1.2.9 I    | Behavior Changes Between Release 8.0 and Release 8.2        | 102 |

| 1.2.9.1    | Distributed Order Management102                               |
|------------|---------------------------------------------------------------|
| 1.2.9.1.1  | Notification Time102                                          |
| 1.2.9.1.2  | Deliver Together Bundles104                                   |
| 1.2.9.1.3  | IBA104                                                        |
| 1.2.9.2    | Carrier Service                                               |
| 1.2.9.3    | Node Processing Time                                          |
| 1.2.10 Bel | havior Changes Between Release 8.2 and Release 8.5            |
| 1.2.10.1   | Catalog Management                                            |
| 1.2.10.1.1 | Attribute Management107                                       |
| 1.2.10.1.2 | Supersession109                                               |
| 1.2.10.1.3 | Enhancements to Catalog UI109                                 |
| 1.2.10.1.4 | The new manageCategory API is Replacing the                   |
|            | manageItemAttributeGroupsForCatalog API111                    |
| 1.2.10.2   | Distributed Order Management111                               |
| 1.2.10.2.1 | Item Validation112                                            |
| 1.2.10.2.2 | Automatically Resolve Order Approval Hold On Order Change112  |
| 1.2.10.2.3 | Nodes Are Not Returned When an Invalid City Is Entered113     |
| 1.2.10.2.4 | Customer Alerts114                                            |
| 1.2.10.2.5 | Prioritize INVOICED Payment Status Over REQUEST_CHARGE For    |
|            | Asynchronous Payment Processing114                            |
| 1.2.10.3   | Pricing Functionality115                                      |
| 1.2.10.4   | Enterprise Onboarding116                                      |
| 1.2.10.5   | Application Platform116                                       |
| 1.2.10.5.1 | Password Encryption116                                        |
| 1.2.10.5.2 | Limiting Access to Data117                                    |
| 1.2.10.5.3 | Global User ID118                                             |
| 1.2.10.5.4 | Reducing Table and Index Size118                              |
| 1.2.10.5.5 | Business Intelligence Enhancements: Best Match Region130      |
| 1.2.10.5.6 | Performance Enhancements in the Payment and Inbox Tables .132 |
| 1.2.10.6   | CDT Support for Organization and Colony-Driven Deployments133 |
| 1.2.10.7   | Warehouse Management System                                   |
| 1.2.10.7.1 | Mobile Application Takes Context Root as Input Parameter 134  |
| 1.2.10.7.2 | SourceSortSequence Stamped on Count Request                   |
| 1.2.10.7.3 | Sterling Pierbridge Integration135                            |
| 1.2.10.7.4 | Sterling FedEx Integration136                                 |

| 1.2.10.7.5 | 5 Sterling ConnectShip Integration1                                 | 136 |
|------------|---------------------------------------------------------------------|-----|
| 1.3 Se     | Iling and Fulfillment Foundation User Interface Changes1            | 137 |
| 1.3.1      | Application Consoles User Interface Between                         |     |
|            | Release 7.5 and Release 7.5 SP1                                     | 137 |
| 1.3.1.1    | Delivery Management1                                                | 138 |
| 1.3.1.1.1  | Outbound Shipment List Screen                                       | 138 |
| 1.3.1.1.2  | Outbound Shipment Details Screen                                    | 138 |
| 1.3.1.1.3  | Inbound Order Shipment List Screen                                  | 138 |
| 1.3.1.1.4  | Inbound Order Shipment Details Screen                               | 138 |
| 1.3.1.1.5  | Shipment Line Details Screen1                                       | 139 |
| 1.3.1.1.6  | Container List Screen1                                              | 139 |
| 1.3.1.2    | Order Management                                                    | 139 |
| 1.3.1.2.1  | Order Line Lookup Screen                                            | 139 |
| 1.3.1.3    | Warehouse Management                                                | 139 |
| 1.3.1.3.1  | Location Inventory Screen                                           | 140 |
| 1.3.1.3.2  | Count Request Details Screen                                        | 140 |
| 1.3.1.3.3  | Create Count Request Console1                                       | 140 |
| 1.3.1.3.4  | Count Result Details Screen 1                                       | 140 |
| 1.3.1.3.5  | Complete Batch Screen                                               | 140 |
| 1.3.1.3.6  | Print Pop-up Window                                                 | 141 |
| 1.3.2      | Application Consoles User Interface Between                         |     |
|            | Release 7.7 and Release 7.9                                         |     |
| 1.3.2.1    | Inventory1                                                          | 141 |
| 1.3.2.1.1  | Capacity Details1                                                   | 141 |
| 1.3.2.2    | Order Management                                                    | 142 |
| 1.3.2.2.1  | Order Details                                                       | 142 |
| 1.3.2.2.2  | Work Order Details                                                  | 142 |
| 1.3.3      | Applications Manager User Interface Between Release 7.7 and Release |     |
| 1 0 0 1    | 7.91                                                                |     |
| 1.3.3.1    | Participant Modeling                                                |     |
| 1.3.3.1.1  | TL/LTL/Parcel Service Details                                       |     |
| 1.3.3.1.2  | Node Attributes                                                     |     |
| 1.3.3.1.3  | Parcel Carrier Preferences Detail                                   |     |
| 1.3.3.2    | System Administration1                                              |     |
| 1.3.3.2.1  | Installation Rules                                                  |     |
| 1.3.3.3    | Global Inventory Visibility                                         | 144 |

| 1.3.3.3.1 | Inventory Rules14                                                   | 4 |
|-----------|---------------------------------------------------------------------|---|
| 1.3.3.3.2 | Inventory Types and Considerations14                                | 5 |
| 1.3.3.3.3 | Slot Groups14                                                       | 5 |
| 1.3.3.3.4 | Resource Pool Details14                                             | 5 |
| 1.3.3.4   | Distributed Order Management14                                      | 6 |
| 1.3.3.4.1 | Scheduling Rules14                                                  | 6 |
| 1.3.3.4.2 | Sourcing Rules14                                                    | 6 |
| 1.3.3.4.3 | Node Level Controls14                                               | 6 |
| 1.3.3.4.4 | Order Monitoring14                                                  | 7 |
| 1.3.3.4.5 | Transaction Specific Rules14                                        | 7 |
| 1.3.3.4.6 | Financials14                                                        | 7 |
| 1.3.3.5   | Catalog Management14                                                | 7 |
| 1.3.3.5.1 | Item Details14                                                      | 7 |
| 1.3.3.5.2 | Classification Value Details14                                      | 8 |
| 1.3.3.6   | Warehouse Management14                                              | 9 |
| 1.3.3.6.1 | Item Details14                                                      | 9 |
| 1.3.3.6.2 | Resource Planning14                                                 | 9 |
| 1.3.4     | Application Consoles User Interface Between Release 7.9 and Release |   |
|           | 7.11                                                                |   |
| 1.3.4.1   | Delivery Management15                                               | 0 |
| 1.3.4.1.1 | Outbound Shipment Details Screen                                    | 0 |
| 1.3.4.2   | Reverse Logistics15                                                 | 0 |
| 1.3.4.2.1 | Return Service Request Lookup Screen15                              | 0 |
| 1.3.4.2.2 | Return Detail Screen150                                             | 0 |
| 1.3.4.2.3 | Associate Service Request Screen15                                  |   |
| 1.3.4.2.4 | Work Order Details Screen15                                         | 1 |
| 1.3.4.3   | Logistics Management15                                              | 1 |
| 1.3.4.3.1 | Load Lookup Screen15                                                | 1 |
| 1.3.4.4   | Warehouse Management15                                              | 1 |
| 1.3.4.4.1 | Wave Summary Console15                                              | 1 |
| 1.3.4.4.2 | Create Count Request Console15                                      | 2 |
| 1.3.5     | Applications Manager User Interface Between Release 7.9 and Release |   |
|           | 7.11                                                                |   |
| 1.3.5.1   | Participant Modeling15                                              | 2 |
| 1.3.5.1.1 | Node Attributes                                                     | 3 |

| 1.3.5.2   | System Administration153                                              |
|-----------|-----------------------------------------------------------------------|
| 1.3.5.2.1 | Installation Rules153                                                 |
| 1.3.5.3   | Distributed Order Management153                                       |
| 1.3.5.3.1 | Order Fulfillment153                                                  |
| 1.3.5.3.2 | Financials154                                                         |
| 1.3.5.3.3 | Customer Definitions154                                               |
| 1.3.5.3.4 | Scheduling Rule Details154                                            |
| 1.3.5.4   | Global Inventory Visibility154                                        |
| 1.3.5.4.1 | Inventory Rules154                                                    |
| 1.3.5.5   | Catalog Management155                                                 |
| 1.3.5.5.1 | Provided Service Details155                                           |
| 1.3.5.6   | Warehouse Management System155                                        |
| 1.3.5.6.1 | Count Screen Enhancements155                                          |
| 1.3.5.6.2 | Zone Skipping156                                                      |
| 1.3.5.6.3 | Item-Driven Pack Process156                                           |
| 1.3.5.6.4 | New LPN Translator156                                                 |
| 1.3.5.6.5 | Storing Connectship and FedEx carrier labels as images156             |
| 1.3.5.6.6 | Additional Split Constraints for License Plates                       |
| 1.3.6     | User Interface Differences Between Release 7.11 and Release 8.0 156   |
| 1.3.6.1   | Delivery Management157                                                |
| 1.3.6.2   | Warehouse Management157                                               |
| 1.3.7     | Difference in the Applications Manager User Interface Between Release |
| 1071      | 7.11 and Release 8.0                                                  |
| 1.3.7.1   | Participant Modeling                                                  |
| 1.3.7.2   | Warehouse Management System                                           |
| 1.3.7.2.1 | Zone Details                                                          |
| 1.3.7.2.2 | Pick Planning                                                         |
| 1.3.7.2.3 | Consigned Inventory                                                   |
| 1.3.7.2.4 | Task Management                                                       |
| 1.3.8     | Difference in Applications Manager User Interface Between Release 8.0 |
| 159       |                                                                       |
| 1.0.7     | and Release 8.2                                                       |
| 1.3.9.1   | •                                                                     |
|           | and Release 8.2                                                       |
| 1.3.9.1   | and Release 8.2                                                       |

| 1.3.9.5    | Logistics Management162                                               |
|------------|-----------------------------------------------------------------------|
| 1.3.10     | Difference in the Applications Manager User Interface Between Release |
|            | 8.2 and Release 8.5162                                                |
| 1.3.10.1   | Application Platform162                                               |
| 1.3.10.1.1 |                                                                       |
| 1.3.10.1.2 | 5                                                                     |
| 1.3.10.1.3 |                                                                       |
| 1.3.10.1.4 | Organization Details Screen163                                        |
| 1.3.10.1.5 |                                                                       |
| 1.3.10.1.6 | Region Usage for Business Intelligence164                             |
| 1.3.10.1.7 | Country Details Screen164                                             |
| 1.3.10.1.8 | Team Details Screen164                                                |
| 1.3.10.1.9 | Organization Details164                                               |
| 1.3.10.2   | Catalog Management164                                                 |
| 1.3.10.2.1 | Catalog Rules Screen165                                               |
| 1.3.10.2.2 | Content Location Screen165                                            |
| 1.3.10.2.3 | Asset Types Screen165                                                 |
| 1.3.10.3   | Distributed Order Management165                                       |
| 1.3.10.3.1 | 5 5 5                                                                 |
| 1.3.10.3.2 | Pricing Organization Rules Screen                                     |
| 1.3.10.3.3 | Pricing Enterprise Rules Screen166                                    |
| 1.3.10.3.4 | 5 5 5                                                                 |
| 1.3.10.3.5 | Transaction Rules: Sales Order Screen166                              |
| 1.3.10.3.6 | Customer Rules Screen166                                              |
| 1.3.10.4   | Warehouse Management System167                                        |
| 1.3.10.4.1 | Zone Details Screen167                                                |
| 1.3.10.4.2 | Location Details Screen167                                            |
| 1.3.10.4.3 | Equipment Dialog Box167                                               |
| 1.3.10.4.4 | Execution Exception Code Details Dialog Box                           |
| 1.3.10.4.5 | Suggest Alternate Deposit Location Dialog Box                         |
| 1.3.10.4.6 | Node Dialog Box168                                                    |
| 1.3.10.4.7 | Parcel Carrier Preferences Detail Screen                              |
| 1.4 De     | precated Components in Release 8.5169                                 |
| 1.4.1      | Deprecated Item Components169                                         |
| 1.4.2      | Deprecated Pricing Components                                         |

| 1.4.2.1 | Distributed Order Management                               |  |
|---------|------------------------------------------------------------|--|
| 1.4.2.2 | Reverse Logistics                                          |  |
| 1.4.3   | Deprecated Property Encrypter Class                        |  |
| 1.4.4   | Deprecated Business Intelligence Reports                   |  |
| 1.5     | Deleted Components in Release 8.5                          |  |
| 1.6     | Introducing the Business Center Application in Release 8.5 |  |
| 1.7     | Migrating Alter Scripts                                    |  |
| 1.8     | Migrating Estimates                                        |  |
| 1.9     | Upgrading Custom Components                                |  |
| 1.9.1   | Backward Compatibility Support                             |  |
| 1.9.1.1 | Backward Compatibility for APIs                            |  |
| 1.9.2   | Upgrading Backend Customizations                           |  |
| 1.9.2.1 |                                                            |  |
| 1.9.3   | Upgrading Console Customizations                           |  |

# 2 Upgrading to Release 8.5

| 2.1    | Upgrade Strategy for Third Party Components          |  |
|--------|------------------------------------------------------|--|
| 2.2    | Prerequisites for Migration                          |  |
| 2.3    | Database Overview                                    |  |
| 2.4    | Preparing Your Oracle Environment                    |  |
| 2.4.1  | Preliminary Steps                                    |  |
| 2.4.2  | Database Tables                                      |  |
| 2.4.3  | Oracle Parameters                                    |  |
| 2.4.4  | Undo Retention                                       |  |
| 2.4.5  | Undo Tablespace                                      |  |
| 2.4.6  | Additional Indexes                                   |  |
| 2.4.7  | Redo Log Files on Raw Devices                        |  |
| 2.5    | Preparing Your Microsoft SQL Server Environment      |  |
| 2.6    | Preparing Your DB2 Environment                       |  |
| 2.7    | Installing Release 8.5                               |  |
| 2.7.1  | Running the Migration Tasks Using NFS Mounting       |  |
| 2.8    | Premigration Activities                              |  |
| 2.8.1  | Premigration Preparation Tasks                       |  |
| 2.8.2  | User Interface Customization Tasks                   |  |
| 2.8.2. | 1 Customizations Between Release 7.3 and Release 7.5 |  |

| 2.8.2.1.1 | Console Customizations: Maintaining the Existing Functionalities<br>191          |
|-----------|----------------------------------------------------------------------------------|
| 2.8.2.1.2 | Console Customizations: Enabling New Functionalities                             |
| 2.8.2.1.3 | Applications Manager Customizations: Maintaining<br>Existing Functionalities     |
| 2.8.2.2   | Customizations Between Release 7.5 and Release 7.5 SP1                           |
| 2.8.2.2.1 | Console Customizations: Maintaining Existing Functionality 202                   |
| 2.8.2.2.2 | Console Customizations: Enabling New Functionality                               |
| 2.8.2.3   | Customizations Between Release 7.5 SP1 and Release 7.7                           |
| 2.8.2.3.1 | Console Customizations: Maintaining Existing Functionality 206                   |
| 2.8.2.3.2 | Console Customizations: Enabling New Functionality                               |
| 2.8.2.3.3 | Applications Manager Customizations: Maintaining                                 |
|           | Existing Functionality210                                                        |
| 2.8.2.4   | Customizations Between Release 7.7 and Release 7.9212                            |
| 2.8.2.4.1 | Console Customizations: Maintaining Existing Functionality212                    |
| 2.8.2.4.2 | Console Customizations: Enabling New Functionality214                            |
| 2.8.2.4.3 | Applications Manager Customizations: Maintaining<br>Existing Functionality       |
| 2.8.2.5   | Customizations Between Release 7.9 and Release 7.11                              |
| 2.8.2.5.1 | Console Customizations: Maintaining Existing Functionality217                    |
| 2.8.2.5.2 | Console Customizations: Enabling New Functionality                               |
| 2.8.2.5.3 | Applications Manager Customizations: Maintaining<br>Existing Functionality       |
| 2.8.2.6   | Customizations Between Release 7.11 and Release 8.0                              |
| 2.8.2.6.1 | Console Customizations: Maintaining the<br>Existing Functionalities              |
| 2.8.2.6.2 | Console Customizations: Enabling New Functionalities                             |
| 2.8.2.6.3 | Applications Manager Customizations: Maintaining the Existing<br>Functionalities |
| 2.8.2.7   | Customizations Between Release 8.0 and Release 8.2                               |
| 2.8.2.7.1 | Console Customizations: Maintaining the Existing Functionalities<br>230          |
| 2.8.2.7.2 | Console Customizations: Enabling New Functionalities                             |
| 2.8.2.7.3 | Applications Manager Customizations: Maintaining the Existing<br>Functionalities |
| 2.8.2.8   | Customizations Between Release 8.2 and Release 8.5233                            |

| 2.8.2.8.1 | Console Customizations: Maintaining the Existing Functionalities 234      |
|-----------|---------------------------------------------------------------------------|
| 2.8.2.8.2 | Console Customizations: Enabling New Functionalities                      |
| 2.8.2.8.3 | Applications Manager Customizations: Maintaining the Existing             |
| 210121010 | Functionalities                                                           |
| 2.9 Da    | ta Migration                                                              |
| 2.9.1     | DB2 Data Migration Strategy                                               |
| 2.9.1.1   | Reducing Table and Index Size242                                          |
| 2.9.1.2   | Increasing the Page Size243                                               |
| 2.9.1.3   | Updating si_version Table245                                              |
| 2.9.2     | Before History and Transaction Migration246                               |
| 2.9.3     | Pre-Migration Data Validation253                                          |
| 2.9.4     | Checking Validation Status255                                             |
| 2.9.5     | History Data Migration257                                                 |
| 2.9.6     | Transaction Data Migration                                                |
| 2.10 Po   | st-Migration Activities275                                                |
| 2.10.1    | Post-Migration Selling and Fulfillment Foundation Preparation Tasks276    |
| 2.10.2    | Post-Migration Selling and Fulfillment Foundation Customization Tasks 281 |
| 2.10.3    | Post-Migration Selling and Fulfillment Foundation Configuration Tasks 283 |
| 2.10.4    | Localizing the New Factory Setup After Upgrade                            |
| 2.10.5    | Post-Migration Tasks for the Selling and Fulfillment Foundation Text      |
|           | Search Feature                                                            |
| 2.10.5.1  | Text Search Tasks on Oracle Database                                      |
| 2.10.5.2  | Text Search Tasks on DB2 Database                                         |
| 2.10.5.3  | Text Search Tasks on Microsoft SQL Server                                 |
| 2.10.6    | Post-Migration Tasks for Selling and Fulfillment Foundation on            |
|           | WebSphere                                                                 |

# 3 Product Changes in Business Intelligence

| 3.1   | Product Changes in Sterling Analytics between 7.3 to 7.5 |  |
|-------|----------------------------------------------------------|--|
| 3.1.1 | General Changes                                          |  |
| 3.1.2 | Scope                                                    |  |
| 3.1.3 | Technical Changes                                        |  |
| 3.1.4 | Functional Changes                                       |  |
| 3.1.5 | Meta Data Model and View Changes                         |  |

| 3.1.5.1    | Folder Changes                 |  |
|------------|--------------------------------|--|
| 3.1.5.2    | Joins Changes                  |  |
| 3.1.5.3    | View Changes                   |  |
| 3.1.5.3.1  | YAF_SHIPMENT_LINE_VW           |  |
| 3.1.5.3.2  | YAF_ORDER_INVOICE_DETAIL_VW    |  |
| 3.1.5.3.3  | YAF_ORDER_INVOICE_VW           |  |
| 3.1.5.3.4  | YAF_ORDER_LINE_CHARGES_VW      |  |
| 3.1.5.3.5  | YAF_INVOICE_LINE_CHARGES_VW    |  |
| 3.1.5.3.6  | YAF_ORDER_HEADER_CHARGES_VW    |  |
| 3.1.5.3.7  | YAF_INVOICE_HEADER_CHARGES_VW  |  |
| 3.1.5.3.8  | YAF_PAYMENT_VW                 |  |
| 3.1.5.3.9  | YAF_SHIPMENT_TAG_SERIAL_VW     |  |
| 3.1.5.3.10 | YAF_ORDER_RELEASE_VW           |  |
| 3.1.5.3.11 | YAF_ITEM_VW                    |  |
| 3.1.5.3.12 | YAF_SHIPMENT_CONTAINER_VW      |  |
| 3.1.5.3.13 | YAF_SHIPMENT_VW                |  |
| 3.1.5.3.14 | YAF_LOAD_VW                    |  |
| 3.1.5.3.15 | YAF_SCAC_AND_SERVICE_VW        |  |
| 3.1.5.3.16 | YAF_SCAC_VW                    |  |
| 3.1.5.3.17 | YAF_ORDER_LINE_VW              |  |
| 3.1.5.3.18 | YAF_ORDER_LINE_PROD_VW         |  |
| 3.1.5.3.19 | YAF_ORDER_LINE_PS_VW           |  |
| 3.1.5.3.20 | YAF_ORDER_LINE_DS_VW           |  |
| 3.1.5.3.21 | YAF_ORGANIZATION_VW            |  |
| 3.1.5.3.22 | YAF_ORGANIZATION_BUYER_VW      |  |
| 3.1.5.3.23 | YAF_ORGANIZATION_SELLER_VW     |  |
| 3.1.5.3.24 | YAF_ORGANIZATION_CARRIER_VW    |  |
| 3.1.5.3.25 | YAF_ORGANIZATION_ENTERPRISE_VW |  |
| 3.1.5.3.26 | YAF_ORDER_HEADER_VW            |  |
| 3.1.5.3.27 | YAF_LOCATION_VW                |  |
| 3.1.5.3.28 | YAF_ORDHDR_CHARGE_TRANSN_VW    |  |
| 3.1.5.3.29 | YAF_EXCEPTION_INBOX_VW         |  |
| 3.1.5.3.30 | YAF_ORGANIZATION_SHIP_NODES_VW |  |
| 3.1.5.3.31 | YAF_MANIFEST_VW                |  |
| 3.1.5.3.32 | YAF_TASK_VW                    |  |

| 3.1.5.3.33 | YAF_TASK_TYPE_VW                                       |  |
|------------|--------------------------------------------------------|--|
| 3.1.5.4    | New Aliases                                            |  |
| 3.1.6      | Sample Reports                                         |  |
| 3.1.7      | Cubes                                                  |  |
| 3.2 Pro    | duct Changes in Sterling Analytics between 7.5 to 7.9  |  |
| 3.2.1      | General Changes                                        |  |
| 3.2.2      | Scope                                                  |  |
| 3.2.3      | Technical Changes                                      |  |
| 3.2.4      | Functional Changes                                     |  |
| 3.2.5      | Meta Data Model and View Changes                       |  |
| 3.2.5.1    | Folder Changes                                         |  |
| 3.2.5.2    | Joins Changes                                          |  |
| 3.2.5.3    | View Changes                                           |  |
| 3.2.5.3.1  | New Views                                              |  |
| 3.2.5.3.2  | YAF_EXCEPTION_INBOX_VW                                 |  |
| 3.2.5.3.3  | YAF_LOAD_VW                                            |  |
| 3.2.5.3.4  | YAF_ORDER_HEADER_VW                                    |  |
| 3.2.5.3.5  | YAF_ORDER_LINE_VW alias Audit Order Line, Exception    |  |
|            | Line, Invoice Line                                     |  |
| 3.2.5.3.6  | YAF_SHIPMENT_VW                                        |  |
| 3.2.5.3.7  | YAF_SHIPMENT_LINE_VW                                   |  |
| 3.2.5.3.8  | YAF_WORK_ORDER_PROD_DEL_VW                             |  |
| 3.2.5.3.9  | YAF_ORDER_LINE_PROD_VW                                 |  |
| 3.2.5.3.10 |                                                        |  |
| 3.2.5.3.11 |                                                        |  |
| 3.2.5.3.12 |                                                        |  |
| 3.2.5.3.13 |                                                        |  |
| 3.2.5.3.14 |                                                        |  |
| 3.2.5.4    | New Aliases                                            |  |
| 3.2.5.5    | Sample Reports                                         |  |
| 3.2.5.6    | Cubes                                                  |  |
|            | duct Changes in Sterling Analytics between 7.9 to 7.11 |  |
| 3.3.1      | General Changes                                        |  |
| 3.3.2      | Scope                                                  |  |
| 3.3.3      | Technical Changes                                      |  |
| 3.3.4      | Functional Changes                                     |  |

| 3.3.5     | Meta Data Model and View Changes                         | 315 |
|-----------|----------------------------------------------------------|-----|
| 3.3.5.1   | Folder Changes                                           | 315 |
| 3.3.5.2   | Joins Changes                                            | 315 |
| 3.3.5.3   | View Changes                                             | 316 |
| 3.4 Pro   | duct Changes in Sterling Analytics between 7.11 to 8.0   | 316 |
| 3.4.1     | General Changes                                          | 316 |
| 3.4.2     | Scope                                                    | 317 |
| 3.4.3     | Technical Changes                                        | 318 |
| 3.4.4     | Functional Changes                                       | 318 |
| 3.4.5     | Meta Data Model and View Changes                         | 318 |
| 3.4.5.1   | Folder Changes                                           | 318 |
| 3.4.5.1.1 | Description of Sterling Analytics Model Changes          | 318 |
| 3.4.5.1.2 | How to Modify Existing Reports                           |     |
| 3.4.5.1.3 | How to Rename Affected Namespaces                        | 324 |
| 3.4.5.2   | Joins Changes                                            | 326 |
| 3.4.5.3   | Alias Relationship Changes                               |     |
| 3.4.5.4   | View Changes                                             |     |
| 3.4.5.4.1 | New Views                                                |     |
| 3.4.5.4.2 | YAF_INVOICE_ORDER_VW                                     |     |
| 3.5 Pro   | duct Changes in Sterling Analytics between 8.0 and 8.2   |     |
| 3.6 Pro   | duct Changes in Business Intelligence between 8.2 to 8.5 | 328 |
| 3.6.1     | General Changes                                          | 328 |
| 3.6.2     | Scope                                                    |     |
| 3.6.3     | Technical Changes                                        |     |
| 3.6.4     | Functional Changes                                       |     |
| 3.6.5     | Meta Data Model and View Changes                         |     |
| 3.6.5.1   | Folder and Namespace Changes                             |     |
| 3.6.5.1.1 | Description of Sterling Analytics Model Changes          |     |
| 3.6.5.2   | Joins Changes                                            |     |
| 3.6.5.3   | Alias Relationship Changes                               |     |
| 3.6.5.4   | Query Subject and View Changes                           |     |
| 3.6.5.4.1 | Views Converted to Cognos Query Subjects                 |     |
| 3.6.5.4.2 | Removed Views                                            | 335 |
| 3.6.5.4.3 | Removed Columns                                          |     |

A Custom JSP Reconciliation for New Functionalities in Release 8.5

B Tablecounts in Release 8.5

xxxii Upgrade Guide

# Preface

This manual explains how to upgrade to Selling and Fulfillment Foundation Release 8.5, from Sterling Supply Chain Applications, Release 7.3 (or later).

### Intended Audience

This manual provides assistance to system administrators, database administrators, and implementation personnel when upgrading from Selling and Fulfillment Foundation Release 7.3 (or later) to Selling and Fulfillment Foundation Release 8.5.

### Structure

This document contains the following sections:

#### Chapter 1, "Performing Migration Assessment"

This chapter examines the differences between Selling and Fulfillment Foundation, Release 8.5 and Release 7.3, Release 7.5, Release 7.5 SP1, Release 7.7, Release 7.9, Release 7.11, Release 8.0, and Release 8.2. These differences include changes in behavior, APIs, agents, user exits, events, and the database.

#### Chapter 2, "Upgrading to Release 8.5"

This chapter describes the sequence of procedures that you must follow to upgrade from Release 7.3 (or later) to Release 8.5.

#### Chapter 3, "Multischema Colony-By-Colony Upgrade"

This chapter provides instructions for performing a colony-by-colony upgrade.

#### Chapter 3, "Product Changes in Business Intelligence"

This chapter discusses the changes in the Business Intelligence module for Distributed Order Management between Release 8.5 and Release 7.3 and later.

# Appendix A, "Custom JSP Reconciliation for New Functionalities in Release 8.5"

This appendix lists the Java Server Pages (JSPs) that have been modified in Release 8.5.

# Selling and Fulfillment Foundation Documentation

For more information about the Selling and Fulfillment Foundation components, see the following manuals:

- Selling and Fulfillment Foundation: Release Notes
- Selling and Fulfillment Foundation: Installation Guide
- Selling and Fulfillment Foundation: Upgrade Guide
- Selling and Fulfillment Foundation: Configuration Deployment Tool Guide
- Selling and Fulfillment Foundation: Performance Management Guide
- Selling and Fulfillment Foundation: High Availability Guide
- Selling and Fulfillment Foundation: System Management Guide
- Selling and Fulfillment Foundation: Localization Guide
- Selling and Fulfillment Foundation: Customization Basics Guide
- Selling and Fulfillment Foundation: Customizing APIs Guide
- Selling and Fulfillment Foundation: Customizing Console JSP Interface for End User Guide
- Selling and Fulfillment Foundation: Customizing the RCP Interface Guide

- Selling and Fulfillment Foundation: Customizing User Interfaces for Mobile Devices Guide
- Selling and Fulfillment Foundation: Customizing Web UI Framework Guide
- Selling and Fulfillment Foundation: Customizing Swing Interface Guide
- Selling and Fulfillment Foundation: Extending the Condition Builder Guide
- Selling and Fulfillment Foundation: Extending the Database Guide
- Selling and Fulfillment Foundation: Extending Transactions Guide
- Selling and Fulfillment Foundation: Using Sterling RCP Extensibility Tool Guide
- Selling and Fulfillment Foundation: Integration Guide
- Selling and Fulfillment Foundation: Product Concepts Guide
- Sterling Warehouse Management<sup>™</sup> System: Concepts Guide
- Selling and Fulfillment Foundation: Application Platform Configuration Guide
- Sterling Distributed Order Management<sup>TM</sup>: Configuration Guide
- Sterling Supply Collaboration: Configuration Guide
- Sterling Global Inventory Visibility<sup>™</sup>: Configuration Guide
- Catalog Management<sup>™</sup>: Configuration Guide
- Sterling Logistics Management: Configuration Guide
- Sterling Reverse Logistics<sup>™</sup>: Configuration Guide
- Sterling Warehouse Management System: Configuration Guide
- Selling and Fulfillment Foundation: Application Platform User Guide
- Sterling Distributed Order Management: User Guide
- Sterling Supply Collaboration: User Guide
- Sterling Global Inventory Visibility: User Guide
- Sterling Logistics Management: User Guide
- Sterling Reverse Logistics: User Guide

- Sterling Warehouse Management System: User Guide
- Selling and Fulfillment Foundation: Mobile Application User Guide
- Selling and Fulfillment Foundation: Business Intelligence Guide
- Selling and Fulfillment Foundation: Javadocs
- Sterling Selling and Fulfillment Suite<sup>™</sup>: Glossary
- Parcel Carrier: Adapter Guide
- Selling and Fulfillment Foundation: Multitenant Enterprise Guide
- Selling and Fulfillment Foundation: Password Policy Management Guide
- Selling and Fulfillment Foundation: Properties Guide
- Selling and Fulfillment Foundation: Catalog Management Concepts Guide
- Selling and Fulfillment Foundation: Pricing Concepts Guide
- Business Center: Item Administration Guide
- Business Center: Pricing Administration Guide
- Business Center: Customization Guide
- Business Center: Localization Guide

### Conventions

The following conventions may be used in this manual:

| Convention       | Meaning                                                                                                    |
|------------------|----------------------------------------------------------------------------------------------------|
|                  | Ellipsis represents information that has been omitted.                                                        |
| <>               | Angle brackets indicate user-supplied input.                                                                  |
| mono-spaced text | Mono-spaced text indicates a file name, directory path, attribute name, or an inline code example or command. |

| Convention                          | Meaning                                                                                                    |
|-------------------------------------|----------------------------------------------------------------------------------------------------|
| / or \                              | Slashes and backslashes are file separators for<br>Windows, UNIX, and Linux operating systems. The<br>file separator for the Windows operating system is<br>"\" and the file separator for UNIX and Linux<br>systems is "/". The UNIX convention is used unless<br>otherwise mentioned. |
| <install_dir></install_dir>         | User-supplied location of the Selling and Fulfillment<br>Foundation installation directory. This is only<br>applicable for Release 8.0 or later.                                                                                                    |
| <install_dir_old></install_dir_old> | User-supplied location of the Selling and Fulfillment<br>Foundation installation directory (for Release 8.0 or<br>later).                                                                                                    |
|                                     | <b>Note:</b> This is applicable only for users upgrading from Release 8.0 or later.                                                                                                    |
| <yantra_home></yantra_home>         | User-supplied location of the Sterling Supply Chain<br>Applications installation directory. This is only<br>applicable for Releases 7.7, 7.9, and 7.11.                                                                                                    |
| <yantra_home_old></yantra_home_old> | User-supplied location of the Sterling Supply Chain<br>Applications installation directory (for Releases 7.7,<br>7.9, or 7.11).                                                                                                    |
|                                     | <b>Note:</b> This is applicable only for users upgrading from Releases 7.7, 7.9, or 7.11.                                                                                                    |
| <yfs_home></yfs_home>               | For Releases 7.3, 7.5, and 7.5 SP1, this is the user-supplied location of the Sterling Supply Chain Applications installation directory.                                                                                                    |
|                                     | For Releases 7.7, 7.9, and 7.11, this is the user-supplied location of the <yantra_home>/Runtime directory.</yantra_home>                                                                                                    |
|                                     | For Release 8.0 or above, the <yantra_<br>HOME&gt;/Runtime directory is no longer used and this<br/>is the same location as <install_dir>.</install_dir></yantra_<br>                                                                                                    |
| <yfs_home_old></yfs_home_old>       | This is the <yantra_home>/Runtime directory for Releases 7.7, 7.9, or 7.11.</yantra_home>                                                                                                    |
|                                     | <b>Note:</b> This is only applicable for users upgrading from Releases 7.7, 7.9, or 7.11.                                                                                                    |

| Convention                                          | Meaning                                                                                                    |
|-----------------------------------------------------|----------------------------------------------------------------------------------------------------|
| <analytics_home></analytics_home>                   | User-supplied location of the Sterling Analytics installation directory.                                                                 |
|                                                     | <b>Note:</b> This convention is used only in the <i>Selling and Fulfillment Foundation: Business Intelligence Guide.</i>                 |
| <cognos_home></cognos_home>                         | User-supplied location of the IBM Cognos 8<br>Business Intelligence installation directory.                                              |
|                                                     | <b>Note:</b> This convention is used only in the <i>Selling and Fulfillment Foundation: Business Intelligence Guide.</i>                 |
| <mq_java_install_<br>PATH&gt;</mq_java_install_<br> | User-supplied location of the IBM WebSphere <sup>®</sup><br>MQ Java components installation directory.                                   |
|                                                     | <b>Note:</b> This convention is used only in the <i>Selling and Fulfillment Foundation: System Manangement and Administration Guide.</i> |
| <db></db>                                           | Refers to Oracle <sup>®</sup> , IBM DB2 <sup>®</sup> , or Microsoft SQL Server <sup>®</sup> depending on the database server.            |
| <db_type></db_type>                                 | Depending on the database used, considers the value oracle, db2, or sqlserver.                                                           |

**Note:** The Selling and Fulfillment Foundation documentation set uses the following conventions in the context of the product name:

- Yantra is used for Release 7.7 and earlier.
- Sterling Supply Chain Applications is used for Releases 7.9 and 7.11.
- Sterling Multi-Channel Fulfillment Solution is used for Releases 8.0 and 8.2.
- Selling and Fulfillment Foundation is used for Release 8.5.

xl Upgrade Guide

1

# **Performing Migration Assessment**

This chapter explains the changes in Selling and Fulfillment Foundation between Release 8.5 and Release 7.3, and Release 7.3 SP1. This includes behavioral changes, as well as technical changes in APIs, agents, user exits, events, and the database.

Read this chapter to assess the migration to Release 8.5, then follow the steps for the upgrade process as described in Chapter 2, "Upgrading to Release 8.5".

- If you are migrating from Release 7.3 (or later) to Release 8.5, Selling and Fulfillment Foundation provides a single-step upgrade. Internally, the upgrade process follows a multi-hop path as described in Table 1–1.
- If you are migrating from Release 7.3 or Release 7.3 SP1 to Release 8.5, perform all the migration tasks. The steps involved in migrating from Release 7.3 SP1 to 8.5 are the same as that for upgrading from Release 7.3 to 8.5.
- If you are migrating from Release 7.5 to Release 8.5, skip sections that explain the migration process between Release 7.3 and 7.5.
- If you are migrating from Release 7.5 SP1 to Release 8.5, skip the sections that explain the migration process between Release 7.3 and 7.5, and Release 7.5 and 7.5 SP1.
- If you are migrating from Release 7.7 to Release 8.5, skip the sections that explain the migration process between Release 7.3 and 7.5, Release 7.5 and 7.5 SP1, and Release 7.5 SP1 and 7.7.
- If you are migrating from Release 7.9 to Release 8.5, skip the sections that explain the migration process between Release 7.3 and

7.5, Release 7.5 and 7.5 SP1, Release 7.5 SP1 and 7.7, and Release 7.7 and 7.9.

- If you are migrating from Release 7.11 to Release 8.5, skip the sections that explain the migration process between Release 7.3 and 7.5, Release 7.5 and 7.5 SP1, Release 7.5 SP1 and 7.7, Release 7.7 and 7.9, and Release 7.9 to 7.11.
- If you are migrating from Release 8.0 to Release 8.5, skip the sections that explain the migration process between Release 7.3 and 7.5, Release 7.5 and 7.5 SP1, Release 7.5 SP1 and 7.7, Release 7.7 and 7.9, Release 7.9 and 7.11, and Release 7.11 and 8.0.
- If you are migrating from Release 8.2 to Release 8.5, skip the sections that explain the migration process between Release 7.3 and 7.5, Release 7.5 and 7.5 SP1, Release 7.5 SP1 and 7.7, Release 7.7 and 7.9, Release 7.9 and 7.11, Release 7.11 and 8.0, and Release 8.0 to 8.2.
- If you are migrating from Release 7.5 (or later), skip Chapter 3, "Product Changes in Business Intelligence".

Table 1–1 describes the upgrade paths followed by the system internally when upgrading from Release 7.3 (or later) to Release 8.5.

| From Product Version | To Product Version | Path Followed                                                      |
|----------------------|--------------------|--------------------------------------------------------------------|
| Release 7.3          | Release 8.5        | 7.3 > 7.5 > 7.5 SP1 > 7.7<br>> 7.9 > 7.11 > 8.0 > 8.2<br>> 8.5     |
| Release 7.3 SP1      | Release 8.5        | 7.3 SP1 > 7.5 > 7.5 SP1 ><br>7.7 > 7.9 > 7.11 > 8.0 ><br>8.2 > 8.5 |
| Release 7.5          | Release 8.5        | 7.5 > 7.5 SP1 > 7.7 > 7.9<br>> 7.11 > 8.0 > 8.2 > 8.5              |
| Release 7.5 SP1      | Release 8.5        | 7.5 SP1 > 7.7 > 7.9 ><br>7.11 > 8.0 >8.2 > 8.5                     |
| Release 7.7          | Release 8.5        | 7.7 > 7.9 > 7.11 > 8.0 ><br>8.2 > 8.5                              |
| Release 7.9          | Release 8.5        | 7.9 > 7.11 > 8.0 >8.2 ><br>8.5                                     |

Table 1–1 Upgrade Paths to Release 8.5

| From Product Version | To Product Version | Path Followed          |
|----------------------|--------------------|------------------------|
| Release 7.11         | Release 8.5        | 7.11 > 8.0 > 8.2 > 8.5 |
| Release 8.0          | Release 8.5        | 8.0 > 8.2 > 8.5        |
| Release 8.2          | Release 8.5        | 8.2 > 8.5              |

Table 1–1 Upgrade Paths to Release 8.5

# 1.1 System Requirements

Upgrading to Release 8.5 from Release 7.3, Release 7.5, Release 7.5 SP1, Release 7.7, Release 7.9, Release 7.11, Release 8.0 or Release 8.2 requires ant-1.7.0 and ant-contrib as build tools. These tools have been available for upgrade purpose inside the migration folder in Selling and Fulfillment Foundation.

For a complete list of system requirements, refer to the *Selling and Fulfillment Foundation: Installation Guide*.

**Note:** Test migrations must be run on a "production-similar" machine to ensure that sufficient memory is available, and migration performance is not affected.

# **1.2 Important Behavior Changes**

The following sections describe the various behavior changes and new functionalities between the different releases, which may in turn require manual intervention. This section should be reviewed carefully, and verifications carried out as part of your premigration analysis prior to starting the migration process. It is important that the pertinent data, custom code, and configurations are modified, if necessary, to utilize the new functionalities.

You must review all the documented API changes and make the necessary changes to the calling custom screens or programs as required. For more information about APIs, refer to "API Output Template Differences" in the documentation CD, and then the documentation/upgrade\_home.html file.

# 1.2.1 Database Updates During Migration

During the upgrade process, several tables and the data in them may be modified. This section provides information about the steps to be taken to locate the tables that have incurred changes.

You can perform the following types of database updates:

- Schema Migration
- Factory Setup Migration
- Custom Data Migration

# 1.2.1.1 Schema Migration

During schema migration, alter scripts are generated by comparing the entity XML files that were shipped with the previous release with the entity XML files available with the upgrade version. For more information about schema migration, see Section 2.9.2, "Before History and Transaction Migration".

After running initupgrade, review the contents of the following directories and files for a list of tables modified during schema migration:

If you are using Oracle, review the following directories(including subdirectories) and files:

- <INSTALL\_ DIR>/Migration/8.2/database/scripts/<oracle>/history
- <INSTALL\_ DIR>/Migration/8.2/database/scripts/<oracle>/transaction
- <INSTALL\_ DIR>/Migration/8.2/database/scripts/<oracle>/textsearch
- SQL queries in the "ORACLE\_Query" nodes of <INSTALL\_ DIR>/Migration/8.2/transaction/DropColumnOverride.xml
- SQL queries in the "ORACLE\_Query" nodes of <INSTALL\_ DIR>/Migration/8.2/history/DropColumnOverride.xml
- <INSTALL\_DIR>/Migration/8.2/pre-migration-oracle.sql

If you are using DB2, review the following directories (including subdirectories) and files:

INSTALL\_DIR>/Migration/8.2/database/scripts/<db2>/history

- <INSTALL\_ DIR>/Migration/8.2/database/scripts/<db2>/transaction
- <INSTALL\_ DIR>/Migration/8.2/database/scripts/<db2>/textsearch
- SQL queries in the "DB2\_Query" nodes of <INSTALL\_ DIR>/Migration/8.2/transaction/DropColumnOverride.xml
- SQL queries in the "DB2\_Query" nodes of <INSTALL\_ DIR>/Migration/8.2/history/DropColumnOverride.xml
- <INSTALL\_DIR>/Migration/8.2/pre-migration-db2.sql

If you are using SQLServer, review the following directories and files:

- <INSTALL\_ DIR>/Migration/8.2/database/scripts/<sqlserver>/history
- <INSTALL\_ DIR>/Migration/8.2/database/scripts/<sqlserver>/transaction
- <INSTALL\_ DIR>/Migration/8.2/database/scripts/<sqlserver>/textsearch
- SQL queries in the "SQL\_SERVER\_Query" nodes of <INSTALL\_ DIR>/Migration/8.2/transaction/DropColumnOverride.xml
- SQL queries in the "SQL\_SERVER\_Query" nodes of <INSTALL\_ DIR>/Migration/8.2/history/DropColumnOverride.xml
- <INSTALL\_DIR>/Migration/8.2/pre-migration-sqlserver.sql

**Note:** The directories mentioned above will not be created until after the initupgrade step is completed. For more information on initupgrade, see Section 2.9.2, "Before History and Transaction Migration".

# 1.2.1.2 Factory Setup Migration

For a list of tables with factory setup data being changed, please review the following directories:

- For tables with additional factory setup data, <INSTALL\_ DIR>/Migration/<version upgrading from>/database/FactorySetup/XMLs/added
- For tables with changed factory setup data, <INSTALL\_ DIR>/Migration/<version upgrading from>/database/FactorySetup/XMLs/changed

**Note:** The name of each file in these directories corresponds to the name of the table that is being updated. For example, the YCP\_YFS\_EVENT.xml file corresponds to the YFS\_EVENT table.

# 1.2.1.3 Custom Data Migration

For a list of tables changed during the Custom Data Migration process via SQL updates, please refer to the Important Behavior Changes section of the release that is relevant to your upgrade. Here, you can find the following information:

- The changes that have taken place during the migration
- Locations of the SQL scripts run or tables affected

# 1.2.2 Behavior Changes Between Release 7.3 and Releases prior to Release 7.3

In Release 7.3, Database framework was enhanced to handle nullable columns. For more information on Database Extensibility, refer to the *Selling and Fulfillment Foundation: Customization Guide*.

Earlier to Release 7.3, date fields specified as nullable in the extensions.xml file were allowed to have the default value as " ". From Release 7.3 onwards, value in the database will be set to Null when no default value is specified for the nullable column in the extension.xml file.

In the case where the default value given for the nullable date field in the extension.xml file is an empty space, which is not a valid date, an Invalid Date Format exception is thrown.

To resolve the exception, the default value should either be set to a valid date or the defaultValue attribute should not be set in the

extensions.xml file for the nullable column in which case the field would be set to null in the database.

# 1.2.3 Behavior Changes Between Release 7.3 and Release 7.5

The following sections describe, in detail, the various behavior changes and new functionality between Release 7.3 and 7.5 that may require manual intervention. This section should be reviewed carefully, and checks need to be performed as part of your pre-migration analysis prior to taking any migration action. It is important that pertinent data, custom code, and configurations are modified, if necessary, in order to utilize new functionality.

There are APIs that have undergone structural changes with respect to input and output XMLs.

The important behavior changes between 7.3 and 7.5 are broken down into these categories:

- Application Platform
- Distributed Order Management
- Global Inventory Visibility
- Warehouse Management

# 1.2.3.1 Application Platform

Various changes or new functionality in the Application Platform component between Release 7.3 and 7.5 include changes for the:

- Documentation Folder
- Descriptors Folder
- Online-Help EAR Deployment

**Note:** For the following sections the files are moved to a different folder structure. Refer to Section 1.2.8.4.1, "Directory Structure Changes" for the new folder structure.

The following sections describe these differences in detail.

#### 1.2.3.1.1 Documentation Folder

The documentation folder structure is modified to facilitate merging documents across PCAs and your custom entity XMLs. The <YANTRA\_HOME>/Applications/Foundation/documentation/javadocs directory has been split into <YANTRA\_

HOME>/Applications/Foundation/documentation/api\_javadocs and <YANTRA\_HOME>/Applications/Foundation/documentation/core\_javadocs.

# How It Affects You

You need to modify any references made to the files in this folder. For example, if you are referencing the XSD and DTD directories for your XSD or DTD usage, modify the links to point to the new location.

### Migration Strategy

None.

#### 1.2.3.1.2 Descriptors Folder

The descriptors folder structure is modified in Release 7.5 to facilitate the separation of the EAR, EJB and WAR files of the application servers. The <YANTRA\_HOME>/Applications/Foundation/descriptors directory now contains: <YANTRA\_

HOME>/Applications/Foundation/descriptors/weblogic and <YANTRA\_HOME>/Applications/Foundation/descriptors/websphere. The previous contents under the descriptors directory has been dispersed under one of the application directories.

# How It Affects You

You need to modify any references made to the files in this folder. For example, if you were referring to the <YANTRA\_

HOME>/Applications/Foundation/descriptors/EAR/META-INF/ibm-app lication-bnd.xmi in your custom code, it needs to be modified to point to the new location in the <YANTRA\_

HOME>/Applications/Foundation/descriptors/websphere/EAR/META-I NF directory.

#### Migration Strategy

None.

#### 1.2.3.1.3 Online-Help EAR Deployment

The creation of the EAR functionality has been modified to facilitate the separation of application and online-help EARs. Therefore, when you run the build file with the default target (create-ear) two EARs are created: smcfs.ear and smcfsdocs.ear.

# How It Affects You

In addition to deploying the smcfs.ear, you also need to deploy the documentation EAR as a separate archive in your application server.

### **Migration Strategy**

None.

#### **1.2.3.2 Distributed Order Management**

Various changes or new functionality in the Distributed Order Management component between Release 7.3 and 7.5 include changes for:

- Forwarding
- Sourcing Templates
- Region Match Preference
- Ship Advice Number
- Customer-Level Scheduling Constraints
- Scheduling Behavior
- Re-Pricing Quantity
- Nodes Allowing Procurement with Sourcing Disabled

The following sections describe these differences in detail.

#### 1.2.3.2.1 Forwarding

As part of new forwarding functionality, the MERGE\_NODE field has been added to the YFS\_ORDER\_LINE\_SCHEDULE table. Since forwarding is only supported for the "Sales Order" and "Other" document classifications, a new field has been added to the YFS\_DOCUMENT\_PARAMS table.

# How It Affects You

No effect.

# **Migration Strategy**

This section describes the automated and manual migration processes for the enhanced Forwarding functionality.

#### Automated Migration Processes

This section describes the automated migration processes for the enhanced Forwarding functionality.

During migration, the following processes occur:

- The MERGE\_NODE field in the YFS\_ORDER\_LINE table is copied to the MERGE\_NODE field of the corresponding record in the YFS\_ORDER\_ LINE\_SCHEDULE table for existing records.
- The DOC\_TYPE\_CLASSIFICATION field is updated for existing records in the YFS\_DOCUMENT\_PARAMS table as specified in Table 1–2.

| If DOCUMENT_TYPE is | DOC_TYPE_CLASSIFICATION is set to |
|---------------------|-----------------------------------|
| 0001                | SalesOrder                        |
| 0003                | ReturnOrder                       |
| 0005                | PurchaseOrder                     |
| 0006                | TransferOrder                     |
| None of the above   | Other                             |

Table 1–2 YFS\_DOCUMENT\_PARAMS

#### **Manual Migration Processes**

None.

### 1.2.3.2.2 Sourcing Templates

To support new sourcing enhancements, some new fields are populated in the YFS\_SOURCING\_RULE\_DTL, YFS\_SHIP\_NODE, and YFS\_CAN\_SHIP\_TO\_ NT tables. Additionally, the CAN\_SHIP\_TO\_DC and CAN\_SHIP\_TO\_STORE attributes are removed from the following APIs:

- createOrganizationHierarchy()
- modifyOrganizationHierarchy()

## How It Affects You

You must analyze all custom code that utilizes the CAN\_SHIP\_TO\_DC or CAN\_SHIP\_TO\_STORE attributes.

# **Migration Strategy**

This section describes the automated and manual migration processes for the enhanced Sourcing Templates functionality.

#### **Automated Migration Processes**

- For existing records, the TEMPLATE\_TYPE field in the YFS\_SOURCING\_ RULE\_DTL table is populated with the value "Specific\_Node" if the FROM\_NODE\_KEY field in the record is populated.
- For existing records, the TEMPLATE\_TYPE field in the YFS\_SOURCING\_ RULE\_DTL table is populated with the value "Distribution\_Group" if the DISTRIBUTION\_RULE\_ID field in the record is populated.
- For records in the YFS\_SHIP\_NODE table that have the CAN\_SHIP\_TO\_ DC field set to "N" and the CAN\_SHIP\_TO\_STORE field set to "Y", a new record is inserted into the YFS\_NODE\_CAN\_SHIP\_TO\_NT table with the following:
  - NODE\_CAN\_SHIP\_TO\_NT\_KEY = SHIPNODE\_KEY
  - SHIP\_NODE\_KEY = SHIPNODE KEY
  - NODE\_TYPE\_ID = "STORE"
  - CREATEUSERID = "UPGRADE75"
  - MODIFYUSERID = "UPGRADE75"
  - CREATEPROGID = "UPGRADE75"
  - MODIFYPROGID = "UPGRADE75"
- For records in the YFS\_SHIP\_NODE table that have the CAN\_SHIP\_TO\_ DC field set to "Y" and the CAN\_SHIP\_TO\_STORE field set to "N", a new

record is inserted into the YFS\_NODE\_CAN\_SHIP\_TO\_NT table with the following:

- NODE\_CAN\_SHIP\_TO\_NT\_KEY = SHIPNODE\_KEY
- SHIP\_NODE\_KEY = SHIPNODE KEY
- NODE\_TYPE\_ID = "DC"
- CREATEUSERID = "UPGRADE75"
- MODIFYUSERID = "UPGRADE75"
- CREATEPROGID = "UPGRADE75"
- MODIFYPROGID = "UPGRADE75"
- For records in the YFS\_SHIP\_NODE table that have the CAN\_SHIP\_TO\_ DC field set to "N" and the CAN\_SHIP\_TO\_STORE field set to "N", the CAN\_SHIP\_TO\_ALL\_NODES field is set to "N".

#### **Manual Migration Processes**

Since the CAN\_SHIP\_TO\_DC and CAN\_SHIP\_TO\_STORE attributes are removed from the createOrganizationHierarchy() and modifyOrganizationHierarchy() APIs, pass this in the <CanShipToNodeType> xml element. For more information, see the Selling and Fulfillment Foundation: Javadocs.

#### 1.2.3.2.3 Region Match Preference

In Release 7.3, a leaf region could only be matched for use in various applications (pricing, sourcing, and so forth) based on the zip code or the country of the ship-to address.

Region levels could be defined to create region hierarchies. These hierarchies provided the structure needed to create a region schema. Zip code ranges were specified at the leaf region level, such as the state or city level. These regions could be matched based on the zip code in the ship-to address.

Additionally, a region could be defined as serving an entire country by checking the "Services Entire Country" flag. These regions could be matched based on the country code of the ship-to address.

Now, regions can be matched for use by the application based upon various address fields, depending on the country within which the region is located.

A country can match regions by the following address fields:

- Country
- State
- City
- Zip Code
- Address Line 6

As a result of this enhancement, the following changes have been made:

Services Entire Country

This flag is no longer used or displayed in the Applications Manager. Previously, this flag was used to identify a region as a country in the database with no zip code information. This enhancement now performs the same service by allowing users to specify "Country" region levels.

For existing regions with this flag checked, the region name is updated to match the country code so that region matching by country can occur against the region name.

Region Match Preferences

For existing regions with the Services Entire Country flag checked, a record is inserted into this table such that existing functionality is maintained.

Address Field Alias For "Country" Region Levels

Region levels for regions that are specified as servicing entire countries are updated such that they map to the "Country" address field.

# How It Affects You

Several steps are taken during the migration process to ensure that existing functionality is maintained. However, this enhancement may require some manual configuration if your setup contains either of the following scenarios:

- "Country" Region Name does not match Country Code
- For existing regions with SERVICES\_ENTIRE\_COUNTRY="Y", region names are overwritten with the Country Code to support this

enhancement. For example, if you have a region defined where the region name is "Hong Kong" and the country code is HK, after the migration, the region name is updated to HK.

- Different Regions that Service Entire Country with the same Region Schema, Parent Region, and Country
- If more than one region has been defined for a country where SERVICES\_ENTIRE\_COUNTRY="Y" with the same Region Schema, Parent Region, and Country, the migration validator throws an error. For more information about data migration, see Section 2.9, "Data Migration".
- Duplicate Regions with different Region Details for same Country

If a region has been defined for a country where SERVICES\_ENTIRE\_ COUNTRY="Y", and another region defined for the same country matched regions based on zip codes, the migration validator throws an error. For more information, see the Manual Migration Processes.

### Migration Strategy

This section describes the automated and manual migration processes for Region Match Preferences functionality.

#### Automated Migration Processes

During migration, the following occurs:

- In the YFS\_REGION table, REGION\_NAME is populated with COUNTRY for existing records where SERVICES\_ENTIRE\_COUNTRY="Y".
- For existing records in the YFS\_REGION table with SERVICES\_ ENTIRE\_COUNTRY=Y, a record is inserted into the YFS\_REGION\_ MATCH\_PREF table, where YFS\_REGION\_MATCH\_PREF.COUNTRY=YFS\_ REGION.COUNTRY, and YFS\_REGION\_MATCH\_PREF.ADDRESS\_FIELD\_ ALIAS="COUNTRY".
- The ADDRESS\_FIELD\_ALIAS is populated with "COUNTRY" for existing records in the YFS\_REGION\_LEVEL table that corresponds to any record in the YFS\_REGION table where SERVICES\_ENTIRE\_ COUNTRY="Y".

#### **Manual Migration Processes**

If you currently have any regions that service entire countries where the region name does not match the country code, ensure that any custom code matching by the region name value is updated to match by the country code value.

For more information about data migration, see Section 2.9, "Data Migration".

#### 1.2.3.2.4 Ship Advice Number

To support sequential generation of numeric ship advice numbers, two new records are inserted into the YFS\_RULES and YFS\_BASE\_RULES tables.

# How It Affects You

No effect.

# Migration Strategy

This section describes the automated and manual migration processes for the Ship Advice Number functionality.

#### **Automated Migration Processes**

To support this enhancement, the following records are added to the YFS\_RULES and YFS\_BASE\_RULES tables:

- USE\_NUMERIC\_SHIP\_ADVICE\_NO, with the default value as "N", which can be maintained at the Hub level.
- MAX\_SHIP\_ADVICE\_NO\_SEQ\_LENGTH, with the default value as "9", which can be maintained at the Hub level.

#### Manual Migration Processes

None.

#### 1.2.3.2.5 Customer-Level Scheduling Constraints

To support customer scheduling constraint enhancements that enable users to specify some constraints at the customer level during scheduling, the YFS\_ALLOCATION\_RULE table has been changed.

In Release 7.3, the LINE\_SHIP\_SINGLE\_NODE\_FLAG attribute implied that the line was shipped completely. Similarly, the SHIP\_SINGLE\_NODE\_FLAG attribute implied that the order was shipped completely.

In Release 7.5, this functionality has been separated into two additional flags: LINE\_SHIP\_COMPLETE\_FLAG and SHIP\_COMPLETE\_FLAG. To maintain previous behavior, these new attributes are populated accordingly for rules that have either LINE\_SHIP\_SINGLE\_NODE\_FLAG or SHIP\_SINGLE\_NODE\_FLAG set to "Y".

In addition, the SHIP\_COMPLETE\_FLAG attribute is removed from the YFS\_ ORDER\_HEADER table.

# How It Affects You

This affects you only if you currently utilize the SHIP\_COMPLETE\_FLAG column in the YFS\_ORDER\_HEADER table, and run the drops.sql script after running the migration. See the Manual Migration Processes section for more information.

### Migration Strategy

This section describes the automated and manual migration processes for the Customer-Level Scheduling Constraints functionality.

#### **Automated Migration Processes**

To support this enhancement, the following flags are set to "Y" for records in the YFS\_ALLOCATION\_RULE table where SHIP\_SINGLE\_NODE\_FLAG = "Y":

- SHIP\_COMPLETE\_FLAG
- LINE\_SHIP\_COMPLETE\_FLAG
- LINE\_SHIP\_SINGLE\_NODE\_FLAG

Additionally, in the YFS\_ALLOCATION\_RULE table, the LINE\_SHIP\_ COMPLETE\_FLAG is set to "Y" for records where LINE\_SHIP\_SINGLE\_NODE\_ FLAG = "Y".

#### Manual Migration Processes

To prevent the SHIP\_COMPLETE\_FLAG column from being recreated, after you run the drops.sql script, remove the yantra\_73\_75\_dropped.xml file from the <YANTRA\_

HOME>/Applications/Foundation/Migration/7.3/database/modentiti es directory.

#### 1.2.3.2.6 Scheduling Behavior

In Release 7.3, in a scenario where two lines were being shipped together, one line partially available and the second completely available, no suggested options were returned during scheduling.

Now, in this scenario suggested options are returned.

### Migration Strategy

None.

#### 1.2.3.2.7 Re-Pricing Quantity

In Release 7.3, the logic for calculating unit price for an order line used the PricingQty attribute.

Now, the logic for calculating unit price for an order line uses the RepricingQty attribute. Note that PricingQty still exists, and is equal to the RepricingQty. These values differ only when there is a cancellation or return of any quantity.

This enhancement enables the repricing of an order when pricing is affected by promotions or discounts on specific item quantities or combinations.

#### How It Affects You

This only affects you if you were previously using pricing within Selling and Fulfillment Foundation. For more information, see the Manual Migration Processes.

#### Migration Strategy

This section describes the automated and manual migration processes for the Re-pricing Quantity functionality.

#### Automated Migration Processes

In the YFS\_ORDER\_LINE table, the value of RepricingQty is set to the same value as PricingQty for existing records.

#### Manual Migration Processes

To ensure that RepricingQty and PricingQty always maintain the same value:

In the Applications Manager, edit all existing modification and return reasons to ensure that the "Re-Price Order With Reduced Quantity" or "Re-Price Sales Order With Reduced Quantity" check boxes are checked.

#### 1.2.3.2.8 Nodes Allowing Procurement with Sourcing Disabled

In Release 7.3, if sourcing rules are not being used, and the node that belongs to the enterprise on the order allows procurement, the scheduleOrder () API backorders the order when inventory is not available at the node.

#### How It Affects You

This only affects you if you have disabled the sourcing functionality in Selling and Fulfillment Foundation, and there are nodes in your setup that are specified to allow procurement.

### Migration Strategy

This section describes the automated and manual migration processes for Nodes Allowing Procurement with Sourcing Disabled functionality.

#### Automated Migration Processes

None.

#### Manual Migration Processes

To maintain existing functionality, where orders in such cases are backordered, procurement should be disabled at all nodes.

# 1.2.3.3 Global Inventory Visibility

Various changes or new functionality in the Global Inventory Visibility component between Release 7.3 and 7.5 include changes for:

- Item Attribute Inheritance
- Communicated Demand Flag
- Summarize and Maintain Total Supply and Demand
- Item Validation During Inventory Adjustment

- Supply Kept Externally Flag
- Inventory Availability Safety Factor
- Ship Node Tag Capture
- Inventory Audit Purge Agent
- Unused Columns Cleanup

The following sections describe these differences in detail.

# 1.2.3.3.1 Item Attribute Inheritance

To support new functionality around item attribute inheritance, some field values in the YFS\_ITEM table are set to NULL if their values are equivalent to the default database values.

#### How It Affects You

If you are using DB2, you need to make some manual changes to these columns. Refer to the Manual Migration Processes section for more information.

If you are using Oracle or Microsoft SQL Server, there is no effect. While these values are being updated to NULL, Selling and Fulfillment Foundation retains the existing default database values, and they are used during runtime if the value found in the database is NULL.

#### Migration Strategy

This section describes the automated and manual migration processes for new Item Attribute Inheritance functionality.

#### Automated Migration Processes

**Note:** Due to DB2 limitations, if you are using DB2 this change needs to be made manually. Refer to the Manual Migration Processes section for more information.

The following fields (with corresponding default values) in the YFS\_ITEM table are run to update the database values to NULL:

- YFS\_ITEM.ADVANCE\_NOTIFICATION\_TIME = 0
- YFS\_ITEM.ASSUME\_INFINITE\_INVENTORY = 'N'
- YFS\_ITEM.IS\_FIFO\_TRACKED = ' '
- YFS\_ITEM.LEAD\_TIME = 0
- YFS\_ITEM.MIN\_NOTIFICATION\_TIME = 0
- YFS\_ITEM.IS\_DELIVERY\_ALLOWED = 'N'
- YFS\_ITEM.IS\_PARCEL\_SHIPPING\_ALLOWED = 'Y'
- YFS\_ITEM.IS\_PICKUP\_ALLOWED = 'N'
- YFS\_ITEM.IS\_SHIPPING\_ALLOWED = 'N'
- YFS\_ITEM.IS\_RETURNABLE = 'N'
- YFS\_ITEM.RETURN\_WINDOW = '0'

#### Manual Migration Processes

If you are using DB2, manually make the fields listed in the Automated Migration Processes section nullable, and change the default value of these columns to NULL.

#### 1.2.3.3.2 Communicated Demand Flag

To support enhancements in Release 7.5, a new flag has been added to determine whether demands of specific demand types are communicated to external systems.

## How It Affects You

No effect.

#### Migration Strategy

This section describes the automated and manual migration processes for Communicated Demand Flag functionality.

# **Automated Migration Processes**

During migration, the COMMUNICATED\_DEMAND field is populated with "N" in the YFS\_INVENTORY\_DEMAND\_TYPE table for existing records.

#### **Manual Migration Processes**

None.

#### 1.2.3.3.3 Summarize and Maintain Total Supply and Demand

To support hot SKU enhancements, a new flag, "Summarize and Maintain Total Supply and Demand for Tag" is inserted into both the YFS\_RULES and YFS\_BASE\_RULES tables. This flag indicates whether total supply and demand is being track for an inventory tag. If total supply and demand is being tracked, hot SKU functionality is not utilized for the tag-controlled items.

#### How It Affects You

No effect.

#### Migration Strategy

This section describes the automated and manual migration processes for Summarize and Maintain Total Supply and Demand functionality.

#### **Automated Migration Processes**

To support this enhancement, the following record is added to both the YFS\_RULES and YFS\_BASE\_RULES tables:

- SUM\_AND\_MAINTAIN\_TOTAL\_SUPPLY\_DEMAND\_FOR\_TAG, with the default value as "Y", which can be maintained at the Hub level.

#### Manual Migration Processes

None.

#### 1.2.3.3.4 Item Validation During Inventory Adjustment

To support a new item validation enhancement during a call to the adjustInventory () API, a new record is inserted into both the YFS\_RULES and YFS\_BASE\_RULES tables.

# How It Affects You

No effect.

# **Migration Strategy**

This section describes the automated and manual migration processes for Item Validation During Inventory Adjustment functionality.

#### Automated Migration Processes

To support this enhancement, the following record is added to both the YFS\_RULES and YFS\_BASE\_RULES tables:

 VALIDATE\_ITEM\_DURING\_ADJUST\_INVENTORY, with a default value of "N" which can be maintained at the inventory organization level.

#### Manual Migration Processes

None.

#### 1.2.3.3.5 Supply Kept Externally Flag

To support an enhancement that enables Selling and Fulfillment Foundation to get inventory availability for a node from an external system, a new column is added to the YFS\_ORGANIZATION table.

# How It Affects You

No effect.

#### Migration Strategy

This section describes the automated and manual migration processes for the Supply Kept Externally Flag functionality.

#### Automated Migration Processes

The SUPPLY\_KEPT\_EXTERNALLY column is added to the YFS\_ ORGANIZATION table, and populated with a value of "N" for existing records.

#### Manual Migration Processes

None.

# 1.2.3.3.6 Inventory Availability Safety Factor

In Release 7.3, the future inventory availability percentage was provided to allow visibility to only a percentage of the future inventory availability.

Now, inventory availability safety factors have been introduced as an enhancement and replacement of the previously existing functionality. Inventory availability safety factors enable you to specify a quantity or percentage to exclude from on-hand and future inventory availability for various reasons.

In addition, the "Future Inventory Considerations" branch available from the Global Inventory Visibility tree in the Applications Manager has been replaced with the "Inventory Availability Safety Factor" branch.

# How It Affects You

No effect.

#### Migration Strategy

This section describes automated and manual migration processes for the Inventory Availability Safety Factor functionality.

#### **Automated Migration Processes**

In Release 7.3, the future inventory availability percentage indicated the percentage to be **included** in inventory availability. Now, the inventory availability safety factor indicates the quantity or percentage to be **excluded** from inventory availability.

During migration, all records in the YFS\_FUTURE\_INVENTORY\_AVAIL table are inserted into the YFS\_INV\_AVAIL\_SAFETY\_FACTOR table. The SAFETY\_FACTOR\_PERCENTAGE value for these records is calculated as follows:

YFS\_INV\_AVAIL\_SAFETY\_FACTOR.SAFETY\_FACTOR\_PERCENTAGE = 100 - YFS\_FUTURE\_INVENTORY\_AVAIL.AVAILABILITY\_PERCENTAGE

#### Manual Migration Processes

The YFS\_FUTURE\_INVENTORY\_AVAIL table is no longer used, and can be removed by running the drops.sql script as indicated in Section 2.10.1, "Post-Migration Selling and Fulfillment Foundation Preparation Tasks".

#### 1.2.3.3.7 Ship Node Tag Capture

It is no longer mandatory for any ship node to capture tag information for tag-controlled items. Tag information can be captured for items when performing any warehouse operation, or only when receiving or shipping inventory. For more information, see Section 1.2.3.4.1, "Ship Node Tag Capture".

#### 1.2.3.3.8 Inventory Audit Purge Agent

An enhancement has been made to the inventory audit purge transaction. To support this enhancement, the purge agent is now restricted to run in single-thread mode.

### How It Affects You

If you currently run this purge agent with multiple threads, you need to modify your agent criteria runtime properties. For more information refer to the Manual Migration Processes section.

# Migration Strategy

This section describes the automated and manual migration processes for the Inventory Audit Purge Agent functionality.

#### Automated Migration Processes

None.

#### Manual Migration Processes

Ensure that the Number of Threads for this purge agent is set to 1 in the Applications Manager. For more information on modifying agent criteria details, see the *Selling and Fulfillment Foundation: Application Platform Configuration Guide*.

#### 1.2.3.3.9 Unused Columns Cleanup

In Release 7.5 the following unused columns have been removed:

- YFS\_INVENTORY\_SUPPLY.UNIT\_COST
- YFS\_INVENTORY\_SUPPLY.CURRENCY
- YFS\_INVENTORY\_SUPPLY\_ADDNL.UNIT\_COST
- YFS\_INVENTORY\_SUPPLY\_ADDNL.CURRENCY
- YFS\_INVENTORY\_SUPPLY\_TEMP.CURRENCY

# How It Affects You

No effect.

# **Migration Strategy**

This section describes the automated and manual migration processes for the Unused Columns Cleanup functionality.

#### **Automated Migration Processes**

None.

#### **Manual Migration Processes**

None.

# 1.2.3.4 Warehouse Management

Various changes or new functionality in the Warehouse Management component between Release 7.3 and 7.5 include changes for:

- Ship Node Tag Capture
- Hazmat Compliance
- Receiving Unexpected Items in a Shipment
- Routing Attributes
- Partial Inventory Deposit
- Item Pick
- Item/Carrier Constraints
- Third-Party Billing for Return Shipments

- ConnectShip Integration
- Supply Kept Externally Flag
- Receiving Preferences Enhancement

The following sections describe these differences in detail.

#### 1.2.3.4.1 Ship Node Tag Capture

It is not mandatory for any ship node to capture tag information for tag-controlled items. Tag information can be captured for items when performing any warehouse operation, or only when receiving or shipping inventory.

# How It Affects You

No effect.

# Migration Strategy

This section describes the automated and manual migration processes for Ship Node tag capture functionality.

#### Automated Migration Processes

During migration, the existing records are updated to default values for the newly added columns in the following tables:

- In the YFS\_SHIP\_NODE table, the columns, TAG\_TRACKED\_IN\_ INVENTORY and TAG\_TRACKED\_AT\_RECEIPT are defaulted with the value "Y".
- In the YFS\_INBOUND\_COMPLIANCE table, the CAPTURE\_TAG\_WHILE\_ SHIPPING column is defaulted with the value "Y".

#### Manual Migration Processes

None.

#### 1.2.3.4.2 Hazmat Compliance

As an enhancement, Selling and Fulfillment Foundation now provides the Hazmat compliance feature that supports shipping of hazardous items from warehouses situated in the United States or North America, with the shipping documents that provide the hazardous materials information. The information printed is in accordance with compliance requirements as published by the U.S. Department of Transportation (DOT).

# How It Affects You

If you ship hazardous materials, you must update the item's hazardous class in the same order as published by the U.S. DOT.

In previous versions, you had to manually specify that shipments or loads carry hazardous items. In Release 7.5, when you create shipments or loads that contain hazardous items, the system automatically specifies that shipment or load as hazardous. Manually specifying that the shipment or load contains hazardous items is ignored.

If you want to use a specific carrier service to ship hazardous material, in the YFS\_SCAC\_AND\_SERVICE table, set the CAN\_SHIP\_HAZMAT value to "Y". By default, this value is set to "N".

# **Migration Strategy**

This section describes the automated and manual migration processes for the Hazmat Compliance functionality.

#### **Automated Migration Processes**

During migration, all the items maintained in Selling and Fulfillment Foundation are marked as non-hazardous (IS\_HAZMAT = "N").

#### **Manual Migration Processes**

If you ship hazardous materials, you must update the item's hazardous class in the same order as published by the U.S. DOT.

#### 1.2.3.4.3 Receiving Unexpected Items in a Shipment

As an enhancement, Selling and Fulfillment Foundation now allows you to suppress overage checks and receive items that do not exist in the shipment.

# How It Affects You

No effect.

### Migration Strategy

This section describes the automated and manual migration processes for the receiving unexpected items in a shipment enhancement.

#### **Automated Migration Processes**

During migration, the ALLOW\_NEW\_ITEM\_RECEIPT field in the YFS\_NODE\_ RECEIVING\_PREF table and YFS\_SHIPMENT table populate data for existing records.

#### Manual Migration Processes

None.

#### 1.2.3.4.4 Routing Attributes

As an enhancement, Selling and Fulfillment Foundation now provides routing based on shipping attributes such as IS\_HAZMAT, IS\_FREEZER\_ REQUIRED, and so on.

#### How It Affects You

You can configure multiple carriers and services with different priorities for a given routing criteria.

#### Migration Strategy

This section describes the automated and manual migration processes for the Routing Attributes enhancement.

#### Automated Migration Processes

During migration, all the items maintained in Selling and Fulfillment Foundation marked as parcel shippable ' ' (blank) are now marked as parcel-shippable (IS\_PARCEL\_SHIPPING\_ALLOWED = "Y").

The YFS\_ROUTING\_GUIDE\_DETAIL table is now split into the YFS\_ROUTING\_ GUIDE\_DETAIL and YFS\_ROUTING\_GUIDE\_DTL\_CARRIER tables. The SCAC and carrier service information in the YFS\_ROUTING\_GUIDE\_DETAIL records are migrated to the new entity YFS\_ROUTING\_GUIDE\_DTL\_ CARRIER. During the migration process, the routing guide detail records that have the same logical keys are identified and merged into one record in the YFS\_ROUTING\_GUIDE\_DETAIL table, and the corresponding records are created in the YFS\_ROUTING\_GUIDE\_DTL\_CARRIER table with different priorities.

#### **Manual Migration Processes**

None.

#### 1.2.3.4.5 Partial Inventory Deposit

This enhancement enables the user to partially deposit inventory using the Mobile Application.

# How It Affects You

No effect.

### Migration Strategy

This section describes the automated and manual migration processes for the partial inventory deposit functionality.

#### **Automated Migration Processes**

During migration, in the YFS\_EXECUTION\_EXCEPTION table, the ALLOW\_ PARTIAL\_DEPOSIT field is defaulted with "N" for existing records.

#### **Manual Migration Processes**

None.

#### 1.2.3.4.6 Item Pick

As an enhancement, Selling and Fulfillment Foundation now enables pick location assignment configuration for item picking, order picking, and batch picking. If item or order picking conditions are not met, by default, batch picking tasks are created.

# How It Affects You

No effect.

#### Prerequisites

Ensure that item pick, order pick, and batch pick tasks are completed before migration.

#### **Migration Strategy**

This section describes the automated and manual migration processes for the item pick enhancement.

#### Automated Migration Processes

#### Pick Strategy

During migration, all records from the YFS\_PICK\_STRATEGY table are fetched. Each of these pick strategy records are migrated as follows:

- All records from the YFS\_PLA\_ITEM\_CONDITION table corresponding to the YFS\_PICK\_STRATEGY record are fetched. Each of these records are replicated with ENTITY\_NAME as, Item\_ Pick\_Pla\_Item\_Condition, Order\_Pick\_Pla\_Item\_Condition, Or Batch\_Pick\_Pla\_Item\_Condition.
- In the YFS\_PLA\_UOM\_CONDITION table:
  - For each existing record that does not have a PLA\_ITEM\_ CONDITION\_KEY, a new record is created in the YFS\_PLA\_ITEM\_ CONDITION table with the corresponding entity name. The PLA\_ITEM\_CONDITION\_KEY of the newly created records is copied to the corresponding YFS\_PLA\_UOM\_CONDITION record.
  - For records that have a PLA\_ITEM\_CONDITION\_KEY, all records from the YFS\_PLA\_UOM\_CONDITION table are fetched corresponding to the PLA\_ITEM\_CONDITION\_KEY. Each of these records are replicated for the newly created YFS\_PLA\_ITEM\_ CONDITION record.
- In the YFS\_PLA\_CONDITION\_ATTR table, all records corresponding to the YFS\_PLA\_UOM\_CONDITION record are fetched. These records are replicated with the PLA\_UOM\_CONDITION\_KEY as the primary key of the newly created YFS\_PLA\_UOM\_CONDITION record.
- In the YFS\_PLA\_ZONE\_SET table, all records corresponding to the YFS\_PLA\_UOM\_CONDITION record are fetched. Each of these records are replicated with the PLA\_UOM\_CONDITION\_KEY as the primary key of the newly created YFS\_PLA\_UOM\_CONDITION record with the ENTITY\_NAME as Item\_Pick\_Pla\_Zone\_Set, Order\_Pick\_Pla\_Zone\_Set.
- All records from the YFS\_PLA\_ZONE\_ATTR table and YFS\_PLA\_ UPGRADE\_UOM table corresponding to the YFS\_PLA\_ZONE\_SET record are fetched. Each of these records are replicated with the PLA\_ZONE\_SET\_KEY as the primary key of the newly created YFS\_ PLA\_ZONE\_SET record.

- In the YFS\_TASK\_TYPE table, all records with ACTIVITY\_CODE = ItemPick is replaced with ACTIVITY\_CODE = OrderPick, and the PRIMARY\_TASK\_REFERENCE field is defaulted to ShipmentNo.
- In the YFS\_PLA\_ACTIVITY\_TASK\_TYPE table, all records corresponding to ACTIVITY = ItemPick are deleted. The user must manually create these records in the Applications Manager. All records corresponding to ACTIVITY = OrderPick and BatchPick are modified to point to the corresponding records in the YFS\_PLA\_ZONE\_SET table.

#### **Retrieval Strategy**

During migration, all records from the YFS\_RETRIEVAL\_STRATEGY table are fetched. Each of these retrieval strategy records are migrated as follows:

- All records from the YFS\_PLA\_ITEM\_CONDITION table corresponding to the YFS\_RETRIEVAL\_STRATEGY record are fetched. For each of these records, the ENTITY\_NAME is defaulted with Retrieval\_Pla\_Item\_Condition.
- In the YFS\_PLA\_UOM\_CONDITION table, for each existing record which do not have a PLA\_ITEM\_CONDITION\_KEY, a new record is created in the YFS\_PLA\_ITEM\_CONDITION table with ENTITY\_NAME = Retrieval\_Pla\_Item\_Condition. The PLA\_ITEM\_CONDITION\_ KEY of the newly created records are copied into the corresponding YFS\_PLA\_UOM\_CONDITION record.
- In the YFS\_PLA\_ZONE\_SET table, all records corresponding to the YFS\_PLA\_UOM\_CONDITION record are fetched. For each of these records, the ENTITY\_NAME is defaulted with Retrieval\_Pla\_Zone\_ Set.

#### **Manual Migration Processes**

None.

# 1.2.3.4.7 Item/Carrier Constraints

As an enhancement, Selling and Fulfillment Foundation now enables you to specify whether air shipping or Hazmat shipping is allowed at the item or carrier level.

# How It Affects You

No effect.

# **Migration Strategy**

This section describes the automated and manual migration processes for the item and carrier constraints functionality.

#### Automated Migration Processes

During migration, the IS\_AIR and CAN\_SHIP\_HAZMAT fields are populated with the value "N" in the YFS\_SCAC\_AND\_SERVICE table for all existing records.

#### Manual Migration Processes

None.

#### 1.2.3.4.8 Third-Party Billing for Return Shipments

To support an enhancement that allows Selling and Fulfillment Foundation to use third-party billing for return shipments, two new columns have been added to the YFS\_SCAC\_EX table.

# How It Affects You

No effect.

#### Migration Strategy

This section describes the automated and manual migration processes for the third-party billing functionality.

#### Automated Migration Processes

The IS\_TPB\_REQ\_OUT\_SHIP and IS\_TPB\_REQ\_RET\_SHIP columns are added to the YFS\_SCAC\_EX table. The value of the IS\_TPB\_REQ\_OUT\_SHIP column is set to "Y" for all records that have values in ACCOUNT1 and THIRD-PARTY-ORGANIZATION\_KEY columns.

#### 1.2.3.4.9 ConnectShip Integration

Selling and Fulfillment Foundation provides ConnectShip integration capabilities for shipment manifesting.

No effect.

### **Migration Strategy**

This section describes the automated and manual migration processes for the ConnectShip Integration enhancement.

#### **Automated Migration Processes**

- To support ConnectShip integration, new factory setup data has been added in the following tables, which is automatically installed in your database.
  - YCS\_Process\_Control
  - YCS\_PLD\_Details
  - YCS\_General\_Codes
- The IS\_SHIPMENT\_LEVEL\_INTG\_REQD field that is present in the YCS\_ Carrier\_Service table is moved to the YFS\_SCAC\_And\_Service table.
- The following user exits are no longer feasible and are removed as ConnectShip integration:
  - YCScloseManifestExtCarrSysUserExit
  - YCSdeleteCartonExtCarrSysUserExit
  - YCSeodFileExtCarrSysUserExit
  - YCSshipCartonExtCarrSysUserExit
- A migrator is provided, which removes user exit records from the YFS\_USER\_EXIT table and the YFS\_USER\_EXIT\_IMPL table.

#### Manual Migration Processes

None.

### 1.2.3.4.10 Supply Kept Externally Flag

To support an enhancement that allows Selling and Fulfillment Foundation to get availability for a node from an external system, a new column is added to the YFS\_ORGANIZATION table.

No effect.

### **Migration Strategy**

This section describes the automated and manual migration processes for the Supply Kept Externally Flag functionality.

#### Automated Migration Processes

The SUPPLY\_KEPT\_EXTERNALLY column is added to the YFS\_ ORGANIZATION table, and populated with a value of "N" for all existing records.

#### Manual Migration Processes

None.

#### 1.2.3.4.11 Receiving Preferences Enhancement

In previous releases, child enterprises that inherited configuration from a parent enterprise could modify the receiving preferences.

In Release 7.5, the receiving preferences has been disabled for child enterprises that inherit configuration from a parent enterprise. Due to this enhancement, only the parent enterprise can modify the receiving preferences of the child enterprise.

### How It Affects You

If you want to enable the receiving preferences for a child enterprise, override the inherited rules. A new record with Group\_Name as WMS\_ Receiving is created in the YFS\_ORG\_GROUP\_OVERRIDE table. For more information about inherited rules, see the *Sterling Warehouse Management System: Configuration Guide*.

#### Migration Strategy

This section describes the automatic and manual migration processes for this functionality.

#### **Automated Migration Processes**

### Manual Migration Processes

None.

# 1.2.4 Behavior Changes Between Release 7.5 and Release 7.5 SP1

The following sections describe, in detail, the various behavior changes and new functionalities between Release 7.5 and 7.5 SP1 that may require manual intervention. This section should be reviewed carefully, and checks need to be performed as part of your pre-migration analysis prior to taking any migration action. It is important that pertinent data, custom code, and configurations are modified, if necessary, in order to utilize new functionality.

There are APIs that have undergone structural changes with respect to input and output XMLs.

### 1.2.4.1 Warehouse Management

Various changes or new functionality in the Warehouse Management component between Release 7.5 and Release 7.5 SP1 include changes for the:

- Cycle Count Request Generation Algorithm Enhancement
- Activity Constraints Enhancement

The following sections describe these differences in detail.

### 1.2.4.1.1 Cycle Count Request Generation Algorithm Enhancement

In previous releases, when the system generated count requests for cycle count programs, it did not count items that do not have inventory.

Now, the algorithm ensures that the system re-considers such items eligible for count as soon as inventory becomes available.

### How It Affects You

Items that cannot be counted due to the absence of inventory become eligible for count as soon as inventory is available.

This section describes the automatic and manual migration processes for the Cycle Count functionality.

#### Automated Migration Processes

In Release 7.5 SP1, data is migrated into the YFS\_ITEM\_COUNT\_STATE table for all items that were put on count in the active count period at the time of the upgrade.

#### Manual Migration Processes

None.

#### 1.2.4.1.2 Activity Constraints Enhancement

In previous releases, a single SKU pallet was allowed to split during putaway.

In Release 7.5 SP1, this behavior has been modified such that, the system allows splitting of a single SKU pallet only if the ALLOW\_SPLIT\_ PALLET attribute in the YFS\_ACTIVITY\_CONSTRAINT table is set to 'Y'.

### How It Affects You

If the ALLOW\_SPLIT\_PALLET attribute is not set to 'Y', the entire pallet is moved to one location. This condition holds good even if there is a demand for only a part of inventory available in the pallet.

To split a single SKU pallet, the SPLIT\_PALLET flag in the YFS\_ACTIVITY\_ CONSTRAINT table has to be set to 'Y'.

### Migration Strategy

This section describes the automatic and manual migration processes for the Activity Constraints functionality.

#### Automated Migration Processes

In the YFS\_ACTIVITY\_CONSTRAINT table, set the SPLIT\_PALLET flag to 'Y' for all existing records that satisfy the following conditions:

- INVENTORY\_TYPE = SingleSku
- LPN\_TYPE = Pallet
- SPLIT\_PALLET is blank

Manual Migration Processes

None.

# 1.2.5 Behavior Changes Between Release 7.5 SP1 and Release 7.7

The following sections describe, in detail, the various behavior changes and new functionalities in Release 7.5 SP1 and Release 7.7 that may require manual intervention. This section should be reviewed carefully, and checks need to be performed as part of your pre-migration analysis prior to taking any migration action. It is important that pertinent data, custom code, and configurations are modified, if necessary, in order to utilize new functionality.

There are APIs that have undergone structural changes with respect to input and output XMLs.

The important behavior changes between Release 7.5 SP1 and Release 7.7 are broken down into these categories:

- Application Platform
- Distributed Order Management

### 1.2.5.1 Application Platform

Various changes or new functionality in the Application Platform component between Release 7.5 SP1 and Release 7.7 include those described in the Directory Structure Changes.

The following section describes these differences in detail.

### 1.2.5.1.1 Directory Structure Changes

Prior to Release 7.7, the Sterling Supply Chain Applications installation directory had the following structure:

### Figure 1–1 Directory Structure Prior to Release 7.7

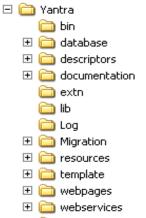

🖽 🚞 YantraMobileApp

As of Release 7.7 the Sterling Supply Chain Applications Installation directory has the following structure:

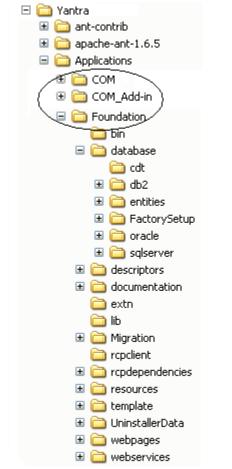

Figure 1–2 Directory Structure in Release 7.7

During the Installation process, you now generate the Runtime directory by running the buildRT.xml script. See the *Selling and Fulfillment Foundation: Installation Guide* for more information about running the buildRT.xml script. After running this script, the directory has the following structure:

| Figure 1–3 Generated Runtime Directory Structure in Release 7.7                                                                                                    |  |
|----------------------------------------------------------------------------------------------------|--|
| 🖂 🧰 Yantra                                                                                                    |  |
| 🗄 🧰 ant-contrib                                                                                                    |  |
| 🗄 🚞 apache-ant-1.6.5                                                                                                    |  |
| Complete Complete Complet |  |
| E COM                                                                                                    |  |
| 🗉 🧰 COM_Add-in                                                                                                    |  |
| 🖃 🚞 Foundation                                                                                                    |  |
| 🛅 bin                                                                                                    |  |
| 🗉 🛅 database                                                                                                    |  |
| 🕀 🫅 descriptors                                                                                                    |  |
| 🕀 🧰 documentation                                                                                                    |  |
| i extn                                                                                                    |  |
| 🛅 lib                                                                                                    |  |
| 🕀 🛅 Migration                                                                                                    |  |
| C rcpclient                                                                                                    |  |
| 🕀 🛅 rcpdependencies                                                                                                    |  |
| 🗉 🛅 resources                                                                                                    |  |
| 🏵 🫅 template                                                                                                    |  |
| 🕀 🛅 UninstallerData                                                                                                    |  |
| 🕀 🛅 webpages                                                                                                    |  |
| 🕀 🛅 webservices                                                                                                    |  |
| 🗉 🛅 YantraMobileApp                                                                                                    |  |
| 🖃 🧰 Runtime                                                                                                    |  |
| 🛅 bin                                                                                                    |  |
| 🕀 🧰 database                                                                                                    |  |
| 🕀 🧰 descriptors                                                                                                    |  |
| 🕀 🧰 documentation                                                                                                    |  |
| C drop                                                                                                    |  |
| 🚞 extn                                                                                                    |  |
| ib lib                                                                                                    |  |
| E C resources                                                                                                    |  |
| 🕀 🧰 template                                                                                                    |  |
| 🕀 🧰 webpages                                                                                                    |  |
| 🕀 🛅 webservices                                                                                                    |  |

**Note:** The folder structure has again changed in Release 8.0. Refer to Section 1.2.8.4.1, "Directory Structure Changes" to understand the new folder structure.

### How It Affects You

As a result of this directory structure change, you must create a YANTRA\_ HOME environment variable and set it to point to the root directory where Selling and Fulfillment Foundation and associated PCAs are installed as shown in Figure 1-4.

#### Figure 1–4 New YANTRA\_HOME Environment Variable Setting

| 😑 🧰 Yantra                                                                                                    |
|----------------------------------------------------------------------------------------------------|
| 🕀 🧰 ant-contrib YANTRA_HOME                                                                                                    |
| 🕀 🚞 apache-ant-1.6.5                                                                                                    |
| 🖃 🛅 Applications                                                                                                    |
| 🕀 🚞 COM                                                                                                    |
| 🕀 🚞 COM_Add-in                                                                                                    |
| 🖹 🧰 Foundation                                                                                                    |
| 🛅 bin                                                                                                    |
| 🗷 🧰 database                                                                                                    |
| 🕀 🧰 descriptors                                                                                                    |
| 🗄 🪞 documentation                                                                                                    |
| iii extn                                                                                                    |
| ib                                                                                                    |
| 🗷 🧰 Migration                                                                                                    |
|                                                                                                    |
| 🕀 🧰 rcpdependencies                                                                                                    |
| ⊞ 🧰 resources<br>⊕ 🦳 template                                                                                                    |
| 🕀 🧰 template<br>🕀 🛅 UninstallerData                                                                                                    |
| Image: State Para State Para S |
| · · · · · · · · · · · · · · · · · · ·                                                                                                    |
| Constraint of the second second    |
| Canada di Collempp                                                                                                    |

The YFS\_HOME environment variable must now be set to point to the <YANTRA\_HOME>/Runtime directory as shown in Figure 1–5.

Figure 1–5 New YFS\_HOME Environment Variable Setting

| 😑 🗁 Yantra                    |
|-------------------------------|
| 🗄 🧰 ant-contrib 👘 YANTRA_HOME |
| 🕀 🧰 apache-ant-1.6.5          |
| 🖃 🧰 Applications              |
| 🗉 🛅 COM                       |
| 🗉 🚞 COM_Add-in                |
| 🖃 🚞 Foundation                |
| 🛅 bin                         |
| 표 🧰 database                  |
| 🖽 🧰 descriptors               |
| 🗉 🧰 documentation             |
| 🚞 extn                        |
| 🛅 lib                         |
| 🗉 🧰 Migration                 |
| i rcpclient                   |
| 🗉 🛅 rcpdependencies           |
| 🗉 🛅 resources                 |
| 🕀 🧰 template                  |
| 🗉 🧰 UninstallerData           |
| 🗉 🚞 webpages                  |
| 🗉 🛅 webservices               |
| 💷 🛅 YantraMobileApp           |
|                               |
| bin                           |
| 🕀 🧰 database                  |
| 🕀 🛅 descriptors               |
| 🕀 🧰 documentation             |
| C drop                        |
| i extn                        |
| ib ib                         |
| 🕀 🧰 resources                 |
| 🕀 🧰 template                  |
| 🗉 🧰 webpages                  |
| 🕀 🛅 webservices               |

Application extensions must be made in the <YANTRA\_ HOME>/Applications/<specific\_application\_folder>/extn directory for the application your are extending.

You must then run the buildRT.xml script again to regenerate the Runtime folder to include the application extensions you made.

**Note:** Never change any files in the generated <YANTRA\_ HOME>/Runtime folder.

### **Migration Strategy**

None.

### 1.2.5.2 Distributed Order Management

Various changes or new functionality in the Distributed Order Management component between Release 7.5 SP1 and Release 7.7 include changes for:

- Multiple Ship-To IDs for Customers of the Type Consumer
- Ability to Raise Invoices Before a Shipment is Shipped

The following sections describe these differences in detail.

## 1.2.5.2.1 Multiple Ship-To IDs for Customers of the Type Consumer

In previous releases, only customers of the type business could define multiple ship-to IDs. A ship-to ID is defined as a customer that represents a child node organization. The relationship between the parent customer and child customer could only be derived by the relationship of the organizations.

In Release 7.7, the ability to define multiple ship-to IDs is supported for customers of the type consumer. Since a customer of the type consumer does not represent an organization, the relationship between the parent customer and child customer needs to be defined in the customer definition itself. In order to handle this, a new PARENT\_CUSTOMER\_KEY field is added to the YFS\_CUSTOMER table to indicate the parent customer for both business and consumer customers.

No effect.

### **Migration Strategy**

This section describes the automatic and manual migration processor for the Multiple Ship-To IDs for Customers of the Type Consumer enhancement.

#### Automated Migration Processes

During migration, the following processes occur for existing records of the customer type business:

• For existing customer records that are modeled as Ship-To IDs, the Parent\_Customer\_Key in the YFS\_CUSTOMER table is set to the Customer\_Key of the parent record in the YFS\_CUSTOMER table.

#### Manual Migration Processes

None.

#### 1.2.5.2.2 Ability to Raise Invoices Before a Shipment is Shipped

In Release 7.7, the ability to create an invoice before a shipment is shipped is now supported.

### How It Affects You

No effect.

### Migration Strategy

This section describes the automatic and manual migration processes for the Ability to Raise Invoices Before a Shipment is Shipped functionality.

#### Automated Migration Processes

During migration, the following processes occur for existing records of shipments:

 For existing shipment records the INVOICE\_COMPLETE flag is set to Y if the shipment has invoices against it.

#### Manual Migration Processes

# 1.2.6 Behavior Changes Between Release 7.7 and Release 7.9

The behavior changes when migrating from Release 7.7 to Release 7.9 are broken down into the following categories:

- Application Platform
- Distributed Order Management
- Carrier Service
- Delivery and Service Scheduling
- Warehouse Management

### 1.2.6.1 Application Platform

Various changes or new functionality in the Application Platform component between 7.7 and 7.9 include changes for:

- Listener Enhancements
- Transaction Dependency
- Manage APIs
- API Interface Changes
- Productivity

### 1.2.6.1.1 Listener Enhancements

Until Release 7.7, you can use the listeners to change the status for the parent order based on the child order's status. However, if the fulfillment of the child order is complex, more statuses are required for the parent order to indicate the overall order status. You can also configure only one listener per status.

In Release 7.9, an enhancement is made to the listener types, so that the individual listener drops into multiple statuses depending on the status of the child order.

### How It Affects You

This section describes the automated and manual migration processes for this functionality.

### **Automated Migration Processes**

The existing entries in the YFS\_PIPELINE\_LISTENER table are updated to have the drop statuses of the corresponding transaction using the SQL statement in the migrator\_listener\_drop\_status.xml file located in the <INSTALL\_DIR>/Migration/7.7/transaction/xmls directory.

The existing entries in the YFS\_TRANSACTION table are updated for the listeners using the SQL statement in the migrator\_listener\_drop\_status.xml file located in the <INSTALL\_DIR>/Migration/7.7/transaction/xmls directory.

The existing custom listeners do not have the oN\_STATUS\_CHANGE event anymore. In order to use this event, new listeners have to be created.

#### Manual Migration Processes

None.

#### 1.2.6.1.2 Transaction Dependency

In Release 7.9, an enhancement is made to allow the transactions to understand that an order line cannot be processed until certain conditions are met. These dependencies are configured based on certain constraints. For more information on the transaction dependencies, see the *Selling and Fulfillment Foundation: Product Concepts Guide*.

### How It Affects You

If you have configured custom transactions, you can enable dependencies for them and apply rules and constraints to process such transactions. For more information on configuring transaction dependencies, see the *Sterling Distributed Order Management: Configuration Guide.* 

You can also configure completion for custom transactions. For more information on transaction completion, see the *Selling and Fulfillment Foundation: Application Platform Configuration Guide*.

This section describes the automated migration processes for this functionality.

#### **Automated Migration Processes**

The SUPPORTS\_DEPENDENCY and SUPPORTED\_DEPENDENCY\_TYPE flags are migrated by apply-fc-setup.

#### **Manual Migration Processes**

None.

#### 1.2.6.1.3 Manage APIs

In Release 7.9, manage APIs are introduced in place of some create, modify and delete APIs. For example, the actions done by createItem() and modifyItem() APIs can be performed by the manageItem() API. The create, modify and delete APIs that are replaced by the manage APIs has been deprecated as of Release 7.9. For the list of deprecated APIs refer to the Deprecated link in the *Selling and Fulfillment Foundation: Javadocs*.

### How It Affects You

You need to use the manage API and pass the correct operation or action instead of the create and modify APIs. Refer to the *Selling and Fulfillment Foundation: Javadocs* for more information on the manage APIs.

#### Migration Strategy

This section describes the automated migration processes for this functionality.

#### **Automated Migration Processes**

None.

#### Manual Migration Processes

Use the manage API counterpart in place of create, modify, and delete APIs.

### 1.2.6.1.4 API Interface Changes

In Release 7.9, the following APIs are now included in the YSCApi interface and do not belong to the YCPApi interface:

- getDeviceList
- translateBarCode
- getSurroundingNodeList
- getLabelFormat
- getLabelPreferenceList
- getPrintDocumentList
- getPrinter
- manageLabelPreference
- printDocumentSet
- computeSAM
- createProductivity
- deleteProductivity
- getProductivityDetails
- getProductivityList
- getProductivityReferenceList
- getProductivitySummary
- getProductivityTypeList
- getUserTimeSheet
- modifyProductivity
- modifyProductivityType
- getQuestionHierarchyWithAnswerSet
- changeRegion
- createRegion
- getRegionDetails
- getRegionList

- getRegionUsageDetails
- acceptTasks
- cancelTask
- changeBatch
- changeTask
- createBatch
- createBatchForReferences
- createTask
- createUserTranConstraint
- deleteUserTranConstraint
- getActivityGroupList
- getActivityList
- getBatchDetails
- getBatchList
- getNextTask
- getTaskDetails
- getTaskList
- getTaskReferenceList
- getTaskSummary
- getTaskTypeDetails
- getTaskTypeList
- getUserConstraintDetails
- getUserConstraintList
- getUserTranConstraintDetails
- getUserTranConstraintList
- markTaskAvailability
- modifyUserTranConstraint
- registerBatchCompletion

- registerTaskCompletion
- registerTaskInProgress
- rejectTasks

If a code similar to the following exists:

```
YCPApi oApi = YIFClientFactory.getInstance().getAPI();
oApi.getTaskTypeList();
```

to call the getTaskTypeList API, modify the code as:

```
YIFApi oApi = YIFClientFactory.getInstance().getAPI();
oApi.getTaskTypeList();
```

### Migration Strategy

None.

#### Automated Migration Processes

None.

Manual Migration Processes

None.

#### 1.2.6.1.5 Productivity

In Release 7.9, an enhancement is made to enable values for SAM definitions. By default the values are enabled for those SAM definitions whose values are greater than zero. Hence, if the values are less than zero and you want them to be included, you need to enable them manually by checking the appropriate check boxes.

#### How It Affects You

No effect.

## Migration Strategy

### **Automated Migration Processes**

None.

### **Manual Migration Processes**

None.

### 1.2.6.2 Distributed Order Management

Various changes or new functionality in the Distributed Order Management component between Release 7.7 and 7.9 include changes for:

- Chain Order
- Bundles
- Receipt Processing Time for Forwarding
- Making Release Status to Terminal Status
- Backorder Line to Highest Priority Ship Node during Scheduling

### 1.2.6.2.1 Chain Order

In Release 7.9, an enhancement is made to allow for the creation of chain orders using createOrder and changeOrder APIs. A service line (PS/DS) can also be chained using this new functionality. An abstract transaction, INCLUDE\_IN\_CHAIN\_ORDER, has been provided to include a line in another order. Refer the *Selling and Fulfillment Foundation: Product Concepts Guide* for more information.

### How It Affects You

If you want to use this feature, you must derive a transaction from INCLUDE\_IN\_CHAIN\_ORDER and configure in the parent order's pipeline. The instance of INCLUDE\_IN\_CHAIN\_ORDER transaction should have the Chained Document Type set.

### **Migration Strategy**

None.

### **Automated Migration Processes**

#### Manual Migration Processes

None.

### 1.2.6.2.2 Bundles

In Release 7.9, the concept of bundle is exposed. Bundle is composed of a bundle parent and one or more child lines. These child lines can be products or services. The parent bundle line itself cannot be fulfilled. It is considered fulfilled when all its components are fulfilled. Bundles are enhanced logical kits. An installation rule has been introduced, which allows you to use logical kits in 7.9. For more information on bundles, see *Selling and Fulfillment Foundation: Product Concepts Guide*.

### How It Affects You

None.

### Migration Strategy

This section describes the automated migration processes for this functionality.

#### **Automated Migration Processes**

The rule USE\_LOGICAL\_KITS is enabled (set to 'Y') by the SQL migrator.

#### Manual Migration Processes

None.

#### 1.2.6.2.3 Receipt Processing Time for Forwarding

In Release 7.9, an attribute is added to the ship node. It indicates the number of hours required to process forwarding at the drop location. Computation is the same as receipt processing time, except for the number of hours which is indicated by the new attribute.

### How It Affects You

This section describes the automated migration processes for this functionality.

This section describes the automated and manual migration processes for the enhanced Receipt Processing Time for Forwarding functionality.

#### Automated Migration Processes

Attribute RCPT\_PRCSSNG\_TIME\_FOR\_FRWRDNG is set to RECEIPT\_ PROCESSING\_TIME by the SQL migrator.

#### Manual Migration Processes

None.

#### 1.2.6.2.4 Making Release Status to Terminal Status

In Release 7.9, the release status is allowed to be made a terminal status. Execution of the order after the release is handled by an external system. The release status then operates as a terminal status, which behaves similar to the shipped status on which you can perform terminal operations such as purging or closing of the order.

### How It Affects You

None.

#### Migration Strategy

This section describes the automated and manual migration processes of the release status of an order as terminal status.

#### Automated Migration Processes

This section describes the automated process of replacing the release status of an order to terminal status. For the system provided document types, the YFS\_Transaction\_Pickup\_Status factory setup data enables transaction Close Order, Deliver Order, and Purge Order to pick up the released status. For more information about custom document types, see Data Migration Custom Document Type.

#### Manual Migration Processes

## 1.2.6.2.5 Backorder Line to Highest Priority Ship Node during Scheduling

When an order line that is to be backordered upon scheduling a new record is inserted for that line in the YFS\_ORDER\_LINE\_SCHEDULE table with the highest priority ship node determined by the Application.

### How It Affects You

None.

### **Migration Strategy**

This section describes the automated and manual migration processes.

### **Automated Migration Processes**

The existing entries in the YFS\_RULES table are updated using the SQL statements in the migrator\_rule.xml file located in the <INSTALL\_DIR>/Migration/7.7/transaction/xmls directory.

### Manual Migration Processes

None.

### 1.2.6.3 Classpath Changes

After running the migrator, you need to add yscpbe.jar and yscpui.jar files into your classpath to run any agent.

### 1.2.6.4 Interface Changes for few APIs

The following APIs are moved from YCPApi to interface YSCApi:

- getDeviceList
- translateBarCode
- getSurroundingNodeList
- getLabelFormat
- getLabelPreferenceList
- getPrintDocumentList
- getPrinter
- manageLabelPreference

- printDocumentSet
- computeSAM
- createProductivity
- deleteProductivity
- getProductivityDetails
- getProductivityList
- getProductivityReferenceList
- getProductivitySummary
- getProductivityTypeList
- getUserTimeSheet
- modifyProductivity
- modifyProductivityType
- getQuestionHierarchyWithAnswerSet
- changeRegion
- createRegion
- getRegionDetails
- getRegionList
- getRegionUsageDetails
- acceptTasks
- cancelTask
- changeBatch
- changeTask
- createBatch
- createBatchForReferences
- createTask
- createUserTranConstraint
- deleteUserTranConstraint
- getActivityGroupList

- getActivityList
- getBatchDetails
- getBatchList
- getNextTask
- getTaskDetails
- getTaskList
- getTaskReferenceList
- getTaskSummary
- getTaskTypeDetails
- getTaskTypeList
- getUserConstraintDetails
- getUserConstraintList
- getUserTranConstraintDetails
- getUserTranConstraintList
- markTaskAvailability
- modifyUserTranConstraint
- registerBatchCompletion
- registerTaskCompletion
- registerTaskInProgress
- rejectTasks

### 1.2.6.5 Carrier Service

The changes or new functionality in the Carrier Service component between Release 7.7 and 7.9 include changes for Return Tracking Label.

### 1.2.6.5.1 Return Tracking Label

In Release 7.9, an enhancement is made to print the return tracking labels. This enhancement enables printing of return labels for shipments at the container, package, and the item level.

No effect.

### **Migration Strategy**

None.

### **Automated Migration Processes**

None.

### **Manual Migration Processes**

None.

### 1.2.6.5.2 Support for Return Label

The following FedEx services support the integration of the return label with Selling and Fulfillment Foundation:

- FedEx Priority Overnight
- FedEx Standard Overnight
- FedEx 2 Day
- FedEx Ground
- FedEx Home Ground Delivery

### How It Affects You

None.

### **Migration Strategy**

This section describes the automated and manual migration processes.

#### **Automated Migration Processes**

The existing entries in the YFS\_SCAC\_AND\_SERVICE table are updated using the SQL statement in the migrator\_scac\_and\_service.xml file located in the <INSTALL\_DIR>/Migration/7.7/transaction/xmls directory.

#### **Manual Migration Processes**

### 1.2.6.5.3 Third Party Billing for Return Shipments

In Release 7.9, an enhancement is made to enable the third-party billing for return shipments.

### How It Affects You

If you want to use the third-party billing feature for return shipments, check the Bill Third-Party for return shipment box in the Applications Manager.

### **Migration Strategy**

This section describes the automated and manual migration processes.

#### Automated Migration Processes

The existing entries in the YFS\_SCAC\_EX table are updated using the SQL statement in the migrator\_scac\_ex.xml file located in the <INSTALL\_DIR>/Migration/7.7/transaction/xmls directory.

#### Manual Migration Processes

None.

### 1.2.6.6 Delivery and Service Scheduling

The changes or new functionality in the Delivery and Service Scheduling component between Release 7.7 and 7.9 include changes for Multidimensional Capacity.

#### 1.2.6.6.1 Multidimensional Capacity

In Release 7.9, an enhancement is made to allow capacity to be defined in different UOMs such as number of stops, weight, and volume. Hence the capacity consumptions, standard capacity, overridden capacity, supplemental capacity contain UOMs and each capacity record has to indicate the type of UOM.

If you are using service scheduling with Selling and Fulfillment Foundation, all the records in the following table contain a new column, indicating dimensions (UOM).

YFS\_RES\_POOL\_CAPCTY\_CONSMPTN

YFS\_RES\_POOL\_CAPCTY\_OVERRIDE

YFS\_RES\_POOL\_DOW\_CAPCTY.

### **Migration Strategy**

This section describes the automated and manual migration processes for this functionality.

#### **Automated Migration Processes**

The existing entries in the YFS\_RES\_POOL\_CAPCTY\_OVERRIDE and YFS\_ RES\_POOL\_DOW\_CAPCTY tables are updated using the SQL statement in the migrator\_multi\_dimentional\_capacity.xml file located in the <INSTALL\_DIR>/Migration/7.7/transaction/xmls directory.

#### Manual Migration Processes

None.

### 1.2.6.7 Warehouse Management

The changes or new functionality in the warehouse management component between Release 7.7 and 7.9 include changes for Resource Planning - Resource Pool.

### 1.2.6.7.1 Resource Planning - Resource Pool

In Release 7.9, an enhancement is made to create assignments to assign resources against their default resource pools for an infinite period of time. This enables you to shuffle resources between various resource pools for a defined period, and yet belongs to its default resource pool.

An enhancement is also made to create the node key and resource key at the resource level.

### How It Affects You

This section describes the automated and manual migration processes for this functionality.

#### Automated Migration Processes

A record in the YFS\_SRVC\_RESOURCE\_ASSIGNMENT table is created for each YFS\_SERVICE\_RESOURCE record in the resource pool with ASSIGNMENT\_START\_DATE as low date and ASSIGNMENT\_END\_DATE as high date and the ASSIGNED\_TO\_RES\_POOL\_KEY as the RESOURCE\_POOL\_KEY of the resource pool to which the service resource belongs.

The existing entries in the YFS\_SERVICE\_RESOURCE table are updated using the SQL statement in the migrator\_service\_resource.xml file located in the <INSTALL\_DIR>/Migration/7.7/transaction/xmls directory.

A new NODE\_KEY column is added to the YFS\_SERVICE\_RESOURCE table. This data is populated from the resource pool's node to which the service resource belongs.

The existing entries in the YFS\_SERVICE\_RESOURCE table are updated using the SQL statement in the migrator\_service\_resource.xml file located in the <INSTALL\_DIR>/Migration/7.7/transaction/xmls directory.

A new SERVICE\_RESOURCE\_KEY column is added to the YFS\_RES\_ POOL\_CAPCTY\_CONSMPTN table. For each record of table YFS\_RES\_ POOL\_CAPCTY\_CONSMPTN, SERVICE\_RESOURCE\_KEY is populated from the YFS\_SERVICE\_RESOURCE table using SERVICE\_RESOURCE\_ID and RESOURCE\_POOL\_KEY.

The existing entries in the YFS\_RES\_POOL\_CAPCTY\_CONSMPTN table are updated using the SQL statement in the migrator\_res\_pool\_ capcty\_cons.xml file located in the <INSTALL\_ DIR>/Migration/7.7/transaction/xmls directory.

#### Manual Migration Processes

## 1.2.6.7.2 Association of Primary Equipment Type with Task Type

In Release 7.9, a new PRIMARY\_EQUIPMENT\_TYPE column is added to the YFS\_TASK\_TYPE table. If there is any batch rule associated with this task type, the PRIMARY\_EQUIPMENT\_TYPE column of the YFS\_TASK\_ TYPE table is populated with the equipment type associated with this batch rule.

### How It Affects You

None.

### **Migration Strategy**

This section describes the automated migration processes for this functionality.

### **Automated Migration Processes**

The existing entries in the YFS\_TASK\_TYPE table are updated using the SQL statement in the migrator\_task\_type.xml file located in the <INSTALL\_DIR>/Migration/7.7/transaction/xmls directory.

#### **Manual Migration Process**

None.

### 1.2.6.8 Logistics Management

The changes or new functionality introduced in the logistics management component between Release 7.7 and 7.9 include changes for Shipment/Load Hold Types.

#### 1.2.6.8.1 Shipment/Load Hold Types

In Release 7.9, an enhancement is made to define holds and hold types for both shipment and load. The hold types are applicable for enterprise or document types for shipment and load.

### How It Affects You

No effect.

This section describes the automated and manual migration processes for this functionality.

#### Automated Migration Processes

The existing entries in the YFS\_HOLD\_TYPE table are updated using the SQL statements in the migrator\_hold\_type.xml file located in the <INSTALL\_DIR>/Migration/7.7/transaction/xmls directory.

#### Manual Migration Processes

None.

# 1.2.7 Behavior Changes Between Release 7.9 and Release 7.11

The behavior changes when migrating from Release 7.9 to Release 7.11 are broken down into the following categories:

- Distributed Order Management
- Carrier Service
- Warehouse Management System
- Delivery and Service Scheduling
- Application Platform
- Logistics Management

#### 1.2.7.1 Distributed Order Management

Various changes or new functionality in the Distributed Order Management component between Release 7.9 and Release 7.11 include changes for:

- Order Line Hold Type
- Provided Services in Return Orders
- Override Capacity for Work Order
- Work Order Audit
- Hold Type Monitoring

- Switch Between Work Order Types
- Promising APIs
- Order Modification APIs
- recordInvoiceCreation API
- Work Order Listeners

### 1.2.7.1.1 Order Line Hold Type

In Release 7.11, you can now apply Hold functionality to Order Lines in addition to Orders. Holds are now able to be applied only to relevant lines, rather than the entire order.

### How It Affects You

None.

### Migration Strategy

This section describes the migration process.

#### **Automated Migration Processes**

The existing entries in the YFS\_HOLD\_TYPE\_TRAN table are updated to set the hold effect level to ORDER for all holds that have a base process type of order fulfillment using the SQL statements in the migrator\_ hold\_type.xml file located in the <INSTALL\_ DIR>/Migration/7.9/transaction/xmls directory.

The existing entries in the YFS\_HOLD\_TYPE table are updated to set the base process type key for all document types other than 7001 to order fulfillment using the SQL statement in the migrator\_hold\_type.xml file located in the <INSTALL\_DIR>/Migration/7.9/transaction/xmls directory.

The existing entries in the YFS\_HOLD\_TYPE table are updated to set the hold level to 'order' for all hold types of order fulfillment using the SQL statement in the migrator\_hold\_type.xml file located in the <INSTALL\_DIR>/Migration/7.9/transaction/xmls directory.

The existing entries in the YFS\_TRANSACTION table are updated to set hold prevention level to ORDER\_LINE and can\_resolve\_hold\_type to 'Y' for all instances of PROCESS\_ORDER\_HOLD\_TYPE using the SQL

statement in the migrator\_hold\_type.xml file located in the <INSTALL\_ DIR>/Migration/7.9/transaction/xmls directory.

The existing entries in the YFS\_TRANSACTION table are updated to set can\_resolve\_hold\_type to Y for all base\_transaction\_key entries that are either PROCESS\_WO\_HOLD\_TYPE, PROCESS\_LOAD\_HOLD\_TYPE, or PROCESS\_SHIP\_HOLD\_TYPE using the SQL statement in the migrator\_hold\_type.xml file located in the <INSTALL\_

DIR>/Migration/7.9/transaction/xmls directory.

The existing entries in the YFS\_TRANSACTION table are updated to set the hold effect level to ORDER for every base\_transaction\_key that is empty and hold\_type\_enabled flag set to Y using the SQL statement in the migrator\_hold\_type.xml file located in the <INSTALL\_ DIR>/Migration/7.9/transaction/xmls directory.

The existing entries in the YFS\_TRANSACTION table are updated to set the hold effect level to ORDER\_LINE for every base\_transaction\_key that is set to CHANGE\_ORDER\_STATUS using the SQL statement in the migrator\_hold\_type.xml file located in the <INSTALL\_ DIR>/Migration/7.9/transaction/xmls directory.

### Manual Migration Processes

None.

### 1.2.7.1.2 Provided Services in Return Orders

In Release 7.11, an enhancement is provided to include provided services in return orders. The Is Pickup Service condition has been removed from the return fulfillment process repository. The following status modification types have been added to the return document:

- Associate Service Line With Product Line (PS\_CHECK\_FOR\_PS\_PROD\_ ASSC)
- Remove Service Line From Product Line Association (PS\_CHECK\_ FOR\_PS\_PROD\_DISASSC)
- Associate Product Line With Service Line (PROD\_CHECK\_FOR\_PS\_ PROD\_ASSC)

### How It Affects You

To use this feature, you must install the status modification types mentioned above in the custom document process repository.

This section describes the automated migration processes for this functionality.

### **Automated Migration Processes**

The Is Pickup Service condition is suppressed from deletion. Therefore, this condition is not dropped during migration.

The custom document migration ensures that the newly added status modification types are added to the custom return document process repository. For more information about custom document migration, see Data Migration Custom Document Type.

### Manual Migration Processes

None.

#### 1.2.7.1.3 Override Capacity for Work Order

In Release 7.11, an enhancement is made to allow the overriding of the slot capacity for a work order when the requested capacity is not available in any of the slots.

### How It Affects You

None.

### Migration Strategy

This section describes the automated migration processes for this functionality.

#### Automated Migration Processes

None.

#### Manual Migration Processes

None.

### 1.2.7.1.4 Work Order Audit

In Release 7.11, you can write audit records for all work order related entities. The work order audits are no longer written in the YFS\_WORK\_ ORDER\_AUDT\_DTL table. They are instead written in the YFS\_AUDIT table. The following two APIs cannot be used to search by Work Order Audit detail records:

- getWorkOrderList
- getWorkOrderStatusAuditList

Attribute audits are no longer stored in the YFS\_Work\_Order\_Audit\_ Detail. As a result, the getWorkOrderStatusAuditList API has been changed to fetch details from the YFS\_Audit table and return the output in its own format.

It is possible that for a given work order, audits are in the old audit table (YFS\_Work\_Order\_Audit\_Detail) as well as in the YFS\_Audit table.

For any record that does not contain a value for AuditTranKey, the audit details will be fetched from the YFS\_Work\_Order\_Audit\_Detail table.

For any record that contains a AuditTranKey value, the audit details will be fetched from the YFS\_Audit table using the getAuditList API and AuditType="WorkOrder". These results will be translated into the format of the getWorkOrderStatusAuditList API.

### How It Affects You

None.

#### Migration Strategy

This section describes the migration process.

#### Automated Migration Process

None.

#### Manual Migration Process

None.

### 1.2.7.1.5 Hold Type Monitoring

In Release 7.11, you can now create monitors as a means to track orders that are currently in a certain hold type for a certain amount of time or are in a hold type with a specified date approaching.

None.

### Migration Strategy

This section describes the migration process.

#### **Automated Migration Process**

None.

#### Manual Migration Process

None.

#### 1.2.7.1.6 Switch Between Work Order Types

In Release 7.11, Service Work Orders have been modified to enable the switching of work order type from Provided Service to Delivery Service or Delivery Service to Provided Service based upon the addition or removal of lines from an order.

### How It Affects You

None.

### **Migration Strategy**

This section describes the migration process.

#### **Automated Migration Processes**

The existing entries in the YFS\_RULES table are updated to set ALLOW\_ WORK\_ORDER\_SERVICE\_ITEM\_GROUP\_SWITCH to 'N' to prevent the switching of work order service item group for existing customers using the SQL statement in the migrator\_rule.xml file located in the <INSTALL\_DIR>/Migration/7.9/transaction/xmls directory.

#### Manual Migration Processes

### 1.2.7.1.7 Promising APIs

In Release 7.11, the output returned by the findInventory, getPossibleSchedules, and getWorkOrderAppointmentOptions promising APIs is controlled by a template.

### How It Affects You

You must update templates for promising APIs with all elements in their respective output XMLs. For example, in earlier releases, the findInventory API supported only the SuggestedOption element as template-controlled, but not the PromiseLine element. In Release 7.11, both elements are supported as template-controlled. Therefore, if the template contains only the SuggestedOption element, the findInventory API does not return the PromiseLine element in the output XML.

### Migration Strategy

This section describes the migration process.

#### Automated Migration Process

None.

#### Manual Migration Process

Update templates for the promising APIs with all elements in the output XML.

### 1.2.7.1.8 Order Modification APIs

In Release 7.11, when you call the order modification APIs such as createOrder, changeOrder, addLineToOrder, copyOrder, importOrder, and so forth, the Country of Origin for the item in the order line is not defaulted from the Catalog. However, it may be passed on the order line under Item in the input XML.

### How It Affects You

None.

#### Migration Strategy

This section describes the migration process.

# **Automated Migration Process**

None.

# Manual Migration Process

None.

#### 1.2.7.1.9 recordInvoiceCreation API

In Release 7.11, when you call the recordInvoiceCreation API, the value of the UseOrderLineCharges attribute is defaulted to "Y" and the invoice is processed with the charges on the order line. If you set the value of the UseOrderLineCharges attribute to "N", the invoice is created with the charges passed to the API. In previous releases, the value of the UseOrderLineCharges attribute was not defaulted and the API used the charges passed in the input XML.

#### How It Affects You

None.

# **Migration Strategy**

This section describes the migration process.

#### **Automated Migration Process**

None.

#### **Manual Migration Process**

None.

#### 1.2.7.1.10 Work Order Listeners

In Release 7.11, after a work order moves to a listening state of a work order listener, the entire quantity of the work order must be in a pickable state for the listener configured to listen to that work order in a pipeline. If a listener is configured for made-to-order (MTO) or made-to-customer (MTC) work orders, and a service (PS or DS) work order is created, an error message may display since the work order lines are not in the "Work Order Created" status for the MTO or MTC work order listener. For example, when you call the cancelWorkOrder API to cancel a multiple-appointment work order having appointments in different statuses, the error message "Quantity greater than the allowed over shipment percentage limit" displays.

# How It Affects You

You must:

 create a separate pipeline for PS or DS work orders that drop into the custom statuses and configure a "Work Order Pipeline Determination Rule" to include PS or DS work orders in this pipeline and MTO or MTC work orders in a different pipeline.

Or

 create a separate sales order pipeline for products that require MTC or MTO work orders, assuming that MTO or MTC lines are not within a service work order.

# Migration Strategy

This section describes the migration process.

#### Automated Migration Process

None.

#### Manual Migration Process

None.

#### 1.2.7.2 Carrier Service

The following enhancements and new functionality have been implemented in Release 7.11:

- Saving the Carrier Label as an Image
- Generating Carrier Label for FedEx
- Zone Skipping

#### 1.2.7.2.1 Saving the Carrier Label as an Image

In Release 7.11, an enhancement has been made to configure the printing of carrier label or save it as a PNG image. This configuration is available for a combination of a node, enterprise, and carrier.

# How It Affects You

None.

# **Migration Strategy**

This section describes the migration process.

# **Automated Migration Process**

None.

#### Manual Migration Process

None.

# 1.2.7.2.2 Generating Carrier Label for FedEx

In Release 7.11, the generation of carrier labels during wave release has been enhanced to support the FedEx carrier.

# How It Affects You

None.

# **Migration Strategy**

This section describes the migration process.

# **Automated Migration Process**

None.

#### Manual Migration Process

#### 1.2.7.2.3 Zone Skipping

In Release 7.11, a new Zone Skipping feature enables you to consolidate parcel shipments into a load that are shipped to different destinations within the same region. This load drops the shipments at a break bulk node. From the break bulk node, individual shipments are shipped to their respective destinations as parcels, thus saving transportation costs. Although the carrier labels for the second (parcel) leg of a shipment are printed as a part of the pack process at the ship node, the "From Address" on the carrier label is the same as the address of the break bulk node.

# How It Affects You

None.

# Migration Strategy

This section describes the migration process.

#### Automated Migration Process

None.

# Manual Migration Process

None.

#### 1.2.7.3 Warehouse Management System

The following enhancements and new functionality have been implemented in Release 7.11:

- Item or Pallet Scan Driven Pack Process
- Cart Manifest Pick
- Outbound Sorting
- Changing Shipment Group of a Wave
- Wave Release
- Count Request
- Automatic Cycle Count Request Generation
- Non-Standard Pallet

# 1.2.7.3.1 Item or Pallet Scan Driven Pack Process

In Release 7.11, an enhancement has been made in the pack station to support the packing of shipments that are picked using the item pick strategy. To identify the shipments, you can enter or scan the inventory licence plate, item identifier, or serial number of the item.

# How It Affects You

None.

# Migration Strategy

This section describes the migration process.

# **Automated Migration Process**

None.

#### Manual Migration Process

None.

# 1.2.7.3.2 Cart Manifest Pick

In Release 7.11, the cart manifest pick process has been enhanced to match the following functionalities of standard pick:

- Capture additional attributes for time sensitive and tag-tracked items.
- Capture the secondary serials for serialized items.
- Accept all attributes that may be supplied through a barcode scan using custom barcode translators.
- Support partial picking of an LPN.
- Explicitly display the deposit screen after picking for the cart completes.

# How It Affects You

None.

#### Migration Strategy

#### Automated Migration Process

None.

#### Manual Migration Process

None.

#### 1.2.7.3.3 Outbound Sorting

In previous releases, you could sort outbound shipments only into pallets. In Release 7.11, you can now sort outbound shipments into locations or pallets.

# How It Affects You

None.

# Migration Strategy

This section describes the migration process.

#### Automated Migration Process

None.

#### Manual Migration Process

None.

#### 1.2.7.3.4 Changing Shipment Group of a Wave

Picking strategies are associated with shipment groups. In Release 7.11, the shipment group of a wave can be modified allowing implementations to modify picking strategies.

# How It Affects You

None.

# Migration Strategy

This section describes the migration process.

# Automated Migration Process

#### Manual Migration Process

None.

# 1.2.7.3.5 Wave Release

In Release 7.11, shipments with requested serial numbers are considered for inclusion in a wave.

# How It Affects You

None.

# Migration Strategy

This section describes the migration process.

# **Automated Migration Process**

None.

#### Manual Migration Process

None.

#### 1.2.7.3.6 Count Request

In Release 7.11, the following enhancements have been implemented for creating a count request from the console:

- Either FromLocation and ToLocation, or aisle, bay, and level number can be provided as input for generating a count request for a range of locations.
- Additional count requests can be manually generated for a count program.
- If a variance is found when executing a count task at item level from the Mobile Application, you can count the entire location.

# How It Affects You

None.

#### Migration Strategy

#### Automated Migration Process

None.

#### Manual Migration Process

None.

#### 1.2.7.3.7 Automatic Cycle Count Request Generation

In Release 7.11, the count program has been enhanced to generate count requests at the location level.

# How It Affects You

None.

## Migration Strategy

This section describes the migration process.

#### Automated Migration Processes

A new COUNT\_LEVEL column is added to the YFS\_COUNT\_PROGRAM\_ COND table. The default value of this column is set to 'ItemClassification' or 'Item' based on the value of the CNT\_AT\_ITEM\_CLASSIFICATION\_LVL column.

If the value of the CNT\_AT\_ITEM\_CLASSIFICATION\_LVL column is set to 'Y', the value of the COUNT\_LEVEL column is set to 'ItemClassification'. Otherwise, the value of the COUNT\_LEVEL column is set to 'Item'.

The existing entries in the YFS\_COUNT\_PROGRAM\_COND table are updated using the SQL statement in the migrator\_count\_prog\_ cond.xml file located in the <INSTALL\_ DIR>/Migration/7.9/transaction/xmls directory.

#### Manual Migration Processes

# 1.2.7.3.8 Non-Standard Pallet

In Release 7.11, a non-standard pallet (quantity in the pallet is not equal to the quantity calculated by the standard UOM conversion) is considered as a pallet. If the "do not break the pallet" constraint is defined for a zone or in the PLA rules, when picking, the picker is not allowed to break a non-standard pallet.

#### How It Affects You

If the "do not break the pallet" constraint is defined for a zone or in the PLA rule, the picker is not allowed to break the pallet even if it is a non-standard pallet.

**Note:** Although replenishment strategies are configured, the Sterling Warehouse Management System does not perform demand-based replenishment for zones that have split constraints defined at the PLA rule level or zone level. The Sterling Warehouse Management System assumes that split constraints are defined, unless a split constraint is explicitly left blank. The existing pend in quantities are also not considered for allocation. This is to avoid violating a split constraint as the exact information about the incoming inventory is not available. However, you can replenish such zones using the location monitoring rules.

# Migration Strategy

This section describes the migration process.

#### Automated Migration Processes

A java migrator is provided, which updates the DO\_NO\_SPLIT\_LPN\_TYPE column in the YFS\_PLA\_ZONE\_SET table.

#### Manual Migration Processes

# 1.2.7.4 Delivery and Service Scheduling

The Delivery and Service Scheduling component between Release 7.9 and Release 7.11 include changes for:

- Work Order Appointments
- Backorder Scheduling

#### 1.2.7.4.1 Work Order Appointments

In Release 7.11, you can take an appointment for a work order only if the appointment start and end time is the same as the start and end time of the slot.

# How It Affects You

None.

# Migration Strategy

This section describes the migration process.

#### Automated Migration Processes

None.

# Manual Migration Processes

None.

#### 1.2.7.4.2 Backorder Scheduling

In Release 7.11, lines can no longer be backordered while scheduling. If product availability is beyond the appointment on the line, the line is put into reserved status.

# How It Affects You

None.

# Migration Strategy

This section describes the migration process.

# Automated Migration Processes

# **Manual Migration Processes**

None.

# 1.2.7.5 Application Platform

The following enhancement has been implemented in Release 7.11:

Queue Description

# 1.2.7.5.1 Queue Description

In Release 7.11, on the Sterling Supply Chain Applications Console, the Queue Description displays only if a queue is assigned to a user. In earlier releases, the Queue ID was displayed.

# How It Affects You

If you want to use this feature, you must define the Queue Description for the queue.

# **Migration Strategy**

This section describes the migration process.

# **Automated Migration Processes**

None.

# **Manual Migration Processes**

None.

# 1.2.7.6 Logistics Management

The following enhancement has been implemented in Release 7.11:

- Routing Guidelines
- History Support for Load Entities

# 1.2.7.6.1 Routing Guidelines

In Release 7.11, the ShipToRegion field has been added as a criteria for routing. The value of ShipToRegion is derived from the values of the AddressLine6, ShipToCity, ShipToCountry, ShipToState, and ShipToZip attributes.

# How It Affects You

If you have configured the region in the routing guide, you must pass the values of the AddressLine6, ShipToCity, ShipToCountry, ShipToState, and ShipToZip attributes in the input XML of the determineRouting API.

# Migration Strategy

This section describes the migration process.

#### Automated Migration Processes

None.

#### Manual Migration Processes

None.

#### 1.2.7.6.2 History Support for Load Entities

In Release 7.11, load and its related entities are enabled to support history data. When a load is purged, the data related to the load is moved to the history tables. The load history purge agent purges the loads from the history tables that have exceeded the retention period. Since YFS\_SHIPMENT\_CONTAINER, YFS\_CONTAINER\_ACTIVITY, and YFS\_ADDITIONAL\_DATE tables are enabled to support history data in earlier releases, there may be records in the history tables that have a reference to loads.

# How It Affects You

Records from the YFS\_SHIPMENT\_CONTAINER\_H, YFS\_CONTAINER\_ ACTIVITY\_H and YFS\_ADDITIONAL\_DATE\_H tables that have a reference to loads are deleted.

#### Migration Strategy

This section describes the migration process.

#### Automated Migration Processes

The existing entries in the YFS\_SHIPMENT\_CONTAINER\_H, YFS\_ CONTAINER\_ACTIVITY\_H and YFS\_ADDITIONAL\_DATE\_H tables that have a reference to loads, are deleted using the migrator\_load\_ history\_cleanup.xml file located in the <INSTALL\_ DIR>/Migration/7.9/history/xmls directory.

# **Manual Migration Processes**

None.

# 1.2.8 Behavior Changes Between Release 7.11 and Release 8.0

The product name has changed from the Sterling Supply Chain Applications to Selling and Fulfillment Foundation.

The behavior changes that occur when migrating from Release 7.11 to Release 8.0 are broken down into the following categories:

- Distributed Order Management
- Carrier Service
- Warehouse Management System
- Application Platform
- Delivery

# 1.2.8.1 Distributed Order Management

The following enhancements and new functionalities have been implemented in Release 8.0:

- Invoice Returns Before Receipt
- Configurable Audits
- Resolve Hold On Cancel
- Encrypt Payment Reference

# 1.2.8.1.1 Invoice Returns Before Receipt

In Release 8.0, you can create an invoice and immediately issue a credit for specific return order lines before the receipt of the item. You can configure invoice transactions in multiple places in your return fulfillment pipeline.

# How It Affects You

# Migration Strategy

This section describes the migration process.

#### **Automated Migration Processes**

The existing entries in the YFS\_TRANSACTION table for BASE\_ TRANSACTION\_KEY='CREATE\_ORDER\_INVOICE' are updated with SINGLE\_DROP\_STATUS = 'N' using the migrator\_transaction.xml file located in the <INSTALL\_DIR>/Migration/7.11/transaction/xmls directory.

#### Manual Migration Processes

None.

#### 1.2.8.1.2 Configurable Audits

In Release 8.0, you can configure the types of modifications for which you want to perform auditing. By default, most modification types are enabled for auditing. There are some types of modifications that you cannot configure for auditing. This is determined based on the value of the new USER\_MODIFY\_AUDIT\_REQ field in the YFS\_STATUS\_ MODIFICATION\_TYPE table.

# How It Affects You

None.

# Migration Strategy

This section describes the migration process.

#### Automated Migration Processes

The USER\_MODIFY\_AUDIT\_REQ field in the YFS\_STATUS\_ MODIFICATION\_TYPE table is populated using the apply-fc-setup file located in the <INSTALL\_DIR>/Migration/7.11/transaction/xmls directory.

The existing entries in the YFS\_STATUS\_MODIFICATION\_TYPE table for CUSTOM\_MODIFICATION\_TYPE='Y' are updated with AUDIT\_REQUIRED= 'Y' using the migrator\_status\_modification.xml file located in the <INSTALL\_DIR>/Migration/7.11/transaction/xmls directory.

#### **Manual Migration Processes**

None.

#### 1.2.8.1.3 Resolve Hold On Cancel

In Release 8.0, you can configure the order and order line holds to resolve automatically on cancellation. However, only the order level hold type status event gets published when configured.

# How It Affects You

The ON\_HOLD\_TYPE\_STATUS\_CHANGE event is raised for order level hold.

# **Migration Strategy**

This section describes the migration process.

#### **Automated Migration Processes**

None.

#### **Manual Migration Processes**

None.

#### 1.2.8.1.4 Encrypt Payment Reference

In Release 8.0, it is possible to encrypt the PaymentReference1 field of YFS\_PAYMENT table for credit card payment type group. This encryption is enabled when the installation rule 'ENCRYPT\_PAYMENT\_REFERENCE1\_ CREDIT\_CARD\_PAYMENT\_TYPE\_GROUP' is set to 'Y'. This rule is set to 'N' by default.

# 1.2.8.2 Carrier Service

The following enhancements and new functionalities have been implemented in Release 8.0:

- Extended Enterprise-Level of Operation
- Reprint Carrier Label
- Support for Different Printers (For FedEx only)

#### 1.2.8.2.1 Extended Enterprise-Level of Operation

In Release 8.0, each Enterprise can configure their own SCAC, SCAC and service, or carrier service. These configurations can also be inherited from the Enterprise hierarchy and the Hub.

#### How It Affects You

None.

# Migration Strategy

This section describes the migration process.

#### Automated Migration Processes

ORGANIZATION\_CODE is set to 'DEFAULT' for all the existing entries where ORGANIZATION\_CODE is blank in the YFS\_CARRIER\_SERVICE table using the migrator\_enterprise\_onboarding.xml file located in the <INSTALL\_DIR>/Migration/7.11/transaction/xmls directory.

Similar updates are made on the YFS\_SCAC\_AND\_SERVICE and YFS\_ SCAC tables.

#### Manual Migration Processes

None.

#### 1.2.8.2.2 Reprint Carrier Label

In Release 8.0, you can reprint the carrier labels for the containers for which one label has already been printed.

# How It Affects You

None.

#### Migration Strategy

This section describes the migration process.

#### Automated Migration Processes

# Manual Migration Processes

None.

# 1.2.8.2.3 Support for Different Printers (For FedEx only)

Release 8.0 removes the constraint of the carrier service bound with a particular printer type. Now, every node can assign different printer types to FedEx across all of FedEx's services.

# How It Affects You

None.

# **Migration Strategy**

This section describes the migration process.

# **Automated Migration Processes**

A Java migrator, which inserts new records into the YCS\_GENERAL\_CODE table is provided.

#### Manual Migration Processes

None.

# 1.2.8.3 Warehouse Management System

The following enhancements and new functionalities have been implemented in Release 8.0:

- Wave and Task Execution Exception Audit
- Serial Number Sequence Support for All Processes
- Transaction Date Limits for Physical Count
- Selective Capture of Serial Number
- Equipment and Resource Constraint
- Shipment Profile

#### 1.2.8.3.1 Wave and Task Execution Exception Audit

In Release 8.0, the following features are audited:

- Changes in the wave status
- Exceptions due to inventory shortages and how they are resolved (shipment moving out of the wave or shipment lines moving out the wave) during the wave release.
- Execution exceptions and overrides performed by users during task execution

#### How It Affects You

None.

# Migration Strategy

This section describes the migration process.

#### Automated Migration Processes

None.

#### Manual Migration Processes

None.

#### 1.2.8.3.2 Serial Number Sequence Support for All Processes

In Release 8.0, you can process a range of serial numbers by entering the From and To serial numbers. For example, when shipping, if the From and To serial numbers are scanned, it implies shipping all the serial number that fall in the range, including the From and the To serial numbers.

# How It Affects You

None.

# Migration Strategy

# **Automated Migration Processes**

None.

# **Manual Migration Processes**

None.

# 1.2.8.3.3 Transaction Date Limits for Physical Count

In Release 8.0, you can plan for the physical count in a warehouse. Certain activities that interrupt the physical count can be stopped for a specified duration of time before physical count starts. For example, the receiving task should stop 2 days before the physical count begins, move task should stop 3 days before the physical count begins. The system stops the tasks pertaining to these activities from execution if they fall within the duration of the dates given by the user for that activity. After the physical count is complete, all the activities are enabled again.

# How It Affects You

None.

# **Migration Strategy**

This section describes the migration process.

# **Automated Migration Processes**

None.

#### Manual Migration Processes

None.

#### 1.2.8.3.4 Selective Capture of Serial Number

From Release 8.0, if an item is defined to not track serial numbers in the inventory, the warehouse can be configured to capture the serial numbers information for the following operations:

- Receiving, and Returns,
- Only Returns,
- Shipping, and Returns,
- Receiving, Shipping, and Returns

Also, a warehouse can exclude the capture of serial numbers for transfer shipment.

**Note:** In the *Selling and Fulfillment Foundation: Mobile Application User Guide* a new barcode type, 'Picked Serial Capture' has been introduced to translate the serial numbers for task execution.

Once upgrade is complete, user should copy the hub rules to this barcode type before starting the task execution.

#### How It Affects You

None.

# Migration Strategy

This section describes the migration process.

#### Automated Migration Processes

The entries in the YFS\_SHIP\_NODE tables are updated using the SQL statement in the migrator\_ship\_node\_serial\_defaults.xml file located in the <INSTALL\_DIR>/Migration/7.11/transaction/xmls directory.

#### Manual Migration Processes

None.

#### 1.2.8.3.5 Equipment and Resource Constraint

In Release 8.0, a warehouse can specify the number of users who will be allowed to work simultaneously in an aisle. A warehouse can also configure a zone, so that more than one user does not work on a location belonging to that zone.

# How It Affects You

None.

# **Migration Strategy**

# **Automated Migration Processes**

None.

# **Manual Migration Processes**

None.

# 1.2.8.3.6 Shipment Profile

In Release 8.0, users can create shipment profile based on the shipment attributes. During wave creation, users can use the shipment profile as an additional Wave Size Constraint.

Based on the shipment profile, the item pick PLA rules can be configured with additional criteria.

# How It Affects You

None.

# **Migration Strategy**

This section describes the migration process.

# **Automated Migration Processes**

None.

# **Manual Migration Processes**

None.

# 1.2.8.4 Application Platform

Various changes or new functionalities between 7.11 and 8.0 are as follows:

- Directory Structure Changes
- Documentation Folder
- Descriptors Folder
- Enterprise-Specific User Exits
- Enterprise-Specific Monitor Rules
- Enterprise-Specific Date Types
- Enterprise-Specific Menu Types

- Enterprise-Specific Exception Types
- Customer Definition Enhancements
- Split of the yfs.properties file
- Max Value of SEQ\_YFS\_INVOICE\_NO
- Config Data Versioning
- Change in Behavior of getCustomerList API
- Change in Behavior of getCustomerDetails API
- Change in Behavior of Deployment of Extensions
- Change in Behavior of Class Path Configuration
- Additional information about using the Internet Explorer 7
- Change in Behavior of getResourceForUserGroup API
- Change in Behavior of getProperty API
- Change in Behavior of getServerProperties API
- Change in Behavior in Server Properties displayed in System Management Console
- Change in L10N bundle files
- Change in Behavior for running in Development Mode
- Ship Node as a Fulfillment Node and as a Yard

# 1.2.8.4.1 Directory Structure Changes

Prior to Release 8.0, the Sterling Supply Chain Applications installation directory had the following structure:

#### Figure 1–6 Directory Structure Prior to Release 8.0

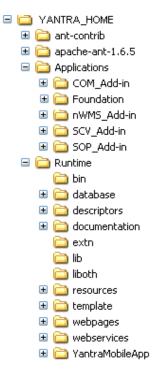

As of Release 8.0, the Selling and Fulfillment Foundation installation directory has the following structure:

| 9 |   |     |                      |
|---|---|-----|----------------------|
| - |   | Rur | ntime                |
|   |   |     |                      |
|   | ± | a   |                      |
|   | ± |     | container            |
|   | ± |     | database             |
|   | ± |     | dbjar                |
|   |   |     | extensions           |
|   |   |     | external_deployments |
|   |   | _   | install_tmp          |
|   |   | _   | installables         |
|   | ± |     | installed_data       |
|   | ± |     | *                    |
|   | ± |     | jdk                  |
|   | ± |     | jetspeed             |
|   | ± |     |                      |
|   |   |     | logs                 |
|   |   |     | middleware           |
|   | ± |     | Migration            |
|   | ± | _   | поарр                |
|   | ± | _   | packages             |
|   | ± | _   | properties           |
|   | ± |     | repository           |
|   | ÷ |     | resources            |
|   |   |     | sysgenwars           |
|   | ± | _   | tmp                  |
|   | ± |     | xapidocs             |
|   |   |     |                      |

Figure 1–7 Directory Structure in Release 8.0

Previously in Release 7.11, the runtime and database components were installed separately.

The buildRT.xml script built the runtime while the dbupdate and loaddefaults scripts installed database. There was the YANTRA\_HOME directory, under which there were Applications and Runtime directories. Application directory contains the application specific files for Foundation and PCAs. The Runtime directory merges all the application components into one directory.

In Release 8.0, both runtime and database are installed together when the SMCFS application is installed. All the application components are in the Runtime (INSTALL\_DIR) directory. The application files come as packaged jars in the middleware directory. Other notable directory changes are:

- Previously the templates used to be in Runtime/template directory. Now they are in <INSTALL\_DIR>/repository/xapi/template directory.
- All jars used to be in Runtime/lib in Release 7.11. In Release 8.0, they are in the <INSTALL\_DIR>/jar/<module>/<version\_no>/ directory.
- The entity xmls used to be in the Runtime/database/entities directory in Release 7.11. In Release 8.0 they are in the <INSTALL\_ DIR>/repository/entity directory.
- The yfs.properties file is divided into module specific yfs.properties files.

**Note:** If you are upgrading from Release 7.3, 7.5, or 7.5 SP1 you also need to refer to Section 1.2.5.1.1, "Directory Structure Changes"

#### 1.2.8.4.2 Documentation Folder

In Release 7.11, the documentation folder was located in <YANTRA\_ HOME>/Applications/Foundation folder. The content of the documentation folder is now moved to <INSTALL\_DIR>/xapidocs.

# How It Affects You

You need to modify any references made to the files in this folder. For example, if you are referencing the XSD and DTD directories for your XSD or DTD usage, modify the links to point to the new location.

# Migration Strategy

None

#### 1.2.8.4.3 Descriptors Folder

The location of Descriptor folder was initially at <YANTRA\_ HOME>/Applications/Foundation and now it is at <INSTALL\_ DIR>/repository/eardata/smcfs.

# How It Affects You

Need to modify the reference to the above folder.

#### 1.2.8.4.4 Enterprise-Specific User Exits

In Release 8.0, Enterprise users can configure user exit implementations specific for a particular Enterprise. This eliminates the impact of the modifications to custom code of one Enterprise on any other Enterprise.

# How It Affects You

None.

# Migration Strategy

This section describes the migration process.

#### Automated Migration Processes

ORG\_KEY is set to 'DEFAULT' for all of the existing entries in the YFS\_ USER\_EXIT\_IMPL table using the migrator\_enterprise\_ onboarding.xml file located in the <INSTALL\_ DIR>/Migration/7.11/transaction/xmls directory.

#### Manual Migration Processes

None.

#### 1.2.8.4.5 Enterprise-Specific Monitor Rules

In Release 8.0, Enterprise users can configure monitor rules specific for a particular Enterprise. This eliminates the impact of modifications to the custom code of one Enterprise on any other Enterprise.

# How It Affects You

None.

# Migration Strategy

This section describes the migration process.

#### Automated Migration Processes

ORGANIZATION\_CODE is set to 'DEFAULT' for all of the existing entries in the YFS\_MONITOR\_RULE table and OWNER\_KEY is set to 'DEFAULT' for all of the existing entries in the YFS\_STATUS\_MILESTONE table using the migrator\_enterprise\_onboarding.xml file located in the <INSTALL\_DIR>/Migration/7.11/transaction/xmls directory.

# **Manual Migration Processes**

None.

#### 1.2.8.4.6 Enterprise-Specific Date Types

In Release 8.0, Enterprise users can configure date types specific for a particular Enterprise. This eliminates the impact of modifications to the custom code of one Enterprise on any other Enterprise.

# How It Affects You

None.

# Migration Strategy

This section describes the migration process.

#### Automated Migration Processes

OWNER\_KEY is set to 'DEFAULT' for all of the existing entries in the YFS\_ DATE\_TYPE table using the migrator\_enterprise\_onboarding.xml file located in the <INSTALL\_DIR>/Migration/7.11/transaction/xmls directory.

# **Manual Migration Processes**

None.

#### 1.2.8.4.7 Enterprise-Specific Menu Types

In Release 8.0, Enterprise users can configure menu types specific for a particular Enterprise. This eliminates the impact of modifications to the custom code of one Enterprise on any other Enterprise.

# How It Affects You

None.

#### Migration Strategy

#### Automated Migration Processes

OWNER\_KEY is set to 'DEFAULT' for all of the existing entries in the YFS\_ MENU table using the migrator\_enterprise\_onboarding.xml file located in the <INSTALL\_DIR>/Migration/7.11/transaction/xmls directory.

# Manual Migration Processes

None.

#### 1.2.8.4.8 Enterprise-Specific Exception Types

In Release 8.0, Enterprise users can configure exception types specific for a particular Enterprise. This eliminates the impact of modifications to the custom code of one Enterprise on any other Enterprise.

# How It Affects You

None.

#### Migration Strategy

This section describes the migration process.

#### Automated Migration Processes

ORGANIZATION\_CODE is set to 'DEFAULT' for all of the existing entries in the YFS\_EXCEPTION\_TYPE table and the YFS\_EXCEPTION\_TYPE\_ROLE table using the migrator\_enterprise\_onboarding.xml file located in the <INSTALL\_DIR>/Migration/7.11/transaction/xmls directory.

#### Manual Migration Processes

None.

# 1.2.8.4.9 Customer Definition Enhancements

In Release 8.0, when defining customers you can:

- Specify multiple addresses
- Indicate the default organization code based on the Customer ID and Enterprise
- Inherit the customer master data from a different Enterprise
- Associate the customer with specific buyer or consumer users

# How It Affects You

None.

# Migration Strategy

This section describes the migration process.

#### **Automated Migration Processes**

CUSTOMER\_MASTER\_ORG\_CODE is updated to PRIMARY\_ENTERPRISE\_ KEY for all of the organizations in the YFS\_ORGANIZATION, YFS\_SCAC, and YFS\_SCAC\_AND\_SERVICE tables using the migrator\_ transaction.xml file located in the <INSTALL\_ DIR>/Migration/7.11/transaction/xmls directory.

#### Manual Migration Processes

None.

#### 1.2.8.4.10 Split of the yfs.properties file

In Release 8.0, the yfs.properties file is split into multiple properties files. If you have customized properties for your business process in pre Release 8.0, then you need to manually migrate the values you configured to the migrated environment.

**Important:** Do not manually edit the yfs.properties.\* files that are shipped out of the box. All changes to these files should be made by using the customer\_ override.properties file. For additional information about overriding properties using the customer\_ overrides.properties file, see the *Selling and Fulfillment Foundation: Properties Guide*.

For more information about the split of the yfs.properties file and the new mechanism of Overriding Properties, refer the *Selling and Fulfillment Foundation: Properties Guide*.

#### 1.2.8.4.11 Max Value of SEQ\_YFS\_INVOICE\_NO

SEQ\_YFS\_INVOICE\_NO maxvalue is changed from 9999999 to 999999999. The upgrade process does not change the maximum value of the sequence. After upgrading, run the following commands to change the maxvalue of the SEQ\_YFS\_INVOICE\_NO.

#### For oracle

Run the following command:

ALTER SEQUENCE SEQ\_YFS\_INVOICE\_NO MAX VALUE 999999999

#### For DB2

Run the following command:

ALTER SEQUENCE SEQ\_YFS\_INVOICE\_NO MAX VALUE 999999999

# 1.2.8.4.12 Config Data Versioning

If customers want to use the Config Data Versioning and are currently purging audits of config tables from YFS\_AUDIT, they will be able to deploy only an un-purged changes. See the release notes on Config Data Versioning for more details.

#### 1.2.8.4.13 Change in Behavior of getCustomerList API

In previous releases passing an invalid organization code would return no records. In Release 8.5 and future releases, instead of returning an empty list element it will throw YFS10395 (YFS:Invalid organization code).

#### 1.2.8.4.14 Change in Behavior of getCustomerDetails API

Error code has been changed for getCustomerDetails API, when an API is called with invalid OrganizationCode. In previous version error code used to be YFS10001 (YFS:No Record Found), now the error thrown is YFS10395 (YFS:Invalid organization code).

#### 1.2.8.4.15 Change in Behavior of Deployment of Extensions

Deployment of extensions (templates, jars, UI) has been changed and the upgrade process will handle all existing extensions. For more information about deployment, see the *Selling and Fulfillment Foundation: Customization Guide*.

# 1.2.8.4.16 Change in Behavior of Class Path Configuration

The class path configuration for the Application and agent has changed with the introduction of the concept of Dynamic classpath. All the Application and Third-Party JAR have entries in the file dynamicclasspath.cfg, that is invoked while running the Application or agent. The Third Party JAR can also be installed, for more information about Installing Third-Party JAR files, see the *Selling and Fulfillment Foundation: Installation Guide*.

# 1.2.8.4.17 Additional information about using the Internet Explorer 7

If you are using Internet Explorer 7 as the browser, the URLs which appears in the pop-up window title bars can display sensitive keys.

# 1.2.8.4.18 Change in Behavior of getResourceForUserGroup API

In previous releases, the output of getResourceForUserGroup API would be a single resource. In Release 8.5 and future releases, the output of this API would return one or multiple resources.

In previous releases, the output of getResourceForUserGroup API was <Resource>, but from Release 8.5, the output of getResourceForUserGroup API will be <Resource>.

**Note:** For backward compatibility it is ensured that when a template is passed with root node as <Resource>, the getResourceForUserGroup API will return an output as <Resource...../>

# 1.2.8.4.19 Change in Behavior of getProperty API

As a result of the split of yfs.properties file, getProperty no longer return the list of cached db classes. getCachedDetails should be used instead. Also, getProperty will retrieve values from the following files:

- yfs.properties and yfs.properties\_ext\_<module id> files
- customer\_overrides.properties

For more information about split of yfs.properties, see Section 1.2.8.4.10, "Split of the yfs.properties file".

#### 1.2.8.4.20 Change in Behavior of getServerProperties API

As a result of the split of yfs.properties file, getServerProperties will retrieve values from the following files:

- yfs.properties and yfs.properties\_ext\_<module id> files
- dbclassCache.properties and dbclassCache.properties\_ext\_ <module id> files
- customer\_overrides.properties

For more information about split of yfs.properties, see Section 1.2.8.4.10, "Split of the yfs.properties file".

# 1.2.8.4.21 Change in Behavior in Server Properties displayed in System Management Console

In the previous releases, the Server Properties screen in the System Management Console used to display value for the property "yfs.dbcache.classes" as all cached classes, separated by commas. As a result of the split of the yfs.properties file, this property is not available and each cached db class is displayed as a separate property.

For more information about split of yfs.properties, see Section 1.2.8.4.10, "Split of the yfs.properties file".

#### 1.2.8.4.22 Change in L10N bundle files

ycpapibundle.properties is divided into

./resources/ycpapibundle.properties and ./resources yscpapibundle.properties. For more information about L10N bundle files, see the *Selling and Fulfillment Foundation: Localization Guide*.

# 1.2.8.4.23 Change in Behavior for running in Development Mode

The behavior in running the application in the development mode has changed. For more information about the change, see the *Selling and Fulfillment Foundation: Customization Guide*.

#### 1.2.8.4.24 Ship Node as a Fulfillment Node and as a Yard

In Release 8.0, you can mark the Ship Node as a Fulfillment Node and as a Yard. During upgrade, all the existing nodes are marked as Fulfillment Node and non-Yard.

# How It Affects You

None.

# Migration Strategy

This section describes the migration process.

# **Automated Migration Processes**

The entries in the YFS\_SHIP\_NODE tables are updated using the SQL statement in the migrator\_ship\_node\_serial\_defaults.xml file located in the <INSTALL\_DIR>/Migration/7.11/transaction/xmls directory.

#### Manual Migration Processes

None.

# 1.2.8.5 Delivery

Change in behavior of unpackShipment API

#### 1.2.8.5.1 Change in behavior of unpackShipment API

In previous releases, records of the container details were retained even after the container quantity becomes zero and the output XML of the unpackShipment API returned the ContainerDetails element under the Container element. In Release 8.0, when the container quantity becomes zero, records of the container details are removed and the output XML of the unpackShipment API does not return the ContainerDetails element.

# How It Affects You

When you call unpackShipment API, the output XML does not return the ContainerDetails element under the Container element when the container quantity becomes zero.

# **Migration Strategy**

# Automated Migration Processes

None.

#### Manual Migration Processes

None.

# 1.2.9 Behavior Changes Between Release 8.0 and Release 8.2

The behavior changes that occur when migrating from Release 8.0 to Release 8.2 are broken down into the following categories:

- Distributed Order Management
- Carrier Service
- Node Processing Time

# 1.2.9.1 Distributed Order Management

The following enhancements and new functionalities have been implemented in Release 8.2:

- Notification Time
- Deliver Together Bundles
- IBA

#### 1.2.9.1.1 Notification Time

In Release 8.2, a node can define specific days and times that it will receive notification of orders for shipping.

# How It Affects You

None.

# Migration Strategy

#### **Automated Migration Processes**

- XMLs are located in <INSTALL\_ DIR>/Migration/8.0/transaction/xmls
- XML File is migrator\_ship\_node\_notification.xml
- For records in YFS\_SHIP\_NODE, a new record is inserted into YFS\_ NODE\_NOTIFICATION\_PERD with the following:
  - NODE\_NOTIFICATION\_PERD\_KEY = SHIPNODE\_KEY
  - ORGANIZATION\_CODE = NODE\_ORG\_CODE
  - EFFECTIVE\_FROM\_DATE = NULL
  - EFFECTIVE\_TO\_DATE = NULL
  - CREATEUSERID = "80\_NOTIFYMIGRATOR\_001"
  - CREATEUSERID = "80\_NOTIFYMIGRATOR\_001"
  - MODIFYPROGID = "80\_NOTIFYMIGRATOR\_001"
  - MODIFYUSERID = "80\_NOTIFYMIGRATOR\_001"
- For records in YFS\_SHIP\_NODE, a new record is inserted into YFS\_ NODE\_NOTIFICATION with the following:
  - NODE\_NOTIFICATION\_KEY = SHIPNODE\_KEY
  - NODE\_NOTIFICATION\_PERD\_KEY = SHIPNODE\_KEY
  - MIN\_NOTIFICATION\_TIME = MIN\_NOTIFICATION\_TIME
  - ADVANCE\_NOTIFICATION\_TIME = ADVANCE\_NOTIFICATION\_TIME
  - CREATEUSERID = "80\_NOTIFYMIGRATOR\_001"
  - CREATEUSERID = "80\_NOTIFYMIGRATOR\_001"
  - MODIFYPROGID = "80\_NOTIFYMIGRATOR\_001"
  - MODIFYUSERID = "80\_NOTIFYMIGRATOR\_001"

#### Manual Migration Processes

#### 1.2.9.1.2 Deliver Together Bundles

In Release 8.2, bundle fulfillment can be defined "deliver together". This means that the expected delivery date drives the ship schedule and components have their shipment dates pushed out to meet the same delivery date in ratio.

# How It Affects You

The Deliver Together Bundles feature pushes out a bundle component's shipment date to meet the same delivery date across components.

#### Migration Strategy

This section describes the migration process.

#### Automated Migration Processes

None.

#### Manual Migration Processes

None.

#### 1.2.9.1.3 IBA

In Release 8.2, you can define Item-Based Allocation sequences and conditions for orders and order lines so that they can receive higher priority and the best supplies.

# How It Affects You

IBA will have impact to the customer. IBA would allocate all demands from order line reservations before allocating remaining order demands. In Release 8.2, IBA will now allocate both demands from order line reservations and remaining order demands based on their requested dates.

#### Migration Strategy

This section describes the migration process.

#### Automated Migration Processes

#### **Manual Migration Processes**

None.

## 1.2.9.2 Carrier Service

In Release 8.2, you can define a carrier's pickup, delivery, and transfer schedules and whether the carrier can hold deliveries. This new functionality ensures that the system calculates more accurate shipment and delivery dates.

## How It Affects You

None.

## **Migration Strategy**

This section describes the migration process.

#### **Automated Migration Processes**

- XMLs are located in <INSTALL\_ DIR>/Migration/8.0/transaction/xmls.
- XML File is migrator\_carrier\_service.xml.
- For records in YFS\_CARRIER\_SERVICE, a new record is inserted into YFS\_CARRIER\_SERVICE\_DOW with the following:
  - CARRIER\_SERVICE\_DOW\_KEY = CARRIER\_SERVICE\_KEY
  - CARRIER\_SERVICE\_KEY = CARRIER\_SERVICE\_KEY
  - SUNDAY\_DELIVER = DELIVERY\_SUNDAY
  - MONDAY\_DELIVER = DELIVERY\_MONDAY
  - TUESDAY\_DELIVER = DELIVERY\_TUESDAY
  - WEDNESDAY\_DELIVER = DELIVERY\_WEDNESDAY
  - THURSDAY\_DELIVER = DELIVERY\_THURSDAY
  - FRIDAY\_DELIVER = DELIVERY\_FRIDAY
  - SATURDAY\_DELIVER = DELIVERY\_SATURDAY
  - CREATEUSERID = "80\_CSMIGRATOR\_001'
  - CREATEUSERID = "80\_CSMIGRATOR\_001'

- MODIFYPROGID = "80\_CSMIGRATOR\_001'
- MODIFYUSERID = "80\_CSMIGRATOR\_001'

#### Manual Migration Processes

None.

## 1.2.9.3 Node Processing Time

In Release 8.2, you can define a ship node's processing time to determine first shipment date. This processing time also considers the ship node's receiving calendar, factoring in holidays and non-working days.

## How It Affects You

None.

## Migration Strategy

This section describes the migration process.

#### **Automated Migration Processes**

- XMLs are located in <INSTALL\_DIR>/Migration/8.0/transaction/xmls
- XML File is migrator\_ship\_node\_notification.xml
- The YFS\_RULES table will have RULE\_SET\_VALUE set to "N" where the RULE\_SET\_FIELD\_NAME is "USE\_CALENDAR\_FOR\_PROCESSING\_ TIME".

#### Manual Migration Processes

None.

# 1.2.10 Behavior Changes Between Release 8.2 and Release 8.5

The behavior changes that occur when migrating from Release 8.2 to Release 8.5 are broken down into the following categories:

- Catalog Management
- Distributed Order Management
- Pricing Functionality
- Enterprise Onboarding
- Application Platform
- CDT Support for Organization and Colony-Driven Deployments
- Warehouse Management System

## 1.2.10.1 Catalog Management

The following enhancements and new functionalities have been implemented in Release 8.5:

- Attribute Management
- Supersession
- Enhancements to Catalog UI
- The new manageCategory API is Replacing the manageItemAttributeGroupsForCatalog API

#### 1.2.10.1.1 Attribute Management

In Release 8.5, the item attribute functionality in the Catalog Management module has been replaced by new attribute management functionality. The new functionality provides master definitions of attributes, which can be assigned to entities, such as categories, classifications, and items.

### How It Affects You

In Release 8.5, attributes and attribute groups must be defined prior to assigning attributes to categories and classifications. Additionally, Selling and Fulfillment Foundation continues to allow users to override defined attribute groups in category assignments. In earlier releases, users could

reorganize the attribute sequence within the same attribute group for each category. However, in Release 8.5 users can no longer reorganize the attribute sequence in an attribute group that is assigned to a category.

## Migration Strategy

This section describes the automated migration process for the attribute management functionality.

## **Automated Migration Processes**

- 1. An attribute domain with ATTRIBUTE\_DOMAIN\_ID = "ItemAttribute" will be created for each catalog organization.
- 2. A single YFS\_ATTRIBUTE\_GROUP record will be created for each attribute domain, as defined in Step 1.
- A record is inserted into YFS\_ATTRIBUTE for each record in YFS\_ COMMON\_CODE with CODE\_TYPE="ITEM\_ADDNL\_ATTR" or CODE\_ TYPE="ITEM\_ALIAS\_TYPE"
- A record is inserted in YFS\_ATTRIBUTE for each column in YFS\_ITEM, except house keeping fields.

An YFS\_ATTRIBUTE\_REFERENCE record will be created for each of the YFS\_ATTRIBUTE records created for common code with CODE\_ TYPE="ITEM\_ALIAS\_TYPE" and for each column in YFS\_ITEM.

These attribute records will be assigned to the appropriate attribute domain, as defined in Step 1, based on the catalog organization. These attribute records will be assigned to the appropriate attribute group, as defined in Step 2.

- 5. No YFS\_ATTR\_ALLOWED\_VALUE record is created for the attributes defined in the previous steps. These attributes are treated as free-form text.
- All records in YFS\_ITEM\_ATTR will have the CATEGORY\_KEY and ITEM\_ATTR\_GROUP\_TYPE populated based on their corresponding YFS\_ITEM\_ATTR\_GROUP records.
- Additionally, new YFS\_ITEM\_ATTR records will be inserted for each of the existing YFS\_ITEM\_ATTR records for each child category as

defined by the category hierarchy. The YFS\_ITEM\_ATTR.IS\_INHERITED is populated as 'Y'.

 For each record in YFS\_ITEM\_ATTR\_GROUP table, the column YFS\_ ITEM\_ATTR\_GROUP.SEQUENCE\_NO is populated based on its corresponding record in the YFS\_ITEM\_ATTR\_GROUP\_SEQ table. The YFS\_ITEM\_ATTR\_GROUP\_SEQ table will be removed.

#### **Manual Migration Processes**

None.

#### 1.2.10.1.2 Supersession

In Release 8.5, substitution has been renamed supersession and is enhanced with the following functionality:

- Items now have effective date ranges, which determine whether or not an item is obsolete.
- A chain of substituted items can be configured to replace unavailable or obsolete items.

## How It Affects You

None.

## **Migration Strategy**

None.

## **Automated Migration Processes**

None.

## Manual Migration Processes

None.

#### 1.2.10.1.3 Enhancements to Catalog UI

In Release 8.5, a master catalog is created when you define a catalog organization. The master catalog is also marked as the active selling catalog of the catalog organization.

## How It Affects You

Run the automated migration processes to ensure that a master catalog and active selling catalog are defined for the catalog organization.

## **Migration Strategy**

This section describes the migration process.

#### Automated Migration Processes

- 1. A new record is inserted into YFS\_CATEGORY\_DOMAIN for each catalog organization with the following:
  - CATEGORY\_DOMAIN\_KEY = ORGANIZATION\_CODE
  - CATEGORY\_DOMAIN = ORGANIZATION\_CODE + 'MasterCatalog'
  - ORGANIZATION\_CODE = ORGANIZATION\_CODE
  - SHORT\_DESCRIPTION = 'Master Catalog'
  - DESCRIPTION = 'Master Catalog for' + ORGANIZATION\_CODE
- Two new records are inserted into YFS\_CLASSIFICATION\_PURPOSE for each catalog organization with the following:
  - CLASSIFICATION\_PURPOSE\_KEY =
    - System Timestamp + NEXTVAL for Oracle and DB2
    - ORGANIZATION\_CODE + 'MC' for SQLServer
  - CLASSIFICATION\_PURPOSE\_CODE = 'MasterCatalog'
  - ORGANIZATION\_CODE = ORGANIZATION\_CODE
  - CATEGORY\_DOMAIN\_KEY = CATEGORY\_DOMAIN\_KEY (from step 1)

AND

- CLASSIFICATION\_PURPOSE\_KEY =
  - System Timestamp + NEXTVAL for Oracle and DB2
  - ORGANIZATION\_CODE + 'SC' for SQLServer
- CLASSIFICATION\_PURPOSE\_CODE = 'SellingCatalog'
- ORGANIZATION\_CODE = ORGANIZATION\_CODE

CATEGORY\_DOMAIN\_KEY = CATEGORY\_DOMAIN\_KEY (from step 1.)

#### **Manual Migration Processes**

None.

## 1.2.10.1.4 The new manageCategory API is Replacing the manageItemAttributeGroupsForCatalog API

Due to changes from the new attribute management feature, Release 8.5 does not support the manageItemAttributeGroupsForCatalog API.

### How It Affects You

The manageCategory API is replacing the manageItemAttributeGroupsForCatalog API. For more information about the manageCategory API and manageItemAttributeGroupsForCatalog API, refer to the *Selling and Fulfillment Foundation: Javadocs*.

## **Migration Strategy**

This section describes the migration process.

#### **Automated Migration Processes**

None.

#### **Manual Migration Processes**

None.

## 1.2.10.2 Distributed Order Management

The following enhancements and new functionalities have been implemented in Release 8.5:

- Item Validation
- Automatically Resolve Order Approval Hold On Order Change
- Nodes Are Not Returned When an Invalid City Is Entered
- Customer Alerts
- Prioritize INVOICED Payment Status Over REQUEST\_CHARGE For Asynchronous Payment Processing

## 1.2.10.2.1 Item Validation

In Release 8.5, extended item validations are performed on orders. In earlier releases, standard item validations verified only that ordered items existed in the catalog. However, extended validations enable an enterprise to perform additional item validations on an order, such as verifying an item's customer entitlements, status, and effective date range.

## How It Affects You

If you are upgrading and do not want extended validations enabled, complete the automated migration process.

## Migration Strategy

This section describes the migration process.

## Automated Migration Processes

- XMLs are located in <INSTALL\_DIR>/Migration/8.2/transaction/xmls
- XML File is migrator\_order\_extended\_validation.xml
- The YFS\_RULES table will have RULE\_SET\_VALUE set to "N" where the RULE\_SET\_FIELD\_NAME is "IS\_EXTENDED\_VALIDATION\_ ALLOWED".

#### Manual Migration Processes

None.

# 1.2.10.2.2 Automatically Resolve Order Approval Hold On Order Change

Selling and Fulfillment Foundation, Release 8.5 provides the functionality to automatically remove holds on orders after the order totals fall below their account limits. Additionally, order approval hold is not placed on draft orders that exceed their account limits. Order approval hold is applied to a draft order only when the draft order is confirmed.

In earlier versions, holds remained on orders until they were removed manually, and draft orders were placed on order approval hold when the draft order exceeded its account limits.

## How It Affects You

In Release 8.5, order approval hold is never applied to draft orders. Additionally, holds on orders are automatically resolved. To enable the new functionality, select Automatically Resolve Order Approval Hold On Order Change in the Transaction Rules window in the Distributed Order Management application.

## Migration Strategy

This section describes the migration process.

#### **Automated Migration Processes**

None.

#### Manual Migration Processes

None.

## 1.2.10.2.3 Nodes Are Not Returned When an Invalid City Is Entered

In Selling and Fulfillment Foundation, Release 8.5, the getSurroundingNodeList API does not return any nodes when an invalid city is entered. In earlier releases, the getSurroundingNodeList API incorrectly returned all nodes when an invalid city was entered.

## How It Affects You

When you enter an invalid city, the getSurroundingNodeList API does not return any nodes.

#### Migration Strategy

This section describes the migration process.

#### Automated Migration Processes

None.

#### Manual Migration Processes

None.

## 1.2.10.2.4 Customer Alerts

In Release 8.5, the customer management feature enables you to give CSRs the same access and restrictions to exceptions as they have to orders. For example, if an order is put on hold and generates an exception, CSRs with access to the order can also access the alert.

## How It Affects You

All CSRs can view orders with TeamCode equal to null or BillToID equal to blank or null. The null values and blanks specify that the order has no owner and can be accessed by everyone. In earlier releases, null values and blanks specified that no one could access the order.

## Migration Strategy

This section describes the migration process.

#### Automated Migration Processes

None.

#### Manual Migration Processes

None.

## 1.2.10.2.5 Prioritize INVOICED Payment Status Over REQUEST\_ CHARGE For Asynchronous Payment Processing

In Release 8.5, the "Prioritize INVOICED Payment Status Over REQUEST\_ CHARGE For Asynchronous Payment Processing" option in the Financial Rules window has replaced the functionality enabled by the yfs.OrderPaymentstatus.BCrequired property. If this option is enabled, invoiced orders remain in INVOICED status when an asynchronous payment request is made on the order. However, if the option is disabled, orders move to REQUESTED\_CHARGE status indicating that there is a pending charge on the order. By default, the option is enabled.

## How It Affects You

If yfs.OrderPaymentstatus.BCrequired was set to "N" in a previous release, disable the "Prioritize INVOICED Payment Status Over REQUEST\_CHARGE For Asynchronous Payment Processing" option in the Financial Rules window.

#### Migration Strategy

This section describes the migration process.

#### Automated Migration Processes

None.

#### Manual Migration Processes

None.

## **1.2.10.3 Pricing Functionality**

Release 8.5 provides new pricing functionality, which allows you to configure the following pricing rules:

- Combinational rules, shipping charges, and coupons
- Distribution and display of header discounts to a line
- Repricing based on the original order pricing date

## How It Affects You

Earlier pricing functionality has been deprecated in Release 8.5. To use the new pricing functionality, disable Use Deprecated Pricing Functionality in the Installation Rules window in the Application Platform.

## Migration Strategy

This section describes the migration process.

#### **Automated Migration Processes**

- XMLs are located in <INSTALL\_DIR>/Migration/8.2/transaction/xmls.
- XML File is migrator\_pricing\_engine.xml. The YFS\_RULES table will have RULE\_SET\_VALUE set to Y where the RULE\_SET\_FIELD\_NAME is "USE\_DEPRECATED\_PRICING\_ENGINE"
- XML File is migrator\_pricing\_org.xml. The YFS\_ORGANIZATION table will have PRICING\_ORGANIZATION\_CODE set to the PRIMARY\_ ENTERPRISE\_KEY

#### Manual Migration Processes

None.

## 1.2.10.4 Enterprise Onboarding

In Release 8.5, multiple enterprises can be deployed across multiple schemas and database instances. As a result, in future releases you will be able to migrate an enterprise to a new version without upgrade or downtime of other enterprises.

## How It Affects You

A new COLONY\_ID has been added to the YFS\_ORGANIZATION table. The default value of this column is set as 'DEFAULT'. All existing organizations will belong to a default colony.

## **Migration Strategy**

This section describes the migration process.

#### Automated Migration Processes

None.

#### Manual Migration Processes

None.

## 1.2.10.5 Application Platform

The following enhancements and new functionalities have been implemented in Release 8.5:

- Password Encryption
- Limiting Access to Data
- Global User ID
- Reducing Table and Index Size
- Business Intelligence Enhancements: Best Match Region
- Performance Enhancements in the Payment and Inbox Tables

#### 1.2.10.5.1 Password Encryption

In Release 8.5 password credentials are protected by encryption. Passwords are hashed and salted with random values to ensure that passwords are secure.

## How It Affects You

Passwords for existing users are not encrypted by the upgrade process. However, if you edit a user's information or create a new user, the user's password is encrypted in the database. If you want to use plain text passwords, implement the following User Exits to validate and store passwords as plain text:

- YCPCheckPasswordsMatchUE
- YCPValidateChangedPasswordUE

## Migration Strategy

This section describes the migration process.

#### **Automated Migration Processes**

None.

#### Manual Migration Processes

None.

#### 1.2.10.5.2 Limiting Access to Data

In Release 8.5, the data access policy feature enables a hub administrator to easily configure access rules for the enterprise, buyer, and node users. Data access policies provide increased data access security for users and more flexible configuration options to achieve this security. For example, an enterprise user can be configured to have access to data belonging to his enterprise or to data associated with his team definition.

## How It Affects You

If you are upgrading to Release 8.5, the new data access policy is enabled. If you want to use the old data security group functionality, enable backward compatibility by selecting the "Use Deprecated Access Policy Functionality" option in the Installation Rules window.

#### Migration Strategy

None.

#### Automated Migration Processes

None.

#### Manual Migration Processes

None.

## 1.2.10.5.3 Global User ID

In Release 8.5, users can be defined to be unique within an enterprise as well as globally unique. For deployments where users are globally unique, DISPLAY\_USER\_ID is unique for users. For deployments where users are unique within an enterprise, DISPLAY\_USER\_ID and ENTERPRISE\_CODE are unique for users.

## How It Affects You

All existing users are globally unique. DISPLAY\_USER\_ID and ENTERPRISE\_CODE are populated for existing users.

## Migration Strategy

This section describes the migration process.

#### **Automated Migration Processes**

Existing users in the YFS\_USER table will be updated as follows:

- DISPLAY\_USER\_ID=LOGINID
- MODIFYPROGID='83\_GLOBAL\_USER\_UPGRADE'
- ENTERPRISE\_CODE = (select PRIMARY\_ENTERPRISE from YFS\_ ORGANIZATION where YFS\_ORGANIZATION.ORGANIZATION\_ CODE=YFS\_USER.ORGANIZATION\_CODE)

#### Manual Migration Processes

None.

## 1.2.10.5.4 Reducing Table and Index Size

To improve system performance, Release 8.5 enables you to reduce the size of some database tables by converting some CHAR columns to VARCHAR and Not Null columns to Null. On some databases, this will improve index performance as well.

## How It Affects You

Depending on your database, this feature may add a significant amount of time during the upgrade process. If you are upgrading to Release 8.5 and do not want to convert to VARCHAR or Nullable columns, you can enable backwards compatibility for either type of column by extending the SMCF\_85\_attribute\_default\_extn.xml.sample file in the <INSTALL\_DIR>/repository/entities/extensions directory. To extend this file, copy SMCF\_85\_attribute\_default\_extn.xml.sample and save the file as SMCF\_85\_attribute\_default\_extn.xml.

If you make columns Nullable, columns with Null values are not returned. If you extend this file, attributes made Nullable are still returned in output XMLs.

The automated migration process should be used to update columns in Oracle and SQLServer databases. However, if you are using DB2, you must make manual changes to these columns. Refer to Manual Migration Processes for more information.

Also, if you are running the automated migration process on an Oracle database, you must update to Nullable columns, but updating to VARCHAR columns is optional. If you are using SQLServer, you must update to both Nullable columns and VARCHAR columns. If you are using DB2, updating to Nullable columns and VARCHAR columns is optional.

The SMCF\_85\_attribute\_default\_extn.xml.sample file is structured identically to entity XMLs. See the *Selling and Fulfillment Foundation: Extending the Database Guide* for more information on entity XMLs. The sample file only contains the Entities and Attributes that are effected by this upgrade. In addition to the ColumnName attribute that uniquely identifies the Attribute, there are up to four possible XML attributes: DefaultValue, Nullable, DataType, and VirtualDefaultValue. The DefaultValue and Nullable attributes contain the previous entity XML values required to make a column NOT NULL. DataType contains the previous entity XML values required to keep a column as CHAR, instead of VARCHAR. VirtualDefaultValue. However, this will only be used in memory and NULL will still be used in the database. Only the attributes applicable to an Attribute will be in the sample file. For more information about editing the sample file, see "Premigration Preparation Tasks".

## Migration Strategy

This section describes the migration process.

#### **Automated Migration Processes**

The automated migration process updates index and CHAR columns in the following tables.

**Note:** Due to DB2 limitations, if you are using DB2 these changes need to be made manually. Refer to the Manual Migration Processes section for more information.

- YFS\_ORDER\_HEADER Table
- YFS\_ORDER\_LINE Table
- YFS\_SHIPMENT Table
- YFS\_SHIPMENT\_LINE Table
- YFS\_ACTIVITY\_DEMAND Table
- YFS\_CONTAINER\_DETAILS Table
- YFS\_DOCK\_APPOINTMENT Table
- YFS\_INBOX Table
- YFS\_LOAD Table
- YFS\_LOADED\_CONTAINER Table
- YFS\_LOAD\_SHIPMENT Table
- YFS\_LOAD\_STOP Table
- YFS\_LOCN\_INVENTORY\_AUDIT Table
- YFS\_MANIFEST Table
- YFS\_ORDER\_INVOICE Table
- YFS\_ORDER\_LINE\_SCHEDULE Table
- YFS\_ORDER\_RELEASE Table
- YFS\_ORDER\_RELEASE\_STATUS Table
- YFS\_PRODUCTIVITY Table

- YFS\_RECEIPT\_LINE Table
- YFS\_RECEIVING\_PREFERENCE Table
- YFS\_RESPONSE Table
- YFS\_SHIPMENT\_CONTAINER Table
- YFS\_TASK Table
- YFS\_WORK\_ORDER Table

## Table 1–3 YFS\_ORDER\_HEADER Table

| Column                     | To VARCHAR | TO NULL |
|----------------------------|------------|---------|
| ALLOCATION_RULE_ID         | Х          | Х       |
| BILL_TO_ID                 |            | Х       |
| BUYER_ORGANIZATION_CODE    |            | х       |
| CONTACT_KEY                |            | х       |
| CUSTOMER_EMAILID           |            | х       |
| DEFAULT_TEMPLATE           |            | х       |
| ENTERED_BY                 |            | х       |
| EXCHANGE_TYPE              |            | х       |
| MARK_FOR_KEY               |            | Х       |
| NOTIFICATION_REFERENCE     |            | х       |
| NOTIFICATION_TYPE          |            | х       |
| OPTIMIZATION_TYPE          |            | х       |
| ORDER_NO                   | х          |         |
| ORDER_PURPOSE              |            | х       |
| PAYMENT_RULE_ID            |            | х       |
| PAYMENT_STATUS             | х          |         |
| PRICE_PROGRAM_KEY          |            | х       |
| RECEIVING_NODE             |            | х       |
| RETURN_OH_KEY_FOR_EXCHANGE |            | х       |
| SHIP_NODE                  |            | х       |
|                            |            |         |

Table 1–3 YFS\_ORDER\_HEADER Table

| Column                  | To VARCHAR | TO NULL |
|-------------------------|------------|---------|
| SHIP_TO_ID              |            | x       |
| SOURCING_CLASSIFICATION |            | х       |
| VENDOR_ID               | х          | х       |

Table 1–4 YFS\_ORDER\_LINE Table

| Column                         | To VARCHAR | TO NULL |
|--------------------------------|------------|---------|
| CHAINED_FROM_ORDER_HEADER_KEY  |            | х       |
| CHAINDED_FROM_ORDER_LINE_KEY   |            | Х       |
| CURRENT_WORK_ORDER_KEY         |            | Х       |
| DEPENDENCY_SHIPPING_RULE       |            | х       |
| DEPENDENCY_ON_LINE_KEY         |            | х       |
| DERIVED_FROM_ORDER_HEADER_KEY  |            | Х       |
| DERIVED_FROM_ORDER_LINE_KEY    |            | Х       |
| DERIVED_FROM_ORDER_RELEASE_KEY |            | Х       |
| DISTRIBUTION_RULE_ID           | Х          | Х       |
| MARK_FOR_KEY                   |            | Х       |
| MERGE_NODE                     |            | Х       |
| ORIG_ORDER_LINE_KEY            |            | Х       |
| PROCURE_FROM_NODE              |            | Х       |
| RECEIVING_NODE                 |            | х       |
| SHIP_TO_ID                     |            | х       |
| SHIP_TO_KEY                    |            | Х       |
| SHIPMENT_CONSOL_GROUP_ID       | Х          |         |
| SHIPNODE_KEY                   |            | Х       |
| SOURCE_FROM_ORGANIZATION       |            | Х       |
| SUPPLIER_CODE                  | Х          | Х       |

| Column                   | To VARCHAR | TO NULL |
|--------------------------|------------|---------|
| AIRWAY_BILL_NO           | Х          |         |
| APPOINTMENT_NO           | Х          | Х       |
| BILL_TO_CUSTOMER_ID      | Х          |         |
| BOL_NO                   | Х          | х       |
| BUYER_ORGANIZATION_CODE  |            | х       |
| DELIVERY_PLAN_KEY        |            | х       |
| IT_NO                    | Х          | х       |
| MANIFEST_KEY             |            | х       |
| MANIFEST_NO              | Х          | х       |
| MARK_FOR_KEY             |            | х       |
| MERGE_NODE               |            | х       |
| ORDER_HEADER_KEY         |            | х       |
| ORDER_NO                 | х          | х       |
| ORDER_RELEASE_KEY        |            | х       |
| PARENT_SHIPMENT_KEY      |            | Х       |
| PICK_LIST_NO             |            | Х       |
| PICKTICKET_NO            | Х          | х       |
| POD_NO                   | Х          | х       |
| PRO_NO                   | Х          | х       |
| RECEIVING_NODE           |            | х       |
| SEAL_NO                  | Х          | х       |
| SHIPMENT_CONSOL_GROUP_ID | Х          |         |
| TRACKING_NO              | Х          | х       |
| TRAILER_NO               | Х          | х       |
| WORK_ORDER_APPT_KEY      |            | Х       |

Table 1–5 YFS\_SHIPMENT Table

| Table 1–6 | YFS_SHIPMENT_ | LINE Table |
|-----------|---------------|------------|
|-----------|---------------|------------|

| Column                      | To VARCHAR | TO NULL |
|-----------------------------|------------|---------|
| EXTERNAL_RELEASE_IDENTIFIER |            | Х       |
| MARK_FOR_KEY                |            | Х       |
| ORDER_HEADER_KEY            |            | Х       |
| ORDER_LINE_KEY              |            | Х       |
| ORDER_NO                    | х          | Х       |
| ORDER_RELEASE_KEY           |            | Х       |
| REQUESTED_TAG_NUMBER        |            | Х       |
| SHIPMENT_CONSOL_GROUP_ID    | Х          |         |

Table 1–7 YFS\_ACTIVITY\_DEMAND Table

| Column           | To VARCHAR | TO NULL |
|------------------|------------|---------|
| ORDER_HEADER_KEY |            | Х       |
| ORDER_NO         | Х          | Х       |

Table 1–8 YFS\_CONTAINER\_DETAILS Table

| Column            | To VARCHAR | TO NULL |
|-------------------|------------|---------|
| ORDER_HEADER_KEY  |            | Х       |
| ORDER_LINE_KEY    |            | Х       |
| ORDER_RELEASE_KEY |            | Х       |

Table 1–9 YFS\_DOCK\_APPOINTMENT Table

| Column         | To VARCHAR | TO NULL |
|----------------|------------|---------|
| APPOINTMENT_NO |            | Х       |

| Column           | To VARCHAR | TO NULL |
|------------------|------------|---------|
| BOL_NO           | Х          | Х       |
| ORDER_HEADER_KEY |            | Х       |
| PRO_NO           | Х          | Х       |

Table 1–9 YFS\_DOCK\_APPOINTMENT Table

Table 1–10 YFS\_INBOX Table

| Column           | To VARCHAR | TO NULL |
|------------------|------------|---------|
| ORDER_HEADER_KEY |            | Х       |
| ORDER_NO         | Х          | Х       |

Table 1–11 YFS\_LOAD Table

| Column                  | To VARCHAR | TO NULL |
|-------------------------|------------|---------|
| AIRWAY_BILL_NO          | Х          |         |
| APPOINTMENT_NO          | Х          | Х       |
| BOL_NO                  | Х          | Х       |
| BUYER_ORGANIZATION_CODE |            | Х       |
| DELIVERY_PLAY_KEY       |            | Х       |
| MANIFEST_KEY            |            | Х       |
| MARK_FOR_KEY            |            | Х       |
| POD_NO                  | Х          | Х       |
| PRO_NO                  | Х          | Х       |
| SEAL_NO                 | Х          | Х       |
| TRAILER_NO              | Х          | Х       |

Table 1–12 YFS\_LOADED\_CONTAINER Table

| Column     | To VARCHAR | TO NULL |
|------------|------------|---------|
| TRAILER_NO | Х          | Х       |

Table 1–13 YFS\_LOAD\_SHIPMENT Table

| Column | To VARCHAR TO NULL |
|--------|--------------------|
| BOL_NO | X                  |
| PRO_NO | X                  |

Table 1–14 YFS\_LOAD\_STOP Table

| Column         | To VARCHAR | TO NULL |
|----------------|------------|---------|
| APPOINTMENT_NO | Х          | Х       |

Table 1–15 YFS\_LOCN\_INVENTORY\_AUDIT Table

| Column   | To VARCHAR | TO NULL |
|----------|------------|---------|
| BOL_NO   | Х          | Х       |
| ORDER_NO | Х          | Х       |

Table 1–16 YFS\_MANIFEST Table

| Column      | To VARCHAR | TO NULL |
|-------------|------------|---------|
| MANIFEST_NO | Х          |         |
| TRAILER_NO  | Х          | Х       |

Table 1–17 YFS\_ORDER\_INVOICE Table

| Column                        | To VARCHAR | TO NULL |
|-------------------------------|------------|---------|
| DERIVED_FROM_ORDER_HEADER_KEY |            | Х       |
| ORDER_NO                      | Х          | Х       |

Table 1–18 YFS\_ORDER\_LINE\_SCHEDULE Table

| Column                   | To VARCHAR | TO NULL |
|--------------------------|------------|---------|
| OVERRIDE_PRODUCT_CLASS   |            | Х       |
| PROCURE_FROM_NODE        |            | Х       |
| RECEIVING_NODE           |            | Х       |
| SHIP_NODE                |            | Х       |
| SOURCE_FROM_ORGANIZATION |            | Х       |

Table 1–19 YFS\_ORDER\_RELEASE Table

| Column                  | To VARCHAR | TO NULL |
|-------------------------|------------|---------|
| BILL_TO_ID              |            | Х       |
| BUYER_ORGANIZATION_CODE |            | Х       |
| MARK_FOR_KEY            |            | Х       |
| MERGE_NODE              |            | Х       |
| NOTIFICATION_REFERENCE  |            | Х       |
| NOTIFICATION_TYPE       |            | Х       |
| ORDER_HEADER_KEY        |            | Х       |
| ORDER_NO                | Х          | Х       |
| PICK_LIST_NO            |            | Х       |
| RECEIVING_NODE          |            | Х       |
| SHIP_TO_ID              |            | Х       |

| Column                   | To VARCHAR | TO NULL |
|--------------------------|------------|---------|
| SHIPMENT_CONSOL_GROUP_ID | Х          |         |
| SUPPLIER_CODE            | Х          | Х       |
| WORK_ORDER_APPT_KEY      |            | Х       |

Table 1–19 YFS\_ORDER\_RELEASE Table

Table 1–20 YFS\_ORDER\_RELEASE\_STATUS Table

| Column                      | To VARCHAR | TO NULL |
|-----------------------------|------------|---------|
| CHAINED_TO_ORDER_HEADER_KEY |            | Х       |
| CHAINED_TO_ORDER_LINE_KEY   |            | Х       |
| ORDER_RELEASE_KEY           |            | Х       |

Table 1–21 YFS\_PRODUCTIVITY Table

| Column            | To VARCHAR | TO NULL |
|-------------------|------------|---------|
| BOL_NO            | Х          | Х       |
| MANIFEST_NO       | Х          | Х       |
| ORDER_LINE_KEY    |            | Х       |
| ORDER_NO          | Х          | Х       |
| ORDER_RELEASE_KEY |            | х       |
| TRAILER_NO        | Х          | Х       |

Table 1–22 YFS\_RECEIPT\_LINE Table

| Column           | To VARCHAR | TO NULL |
|------------------|------------|---------|
| ORDER_HEADER_KEY |            | Х       |
| ORDER_LINE_KEY   |            | Х       |
| ORDER_NO         | Х          | Х       |

Table 1–22 YFS\_RECEIPT\_LINE Table

| Column            | To VARCHAR | TO NULL |  |
|-------------------|------------|---------|--|
| ORDER_RELEASE_KEY |            | Х       |  |

Table 1–23 YFS\_RECEIVING\_PREFERENCE Table

| Column                  | To VARCHAR | TO NULL |
|-------------------------|------------|---------|
| BUYER_ORGANIZATION_CODE |            | х       |

Table 1–24 YFS\_RESPONSE Table

| Column     | To VARCHAR | TO NULL |  |
|------------|------------|---------|--|
| ENTERED_BY |            | х       |  |

Table 1–25 YFS\_SHIPMENT\_CONTAINER Table

| Column           | To VARCHAR | TO NULL |
|------------------|------------|---------|
| MANIFEST_KEY     |            | Х       |
| MANIFEST_NO      | Х          | Х       |
| ORDER_HEADER_KEY |            | Х       |
| TRACKING_NO      | Х          | Х       |

Table 1–26 YFS\_TASK Table

| Column           | To VARCHAR | TO NULL |
|------------------|------------|---------|
| BOL_NO           | Х          | Х       |
| MANIFEST_NO      | Х          | Х       |
| ORDER_HEADER_KEY |            | Х       |
| ORDER_LINE_KEY   |            | Х       |

Table 1–26 YFS\_TASK Table

| Column            | To VARCHAR | TO NULL |
|-------------------|------------|---------|
| ORDER_NO          | Х          | Х       |
| ORDER_RELEASE_KEY |            | Х       |

Table 1–27 YFS\_WORK\_ORDER Table

| Column                  | To VARCHAR | TO NULL |
|-------------------------|------------|---------|
| BUYER_ORGANIZATION_CODE |            | Х       |
| ORDER_NO                | Х          | Х       |

#### Manual Migration Processes

If you are using DB2, manually make nullable the columns listed in the Automated Migration Processes section and change the default value of these columns to NULL.

## 1.2.10.5.5 Business Intelligence Enhancements: Best Match Region

In Release 8.5, the Best Match Region for Business Intelligence functionality enables you to generate Data Warehouse reports with best match region information for sourcing and resource pools. To enable this functionality, the short zip code field in YFS\_REGION\_BEST\_MATCH must be correctly populated with short zip codes from YFS\_PERSON\_INFO records. The short zip code field in new person info records is populated from the zip code field by configuring either of the following:

- A regular expression is defined for the country's short zip code
- YCPGetShortZipCodeUE is implemented

## How It Affects You

Existing customers should use database level utilities, as described in Manual Migration Processes, to update zip codes in existing person info records.

## **Migration Strategy**

This section describes the migration process.

#### **Automated Migration Processes**

None.

#### **Manual Migration Processes**

The method for updating person info records is based on the content of your data and the database vendor. This section provides guidelines for update statements and several examples:

- Example 1:

If your data contains US 5 digit zip codes, the short zip code may be the same as zip code. You may use the following sample update statement:

update YFS\_PERSON\_INFO set SHORT\_ZIP\_CODE = ZIP\_CODE where COUNTRY = 'US'

Example 2:

If you are updating Canadian zip codes for an Oracle database, you may use the following sample update statement:

update YFS\_PERSON\_INFO set SHORT\_ZIP\_CODE = substr(ZIP\_ CODE,1,3) where COUNTRY='CA'

Canadian postal codes store high level region information in the first three alphanumeric characters. The last three characters are more granular.

Some scenarios may require more complex logic in which database vendor regular expression syntax or database scripts must be used.

- Example 3: Oracle

Oracle provides regular expression functions in version 10g and later, as shown in the following sample update statement to keep the first five digits:

update YFS\_PERSON\_INFO set SHORT\_ZIP\_CODE = REGEXP\_ SUBSTR(ZIP\_CODE,'[[:digit:]]{5}'); For SqlServer, the .NET Common Language Runtime (CLR) can be utilized to create a customer function to handle regular expressions. See the Microsoft SqlServer Help for more information.

For DB2, a database script can be created to handle regular expression situations for DB2 installation.

With all database vendors, update statements can be batched to provide better performance, such as row limiting parallel threads to update the table. Records can be limited by using the following strategy on Oracle and similar syntax on other databases:

update YFS\_PERSON\_INFO set SHORT\_ZIP\_CODE = ZIP\_CODE where COUNTRY = 'US' and SHORT\_ZIP\_CODE IS NULL AND ROWNUM < 10000

## 1.2.10.5.6 Performance Enhancements in the Payment and Inbox Tables

In Release 8.5, the default values of the following attributes have been updated from " " to null.

- The FIRST\_NAME, MIDDLE\_NAME, and LAST\_NAME columns in the YFS\_PAYMENT table.
- The INBOX\_ADDNL\_DATA column in the YFS\_INBOX table.

## How It Affects You

If you are upgrading to Release 8.5, these attributes do not return in output XMLs if the attributes have no value.

## Migration Strategy

This section describes the migration process.

#### Automated Migration Processes

None.

#### Manual Migration Processes

None.

# 1.2.10.6 CDT Support for Organization and Colony-Driven Deployments

In Selling and Fulfillment Foundation, Release 8.5, the CDT supports configuration of data entities for both single-schema and multischema deployments. As a result, the CDT has been updated with the following enhancements:

- Groups for comparing and deploying tables in the CDT have been reorganized. In earlier releases, the CDT provided Configuration Groups that grouped tables logically. In Release 8.5, tables can be compared and deployed as part of the following groups:
  - Metadata
  - Configuration Data
  - Master Data
- Data can be now compared and deployed by organization or by colony. If you are comparing or deploying data in a single-schema environment, the CDT prompts you to specify the organizations you want to compare. If you are comparing or deploying data in a multischema environment, the CDT prompts you to specify the organizations and the colonies that you want to compare.

## How It Affects You

In Selling and Fulfillment Foundation, Release 8.5 you can compare and deploy tables as in previous releases. In a single-schema deployment, do not enter a value when prompted for an organization. In a multischema environment, do not enter a value when prompted for an organization or a colony.

#### Migration Strategy

None.

Automated Migration Processes

Manual Migration Processes None.

## 1.2.10.7 Warehouse Management System

The following enhancements and new functionalities have been implemented in Release 8.5:

- Mobile Application Takes Context Root as Input Parameter
- SourceSortSequence Stamped on Count Request
- Sterling Pierbridge Integration
- Sterling FedEx Integration
- Sterling ConnectShip Integration

## 1.2.10.7.1 Mobile Application Takes Context Root as Input Parameter

The Mobile Application sends requests to /yantra by default. In Selling and Fulfillment Foundation, Release 8.5, the Mobile Application can take the context root as the input parameter.

### How It Affects You

If the context root is not passed, the Mobile Application sends requests to /yantra. Therefore, if the application is deployed in a context other than /yantra, and the context root is not passed, the Mobile Application cannot process the request.

#### Migration Strategy

This section describes the migration process.

#### Automated Migration Processes

None.

#### Manual Migration Processes

The context root must be passed. For more information about the manual migration process, refer to the *Selling and Fulfillment Foundation: Installation Guide*.

#### 1.2.10.7.2 SourceSortSequence Stamped on Count Request

In Selling and Fulfillment Foundation, Release 8.5, a new attribute, SourceSortSequence, is stamped on count tasks.

## How It Affects You

In Selling and Fulfillment Foundation, Release 8.5, the count tasks that are assigned to users after upgrade will be suggested prior to the count tasks that are assigned to users before upgrade.

## **Migration Strategy**

This section describes the migration process.

#### **Automated Migration Processes**

None.

#### Manual Migration Processes

None.

#### 1.2.10.7.3 Sterling Pierbridge Integration

In Selling and Fulfillment Foundation, Release 8.5, integration with multiple carriers such as FedEx, UPS, Purolator, and USPS can be performed using the AgileElite shipment server.

## How It Affects You

To integrate with the AgileElite shipment server for carrying out manifesting and shipping processes, in the Parcel Carrier Preferences of the Sterling Warehouse Management System users must select Sterling Pierbridge Adaptor from the drop-down list.

If you are performing an upgrade for an existing carrier that is not provided as part of the factory setup, refer to the *Parcel Carrier: Adapter Guide*.

#### Migration Strategy

This section describes the migration process.

#### Automated Migration Processes

None.

## Manual Migration Processes

### 1.2.10.7.4 Sterling FedEx Integration

In Selling and Fulfillment Foundation, Release 8.5, integration with Fedex carriers can be performed using the FedEx server.

## How It Affects You

To integrate with the FedEx server for carrying out manifesting and shipping processes, in the Parcel Carrier Preferences of the Sterling Warehouse Management System users must select Sterling Fedex Adaptor from the drop-down list.

If you are performing an upgrade for an existing carrier that is not provided as part of the factory setup, refer to the *Parcel Carrier: Adapter Guide*.

#### Migration Strategy

This section describes the migration process.

#### Automated Migration Processes

None.

#### Manual Migration Processes

None.

#### 1.2.10.7.5 Sterling ConnectShip Integration

In Selling and Fulfillment Foundation, Release 8.5, integration with UPS carrier can be performed using the ConnectShip server.

## How It Affects You

To integrate with ConnectShip server for carrying out manifesting and shipping processes, in the Parcel Carrier Preferences of the Sterling Warehouse Management System users must select Sterling ConnectShip Adaptor from the drop-down list.

If you are performing an upgrade for an existing carrier that is not provided as part of the factory setup, refer to the *Parcel Carrier: Adapter Guide*.

## Migration Strategy

This section describes the migration process.

Automated Migration Processes None.

Manual Migration Processes None.

## 1.3 Selling and Fulfillment Foundation User Interface Changes

The following sections describe in detail, the various application console and Applications Manager changes between different releases that may require manual intervention. This section should be reviewed carefully, and checks must be performed as part of your pre-migration analysis prior to taking any migration action. It is important that pertinent data, custom code, and configurations are modified, if necessary, in order to utilize the new functionalities.

## 1.3.1 Application Consoles User Interface Between Release 7.5 and Release 7.5 SP1

This section describes the UI differences between Release 7.5 and Release 7.5 SP1. These changes are organized in the following sections based on the functional module:

- Delivery Management
- Order Management
- Warehouse Management

There are additional new Application Consoles user interface features that have been introduced between Release 7.5 and 7.5 SP1 that are not mentioned in this document because they do not impact migration assessment in any way. For additional information regarding the new features in the Application Console, see the *Selling and Fulfillment Foundation: Release Notes* and the set of user guides for the Application Console.

## 1.3.1.1 Delivery Management

Various changes or new UI functionality in the Delivery Management module between Release 7.5 and Release 7.5 SP1 include changes for:

- Outbound Shipment List Screen
- Outbound Shipment Details Screen
- Inbound Order Shipment List Screen
- Inbound Order Shipment Details Screen
- Shipment Line Details Screen
- Container List Screen

The following sections describe these differences in detail.

## 1.3.1.1.1 Outbound Shipment List Screen

The Create Pick List action has been removed from the Outbound Shipment List screen.

## 1.3.1.1.2 Outbound Shipment Details Screen

The Create Pick List action has been renamed to Print Pick List. This action appears only if the PRINT\_PICK\_LIST base transaction is valid in the shipment pipeline. The Print Pick List action is disabled if a pick list has already been printed for the shipment.

The Is Revised field is exposed in the Carrier Info tab.

## 1.3.1.1.3 Inbound Order Shipment List Screen

The Create Pick List action has been removed from the Inbound Shipment List screen.

## 1.3.1.1.4 Inbound Order Shipment Details Screen

The Create Pick List action has been renamed to Print Pick List. This action appears only if the PRINT\_PICK\_LIST base transaction is valid in the shipment pipeline. The Print Pick List action is disabled if a pick list has already been printed for the shipment.

The Is Revised field is exposed in the Carrier Info tab.

#### 1.3.1.1.5 Shipment Line Details Screen

A new field, "Mark For" has been added. This field displays the mark for address information from the order line or shipment line.

Two new fields, "Department Code" and "Buyer MarkFor Node" are exposed in the Line Attributes tab.

#### 1.3.1.1.6 Container List Screen

The Modify Containerization action has been added.

### 1.3.1.2 Order Management

Various changes or new UI functionality in the Order Management module between Release 7.5 and Release 7.5 SP1 include changes for:

Order Line Lookup Screen

The following sections describe these differences in detail.

#### 1.3.1.2.1 Order Line Lookup Screen

The lookup screen for order line has been renamed from Order Line Lookup to Order Line.

The search type description has been changed from By Item to By All Attributes.

#### 1.3.1.3 Warehouse Management

Various changes or new UI functionality in the Warehouse Management module between Release 7.5 and Release 7.5 SP1 include changes for:

- Location Inventory Screen
- Count Request Details Screen
- Create Count Request Console
- Count Result Details Screen
- Complete Batch Screen
- Print Pop-up Window

The following sections describe these differences in detail.

## 1.3.1.3.1 Location Inventory Screen

The outbound container details can be viewed from the Containers tab in the Location Inventory screen.

- If the selected container is an outbound container, a hyperlink is provided for Pallet Id and Case Id that shows the related shipment information.
- If the selected container is an inventory container, the inventory related information displays.

#### 1.3.1.3.2 Count Request Details Screen

The Count Result Details tab has been renamed to Count Result Summary.

A new action called Count Results Details has been added to Count Result Summary screen so that the count results can be viewed from the Count Request screen even when there is no variance.

#### 1.3.1.3.3 Create Count Request Console

You can default the count request type by configuring requestType as a parameter in the Java Server Page field. This field is in the Detail Views tab of the Resource Details: Create Count Request screen as given below.

```
Jsp="/wms/count/detail/count_request_detail_
createanchor.jsp?requestType=CYCLE_COUNT"
```

Valid values for cycle count and physical count are CYCLE-COUNT and PHYSICAL-COUNT respectively. If these values are configured in the Applications Manager, by default the appropriate count type is displayed in the Create Count Request screen.

## 1.3.1.3.4 Count Result Details Screen

The Parent CaseId field is displayed in both Item Details screen and Container Details tab.

#### 1.3.1.3.5 Complete Batch Screen

The CartLocationId, SlotNumber and ContainerSCM values are shown in the Complete Batch screen.

#### 1.3.1.3.6 Print Pop-up Window

The common\_printconsole\_popup.jsp has been made extensible since Release 8.5.

# 1.3.2 Application Consoles User Interface Between Release 7.7 and Release 7.9

This section describes the UI differences between Release 7.7 and Release 7.9. These changes are organized in the following sections based on the functional module:

- Inventory
- Order Management

There are additional new Application Consoles user interface features that have been introduced between Release 7.7 and Release 7.9 that are not mentioned in this document because they do not impact migration assessment in any way. For additional information regarding these new features in the Sterling Supply Chain Application Consoles, see the *Selling and Fulfillment Foundation: Release Notes* and the set of user guides for the Application Console.

#### 1.3.2.1 Inventory

Various changes or new UI functionality in the Inventory module between Release 7.7 and Release 7.9 include changes for:

Capacity Details

#### 1.3.2.1.1 Capacity Details

Users are able to configure the service time slots within a service slot group in a hierarchical format. The capacity console shows capacity, supplemental capacity, consumption, and availability for both aggregate and non-aggregate slots. Hierarchical slots are displayed in the top-down structure. Users are able to collapse and expand the parent slots as needed.

The standard capacity screen shows all of the slots within the hierarchy without the option for expanding or collapsing. The Hierarchical slots are displayed in the top-down structure. Users also have the option to copy the standard and supplemental capacity from one setup to different days of week. The action, "Copy Capacity To Selected Slots", is added.

Capacity functionality is enhanced to consider multiple dimensions while inquiring and taking appointments. Standard capacity is defined for primary as well as secondary UOMs. UOMs are now stored together with standard capacity. Overridden and supplemental capacities can be specified for each of the dimensions.

#### 1.3.2.2 Order Management

Various changes or new UI functionality in the Order Management module between Release 7.7 and Release 7.9 include changes for:

- Order Details
- Work Order Details

The following sections describe these differences in detail.

#### 1.3.2.2.1 Order Details

For an order created with 'Bundle' item, the order detail screen shows all the order lines. The parent bundle line will be in bold and will have an icon to display the bundle's components.

Clicking the parent bundle icon shows indented items, and highlights the item which was selected on the previous screen. It is similar to the kit components screen but has line and item hyperlinks maintained. The top panel has the topmost bundle parent information.

#### 1.3.2.2.2 Work Order Details

The total weight and total volume fields are added along with UOMs to the capacity information inner panel.

## 1.3.3 Applications Manager User Interface Between Release 7.7 and Release 7.9

This section describes the Applications Manager UI differences between Release 7.7 and Release 7.9. These changes are organized in the following sections based on the functional module:

- Participant Modeling
- System Administration
- Global Inventory Visibility

- Distributed Order Management
- Catalog Management
- Warehouse Management

There are additional new Application Consoles user interface features that have been introduced between Release 7.7 and Release 7.9 that are not mentioned in this document because they do not impact migration assessment in any way. For additional information regarding these new features in the Sterling Supply Chain Application Consoles, see the *Selling and Fulfillment Foundation: Release Notes* and the set of user guides for the Application Console.

## 1.3.3.1 Participant Modeling

Various changes or new UI functionality in the participant modeling module between Release 7.7 and Release 7.9 include changes for:

- TL/LTL/Parcel Service Details
- Node Attributes
- Parcel Carrier Preferences Detail

#### 1.3.3.1.1 TL/LTL/Parcel Service Details

Users are able to select a ship to address type of either 'Residential' or 'Commercial'.

#### 1.3.3.1.2 Node Attributes

Under the Sourcing and Scheduling tab, a new checkbox called "Item Based Allocation Allowed" is added to indicate whether the node is allowed for Item Based Allocation. This checkbox corresponds to the @Organization/Node/IsItemBasedAllocationAllowed attribute.

A new textbox called 'Sourcing Receipt Processing Time For Forwarding' is added to indicate the number of hours required to process incoming forwarding at the drop location.

#### 1.3.3.1.3 Parcel Carrier Preferences Detail

The checkbox 'Should Shipping Charges be Billed to Third Party Organization' is being removed from the Parcel Carrier Preferences Detail screen. Two new checkboxes named 'Bill Third-Party for Outbound Shipment' and 'Bill Third-Party for Return Shipment' have been added in the Parcel Carrier Preferences Detail screen. This enables the user to set the freight term as TPB for one kind of shipment without affecting the other. If either of the check boxes is checked, then the user should fill in the details of the third party organization.

#### 1.3.3.2 System Administration

Various changes or new UI functionality in the System Administration module between Release 7.7 and Release 7.9 include changes for:

• Installation Rules

The following sections describe these differences in detail.

#### 1.3.3.2.1 Installation Rules

A new textbox called 'Item Based Allocation Agent Execution Interval (in hour)' is added to indicate the interval that the Item Based Allocation agent cannot reprocess the triggers (in the YFS\_IBA\_TRIGGER table) which were processed earlier based on the LAST\_IBA\_PROCESSED\_TS attribute of trigger. This corresponds to the 'IBA\_AGENT\_EXEC\_ INTERVAL' rule. The default value is eight hours. In this case, the IBA agent only processes triggers with LAST\_IBA\_PROCESSED\_TS that was eight hours before the current time.

#### 1.3.3.3 Global Inventory Visibility

Various changes or new UI functionality in the Global Inventory Visibility module between Release 7.7 and Release 7.9 include changes for:

- Inventory Rules
- Inventory Types and Considerations
- Slot Groups
- Resource Pool Details

The following sections describe these differences in detail.

#### 1.3.3.3.1 Inventory Rules

A new inner panel named 'Item Based Allocation Rules' has been added with a new checkbox for the 'Use Item Based Allocation – USE\_IBA' rule for enabling and disabling the Item Based Allocation process. When the 'Use Item Based Allocation' checkbox is checked, a new drop-down menu named 'Demand Type to Look for Availability During Item Based Allocation' is enabled. It contains a list of all the demand types. The user can select a value to represent the DEMAND\_TYPE\_TO\_ LOOK\_FOR\_AVAIL\_FOR\_IBA rule.

#### 1.3.3.3.2 Inventory Types and Considerations

In the Inventory Supply Type Details screen, a new checkbox called 'Trigger Item Based Allocation' is added for supply type. The checkbox is enabled for the supply type of type non on-hand only. This check box corresponds to the @SupplyType/TriggerItemBasedAllocation attribute.

A new check box called 'Use Considered Demand Type for Item Based Allocation' is added for all supply types. This check box corresponds to the @SupplyType/UseDemandTypeForItemBasedAllocation attribute.

#### 1.3.3.3.3 Slot Groups

Slot creation is shown in a tree paradigm.

The 'Save As' action on the Slot Group List screen is no longer supported.

The parent slot automatically populates for a new slot based on the location of the slot in the hierarchy.

Users cannot delete a parent slot without deleting the children slot. This validation is performed in the backend.

For resource pools that maintain capacity at the resource level, children slots belonging to a parent slot cannot overlap each other (or slots at every level of the tree cannot overlap).

A new screen for managing the service slot is provided. If the Can Use For Appointment Planning box is checked, it indicates that you can take appointments for a slot.

#### 1.3.3.3.4 Resource Pool Details

When creating a resource pool the user can specify additional capacity limits by passing additional UOMs.

A new tab called 'Additional Capacity Limit' is added to configure weight and volume UOM as secondary UOMs.

#### 1.3.3.4 Distributed Order Management

Various changes or new UI functionality in the Distributed Order Management module between Release 7.7 and Release 7.9 include changes for:

- Scheduling Rules
- Sourcing Rules
- Node Level Controls
- Order Monitoring
- Transaction Specific Rules
- Financials

The following sections describe these differences in detail.

#### 1.3.3.4.1 Scheduling Rules

Added a new check box to allow reservations during scheduling.

Added two new check boxes to 'Ignore Fill Quantity' and 'Reserve Bundle Out of Ratio'. These two check boxes are enabled when 'Allow Reservations during Scheduling' is selected.

#### 1.3.3.4.2 Sourcing Rules

Scheduling now considers future inventory based on the sourcing rule configuration. The Sourced From detail screen has three new radio buttons to indicate whether all inventory is considered, only on hand inventory is considered, or future inventory is available within a given window should be considered for sourcing.

A new Sourcing Rule Template has been added to the shipping Source From Detail called 'Receiving\_Nodes\_Relationship'. This enables sourcing from a set of nodes that have a specific relationship to the receiving node.

#### 1.3.3.4.3 Node Level Controls

In the Node Details screen, a new text box is added named 'Sourcing Receipt Processing Time For Forwarding' to indicate the number of hours required to process incoming forwarding at the drop location.

#### 1.3.3.4.4 Order Monitoring

Since 'Committed Dates' are added to date types, the Date Types and Milestone list screen now have a new 'Committed' column. The detail screens also have a 'Committed' check box.

When configuring order monitoring rules, there is an option to choose a 'Committed' date type along with a 'Requested', 'Expected' dates based on the date type set up.

When dates are synchronized, the 'DELIVERY', 'SHIPMENT' dates do not appear in the monitoring rules for pipelines screen.

#### 1.3.3.4.5 Transaction Specific Rules

A new rule called 'Synchronize Dates Between Master Order Dates and Dates on Order Line and Schedules" is provided.

#### 1.3.3.4.6 Financials

A new rule called 'Create Invoice before Order or Shipment' is provided to be able to record invoice creation without an order in the system.

#### 1.3.3.5 Catalog Management

Various changes or new UI functionality in the Catalog Management module between Release 7.7 and Release 7.9 include changes for:

- Item Details
- Classification Value Details

The following sections describe these differences in detail.

#### 1.3.3.5.1 Item Details

In the Sourcing and Transportation tab a new check box called 'Use Unplanned Inventory' is added to indicate whether the item is allowed to use unplanned inventory. This check box corresponds to the @Item/InventoryParameters/UseUnplannedInventory attribute.

A new kit code 'Bundle' is added to the drop-down menu for kit code. A new installation rule 'Enable Logic Kit Functionality' enables users to continue to use Logical Kits.

If the Kit Code is 'Bundle', the Components tab appears. The Kit Components tab has been renamed to Components.

The Create Component screen for 'Bundle' has two radio buttons to select the Item Group Code.

In the Create Component screen the Item look up is filtered based on the Item Group Code. A component item may be another bundle but not a logical kit.

The Component List screen shows 'Item Group Code' and 'Kit Code'.

The associations tab is not available for the configuration of a bundle parent.

The quantity on the Component Details screen is disabled for service items when 'One For Each Associated Product Line Quantity' is turned on.

In the Inventory Info tab, a new check box named 'Item Based Allocation Allowed' is added to indicate whether the item is allowed for Item Based Allocation. This check box corresponds to the

@Item/InventoryParameters/IsItemBasedAllocationAllowed attribute.

In the Sourcing/Transportation tab, a new text box is added called 'Shipment Consolidation Window' to indicate how many days an item can be delayed (after its availability date) to be consolidated with other items.

#### 1.3.3.5.2 Classification Value Details

In the Common Item Attributes tab a new check box called 'Use Unplanned Inventory' is added to indicate whether the items under the classification are allowed to use unplanned inventory. This check box corresponds to the

@Category/ClassificationItemAttribute/UseUnplannedInventory attribute.

A new check box called 'Item Based Allocation Allowed' is added to indicate whether the items under the classification are allowed for Item Based Allocation. This check box corresponds to the @Category/ClassificationItemAttribute/IsItemBasedAllocationAllowed attribute.

In the Common Item Attributes tab a new textbox is added called 'Shipment Consolidation Window' to indicate how many days an item can be delayed (after its availability date) to be consolidated with other items.

#### **1.3.3.6 Warehouse Management**

Various changes or new UI functionality in the Order Management module between Release 7.7 and Release 7.9 include changes for:

- Item Details
- Resource Planning

The following sections describe these differences in detail.

#### 1.3.3.6.1 Item Details

In the Sourcing and Transportation tab a new check box called 'Use Unplanned Inventory' is added to indicate whether the item is allowed to use unplanned inventory. This check box corresponds to the @Item/InventoryParameters.

#### 1.3.3.6.2 Resource Planning

This is a new feature to help warehouses plan resources and manage fulfillment demands for their outbound activities. This planning would be done for activities performed in the warehouse such as Picking, Replenishment, Packing, and Manifesting.

## 1.3.4 Application Consoles User Interface Between Release 7.9 and Release 7.11

This section describes the UI differences between Release 7.9 and Release 7.11. These changes are organized in the following sections based on the functional module:

- Delivery Management
- Reverse Logistics
- Logistics Management
- Warehouse Management

There are additional new Application Consoles user interface features that have been introduced between Release 7.9 and 7.11 that are not mentioned in this document because they do not impact migration assessment in any way. For additional information regarding these new features in the Sterling Supply Chain Application Consoles, see the *Selling and Fulfillment Foundation: Release Notes* and the set of user guides for the Application Console.

#### 1.3.4.1 Delivery Management

New UI functionality in the Delivery Management module between Release 7.9 and 7.11 include changes for the Outbound Shipment Details screen:

#### 1.3.4.1.1 Outbound Shipment Details Screen

A new field called the Break Bulk Node has been added in the Outbound Shipment Details Screen. This field displays only if the shipment has a break bulk node.

#### 1.3.4.2 Reverse Logistics

Various changes or new UI functionality in the Reverse Logistics module between Release 7.9 and Release 7.11 include changes for:

- Return Service Request Lookup Screen
- Return Detail Screen
- Associate Service Request Screen
- Work Order Details Screen

The following sections describe these differences in detail.

#### 1.3.4.2.1 Return Service Request Lookup Screen

A new lookup screen, Return Service Request, has been added with two search views; By All Attributes and Draft Returns.

#### 1.3.4.2.2 Return Detail Screen

A new action, Add Service Request, has been added in the Return header inner panel.

An icon, Line Has Associated Service Requests, appears in the Return Lines inner panel if there is a provided service associated with the item. Clicking this icon shows the Associated Service Requests screen.

An icon, Line has Service Requests that can be added, appears in the Return Lines inner panel if there is a provided service that can be associated with the return line. Clicking this icon shows the Associate Service Request screen.

An inner panel, Service Requests, appears if there are provided services associated with the return line.

#### 1.3.4.2.3 Associate Service Request Screen

A new screen, Associate Service Request, has been added which provides visibility to provided services that can be associated with the return line.

#### 1.3.4.2.4 Work Order Details Screen

The Item Related Info field in the Work Order Details screen is hyperlinked for provided service lines.

#### 1.3.4.3 Logistics Management

Various changes or new UI functionality in the Logistics Management module between Release 7.9 and Release 7.11 include changes for:

• Load Lookup Screen

The following section describes these differences in detail.

#### 1.3.4.3.1 Load Lookup Screen

A new field, Load State, has been added in the Load lookup screen to allow searching for loads in history tables, transaction tables, or both.

#### 1.3.4.4 Warehouse Management

Various changes or new UI functionality in the Warehouse Management module between Release 7.9 and Release 7.11 include changes for:

- Wave Summary Console
- Create Count Request Console

The following sections describe these differences in detail.

#### 1.3.4.4.1 Wave Summary Console

The Wave Summary Console has two new fields with hyperlinks, # Batches, and # SKUs.

Upon clicking the # Batches, the Batch Summary screen displays. This screen displays information about the batch number, task type, batch status, equipment type, number of items, start location, end location, number of locations, and total quantity.

Upon clicking # SKUs, the Item Task Summary screen displays. This screen displays the item identifier, item description, task type, source

location, target location, open quantity, held quantity, completed quantity, and total quantity.

#### 1.3.4.4.2 Create Count Request Console

In Release 7.11, you can create cycle count requests for a range of locations. You can create count requests for an aisle, bay, or level within a zone. New fields that are added to achieve this functionality are:

- From Location
- To Location
- Aisle Number
- Bay Number
- Level Number

A new action called Number of Locations is also added, to display the number of locations to count using the From Location and To Location fields.

## 1.3.5 Applications Manager User Interface Between Release 7.9 and Release 7.11

This section describes the Applications Manager UI differences between Release 7.9 and Release 7.11. These changes are organized in the following sections based on the functional module:

- Participant Modeling
- System Administration
- Distributed Order Management
- Global Inventory Visibility
- Catalog Management
- Warehouse Management System

#### 1.3.5.1 Participant Modeling

Changes or new UI functionality in the Participant Modeling module between Release 7.9 and Release 7.11 include changes for:

Node Attributes

#### 1.3.5.1.1 Node Attributes

Under the Relationship From Nodes and Relationship To Nodes tabs, in the Relationship Details screen, Transfer Schedules displays as a list. In the Transfer Schedule screen, Ship Date Overrides panel, a new column "Override Transit Days" is added where the user can enter the override transit days for the override dates.

#### 1.3.5.2 System Administration

Changes or new UI functionality in the System Administration module between Release 7.9 and Release 7.11 include changes for:

Installation Rules

#### 1.3.5.2.1 Installation Rules

A new check box called "Allow Automatic Service Item Group Change On Work Order" is added to allow a work order to be either a Provided Service or Delivery Service work order depending on the lines it contains.

#### 1.3.5.3 Distributed Order Management

Changes or new UI functionality in the Distributed Order Management module between Release 7.9 and Release 7.11 include changes for:

- Order Fulfillment
- Financials
- Customer Definitions
- Scheduling Rule Details

#### 1.3.5.3.1 Order Fulfillment

A new Order Hold Types screen with two panels, Order Hold Types and Order Line Hold Types, is added to allow holds to be created at both order and order line level. A hold type may be associated with a list of transactions that are hold type-enabled.

Four new templates are added to Monitor Rules to allow hold type monitoring.

#### 1.3.5.3.2 Financials

A new "Payment Processing Rules Determination" screen is added with a checkbox called "Use Enterprise of an Order (Instead of the Seller Organization) to Determine Payment Processing Rules.

#### 1.3.5.3.3 Customer Definitions

In the Create Customer and Modify Customer pop-up window, if you choose the option "This Customer Is A Business", the following checkboxes appear:

- Send Functional Acknowledgement
- Send Commitment
- Send ASN

In the same screen, the following fields are added:

- Functional Acknowledgement Time (Hrs)
- Commitment Time (Hrs)

#### 1.3.5.3.4 Scheduling Rule Details

The "Assume Infinite Inventory Availability Beyond Lead Time" check box is moved to a new panel called "Backward Compatibility Controls". This control is for backward compatibility only and should not be used by new customers.

#### 1.3.5.4 Global Inventory Visibility

Various changes or new UI functionality in the Global Inventory Visibility module between Release 7.9 and Release 7.11 include changes for:

• Inventory Rules

#### 1.3.5.4.1 Inventory Rules

A new checkbox, "Synchronize Expiration Date Across Inventory Reservations Based On The Reservation ID", is added in the Other Rules tab. This check box is editable for inventory organization only.

#### 1.3.5.5 Catalog Management

Various changes or new UI functionality in the Catalog Management module between Release 7.9 and Release 7.11 include changes for:

• Provided Service Details

#### 1.3.5.5.1 Provided Service Details

A new check box, "Return Service", is added in the Primary Info tab to allow provided services to be associated with return orders.

#### 1.3.5.6 Warehouse Management System

Various changes or new UI functionality in the Warehouse Management System module between Release 7.9 and Release 7.11 include changes for:

- Count Screen Enhancements
- Zone Skipping
- Item-Driven Pack Process
- New LPN Translator
- Storing Connectship and FedEx carrier labels as images
- Additional Split Constraints for License Plates

#### 1.3.5.6.1 Count Screen Enhancements

In the Count Program Condition Details screen:

- A new radio button, Count at Location Level, has been added to enable counting inventory at a location level.
- Two new fields, Percentage to count and Number of times to count, are added to specify the percentage of total locations and number of times to count locations in each count cycle.

In the Location Details screen, a new field, Last Counted On, has been added to display the date on which inventory at the location was last counted.

In the Zone Details screen, a new check box, Count whole Location when Item in Location is put on count, has been added.

#### 1.3.5.6.2 Zone Skipping

A new panel, Consolidation Requirement for Break Bulk Node, has been added to specify the minimum weight and volume requirements needed to consolidate individual shipments into a break bulk load.

#### 1.3.5.6.3 Item-Driven Pack Process

A new check box, Single Item Shipments, has been added in the Shipment Types panel of the Shipment Selector Details screen.

#### 1.3.5.6.4 New LPN Translator

Two new barcode validation sources, Dummy Case ID and Dummy Pallet ID, are added to support custom barcodes for cases and pallets.

# 1.3.5.6.5 Storing Connectship and FedEx carrier labels as images

Two new radio buttons, Print Label and Save Label as an Image, are added in the Parcel Carrier Preferences Detail screen.

#### 1.3.5.6.6 Additional Split Constraints for License Plates

Three new radio buttons, Pallets and Cases, Pallets but not Cases, and Neither Pallets nor Cases, are added in the Pick Location Assignment Rule screen to specify whether users can break pallets and cases during picking.

# 1.3.6 User Interface Differences Between Release 7.11 and Release 8.0

This section describes the differences in the UI between Release 7.11 and Release 8.0. These changes are described in the following sections based on the functional module:

- Delivery Management
- Warehouse Management

There are other additional Application Consoles UI features that have been introduced between Release 7.11 and 8.0, but are not mentioned in this document because they do not impact the migration assessment in any manner. For additional information regarding these new features in the Sterling Supply Chain Application Consoles, see the *Selling and Fulfillment Foundation: Release Notes*.

## 1.3.6.1 Delivery Management

The changes and new UI functionalities introduced in the Delivery Management module between Release 7.11 and Release 8.0 include the following:

#### **Outbound Shipment Search Console**

- New ShipmentProfile search has been added to the Outbound Shipment Search console.
- Shipment Search by Wave criteria has been modified to ignore the cancelled shipment lines.

#### 1.3.6.2 Warehouse Management

Following are the changes and new UI functionalities introduced in the Warehouse Management module between Release 7.11 and Release 8.0:

Location Inventory Console

The option to search for inventory from the consumable inventory organization has been added to all the search screens.

- Wave Summary Console
  - # Shipment profiles has been added to the Overall Summary panel
  - Wave audit console has been provided
- Serial Range entry has been introduced for the following consoles:
  - Record Container Details console from the Inbound Shipment console
  - Report/Record Receipt console
  - Task Completion console
  - Batch Confirmation console
  - Adjust Location Inventory console
  - Mobile UIs for receiving, putaway, picking, and count
  - High Speed Data Entry (HSDE) UIs for receiving and packing.

- The following consoles have been modified not to capture serial information for the transfer orders:
  - Task Completion console
  - Batch Confirmation console

# 1.3.7 Difference in the Applications Manager User Interface Between Release 7.11 and Release 8.0

This section describes the differences in the Applications Manager UI between Release 7.11 and Release 8.0. These changes are organized in the following sections based on the functional module:

- Participant Modeling
- Warehouse Management System

#### 1.3.7.1 Participant Modeling

Following are the changes and new UI functionalities introduced in the Participant Modeling module between Release 7.11 and Release 8.0.

#### Advanced Attributes

- Under the Inventory tab, in the Advanced Attributes screen for an organization modeled as a node, a new panel, "Serial Information", consisting of "Serial Tracked" and "Serialized Item" has been added. The Serial Information panel provides the facility to track the serials in inventory, and in inbound and outbound separately.
- Under the Inventory tab, in the Advanced Attributes screen, a new panel, "Inventory Organization Relationship", has been added. The Inventory Organization Relationship panel displays the organization code and name of a consumable inventory organization.

#### 1.3.7.2 Warehouse Management System

Following are the changes and new UI functionalities introduced in the Warehouse Management System module between Release 7.11 and Release 8.0:

- Zone Details
- Pick Planning

- Consigned Inventory
- Task Management

#### 1.3.7.2.1 Zone Details

- A new check box, "Transfer Inventory Ownership" has been added.
- In the Task Execution Preferences tab of Zone Details, a "Can Multiple User Work Simultaneously in a Location" drop-down box has been added.

#### 1.3.7.2.2 Pick Planning

- Under the Wave Size Constraints tab, in the Pick Planning screen, a check box, "Do not mix shipment profiles in wave if the number of shipments in a profile exceeds", has been added.
- Under the Pick Strategy tab, in the Grouping And Prioritization tab in the Pick Planning, a check box, "If # of shipments with same profile id exceeds", has been added.

#### 1.3.7.2.3 Consigned Inventory

A "Consigned Inventory" option has been added in the Warehouse Management System panel.

#### 1.3.7.2.4 Task Management

An Aisle User Constraints option has been added, under Task Management in the Warehouse Management System panel.

# 1.3.8 User Interface Differences Between Release 8.0 and Release 8.2

No user interface differences exist between Release 8.0 and Release 8.2.

# 1.3.9 Difference in Applications Manager User Interface Between Release 8.0 and Release 8.2

This section describes the differences in the Applications Manager UI between Release 8.0 and Release 8.2. The changes are organized in the following sections based on the functional module:

- Participant Modeling
- Distributed Order Management
- Global Inventory Visibility
- Catalog Management
- Logistics Management

#### 1.3.9.1 Participant Modeling

Following are changes and new UI functionality introduced in the Participant Modeling module between Release 8.0 and Release 8.2.

#### **Node Attributes**

- In the Sourcing/Scheduling tab under Node Attributes, two items have been moved from this tab to Distributed Order Management under the Node Details UI in the Notification Period tab:
  - "Node needs to be notified at least n hours prior to expected time of shipment"
  - "Release an order to this node a total of *n* working hours and *n* system days before expected time of shipment"
- In the Sourcing/Scheduling tab under Node Attributes, Receipt Processing time has been reorganized

#### 1.3.9.2 Distributed Order Management

Following are changes and new UI functionality introduced in the Distributed Order Management module between Release 8.0 and Release 8.2.

- In the Primary Information tab under Node Details, two items have been moved from this tab to the Notification Period tab:
  - "Release an order to this node a total of *n* working hours and *n* system days before expected time of shipment"
  - "Node needs to be notified at least n hours prior to expected time of shipment"
- In Node Details under Node Level Controls, Receipt Processing time has been reorganized.
- In the Primary Information tab under Item Level control, the following item has been renamed: "Release an order for this item *n* days before the expected time of shipment".

## 1.3.9.3 Global Inventory Visibility

Following are changes and new UI functionality introduced in the Global Inventory Visibility module between Release 8.0 and Release 8.2.

- In the Other Rules tab under Inventory Rules, two items have been moved from this tab to the IBA rules tab:
  - "Use Item-Based Allocation"
  - "Demand Type To Look For During Item-Based Allocation"

#### 1.3.9.4 Catalog Management

Following are changes and new UI functionality introduced in the Catalog Management module between Release 8.0 and Release 8.2.

- In the Sourcing/Transportation tab under Item Details, "Release an order for this item *n* days before the expected time of shipment" has been renamed to "Release an order for this item a total of *n* working hours and *n* system days before expected time of shipment".
- In the Common Item Attributes under Classification: Same as above.

#### 1.3.9.5 Logistics Management

Following are changes and new UI functionality introduced in the Logistics Management module between Release 8.0 and Release 8.2.

In Carrier Service Details: "Delivers On" has been removed. It can now be found in Delivery Schedule Details screen for the carrier service.

# 1.3.10 Difference in the Applications Manager User Interface Between Release 8.2 and Release 8.5

This section describes the differences in the Applications Manager user interface (UI) between Selling and Fulfillment Foundation, Release 8.2 and Selling and Fulfillment Foundation, Release 8.5. This section describes these changes and additions under the following modules:

- Application Platform
- Catalog Management
- Distributed Order Management
- Warehouse Management System

#### **1.3.10.1 Application Platform**

This section describes changes and new functionalities introduced in the Application Platform module in Selling and Fulfillment Foundation, Release 8.5. For a list of screens that have been deprecated or deleted in Release 8.5, see Section 1.4, "Deprecated Components in Release 8.5" and Section 1.5, "Deleted Components in Release 8.5".

- Attribute Postfix Details Screen
- Data Access Policy Rules Screen
- Installation Rules Screen
- Organization Details Screen
- User Details Screen
- Region Usage for Business Intelligence
- Country Details Screen
- Team Details Screen
- Organization Details

#### 1.3.10.1.1 Attribute Postfix Details Screen

A new screen, Attribute Postfix Details, has been added to the Application Platform module under Attribute Postfix.

#### 1.3.10.1.2 Data Access Policy Rules Screen

A new screen, Data Access Policy Rules, has been added to the Application Platform module under Security > Data Access Policy Rules. The Data Access Policy Rules screen contains the following tabs:

- Enterprise User
- Buyer User
- Seller User
- Node User

#### 1.3.10.1.3 Installation Rules Screen

The following new fields have been added to the Installation Rules screen under System Administration > Installation Rules.

- Enable Extended Item Validation
- Use Deprecated Pricing Functionality
- Use Old Data Policy Functionality

#### 1.3.10.1.4 Organization Details Screen

The following new fields have been added to the Organization Details screen under Participant Modeling > Participant Setup:

- Password Policy
- Gift Wrap Services Allowed

The Organization Themes tab has also been added to the Organization Details Screen. This tab is enabled when an organization performs the role of both of an enterprise and seller.

#### 1.3.10.1.5 User Details Screen

A new field, Password Policy, has been added to the User Details screen under Security > Users.

#### 1.3.10.1.6 Region Usage for Business Intelligence

A new screen, Region Usage for Business Intelligence, has been added to the Application Platform module under Business Intelligence > Region Usage for Business Intelligence.

#### 1.3.10.1.7 Country Details Screen

A new field, Short Zip Code RegEx, has been added to the Country Details screen under Internationalization > Countries.

#### 1.3.10.1.8 Team Details Screen

A new field, Node Accessible to Team Creator, has been added to the Ship Node Access tab in the Team Details screen under Security > Teams.

#### 1.3.10.1.9 Organization Details

A new OverPick for Voice Based Tasks field has been added in the Inventory Adjustment Reasons panel of the Advanced Attributes tab under the Roles and Participation tab of the Organization Details screen.

## 1.3.10.2 Catalog Management

This section provides a list of changes and new UI functionality introduced in the Warehouse Management System module between Release 8.2 and Release 8.5.

In Release 8.5, several Warehouse Management System screens have been either deprecated or deleted. For a list of deprecated and deleted screens, see Section 1.4, "Deprecated Components in Release 8.5" and Section 1.5, "Deleted Components in Release 8.5".

Following is a list of new screens that have been added in Selling and Fulfillment Foundation, Release 8.5:

- Catalog Rules Screen
- Content Location Screen
- Asset Types Screen

#### 1.3.10.2.1 Catalog Rules Screen

A new screen, Catalog Rules, has been added to the Catalog Management module under Catalog Configurations > Catalog Rules.

#### 1.3.10.2.2 Content Location Screen

A new screen, Content Location, has been added to the Catalog Management module under Catalog Configurations > Asset > Content Locations.

#### 1.3.10.2.3 Asset Types Screen

A new screen, Asset Types, has been added to the Catalog Management module under Catalog Configurations > Asset > Asset Types.

#### 1.3.10.3 Distributed Order Management

This section provides a list of changes and new functionalities introduced in the Distributed Order Management module in Selling and Fulfillment Foundation, Release 8.5.

In Release 8.5, several Distributed Order Management screens have also been either deprecated or deleted. For a list of these screens, see Section 1.4, "Deprecated Components in Release 8.5" and Section 1.5, "Deleted Components in Release 8.5".

Following is a list of screens in which either changes have been made or new functionalities have been introduced:

- Region Usage for Selling Screen
- Pricing Organization Rules Screen
- Pricing Enterprise Rules Screen
- System Payment Processing Rules Screen
- Transaction Rules: Sales Order Screen
- Customer Rules Screen

#### 1.3.10.3.1 Region Usage for Selling Screen

A new field, Schema for Selling, has been added to the Region Usage for Selling screen under Cross Application > Financials > Region Usage for Selling.

#### 1.3.10.3.2 Pricing Organization Rules Screen

A new screen, Pricing Organization Rules, has been added to the Distributed Order Management module under Cross Application > Financials > Pricing Organization Rules.

#### 1.3.10.3.3 Pricing Enterprise Rules Screen

A new screen, Pricing Enterprise Rules, has been added to the Distributed Order Management module under Cross Application > Financials > Pricing Enterprise Rules.

#### 1.3.10.3.4 System Payment Processing Rules Screen

The following new fields have been added to the System Payment Processing Rules screen under Cross Application > Financials > System Payment Processing Rules:

- Enable Draft Order Payment Processing
- Ignore Charge Request On Draft Order

#### 1.3.10.3.5 Transaction Rules: Sales Order Screen

The following fields have been added to the Transaction Rules: Sales Order Rules screen under Document Specific > Sales Order > Fulfillment > Transaction Specific Rules:

- Pending Order Changes Will Expire In
- Hold To Be Applied When Order Has Pending Changes
- Hold Type To Be Applied When A Customer Contact Is On Hold

#### 1.3.10.3.6 Customer Rules Screen

The following changes have been made to the Customer Rules screen under Cross Application > Customer > Customer Rules:

- A new field, Use Parent Customer For Default Address and Payment, has been added to the Other Rules screen.
- A new screen, Customer Entitlement, has been added to Customer Rules.

#### 1.3.10.4 Warehouse Management System

This section provides a list of changes and new UI functionalities introduced in the Catalog Management module of Selling and Fulfillment Foundation, Release 8.5.

In Release 8.5, several of the Catalog Management screens that were present in the earlier versions have been either deprecated or deleted. For a list of deprecated and deleted screens, see Section 1.4, "Deprecated Components in Release 8.5" and Section 1.5, "Deleted Components in Release 8.5".

The following screens have been enhanced in Selling and Fulfillment Foundation, Release 8.5:

- Zone Details Screen
- Location Details Screen
- Equipment Dialog Box
- Execution Exception Code Details Dialog Box
- Node Dialog Box
- Parcel Carrier Preferences Detail Screen

#### 1.3.10.4.1 Zone Details Screen

A Check Digit field has been added. A check digit is a numeric representation of a zone, which can be used by the voice picker to specify the picking zone.

#### 1.3.10.4.2 Location Details Screen

A Check Digit field has been added. A check digit is a numeric representation of a location, which can be used by the voice picker to confirm the pick location.

#### 1.3.10.4.3 Equipment Dialog Box

A Check Digit field has been added. A check digit is a numeric representation of an equipment, which can be used by the voice picker to specify the equipment being used for picking.

#### 1.3.10.4.4 Execution Exception Code Details Dialog Box

The following changes have been carried out in the Execution Exception Code Details dialog box:

- A Check Digit field has been added. A check digit is a numeric representation of an execution exception reason code, which can be used by the voice picker to specify execution exception reason code.
- A Consider Alternate Deposit Location from any Zone check box has been added for the DEPOSIT Exception Type. On selecting this option, a user is provided with an alternate deposit location in any zone that is defined during the implementation of the WMSgetPreferenceZoneListUE user exit. This zone may or may not be a part of the putaway preferences. The zone that is to be selected must be defined by the user in the implementation class of the WMSgetPreferenceZoneListUE user exit.

#### 1.3.10.4.5 Suggest Alternate Deposit Location Dialog Box

On selecting the Suggest Alternate Deposit Location dialog box, the following radio buttons are activated:

- Suggest location from the same target zone Select this radio button if an alternative deposit location has to be suggested from the same target zone.
- Suggest location based on putaway preferences Select this radio button if an alternative deposit location has to be suggested from any zone based on the putaway preferences.

#### 1.3.10.4.6 Node Dialog Box

A Hub Data radio button has been added in the Node dialog box. On clicking this button, the hub-level screens are displayed to a user in the Application Rules Side Panel.

#### 1.3.10.4.7 Parcel Carrier Preferences Detail Screen

A Carrier Adaptor Implementation box has been added to Parcel Carrier Preferences Detail screen. This is used to identify the carrier server that is to be integrated with for the shipping processes.

# 1.4 Deprecated Components in Release 8.5

This section provides information about components that have been deprecated in Selling and Fulfillment Foundation, Release 8.5. These components are available in Release 8.5 but will be deleted within the next three releases. For information about APIs and UserExits that are deprecated in Selling and Fulfillment Foundation, Release 8.5, refer to the *Selling and Fulfillment Foundation: Javadocs*.

A new application, Business Center, has been introduced in place of item functionality in the Catalog Management application and pricing functionality in the Distributed Order Management application. If you're running a Distributed Order Management deployment, start using the Business Center to perform item and pricing maintenance tasks for master data configuration. However, you must continue to use the Applications Manager to define configuration data.

If you're running a Warehouse Management System deployment, use the Applications Manager for all item and pricing tasks.

For information about mapping the item and pricing functionalities to Business Center, see Introducing the Business Center Application in Release 8.5.

Information about the deprecated components is provided in the following sections:

- Deprecated Item Components
- Deprecated Pricing Components
- Deprecated Property Encrypter Class
- Deprecated Business Intelligence Reports

## 1.4.1 Deprecated Item Components

The Master Catalog screen under Products in Catalog Management has been deprecated in Release 8.5. There is no corresponding functionality in the Business Center.

## **1.4.2 Deprecated Pricing Components**

This section lists the pricing screens deprecated in the Selling and Fulfillment Foundation, Release 8.5.

**Note:** In Release 8.5, new pricing functionality is replacing old pricing functionality. To use the new pricing functionality, disable Use Deprecated Pricing Functionality in the Installation Rules screen in Application Platform. For information about Use Deprecated Pricing Functionality, refer to the *Selling and Fulfillment Foundation: Application Platform Configuration Guide*.

Information about deprecated pricing components are provided in the following sections:

- Distributed Order Management
- Reverse Logistics

#### 1.4.2.1 Distributed Order Management

Following is a list of pricing screens deprecated in Distributed Order Management:

- Region Usage for Pricing under Cross Application > Financial
- Price Programs under Cross Application > Financial
- Price Lists under Cross Application > Financial

#### 1.4.2.2 Reverse Logistics

Following is a list of screens deprecated in Reverse Logistics:

- Price Programs under Cross Application > Financial
- Price Lists under Cross Application > Financial

## **1.4.3 Deprecated Property Encrypter Class**

The yfs.propertyencrypter.class is deprecated and no longer used for property encryption.

For more information about encryption through property files, refer to the *Selling and Fulfillment Foundation: Extending Transactions Guide*.

## 1.4.4 Deprecated Business Intelligence Reports

The Exception Aging report and Order Details report are deprecated in Release 8.5.

For more information about operational and analytical reporting capabilities using Business Intelligence, refer to the *Selling and Fulfillment Foundation: Business Intelligence Guide*.

# 1.5 Deleted Components in Release 8.5

This section provides a list of screens and documentation that have been deleted in Selling and Fulfillment Foundation, Release 8.5. For a complete list of components that have been removed in Selling and Fulfillment Foundation, Release 8.5, refer to the upgrade\_home.html file.

A new application, Business Center, has been introduced in place of item functionality in Catalog Management and pricing functionality in Distributed Order Management. If you're running a Distributed Order Management deployment, start using the Business Center to perform all item and pricing maintenance tasks for master data configuration. However, you must continue to use the Applications Manager to define configuration data.

If you're running a Warehouse Management System deployment, use the Applications Manager for all item and pricing tasks.

For information about mapping the item and pricing functionalities to Business Center, see Introducing the Business Center Application in Release 8.5.

#### Screens

Following is a list of Catalog Management screens that have been deleted in Selling and Fulfillment Foundation, Release 8.5:

- Category Hierarchy under Products > Categories
- Distinct Attributes under Products > Classifications > Classification Hierarchy
- Searchable Attributes under Products > Classifications > Classification Hierarchy
- Specifications under Products > Classifications > Classification Hierarchy
- Delivery Service Items under Delivery Services
- Provided Service Items under Provided Services

#### Documentation

Selling and Fulfillment Foundation, Release 8.5 rationalizes and integrates many features that were formerly part of the Sterling Multi-Channel Selling Solution and Sterling Multi-Channel Fulfillment Solution applications. As a result, the following documents have been removed because they are no longer relevant:

- Sterling Selling and Fulfillment Suite Integration Guide
- Sterling Selling and Fulfillment Suite Release Notes

# 1.6 Introducing the Business Center Application in Release 8.5

A new application, Business Center, has been introduced to the Selling and Fulfillment Foundation, Release 8.5. Business Center is replacing item and pricing functionality in the Applications Manager. If you're running a Distributed Order Management deployment, start using the Business Center to perform the item and pricing maintenance tasks pertaining to master data configuration. However, you must continue to use the Applications Manager to define configuration data.

If you are running a Warehouse Management System deployment, continue to use the Applications Manager to perform all item and pricing management tasks.

This section maps the item functionality in Catalog Management to the corresponding functionality in Business Center:

- The Items functionality (Products > Items) in Catalog Management corresponds to the Find Item functionality (Item Administration > Find Item) in Business Center.
- The Category Hierarchy functionality (Products > Categories > Category Hierarchy) in Catalog Management corresponds to the Manage Catalogs functionality (Item Administration > Manage Catalogs) in Business Center.
- The Classification Definition functionality (Products > Classifications > Classification Definition) in Catalog Management corresponds to the Manage Classifications functionality (Item Administration > Manage Classifications) in Business Center.
- The Classification Hierarchy functionality (Products > Classifications > Classification Hierarchy) in Catalog Management corresponds to the Manage Classifications functionality (Item Administration > Manage Classifications) in Business Center.
- The Delivery Service Items functionality (Delivery Services > Delivery Service Items) in the Catalog Management corresponds to the Find Service functionality (Item Administration > Find Service) in Business Center.

- The Provided Service Items functionality (Provided Services > Provided Service Items) in Catalog Management corresponds to the Find Service functionality (Item Administration > Find Service) in Business Center.
- The Kitting Services functionality (Value Added Services > Kitting Services) in Catalog Management corresponds to the Find Service functionality (Item Administration > Find Service) in Business Center.
- The Dekitting Services functionality (Value Added Services > Dekitting Services) in Catalog Management corresponds to the Find Service functionality (Item Administration > Find Service) in Business Center.
- The Compliance Services functionality (Value Added Services > Compliance Services) in Catalog Management corresponds to the Find Service functionality (Item Administration > Find Service) in Business Center.
- The Inventory Change Services functionality (Value Added Services > Inventory Change Services) in Catalog Management corresponds to the Find Service functionality (Item Administration > Find Service) in Business Center.

# 1.7 Migrating Alter Scripts

The alter scripts are generated at the install site by comparing the database XMLs shipped with the previous version and the XML available at the install site.

# **1.8 Migrating Estimates**

The time taken to complete the upgrade from Release 8.2 to 8.5 varies, due to numerous factors. As a result, use the information in the following table as a rough estimate, and not as a guarantee. The following hardware configuration was used to arrive at these time estimates:

#### Hardware Configuration

DB Version: 11.1.0.7

DB Server OS: RHEL 5.3

Class of the DB Server: PowerEdge R900

Number of CPUs on the DB Server: 2 QUAD 2.4 GHz processors

RAM on Database Server: 16 GB

Disks used for database files: EMC Clariion CX3-20 SANS

Disk Filesystem: ASM

Application Server (The server on which the migration was performed):

The migration was run on the database server

Total Data Size before Migration: ~269 GB

Total Data Size post Migration: ~272 GB

**Note:** If you run the "migrate-char-to-varchar-h" and "migrate-char-to-varchar" targets as part of the upgrade process, data size may decrease after properly defragmenting the database.

## **Row Counts for Key Tables**

Refer to Appendix B, "Tablecounts in Release 8.5" for information about row counts for key tables in Release 8.5.

#### **Migration Estimates**

The following table provides performance times for the migration process.

| Time     | Task                        |
|----------|-----------------------------|
| <1 min   | copyextensions              |
| ~2 min   | initupgrade                 |
| <1 min   | migration-validation        |
| <1 min   | alter-history-tables        |
| ~43 min  | install-history-indexes     |
| <1 min   | upgrade-history-tables      |
| <1 min   | alter-transaction-tables    |
| ~26 min  | install-transaction-indexes |
| ~4 min   | upgrade-transaction-tables  |
| <1 min   | migrate-doc-params          |
| <1 min   | validate-upgrade            |
| ~16 min  | run-history-drop            |
| ~13 min  | run-transaction-drop        |
| ~310 min | migrate-char-to-varchar-h   |
| ~113 min | migrate-char-to-varchar     |

Table 1–29 Migration Estimates

# **1.9 Upgrading Custom Components**

Read Section 2.8.2, "User Interface Customization Tasks" thoroughly and understand the impact of various features on your customizations. The purpose of the impact analysis sections is to give you an understanding of the reasons why some of the changes were made. For a complete list of changes, please go through the XML and HTML files shipped as part of the upgrade kit. These list every change done to every API's input and output XMLs, data published by events, user exit input/output XML changes, and data published by monitors.

User interface customizations are also impacted during this upgrade. The procedure for ensuring that your user interface customizations continue to function correctly are also listed here.

## 1.9.1 Backward Compatibility Support

When making your migration assessment you should also consider backward compatibility. This chapter describes how Selling and Fulfillment Foundation supports APIs, user exits, and events in backward compatibility mode.

A list of APIs, user exits, and events supported in backward compatibility mode is provided at <INSTALL\_DIR>/documentation/upgrade\_ home.html.

By default, this migration sets all user exits, events, and subflow versions to 'blank' (current version). The backward compatibility mode for these components must be manually set from the Applications Manager in their respective details windows found under Application Platform.

By choosing to run in backward compatibility mode, you may not be able to utilize the new functionality. It is recommended that the current version is used as much as possible to take advantage of the additional features provided in Release 8.5.

#### 1.9.1.1 Backward Compatibility for APIs

Every API invocation maps to a particular class and a method. To achieve backward compatibility, the version number must be specified as part of the API invocation. Specify the version number for the API you are invoking in the <code>yifclient.properties</code> file, through the property provided as follows:

yfs.api.<apiname>.version=<versionnumber>

where the valid values for <versionnumber> are ver73, ver75, or ver75sp1.

If the version number is not provided, the current version is assumed as the default (in this case Release 8.5).

**Note:** Analyze all APIs to determine whether Backward Compatibility mode is necessary to run a given API, user exit, or an event. It is recommended that you use the current version rather than BC wrappers.

**Note:** After making modifications to this property file, you must create or update the Selling and Fulfillment Foundation runtime as described in Chapter 13 of the *Selling and Fulfillment Foundation: Installation Guide.* Before creating or updating the Selling and Fulfillment Foundation runtime, make sure that all the configurations and extensions for the Foundation or PCAs are completed in the Foundation or individual PCA folder in the <INSTALL\_ DIR>directory. This enables you to re-create the Selling and Fulfillment Foundation runtime without losing your configurations and extensions.

## 1.9.2 Upgrading Backend Customizations

The Upgrade Homepage is located at:

<INSTALL\_DIR>/documentation/upgrade\_home.html

From this page, you can view the following:

- API Default Template Changes: default XML template differences between Release 7.3 and Release 8.5 provided in XML format.
- API Input and Output XML Changes: analyzed XML differences between Release 7.3 and Release 8.5 provided in XML format.
- **Event Differences:** default XML event differences between Release 7.3 and Release 8.5 provided in XML format.
- **Monitor Differences:** default XML monitor differences between Release 7.3 and Release 8.5 provided in XML format.

#### 1.9.2.1 Custom Indexes

Review the index creation scripts in <INSTALL\_ DIR>/Migration/8.2/database/scripts/<db version>/transaction/indexadds.sql and <INSTALL\_ DIR>/Migration/8.2/database/scripts/<dbtype>/history/indexa dds.sql to ensure that there are no existing custom indexes of the same name. This is only an issue if custom indexes have been created with a YFS\_ prefix. See the *Selling and Fulfillment Foundation: Customization Guide*, for information about creating custom indexes.

## 1.9.3 Upgrading Console Customizations

The list of steps that need to be carried out for upgrading console customizations is provided as part of the upgrade procedures. There are user interface framework-level changes that affect your custom code, and therefore, some reconciliations are necessary as part of this upgrade.

2

# **Upgrading to Release 8.5**

This chapter describes the sequence of procedures you must follow to upgrade from Selling and Fulfillment Foundation Release 7.3 (or later) to Selling and Fulfillment Foundation Release 8.5.

**Note:** If you have a previous version of Sterling Multi-Channel Selling Solution that is integrated with Sterling Multi-Channel Fulfillment Solution, upgrade to Selling and Fulfillment Foundation, Release 8.5 is not supported.

If you are upgrading from Release 7.9 and have applied HF22 (or later), ensure that you apply HF42 (or later) on the 7.9 runtime before upgrading to Release 8.5.

If you are upgrading from Release 7.11, and if you have applied HF31, apply HF32 (or later) on the 7.11 runtime before upgrading to Release 8.5.

The sequence of procedures provided in this chapter assumes that you are installing Release 8.5 in a new directory. You must download the latest upgrade hot fix, if any, from the FTP site.

# 2.1 Upgrade Strategy for Third Party Components

For more information about the third-party component versions and other system requirements for Release 8.5, refer to the *Selling and Fulfillment Foundation: Installation Guide*.

## 2.2 Prerequisites for Migration

This section provides the prerequisites that must be in place before attempting to migrate your data.

**Note:** You must upgrade to the Selling and Fulfillment Foundation, Release 8.5 before upgrading your technical stack, which includes the application server, JDK, and database server.

Ensure that the following prerequisites are complete before migrating your data:

- Verify that you are currently on Sterling Supply Chain Applications, Release 7.3 (or later) before you begin the upgrade to Release 8.5.
- Ensure that your System Administrator users are members of the SYSTEM user group.

If they are not, they will not have access to the Application Console user interface or the Applications Manager, and will not be able to administer your Selling and Fulfillment Foundation system.

- Ensure that you are logged in to the database server with administrative privileges in order to be able to carry out the upgrade.
- As with all system upgrades, ensure that you have a rollback strategy.

## 2.3 Database Overview

Selling and Fulfillment Foundation is tested and shipped using the UTF-8 transformation format.

**Note:** If you use a different transformation encoding format, the number of characters that you can store in standard database sizes diminishes.

# 2.4 Preparing Your Oracle Environment

The following sections provide instructions for preparing your Oracle environment for data migration.

## 2.4.1 Preliminary Steps

To prepare your Oracle environment for data migration, perform the following preliminary steps:

- 1. Verify that your database has been upgraded to the version of Oracle that is supported for your environment, as described in the *Selling and Fulfillment Foundation: Installation Guide*.
- 2. Configure the INIT<INSTANCE\_NAME>.ORA file to set the following parameters:

open\_cursors= <set to appropriate value> For example, the minimum value for WebLogic equals the number of threads across all application servers + (connection pool size X prepared statement pool size). For IBM WebSphere, the minimum value equals the number of threads across all application servers + the prepared statement pool size

```
cursor_sharing=FORCE
compatible=<set to the Oracle version>
timed_statistics=true
db_block_size=8192
```

**3.** Ensure that you have a minimum of three 500 MB redo logs.

### 2.4.2 Database Tables

Before performing the data migration, it is strongly recommended that you analyze all of your database tables using the dbms\_stats package.

Run the following command, which generates histograms:

```
execute dbms_stats.gather_schema_stats
(ownname => 'OWNERNAME',
estimate_percent => dbms_stats.auto_sample_size,
method_opt=>'for all columns size auto',
cascade=>true)
```

Note that OWNERNAME is the owner name in the database.

Running this command is crucial if you are restoring a database. For example, assume that you are going to export your production database, and import it into the test database in order to run the upgrade process in a test environment. If you do not analyze the tables, under certain circumstances, Oracle may opt to perform full table scans instead of using an index. This may slow down the migration. In addition, if your tables have a large number of records, analysis may take a long time.

### 2.4.3 Oracle Parameters

Change the Oracle parameter settings as described in Table 2–1. The theory behind these changes is that the database is playing more of a Decision Support System role instead of an OLTP role as part of the upgrade process.

| Table 2–1 | Oracle Parameters |
|-----------|-------------------|
|           |                   |

| Parameter Name                | Setting    |
|-------------------------------|------------|
| pga_aggregate_target          | 2 GB       |
| log_checkpoint_interval       | (disabled) |
| db_file_multiblock_read_count | 32         |
| fast_start_mttr_target        | 1800s      |
| sga_max_size                  | 4.5 GB     |

### 2.4.4 Undo Retention

For the data migration process, the interval of the Undo retention should be increased to handle the database changes. The recommended minimum setting for this parameter is 4 hours:

alter system set undo\_retention=14400 scope=both

After the data migration, this parameter can be reset to the previous value.

### 2.4.5 Undo Tablespace

For the data migration process, the size of the Undo tablespace should be doubled to handle the database changes. The recommended minimum setting for this parameter is 20 GB. After the data migration, this parameter can be reset to the previous value:

alter tablespace <TS\_NAME> add datafile '<data\_file\_location>' size
<NumberOfMegs> M

### 2.4.6 Additional Indexes

The data migration process has been tested with actual customer data samples. All the indexes are set appropriately for the migration process. However, depending on your data mix, you may benefit from additional indexes. It is recommended that you monitor your migration process in a test environment (with a copy of your production database) to see if any additional indexes are required. As a precaution, ensure that the additional indexes you create are non-unique.

## 2.4.7 Redo Log Files on Raw Devices

You can boost system performance if you implement the Oracle's Redo log files on raw devices option. For more information about how to perform this task, refer to the *Selling and Fulfillment Foundation: Performance Management Guide*.

## 2.5 Preparing Your Microsoft SQL Server Environment

Prior to preparing your Microsoft SQL Server environment, ensure that your database has been upgraded to the version of the Microsoft SQL Server supported for your environment, as described in the *System Requirements* section of the *Selling and Fulfillment Foundation: Installation Guide.* 

> **Note:** To update the database sequences for your Microsoft SQL Server, you must first generate the differences between the sequences located in yfs\_seq\_ sqlserver.sql of the release from which you are upgrading to Release 8.5. After performing this task, manually apply the resulting SQL statements to the database.

## 2.6 Preparing Your DB2 Environment

Prior to preparing your DB2 environment, ensure that your database has been upgraded to the version of DB2 supported for your environment, as described in the *System Requirements* section of the *Selling and Fulfillment Foundation: Installation Guide.* 

## 2.7 Installing Release 8.5

For detailed installation instructions, refer to the *Selling and Fulfillment Foundation: Installation Guide* pertaining to Release 8.5.

### 2.7.1 Running the Migration Tasks Using NFS Mounting

Although it is recommended that you run the migration tasks from the database server instead of the application server to avoid significant network overhead, you have the option of using NFS mounting. With NFS mounting, you can avoid installing Selling and Fulfillment Foundation on the database server.

To use NFS mounting:

- Create a user on the database server with the same UID and GID as the user you used to install Selling and Fulfillment Foundation on your application server. This user should preferably have the same user name. For example, if the UNIX user used for installing and running Release 8.5 is Sterlite, with a UID of 5001 and GID of 101, the user that you create on the database server must have a UID of 5001 and GID of 101, and should preferably be named Sterlite.
- 2. Share the <INSTALL\_DIR> directory in the application server.
- Mount the <INSTALL\_DIR> directory on the database server using the same path used in the application server. For example, if your <INSTALL\_DIR> is /apps/ on the application server, mount it as /apps/ on the database server.
- 4. Share the <JAVA\_HOME> directory that you are using for Selling and Fulfillment Foundation from the application server. You might have multiple Java versions installed on the application server for various reasons. Exercise and share the same <JAVA\_HOME> directory that you are using for Selling and Fulfillment Foundation.

5. Mount the <JAVA\_HOME> directory on the database server using the same path used in the application server. For example, if your <JAVA\_ HOME> was /apps/java on the application server, you should mount it as /apps/java on the database server.

**Note:** Use NFS mounting only for the <INSTALL\_DIR> and <JAVA\_HOME> directories. Do not use NFS mounting for other components, especially database files. It is not a good option for write-intensive applications because it drastically impacts database performance.:

**6.** Log in as the Selling and Fulfillment Foundation Administrator on the database server.

## 2.8 Premigration Activities

This section describes the various premigration tasks to be performed when upgrading to Release 8.5.

## 2.8.1 Premigration Preparation Tasks

Before migrating your data, it is recommended that you take a back up of the custom files in the your current installation, such as:

- Extended API templates
- Customized screens
- Localized bundle files
- Custom themes

Next, ensure that you complete the following sequence of tasks:

- Before upgrading from Release 8.0 to Release 8.5, compare the entity extension files in <INSTALL\_DIR\_ OLD>/repository/entity/extensions with the entity extension files in <INSTALL\_DIR\_OLD>/extensions/global/entities. If extension files with matching file names exist, consolidate these files into one file in <INSTALL\_DIR\_OLD>/repository/entity/extensions.
- For purposes of upgrade, Apache Ant is being shipped as part of the migration kit directory. Set the ANT\_HOME environment variable to <INSTALL\_DIR>/Migration/apache-ant-1.7.1.

- 3. Go to the <INSTALL\_DIR>/Migration directory and execute the chmod -R 755 apache-ant-1.7.1 command.
- **4.** Ensure that the <JAVA\_HOME> environment variable points to the folder in which the JDK is installed.
- 5. Shut down your production system. The application is unavailable when database backup takes place.
- 6. Back up the database server.

**Note:** This backup pertains to premigrated data. If you want this data to be available for use with Release 8.5, you must migrate the data using the directions supplied in this guide before putting your system into production.

- 7. For multihop upgrade from Release 7.3, 7.3 SP1, 7.5, 7.7, 7.9, and 7.11 to 8.5, the yfs.properties file located in the <INSTALL\_ DIR>/Migration/resources folder is used. The copyextensions task copies the yfs.properties file from the <runtime.old>/resources directory to the <INSTALL\_ DIR>/Migration/resources directory. The copyextensions task edits this property file by adding the following entries:
  - yfs.dblogin.userid (schema owner)
  - yfs.dblogin.password (schema owner's password)
  - yfs.dblogin.jdbcurl
  - yfs.dblogin.dbtype
  - yfs.dblogin.driverclass
- 8. For multihop upgrade, two separate log4jconfig.xml files are used. One file is located in the <INSTALL\_DIR>/resources folder and the other is copied from the <runtime.old>/resources folder and placed in the <INSTALL\_DIR>/Migration/resources folder. During the upgrade process logging will be done in the log files mentioned in both these log4jconfig.xml files.
- **9.** If you have functional indexes, they must be dropped before migration, and re-created after migration is completed.

- If you upgraded from an earlier version to Release 8.0 or 8.2, you must apply 8.0-HF51 (or later) or 8.2-HF18 (or later) before upgrading to Release 8.5.
- 11. If you are upgrading from Release 7.11, and have applied HF13 (or later), in the YFS\_SHIPMENT\_H table, the UNPLACED\_QUANTITY column may not exist. To include the UNPLACED\_QUANTITY column in the YFS\_SHIPMENT\_H table, run the following SQL scripts:
  - For Oracle, run the following command:

ALTER TABLE YFS\_SHIPMENT\_H ADD (UNPLACED\_QUANTITY NUMBER(14,4) DEFAULT NULL NULL);

• For DB2, run the following command:

ALTER TABLE YFS\_SHIPMENT\_H ADD UNPLACED\_QUANTITY DECIMAL (14,4) DEFAULT NULL NULL;

• For Microsoft SQL Server, run the following command:

ALTER TABLE YFS\_SHIPMENT\_H ADD UNPLACED\_QUANTITY NUMERIC (14,4) DEFAULT NULL NULL;

- You can reduce the size of some database tables by converting index and CHAR columns to VARCHAR columns. If you are migrating from 7.3, 7.5, 7.5 SP1, 7.7, 7.9, 7.11, 8.0, or 8.2 to 8.5 on Oracle or SQLServer, perform these tasks:
  - a. In the <INSTALL\_DIR>/repository/entity/extensions
     directory, copy the SMCF\_85\_attribute\_default\_
     extn.xml.sample file and save the file as SMCF\_85\_attribute\_
     default\_extn.xml.
  - b. To upgrade columns to nullable, remove the Nullable and DefaultValue attributes in the SMCF\_85\_attribute\_default\_ extn.xml file, but do not remove the VirtualDefaultValue attributes.

-or-

To prevent columns from converting to nullable, remove the VirtualDefaultValue attributes in the XML file, but do not remove the Nullable and DefaultValue attributes.

**c.** To upgrade CHAR columns to VARCHAR, remove the DataType attributes in the SMCF\_85\_attribute\_default\_extn.xml file.

For a list of affected database tables and columns, refer to Reducing Table and Index Size.

**Note:** To convert columns on DB2, perform the migration strategy described in DB2 Data Migration Strategy.

- **13.** When upgrading to Release 8.5, if the DB\_SCHEMA\_OWNER property is not set in the <INSTALL\_DIR>\properties\sandbox.cfg file, perform the following steps:
  - Set the DB\_SCHEMA\_OWNER property to your database schema owner.
  - b. Run the <INSTALL\_DIR>\bin\setupfiles.cmd script if you are using the Windows environment, and <INSTALL\_ DIR>\bin\setupfiles.sh if you are using either the Linux or the UNIX environment.
- 14. If custom entities are defined, TableTypes for custom entities must be specified in the entity definitions. For more information about TableTypes and entity definitions, refer to the *Selling and Fulfillment Foundation: Multitenant Enterprise Guide*.
- **15.** Install the latest Hot Fix for Release 8.5 by following the instructions provided in the Hot\_Fix\_Installation.txt.

**Note:** The latest Hot Fix must be installed again seperately after upgrade is completed.

## 2.8.2 User Interface Customization Tasks

This section presents the pre-data migration steps that must be carried out to analyze the System Management and Application Console customization impact when upgrading from Release 7.3 (or later) to Release 8.5. The customization tasks help maintain the existing functionality and enable new features.

#### 2.8.2.1 Customizations Between Release 7.3 and Release 7.5

The following premigration tasks enable you to retain the existing functionalities in all the customized components, and to make use of the new functionalities in the components that were not customized.

# 2.8.2.1.1 Console Customizations: Maintaining the Existing Functionalities

Following are the topics that are described in this section:

- Resource and Resource Permission Reconciliation
- JSPs and Javascript Reconciliation
- Theme Reconciliation
- Resource Bundle Reconciliation

#### **Resource and Resource Permission Reconciliation**

Ensure that you complete the following sequence of tasks:

1. Changes to Sequence Numbering in Views

If a custom view has been placed between system resources or after system resources in the Resource Hierarchy tree, revisit these views and ensure that the sequencing of views in the Resource Hierarchy tree is correct.

The views specified in the following table have been added in Release 7.5 to an existing entity.

| View Type | View ID                | View Name                       | Sequencing Affected in the<br>Entity in the Resource<br>Hierarchy Tree |
|-----------|------------------------|---------------------------------|------------------------------------------------------------------------|
| Detail    | YADD013                | Bill To Address                 | Order                                                                  |
| Action    | YOML740A09             | Remove<br>Shipment<br>From Wave | Shipment                                                               |
| Menu      | wmsdockapp<br>ointment | Pickup Dock<br>Appointments     | Menu                                                                   |
| Detail    | YOMD736103             | Appointment<br>Details          | Shipment                                                               |
| Detail    | YWMD044104             | Hazmat<br>Information           | Inventory                                                              |

Table 2–2 Views Added in Release 7.5

The following SQL scripts identify a list of custom views that may require a change in resource numbering because of the system views that have been added:

```
select parent_resource_id, resource_type,
resource_id, resource_desc, resource_seq
from yfs_resource
where resource_create_type != 'SYSTEM'
and resource_type in ('SEARCH_VIEW','LIST_VIEW','DETAIL_VIEW')
and parent_resource_id in
(select distinct parent_resource_id from yfs_resource
where resource_id in
('YADD013','YOMD736I03','YWMD044I04'))
order by parent_resource_id, resource_type;
```

```
select parent_resource_id, resource_type,
resource_id, resource_desc, resource_seq
from yfs_resource
where resource_create_type != 'SYSTEM'
and resource_type in ('OPERATION')
and parent_resource_id in
(select distinct parent_resource_id from yfs_resource
where resource_id in
('YOML740A09'))
order by parent_resource_id, resource_type;
```

```
select parent_resource_id, resource_type,
resource_id, resource_desc, resource_seq
from yfs_resource
where resource_create_type != 'SYSTEM'
and resource_type in ('ENTITY')
and parent_resource_id in
(select distinct parent_resource_id from yfs_resource
where resource_id in
('wmsdockappointment'))
order by parent resource_id, resource type;
```

Deleted Views

The system view described in the following table has been deleted.

| View Type | View ID | View Name                          | Sequencing Affected in the<br>Entity in the Resource<br>Hierarchy Tree |
|-----------|---------|------------------------------------|------------------------------------------------------------------------|
| Detail    | YIMD302 | Modify Provider<br>Contact Address | resourcepool                                                           |

Table 2–3 Deleted Views in Release 7.5

- a. If there is a custom view that has been placed between system resources or after the system resources in the Resource Hierarchy tree, revisit these views and make sure that the sequence of the views in the Resource Hierarchy tree is correct. See Step 1 for the SQL scripts to be used to get a list of custom views that may require a sequence number change because of these deleted views.
- Run the following SQL query to verify that none of the custom resources are pointing to the views that have been dropped. Apply the appropriate fix if the result of this query returns resource IDs.

The following SQL query looks into the VIEW\_ID field to list all the views that have been deleted, but are being accessed by custom resources:

select A.resource\_id, A.resource\_desc, A.JSP from yfs\_resource A where A.resource\_create\_type <> 'SYSTEM' And resource\_type in ('ICON', 'OPERATION', 'LINK') and VIEW\_ID = '%deleted\_view\_id%' and not exists (select A.resource\_id from yfs\_resource B where B.resource\_id = A.view\_id);

The following SQL query looks into the resource\_sub\_type field to list all the views that have been deleted, but are being accessed by custom resources:

```
select A.resource_id, A.resource_desc, A.JSP from yfs_resource A where
A.resource_create_type <> 'SYSTEM'
And resource_type in ('ICON','OPERATION','LINK')and VIEW_GROUP_ID =
'%deleted_view_group_id%'
and not exists (select A.resource_id from yfs_resource B where
B.resource_sub_type = A.view_group_id);
```

The following SQL query lists all the custom resources that have Javascripts, which are accessing deleted views:

select distinct javascript from yfs\_resource where resource\_create\_type
<> 'SYSTEM'
and javascript like '%<deleted view>%'

From the output of this query, verify if any of the Javascripts are referring to deleted views. Apart from this, search for the deleted views in the customized source code to ensure that they are not being referred to in the body of the source code.

**Note:** In this query, narrow down the search by specifying each deleted view in the "like" clause, and running the query for each deleted view.

#### c. View Group ID Changes

The View Group IDs for some of the system resources have been changed in Release 7.5. Therefore, if a custom view has been using one of these View Group IDs, the custom view will not be included in the new View Group after the upgrade. The following table contains a list of resources in which the View Group ID has changed. It also provides the new values. Update the custom views manually if they use the View Group IDs mentioned in the table.

The following table specifies the View Group IDs that have been changed in Release 7.5.

| Resource<br>Type | Resource ID     |           | New View<br>Group ID | Comments                                                                                                    |
|------------------|-----------------|-----------|----------------------|----------------------------------------------------------------------------------------------------|
| Link             | YOMD2630I03L01  | YOMD423   |                      | Bug fixed for the link to point<br>to the correct View Group<br>ID, for example, from<br>service request detail to<br>delivery request detail. |
| Link             | YOMD10710I01C04 | YOMD10740 | YOMD1110             | Icon pointer changed from<br>the Status Audits Detail<br>screen to the Shipment<br>Audits Detail screen.                                       |

The following SQL query lists custom view resources that may have to refer to a new View Group ID:

```
select parent_resource_id, resource_type,
resource_id, resource_desc, view_group_id
from yfs_resource
where resource_create_type != 'SYSTEM'
and resource_type in ('OPERATION','LINK')
and view_group_id in ('YOMD423', 'YOMD10740')
order by parent_resource_id, resource_type;
```

#### JSPs and Javascript Reconciliation

This section describes the changes to JSPs and views that have impact on customizations.

If your custom view points to a system view, the system view may start expecting a different input. If the system view points to a custom view, then the system view may start providing a different input. Make the appropriate changes to the custom views to handle the changed input passed from these views to the custom views.

Following is a list of JSPs where the input passed to other screens has changed (the makeXMLInput taglib has changed):

JSP File Name

- webpages\dm\load\detail\load\_detail\_header.jsp
- webpages\dm\manifest\list\manifest\_list\_verbose.jsp
- webpages\om\shipment\detail\shipment\_detail\_header.jsp
- webpages\om\shipment\detail\shipment\_detail\_ shipmentlines.jsp
- webpages\om\shipment\detail\shipment\_detail\_supervisory\_ override.jsp
- webpages\rf\Menu\menu.jsp

#### **Theme Reconciliation**

This section describes the process of reconciling CSS files.

You must manually copy the custom theme CSS files, if any, from the Release 7.3 directory location (webpages/css) to the Release 7.5 directory location (webpages/css).

**Note:** Standard Sterling Supply Chain Applications CSS files should not be moved because they are included in and have been updated in Release 7.5.

The .warninglabel class in the CSS files for Release 7.5 has been changed. Copy the class definition changes for the Release 7.5 CSS files from the current /webpages/css directory and apply the changes to the customized CSS files in the new /webpages/css directory.

#### **Resource Bundle Reconciliation**

This section describes the process of reconciling key-value pairs.

The following is a list of all key-value pairs in the

/resources/ycpapibundle.properties file that have been deleted in Release 7.5. The deletions affect the custom screens using these keys. The keys must be remapped to the appropriate values and copied into the /resources/extn/extnbundle.properties file:

- 0003\_Order\_Awaiting\_Picklist\_Print=Return Awaiting Picklist Print
- 0003\_Orders\_Awaiting\_Picklist\_Print=Returns Awaiting Picklist Print
- Desc\_\_Error\_in\_processing\_USPS\_upload\_file\_Detail\_1\_record\_for\_ Manifest\_Key\_\_=Desc = Error in processing USPS upload file Detail-1 record for Manifest Key = \u0020
- Desc\_\_Error\_in\_processing\_USPS\_upload\_file\_Detail\_2\_record\_for\_ Manifest\_Key\_\_=Desc = Error in processing USPS upload file Detail-2 record for Manifest Key = \u0020
- Desc\_\_\_Error\_in\_selecting\_details\_from\_YFS\_DOCUMENT\_table\_for\_ where\_clause\_\_\_=Desc = Error in selecting details from YFS\_ DOCUMENT table for where clause =\u0020
- Desc\_\_\_Error\_in\_selecting\_details\_from\_YFS\_ORDER\_RELEASE\_ table\_for\_where\_clause\_\_\_=Desc = Error in selecting details from YFS\_ORDER\_RELEASE table for where clause =\u0020
- Desc\_\_\_Error\_in\_selecting\_details\_from\_YFS\_ORDER\_RELEASE\_ table\_for\_where\_clause\_\_\_.1=Desc = Error in selecting details from YFS\_ORDER\_RELEASE table for where clause =\u0020

- Desc\_\_\_Error\_in\_selecting\_details\_from\_YFS\_ORDER\_RELEASE\_ table\_for\_where\_clause\_\_\_.2=Desc = Error in selecting details from YFS\_ORDER\_RELEASE table for where clause =\u0020
- Desc\_\_\_Error\_in\_selecting\_details\_from\_YFS\_SCAC\_AND\_SERVICE\_ table\_for\_where\_clause\_\_\_=Desc = Error in selecting details from YFS\_SCAC\_AND\_SERVICE table for where clause =\u0020
- Desc\_\_\_Error\_in\_selecting\_details\_from\_YFS\_SHIPMENT\_ CONTAINER\_table\_for\_where\_clause\_\_\_=Desc = Error in selecting details from YFS\_SHIPMENT\_CONTAINER table for where clause =\u0020
- Desc\_\_Error\_selecting\_order\_line\_for\_container\_details\_\_=Desc = Error selecting order line for container details =\u0020
- Desc\_\_Error\_selecting\_order\_release\_for\_container\_details\_\_ =Desc = Error selecting order release for container details =\u0020
- Desc\_\_\_Fatal\_Error\_deleting\_container\_details\_for\_ container&Container\_Key\_\_\_=Desc = Fatal Error deleting container details for container&Container\_Key =\u0020
- Desc\_\_\_Fatal\_Error\_selecting\_container\_details\_for\_ container&Container\_Key\_\_\_=Desc = Fatal Error selecting container details for container&Container\_Key =\u0020
- Desc\_\_\_No\_records\_available\_in\_YFS\_SHIPMENT\_CONTAINER\_for\_ manifest\_key\_\_\_=Desc = No records available in YFS\_SHIPMENT\_ CONTAINER for manifest key =\u0020
- Item\_Picking\_Condition=Item Picking Condition
- Lines\_For\_Transaction=\_=Lines For Transaction:\u0020
- No=No
- No\_records\_available\_in\_YFS\_SHIP\_NODE\_table\_for\_SHIP\_NODE\_ KEY\_\_=No records available in YFS\_SHIP\_NODE table for SHIP\_ NODE\_KEY =\u0020
- Order\_Awaiting\_Picklist\_Print=Order Awaiting Picklist Print
- Orders\_Awaiting\_Picklist\_Print=Orders Awaiting Picklist Print
- Otherwise,\_Use\_Batch\_Picking.=Otherwise, Use Batch Picking.
- Otherwise,\_Use\_Order\_Picking\_When=Otherwise, Use Order Picking When

- Otherwise, \_use\_Batch\_Picking. = Otherwise, use Batch Picking.
- Pick\_Location\_Assignment=Pick Location Assignment
- Search\_for\_Shipment\_No=Search for Shipment No
- Then\_first\_search\_for\_pick\_locations\_in=Then, first search for pick locations in
- Then\_first\_search\_for\_pick\_locatons\_in\_must\_be\_entered='Then first search for pick locations in' must be entered.
- Unable\_to\_select\_from\_YFS\_PERSON\_INFO\_table\_for\_PERSON\_ INFO\_KEY\_\_\_=Unable to select from YFS\_PERSON\_INFO table for PERSON\_INFO\_KEY =\u0020
- Unable\_to\_select\_from\_YFS\_SCAC\_AND\_SERVICE\_table\_for\_ CARRIER\_SERVICE\_CODE\_\_\_=Unable to select from YFS\_SCAC\_ AND\_SERVICE table for CARRIER\_SERVICE\_CODE =\u0020
- Unable\_to\_select\_from\_YFS\_SCAC\_table\_for\_SCAC\_KEY\_=Unable to select from YFS\_SCAC table for SCAC\_KEY=\u0020
- Unable\_to\_select\_from\_YFS\_SHIP\_NODE\_table\_for\_SHIP\_NODE\_ KEY\_\_=Unable to select from YFS\_SHIP\_NODE table for SHIP\_NODE\_ KEY=
- Update\_of\_YFS\_SHIPMENT\_table\_failed.Shipment\_Key\_\_\_=Update of YFS\_SHIPMENT table failed.Shipment Key =\u0020
- Update\_of\_YFS\_SHIPMENT\_table\_failed\_for\_Shipment\_key\_=Update of YFS\_SHIPMENT table failed for Shipment\_key=
- Use\_Item\_Picking\_when\_any\_of\_the\_following\_conditions\_are\_ met=Use Item Picking when any of the following conditions are met:
- When\_inventory\_is\_not\_found,\_search\_in=When inventory is not found, search in
- Yes=Yes
- and\_having\_inventory\_status\_in\_one\_of\_the\_following=and having inventory status in one of the following
- Pack\_Station=Pack Station

#### 2.8.2.1.2 Console Customizations: Enabling New Functionalities

This section describes the tasks that should be performed to enable new functionalities in customized components. In order to make use of the new UI features, if the customized UI components call system APIs (either directly or through a service), they be upgraded to use the system APIs in a current-version mode, and not backward compatibility mode. This may require programming changes.

#### **JSP Reconciliation**

The best approach to enable the new features in the customized components is to reapply the customizations on system resources and sources.

Let us consider for example that you have customized the default order detail view (YOMD010) into EXYOMD010, copied the <INSTALL\_ DIR>/repository/eardata/smcfs/war/om/order/detail/order\_ detail\_orderlines.jsp file into the <INSTALL\_

DIR>extensions/webpages folder, and added another column. To get the features into the order detail view, you must perform these tasks:

- Copy the customized view into another view, BEXYOMD010, as backup.
- 2. Delete the customized view (EXYOMD010) and all the child resources under that customized view.
- **3.** Copy the default order detail view once again as EXYOMD010, including the child resources.
- 4. Reapply your customizations by comparing BEXYOMD010 and all its child resources with EXYOMD010 and all its child resources. The manner in which customizations have been performed is based on the APIs in the previous version. As part of reapplying the customizations, you must evaluate if API changes will cause the customizations to change. If your BEXYOMD010 resources call an API, inspect the *Selling and Fulfillment Foundation: Customizing APIs Guide* for changes to the API.
- 5. Copy the JSPs used by the views (and the corresponding inner panels) to a backup directory such as webpages/extn/backup.

- 6. Verify if these JSPs are used by any other custom view. If any other custom view uses any of these JSPs, as part of enabling a new feature to this view, the other view may also have to be upgraded. If you do not want to do that, you can make another copy of this JSP and make the current JSP point to the newly copied JSP.
- Copy the corresponding JSPs from the product base directory, for example, webpages/om into the extn folder and reapply the changes to the JSPs.
- **8.** If other custom views are affected by these JSP changes, upgrade those views to use the new features as well.

# 2.8.2.1.3 Applications Manager Customizations: Maintaining Existing Functionalities

The following premigration steps enable you to retain the existing functionalities in all the customized components and enable you to make use of the new features in the components that were not customized.

Following are the topics that are described in this section:

- Theme XML File Reconciliation
- Form Class Reconciliation

#### Theme XML File Reconciliation

The following table lists of all the newly added color and font definitions in the theme XML files. Copy these color and font definitions pertaining to the latest version of theme XML files from the template/api directory and manually add them to the customized theme files. Note that in the latest version, theme XML files are present only in the template/api directory.

The following new color definitions are only applicable to <theme>. xml files.

- NetworkMap.Node.Foreground
- NetworkMap.Node.FillColor1
- NetworkMap.Node.FillColor2
- NetworkMap.Node.LabelColor
- NetworkMap.Node.Selected.FillColor2

The new font definition, NetworkMap.Node.LabelFont, is only applicable to <theme>.xml files.

#### Form Class Reconciliation

For the custom form classes, extending the following customizations must be reapplied to the Release 7.5 corresponding system forms:

- com.yantra.ycm.ui.screens.forms.YCMClassItemAttrs
- com.yantra.ycm.ui.screens.forms.YCMModifyServiceItem.class
- com.yantra.ycm.ui.screens.forms.YCMModifyItem.class
- com\yantra\ycm\ui\screens\forms\YCMAddItemNodeDefn.class
- com.yantra.ycm.ui.screens.forms.YCMSingleClassValueDtls.class
- com.yantra.ydm.ui.screens.forms.YDMRoutingGuideDtlTabl.class
- com.yantra.ydm.ui.screens.forms.YDMRoutingGuideLineDtl.class
- com.yantra.inv.ui.screens.forms.INVResourcePoolDetail.class
- com.yantra.ycp.bct.ui.screens.forms.YCPBarCodeTypesDetailsDtl .class
- com.yantra.wms.rcv.ui.screens.forms.WMSReceivingrulesDtl.clas s
- com.yantra.wms.ui.screens.forms.WMSExecutionExceptionDetails. class
- com.yantra.wms.ui.screens.forms.WMSItemPickingConditionDetail s.class
- com.yantra.wms.ui.screens.forms.WMSPlaItemConditionDetails.cl ass

For information about customizing the system forms, refer to the *Business Center: Customization Guide*.

For all the other extended custom forms, perform the following steps for the form class reconciliation:

 Identify the screens that you have customized in the Applications Manager for 7.3. Locate your extended source files. The extended sources should consist of some classes used as the "form" classes in the Applications Manager screens.

- 2. For each customized form class, find the corresponding form class released in Release 8.0. For instructions on how to find the latest form class file, see the *Selling and Fulfillment Foundation: Customization Guide.*
- Re-apply the customizations to the latest version of the form class file. Make sure to use the same class name as was created during the initial customization (the same class name from the list compiled in Step 1).
- **4.** Follow the instructions provided in the *Selling and Fulfillment Foundation: Customization Guide* to deploy the new class files into the Applications Manager.

#### 2.8.2.2 Customizations Between Release 7.5 and Release 7.5 SP1

The following pre-migration steps enable you to retain existing functionality in all customized components, and be able to make use of new functionality in components that were not customized.

# 2.8.2.2.1 Console Customizations: Maintaining Existing Functionality

The following pre-migration steps enable you to retain existing functionality in all customized components, and be able to make use of new functionality in components that were not customized.

#### **Resource and Resource Permission Reconciliation**

1. Deleted Views

No views have been deleted in Release 7.5 SP1.

2. View Group IDs

No view group ID of the system resources have been changed. However, a few system resources have been newly added and a few have been deleted. The following view group IDs have been added in Release 7.5 SP1:

| Resource<br>Type | Resource ID   | Original<br>View Group<br>I D | New View<br>Group ID | Comments                                                                                                    |
|------------------|---------------|-------------------------------|----------------------|----------------------------------------------------------------------------------------------------|
| Link             | YWMD040102L02 |                               | YOMD340              | This link has been added to<br>view the Outbound Container<br>Details from the Containers<br>tab in the Location inventory<br>screen.                                      |
| Operation        | YWMD081107A02 |                               | YWMD083              | This action has been added<br>to the inner panel in the<br>Count Result Summary to<br>view count results from the<br>Count Request screen even if<br>there is no variance. |
| Operation        | YOMD710I09A02 |                               |                      | A new javascript<br>callSingleTaskComplete<br>() has been added to the<br>Complete Tasks action in the<br>Shipment Details screen.                                         |
| Operation        | YOMD710I09A03 |                               |                      | A new javascript<br>callMultiTaskComplete<br>() has been added to the<br>Complete Tasks action in the<br>Shipment Details screen.                                          |
| Operation        | YOML810A06    |                               |                      | A new Modify<br>Containerization action has<br>been added to the<br>Containers tab in the<br>Location Inventory screen.                                                    |

The following view group IDs have been deleted in Release 7.5 SP1:

| Resource<br>Type | Resource ID | Original<br>View Group<br>I D | New View<br>Group ID | Comments                                                                                         |
|------------------|-------------|-------------------------------|----------------------|--------------------------------------------------------------------------------------------------|
| Operation        | YOML740A08  |                               |                      | The Create Pick List action<br>has been deleted from the<br>Outbound Shipment Details<br>screen. |

| Resource<br>Type | Resource ID | Original<br>View Group<br>I D | New View<br>Group ID | Comments                                                                                     |
|------------------|-------------|-------------------------------|----------------------|----------------------------------------------------------------------------------------------|
| Operation        | YOML7710A07 |                               |                      | The Create Pick List action<br>has been deleted from the<br>Inbound Shipment List<br>screen. |

#### JSPs and Javascript Reconciliation

This section describes the changes to JSPs and views that have impact on customizations.

The following table shows the list of JSPs where the input passed to other screens has changed (the makeXMLInput taglib has changed). Appropriate changes need to be made to the custom views to handle the changed inputs passed from these views to the custom views.

#### JSP File Name

webpages/wms/count/count\_request\_detail\_countresult.jsp

webpages/om/shipment/detail/shipment\_detail\_container\_list.jsp

#### **Theme Reconciliation**

This section describes the process of reconciling CSS files.

Custom CSS files stored in the /webpages/css directory for the current release should be moved to the new the /webpages/css folder in Release 7.5 SP1.

**Note:** Standard Sterling Supply Chain Applications CSS files should not be moved, because they are included and updated in Release 7.5 SP1.

**Note:** You need to manually copy any custom theme CSS files from the Release 7.5 directory location to the Release 7.5 SP1 directory location.

#### 2.8.2.2.2 Console Customizations: Enabling New Functionality

This section provides the steps required to enable new functionality in customized components. In order to make use of new UI features, it is expected that if the customized UI components call system APIs (either directly or through a service), they must be upgraded to use the system APIs in the current-version mode, and not backward compatibility mode. This may require programming changes to a customer.

#### **JSP Reconciliation**

The best approach to enable new features in customized components is to re-apply the customizations on system resources and sources.

The following table shows the list of JSPs which are modified in Release 7.5 SP1. If you have extended any of these JSPs, make sure that you re-apply the extensions and reconcile the changes made in these JSPs.

#### JSP File Name

webpages/wms/wmsinventory/detail/inventory\_detail\_concise\_lpn.jsp webpages/rf/wms/invinq/frmBarCodeOutboundContainer.jsp webpages/om/shipment/detail/shipment\_detail\_shipmentline\_ lineattributes.jsp webpages/wms/count/detail/count\_result\_containerinfo.jsp webpages/wms/count/detail/count\_result\_detailinfo.jsp webpages/wms/batch/popup/confirmpopup.jsp webpages/om/shipment/detail/shipment\_detail\_carrierinfo.jsp webpages/om/shipment/detail/count\_request\_detail\_create.jsp webpages/om/shipment/detail/shipment\_detail\_summaryanchor.jsp webpages/om/poshipment/detail/poshipment\_detail\_summaryanchor.jsp webpages/console/jsp/common\_printconsole\_popup.jsp

#### 2.8.2.3 Customizations Between Release 7.5 SP1 and Release 7.7

The following pre-migration steps enable you to retain existing functionality in all customized components, and be able to make use of new functionality in components that were not customized.

# 2.8.2.3.1 Console Customizations: Maintaining Existing Functionality

The following pre-migration steps enable you to retain existing functionality in all customized components, and be able to make use of new functionality in components that were not customized.

#### **Resource and Resource Permission Reconciliation**

1. Changes to Sequence Numbering in Views

If there is a custom view that has been placed between system resources or after the system resources in the Resource Hierarchy tree, revisit these views and make sure that the sequence of the views in the Resource Hierarchy tree is correct. The following views have been added in Release 7.7 to an existing entity.

| View Type | View ID | View Name                      | Sequencing Affected in the<br>Entity in the Resource<br>Hierarchy Tree |
|-----------|---------|--------------------------------|------------------------------------------------------------------------|
| Detail    | YWMD111 | Record Count<br>Result Details | recordcountresults                                                     |

Table 2–4 Views Added in Release 7.7

The following SQL scripts identify a list of custom views that may need a change in resource numbering due to added system views:

select parent\_resource\_id, resource\_type, resource\_id, resource\_desc, resource\_seq from yfs\_resource where resource\_create\_type <> 'SYSTEM' and resource\_type in ('SEARCH\_VIEW','LIST\_VIEW','DETAIL\_VIEW') and parent\_resource\_id in (select distinct parent\_resource\_id from yfs\_resource where resource\_id = 'YWMD111') order by parent\_resource\_id, resource\_type;

#### JSPs and Javascript Reconciliation

This section describes the changes to JSPs and views that have impact on customizations.

If your custom view points to a system view, the system view may start expecting different input. If the system view points to a custom view, then the system view may start providing different input. Make the appropriate changes to the custom views to handle the changed input passed from these views to the custom views.

The following is a list of JSPs where the input passed to other screens has changed (the makeXMLInput taglib has changed):

#### JSP File Name

\webpages\wms\batch\popup\confirmanchor.jsp

#### **Theme Reconciliation**

This section describes the process of reconciling CSS files.

Custom CSS files stored in the /webpages/css directory in the current release should be moved to the new the /webpages/css folder in Release 7.7.

**Note:** Standard Sterling Supply Chain Applications CSS files should not be moved, because they are included and updated in Release 7.7.

**Note:** You need to manually copy any custom theme CSS files from the Release 7.5 SP1 directory location to the Release 7.7 directory location.

#### **Resource Bundle Reconciliation**

This section describes the process of reconciling key and value pairs.

The following is a list of all key and value pairs in the /resources/ycpapibundle.properties file that have been deleted in Release 7.7. This affects any custom screens that are using these keys. The keys must be remapped to the appropriate values and must be copied into the /resources/extn/extnbundle.properties file:

| Table 2–5 | List of Key-Value | pairs Deleted in Release | se 7.7 |
|-----------|-------------------|--------------------------|--------|
|-----------|-------------------|--------------------------|--------|

| Deleted Key-Value pairs from ycpapibundle.properties                                                                                                    |
|----------------------------------------------------------------------------------------------------|
| Cart_Location=Cart Location                                                                                                    |
| Complete_Tasks=Complete Tasks                                                                                                    |
| Is_Revised=Is Revised                                                                                                    |
| Pick_Process=Pick Process                                                                                                    |
| WizardQuestion_WarnOnLocationOverride=This flag indicates whether to display a warning message when the depositing location is different from the suggested. |

#### 2.8.2.3.2 Console Customizations: Enabling New Functionality

This section lists the required steps to enable new functionality in customized components. In order to make use of new UI features, it is expected that if the customized UI components call system APIs (either directly or through a service), they must be upgraded to use the system APIs in the current-version mode, and not backward compatibility mode. This may require programming changes.

#### JSP Reconciliation

The best approach to enable new features in customized components is to re-apply the customizations on system resources and sources.

For example, you have customized the default order detail view (YOMD010) into EXYOMD010. You have copied the <INSTALL\_ DIR>/repository/eardata/smcfs/war/om/order/detail/order\_ detail\_orderlines.jsp file into the <INSTALL\_ DIR>/extensions/webpages folder and added another column. To get the features in the order detail view, you need to:

- Copy the customized view into another view (BEXYOMD010, as backup).
- 2. Delete the customized view (EXYOMD010) and all the child resources under that customized view.
- **3.** Copy the default order detail view once again as EXYOMD010 (including child resources).
- 4. Re-apply your customizations by comparing BEXYOMD010 and all child resources with EXYOMD010 and all child resources. The manner in which customizations have been done is based on the APIs in the previous version. As part of re-applying the customizations, you have to evaluate if any API changes would cause those customizations to change. If your BEXYOMD010 resources call an API, inspect the *Selling and Fulfillment Foundation: Customizing APIs Guide* for changes to the API.
- Copy the JSPs used by the views (and the corresponding inner panels) to a backup directory (such as webpages/extn/backup).

- 6. Check to see if these JSPs are used by any other custom view. If any other custom view reuses any of these JSPs, then as part of enabling a new feature to this view, the other view may also have to be upgraded. If you do not want to do that, you may make another copy of this JSP and make the current JSP point to the newly copied JSP.
- Copy the corresponding JSPs from the product base directory (webpages/om, and so forth) into the extn folder and re-apply the changes to the JSPs.
- 8. If any other custom views are affected by these JSP changes, upgrade those views to use the new features as well.

# 2.8.2.3.3 Applications Manager Customizations: Maintaining Existing Functionality

The following pre-migration steps enable you to retain existing functionality in all customized components, and be able to make use of new features in components that were not customized.

#### Theme XML File Reconciliation

The following is a list of all newly added color and font definitions in the theme XML files. Copy these added color and font definitions for the latest version of theme XML files from the template/api directory and manually add them to the customized theme files. Note that in the latest version, theme XML files are in the template/api directory only.

| New Color Definition                                                                 | New Font Definition                                                                 |
|--------------------------------------------------------------------------------------|-------------------------------------------------------------------------------------|
| The following new color definitions are only applicable to <theme>.xml files</theme> | The following new font definitions are only applicable to <theme>.xml files</theme> |
| -None                                                                                | - H1TextFont                                                                        |
|                                                                                      | - H4TextFont                                                                        |
|                                                                                      | - H6TextFont                                                                        |

Table 2–6 New Color and Font Definitions in Theme XML Files

#### Form Class Reconciliation

For the custom form classes extending com.yantra.ycp.pm.ui.screens.forms.YCPOrgDetails.class, com.yantra.ycm.ui.screens.forms.YCMClassItemAttrs , com.yantra.ycm.ui.screens.forms.YCMModifyServiceItem.class,

```
com.yantra.ycm.ui.screens.forms.YCMModifyItem.class,
com\yantra\ycm\ui\screens\forms\YCMAddItemNodeDefn.class,
com.yantra.ycm.ui.screens.forms.YCMSingleClassValueDtls.class,
com.yantra.ydm.ui.screens.forms.YDMRoutingGuideDtlTab1.class,
com.yantra.ydm.ui.screens.forms.YDMRoutingGuideLineDtl.class,
com.yantra.inv.ui.screens.forms.INVResourcePoolDetai1.class,
com.yantra.ycp.bct.ui.screens.forms.YCPBarCodeTypesDetailsDtl.
class,
```

com.yantra.wms.rcv.ui.screens.forms.WMSReceivingrulesDtl.class
,com.yantra.wms.ui.screens.forms.

```
WMSExecutionExceptionDetails.class,
```

com.yantra.wms.ui.screens.forms.WMSItemPickingConditionDetails
.class, and

com.yantra.wms.ui.screens.forms.WMSPlaItemConditionDetails.cla ss customizations have to be re-applied to 7.7 corresponding system forms using the customization steps listed in the *"Extending Organization and Item Detail Screens"* section of the *Selling and Fulfillment Foundation: Customization Guide*.

For all other extended custom forms, perform the following steps for the form class reconciliation:

- 1. Identify the screens that you have customized in the Applications Manager for 7.5 SP1. Locate your extended source files. The extended sources should consist of some classes used as the "form" classes in the Applications Manager screens.
- 2. For each customized form class, find the corresponding form class released in Release 8.0. For instructions on how to find the latest form class file, see the *Selling and Fulfillment Foundation: Customization Guide*.
- 3. Re-apply the customizations to the latest version of the form class file. Make sure to use the same class name as was created during the initial customization (the same class name from the list compiled in Step 1).
- **4.** Follow the instructions in the *Selling and Fulfillment Foundation: Customization Guide* to deploy the new class files into the Applications Manager.

#### 2.8.2.4 Customizations Between Release 7.7 and Release 7.9

The following pre-migration steps enable you to retain existing functionality in all customized components, and be able to make use of new functionality in components that were not customized.

# 2.8.2.4.1 Console Customizations: Maintaining Existing Functionality

The following pre-migration steps enable you to retain existing functionality in all customized components, and be able to make use of new functionality in components that were not customized.

#### **Resource and Resource Permission Reconciliation**

Changes to Sequence Numbering in Views

If there is a custom view that has been placed in between system resources or after the system resources in the Resource Hierarchy tree, then re-visit these views and make sure that the sequencing of the views in the Resource Hierarchy tree is correct.

The following views have been added in Release 7.9:

| View Type | View ID    | Name                           | Comments      |
|-----------|------------|--------------------------------|---------------|
| Detail    | YOMD045    | View Holds                     |               |
| Detail    | YOMD046    | View Holds                     |               |
| Detail    | YDMD300    | View Holds                     |               |
| Detail    | YIMD302101 | Provider<br>Contact<br>Address | Resource Pool |
| Detail    | YIMD180103 | Service<br>Requests            | Order Line    |
| Detail    | YIMD180I04 | Delivery<br>Requests           | Order Line    |

Sql script to identify a list of custom views that may need a change in resource sequence numbering due to added and deleted system views.

select parent\_resource\_id, resource\_type, resource\_id, resource\_desc, resource\_seq from yfs\_resource where resource\_create\_type <> 'SYSTEM' and resource\_type in ('SEARCH\_VIEW','LIST\_VIEW','DETAIL\_ VIEW') and parent\_resource\_id in (select distinct parent\_resource\_id from yfs\_resource where resource\_id in ('YOMD045', 'YOMD046', 'YDMD300', 'YIM302I01', 'YIMD180I03', 'YIMD180I04') order by parent\_resource\_id, resource\_type;

## JSPs and Javascript Reconciliation

This section describes the changes to JSPs and views that have impact on customizations.

The following table shows the list of JSPs where the input passed to other screens has changed (the makeXMLInput taglib has changed). Appropriate change need to be done to the custom views to handle the changed inputs passed from these views to the custom views.

## JSP File Name

\webpages\om\order\detail\order\_detail\_orderlines.jsp

## **Theme Reconciliation**

This section describes the process of reconciling CSS files.

Custom CSS files stored in /webpages/css in the current release should be moved to the new /webpages/css folder in Release 7.9. **Note:** Standard Selling and Fulfillment Foundation CSS files should not be moved, because they are included and updated in Release 7.9.

**Note:** You need to manually copy any custom theme css files from the Release 7.7 directory location to the Release 7.9 directory location.

## **Resource Bundle Reconciliation**

This section describes the process of reconciling key and value pairs.

The following is a list of all key and value pairs in the /resources/ycpapibundle.properties file that have been deleted in 7.9 have been listed below. This affects any custom screens that are using these keys. The keys have to be remapped to the appropriate values and must be copied into

/resources/extn/extnbundle.properties file.

#### Resource Bundle Key Value Pairs That Have Been Listed

All\_Inventory=All Inventory

Suppress\_warning\_when\_overriding\_deposit\_location=Suppress warning when overriding deposit location

Add\_node\_To\_List=Add Node To List

Cart\_Location=Cart Location

WizardQuestion\_WarnOnLocationOverride=Location Will Be Overridden.

#### 2.8.2.4.2 Console Customizations: Enabling New Functionality

This section provides the steps required to enable new functionality in customized components. In order to make use of new UI features, it is expected that if the customized UI components call system APIs (either directly or through a service), they must be upgraded to use the system APIs in the current-version mode, and not backward compatibility mode. This may require programming changes to a customer.

## JSP Reconciliation

The best approach to enable new features in customized components is to re-apply the customizations on system resources and sources. For example, you have customized the default order detail view (YOMD010) into EXYOMD010. You have copied over

/webpages/om/order/detail/order\_detail\_orderlines.jsp into
/webpages/extn/ folder and added another column. To get the features
in the order detail view, the following needs to be done:

- Copy the customized view into another view (BEXYOMD010, as backup)
- 2. Delete the customized view (EXYOMD010) and all the child resources under that customized view.
- Copy over the default order detail view once again as EXYOMD010 (including child resources).
- 4. Re-apply your customizations by comparing BEXYOMD010 and all child resources with EXYOMD010 and all child resources. The manner in which customizations have been done based on API in the previous version. As part of re-applying the customizations, you have to evaluate if any API changes would cause those customizations to change. If your BEX... resources call an API, then inspect the *Customizing APIs* for changes to the API.
- 5. Copy over the JSPs used by the views (and its inner panels) to a backup directory (such as webpages/extn/backup).
- 6. Check to see if these JSPs are used by any other custom view. If any other custom view is reusing any of these JSPs, then as part of enabling new feature to this view, the other view may also have to be upgraded. If you do not wish to do that, you may make another copy of this JSP and make the current JSP point to the newly copied JSP.
- Copy the corresponding JSPs from the product base directory (webpages/om) into the extn folder and re-apply the changes to the JSPs.
- **8.** If any other custom views are affected by these JSP changes, then upgrade those views to use the new features as well.

## 2.8.2.4.3 Applications Manager Customizations: Maintaining Existing Functionality

## Form Class Reconciliation

For the custom form classes extending

com.yantra.ycp.pm.ui.screens.forms.YCPOrgDetails.class, com.yantra.ycm.ui.screens.forms.YCMClassItemAttrs, com.yantra.ycm.ui.screens.forms.YCMModifyServiceItem.class, com.yantra.ycm.ui.screens.forms.YCMModifyItem.class, com/yantra/ycm/ui/screens/forms/YCMAddItemNodeDefn.class, com.yantra.ycm.ui.screens.forms.YCMSingleClassValueDtls.class, com.yantra.ydm.ui.screens.forms.YDMRoutingGuideDtlTabl.class, com.yantra.ydm.ui.screens.forms.YDMRoutingGuideDtlTabl.class, com.yantra.ydm.ui.screens.forms.YDMRoutingGuideLineDtl.class, com.yantra.inv.ui.screens.forms.INVResourcePoolDetail.class, com.yantra.ycp.bct.ui.screens.forms.YCPBarCodeTypesDetailsDtl. class,

com.yantra.wms.rcv.ui.screens.forms.WMSReceivingrulesDtl.class
, com.yantra.wms.ui.screens.forms.

WMSExecutionExceptionDetails.class,

com.yantra.wms.ui.screens.forms.WMSItemPickingConditionDetails
.class,

com.yantra.wms.ui.screens.forms.WMSPlaItemConditionDetails.cla ss customizations have to be re-applied to 7.9-corresponding system forms using the customization steps listed in the *"Extending Organization and Item Detail Screens"* section of the *Selling and Fulfillment Foundation: Customization Guide*.

For all other extended custom forms, perform the following steps for the form class reconciliation.

- Identify the screens that you have customized in the previous version of the Applications Manager. Locate your extended source files. The extended sources should consist of some classes used as the "form" classes in the Applications Manager screens.
- 2. For each customized form class, find the corresponding form class released in Release 8.0. For instructions on how to find the latest form class file, see the *Selling and Fulfillment Foundation: Customization Guide*.

- 3. Re-apply the customizations to the latest version of the form class file. Make sure to use the same class name as was created during the initial customization (the same class name from the list compiled in Step 1).
- **4.** Follow the instructions in the development guide to deploy the new class files into the Applications Manager.

## 2.8.2.5 Customizations Between Release 7.9 and Release 7.11

The following pre-migration steps enable you to retain existing functionality in all customized components, and be able to make use of new functionality in components that were not customized.

# 2.8.2.5.1 Console Customizations: Maintaining Existing Functionality

The following pre-migration steps enable you to retain existing functionality in all customized components, and be able to make use of new functionality in components that were not customized.

## Resource, Resource Permission and Menu Reconciliation

1. Changes to Sequence Numbering in Views

If there is a custom view that has been placed in between system resources or after the system resources in the Resource Hierarchy tree, then revisit these views and make sure that the sequencing of the views in the Resource Hierarchy tree is correct.

The following views have been added in Release 7.11 to an existing entity.

| View Type | View ID   | View Name                         | Sequencing Affected in the<br>Entity in the Resource<br>Hierarchy Tree |
|-----------|-----------|-----------------------------------|------------------------------------------------------------------------|
| Detail    | YOMD10176 | Associated<br>Service<br>Requests | Return Line                                                            |

Table 2–7 Views Added in Release 7.11

The following SQL scripts identify a list of custom views that may need a change in resource numbering due to added system views:

```
select parent_resource_id, resource_type,
resource_id, resource_desc, resource_seq
from yfs_resource
where resource_create_type <> 'SYSTEM'
and resource_type in ('SEARCH_VIEW','LIST_VIEW','DETAIL_VIEW')
and parent_resource_id in
(select distinct parent_resource_id from yfs_resource
where resource_id = 'YOMD10176')
order by parent_resource_id, resource_type;
```

2. Deleted Views

No views have been deleted in Release 7.11.

a. View Group ID Changes

No view group IDs of the system resources has been changed. However, a few system resources have been newly added.

The following table contains a list of added resources. Update the custom views manually if they use the view group IDs as mentioned in the table below.

The following view group IDs have been added in Release 7.11:

| Resource<br>Type | Resource ID    | Original<br>View Group<br>I D | New View<br>Group ID | Comments                                                                                                    |
|------------------|----------------|-------------------------------|----------------------|----------------------------------------------------------------------------------------------------|
| Operation        | YWMD085102A01  |                               | YWMD086              | Added. This action is added<br>to view the count of<br>locations between the<br>selected from and to location<br>in the Create Count Request<br>view.                     |
| Operation        | YOMD7335103A01 |                               | YOMD7340             | Added. This action is added<br>to the Container List inner<br>panel to view Container<br>Details from the container<br>list icon in the Inbound<br>Shipment Details view. |

| Resource<br>Type | Resource ID   | Original<br>View Group<br>I D | New View<br>Group ID | Comments                                                                                                    |
|------------------|---------------|-------------------------------|----------------------|----------------------------------------------------------------------------------------------------|
| Link             | YWMD240102L04 |                               | YWMD250              | Added. This Link is added to<br>the new field "# Batches" in<br>the Wave Summary Console.<br>The link leads to a new view<br>of the Batch Summary view.      |
| Link             | YWMD240102L05 |                               | YWMD251              | Added. This Link is added to<br>the new field "# Items" in<br>the Wave Summary Console.<br>The link leads to a new view<br>of the Item Task Summary<br>view. |
| Detail           | YWMD086I01    |                               |                      | Added. This view has been<br>added to show the count of<br>locations between the<br>selected from and to location<br>in the Create Count Request<br>view.    |
| Detail           | YWMD094101    |                               | YWMD094              | Added. This view has been added to invoke the count program.                                                                                                 |
| Detail           | YWMS085       |                               |                      | Added. This view has been added to search for agent criteria.                                                                                                |
| Detail           | YWML085       |                               |                      | Added. This view has been<br>added to list the agent<br>criteria that satisfy search<br>criteria.                                                            |

## JSPs and Javascript Reconciliation

This section describes the changes to JSPs and views that have impact on customizations.

The following table shows the list of JSPs where the input passed to other screens has changed (the makeXMLInput taglib has changed).

Appropriate change need to be done to the custom views to handle the changed inputs passed from these views to the custom views.

#### JSP File Name

webpages\om\order\detail\order\_detail\_orderlines.jsp

webpages\cm\item\list\item\_list\_ps.jsp

webpages\wms\resourceplanning\capacity\list\resourceplanning\_list\_ initial.jsp

webpages\wms\wave\detail\overall\_summary\_info.jsp

## Theme Reconciliation

This section describes the process of reconciling CSS files.

Custom CSS files stored in /webpages/css directory in the current release should be moved to the new /webpages/css folder in Release 7.11.

**Note:** Standard Sterling Supply Chain Applications CSS files should not be moved, because they are included and updated in Release 7.11.

**Note:** You need to manually copy any custom theme CSS files from the Release 7.9 directory location to the Release 7.11 directory location.

The following is a list of all classes that have been changed in the system CSS files. Copy these class definition changes for Release 7.11 CSS files from the current /webpages/css directory and apply the changes to the customized CSS files in the new /webpages/css directory.

The following class in the CSS files for Release 7.11 have been changed:

- .timeLookup
- .calCalendar

## **Resource Bundle Reconciliation**

This section describes the process of reconciling key and value pairs.

The following is a list of all key and value pairs in the /resources/ycpapibundle.properties file that have been deleted in 7.11 have been listed below. This affects any custom screens that are using these keys. The keys have to be remapped to the appropriate values and must be copied into

/resources/extn/extnbundle.properties file.

## **Resource Bundle Key Value Pairs That Have Been Deleted**

yyyyMMddHHmmss=yyyyMMddHHmmss

## 2.8.2.5.2 Console Customizations: Enabling New Functionality

This section provides the steps required to enable new functionality in customized components. In order to make use of new UI features, it is expected that if the customized UI components call system APIs (either directly or through a service), they must be upgraded to use the system APIs in the current-version mode, and not backward compatibility mode. This may require programming changes to a customer.

## **JSP Reconciliation**

The best approach to enable new features in customized components is to re-apply the customizations on system resources and sources. For example, you have customized the default order detail view (YOMD010) into EXYOMD010. You have copied over

/webpages/om/order/detail/order\_detail\_orderlines.jsp file into
/webpages/extn/ folder and added another column. To get the features
in the order detail view, the following needs to be done:

- 1. Copy the customized view into another view (BEXYOMD010, as backup)
- 2. Delete the customized view (EXYOMD010) and all the child resources under that customized view.
- Copy over the default order detail view once again as EXYOMD010 (including child resources).

- 4. Re-apply your customizations by comparing BEXYOMD010 and all child resources with EXYOMD010 and all child resources. The manner in which customizations have been done based on API in the previous version. As part of re-applying the customizations, you have to evaluate if any API changes would cause those customizations to change. If your BEX... resources call an API, then inspect the *Selling and Fulfillment Foundation: Customizing APIs Guide* for changes to the API.
- 5. Copy over the JSPs used by the views (and its inner panels) to a backup directory (such as webpages/extn/backup).
- 6. Check to see if these JSPs are used by any other custom view. If any other custom view is reusing any of these JSPs, then as part of enabling new feature to this view, the other view may also have to be upgraded. If you do not wish to do that, you may make another copy of this JSP and make the current JSP point to the newly copied JSP.
- Copy the corresponding JSPs from the product base directory (webpages/om) into the extn folder and re-apply the changes to the JSPs.
- 8. If any other custom views are affected by these JSP changes, then upgrade those views to use the new features as well.

# 2.8.2.5.3 Applications Manager Customizations: Maintaining Existing Functionality

The following pre-migration steps enable you to retain existing functionality in all customized components, and be able to make use of new features in components that were not customized.

## Theme XML File Reconciliation

The following is a list of all newly added color and font definitions in the theme XML files. Copy these added color and font definitions for the latest version of theme XML files from the template/api directory and manually add them to the customized theme files. Note that in the latest version, theme XML files are in the template/api directory only.

| New Color Definition                                                                 | New Font Definition                                                                 |  |
|--------------------------------------------------------------------------------------|-------------------------------------------------------------------------------------|--|
| The following new color definitions are only applicable to <theme>.xml files</theme> | The following new font definitions are only applicable to <theme>.xml files</theme> |  |
| -None                                                                                | - H1TextFont                                                                        |  |
|                                                                                      | - H4TextFont                                                                        |  |
|                                                                                      | - H6TextFont                                                                        |  |

 Table 2–8
 New Color and Font Definitions in Theme XML Files

## Form Class Reconciliation

For the custom form classes extending

```
com.yantra.ycp.pm.ui.screens.forms.YCPOrgDetails.class,
com.yantra.ycm.ui.screens.forms.YCMClassItemAttrs ,
com.yantra.ycm.ui.screens.forms.YCMModifyServiceItem.class,
com.yantra.ycm.ui.screens.forms.YCMModifyItem.class,
com\yantra\ycm\ui\screens\forms\YCMAddItemNodeDefn.class,
com.yantra.ycm.ui.screens.forms.YCMSingleClassValueDtls.class,
com.yantra.ydm.ui.screens.forms.YDMRoutingGuideDtlTabl.class,
com.yantra.ydm.ui.screens.forms.YDMRoutingGuideLineDtl.class,
com.yantra.inv.ui.screens.forms.INVResourcePoolDetail.class,
com.yantra.ycp.bct.ui.screens.forms.YCPBarCodeTypesDetailsDtl.
class,
com.yantra.wms.rcv.ui.screens.forms.WMSReceivingrulesDtl.class
,com.yantra.wms.ui.screens.forms.
```

com.yantra.wms.ui.screens.forms.WMSItemPickingConditionDetails
.class, and

com.yantra.wms.ui.screens.forms.WMSPlaItemConditionDetails.cla ss customizations have to be re-applied to 7.11-corresponding system forms using the customization steps listed in the *"Extending Organization and Item Detail Screens"* section of the *Selling and Fulfillment Foundation: Customization Guide*.

For all other extended custom forms, perform the following steps for the form class reconciliation:

1. Identify the screens that you have customized in the Applications Manager for 7.9. Locate your extended source files. The extended sources should consist of some classes used as the "form" classes in the Applications Manager screens.

- 2. For each customized form class, find the corresponding form class released in Release 8.0. For instructions on how to find the latest form class file, see the *Selling and Fulfillment Foundation: Customization Guide.*
- **3.** Re-apply the customizations to the latest version of the form class file. Make sure you use the same class name as was created during the initial customization (the same class name from the list compiled in Step 1).
- 4. Follow the instructions in the *Selling and Fulfillment Foundation: Customization Guide* to deploy the new class files into the Applications Manager.

## 2.8.2.6 Customizations Between Release 7.11 and Release 8.0

This section provides information about how you can retain the existing functionalities in all the customized components and be able to make use of the new functionalities in the components that were not customized.

## 2.8.2.6.1 Console Customizations: Maintaining the Existing Functionalities

Following are the topics that are described in this section:

- Resource, Resource Permission and Menu Reconciliation
- Theme Reconciliation
- Resource Bundle Reconciliation

## Resource, Resource Permission and Menu Reconciliation

This section describes the changes to sequence numbering in views.

If there is a custom view that has been placed between the system resources, or after the system resources in the Resource Hierarchy tree, then cross check the views and verify that the sequencing of the views in the Resource Hierarchy tree is correct.

| View Type   | View ID | View Name                                      | Sequencing Affected in the<br>Entity in the Resource<br>Hierarchy Tree |
|-------------|---------|------------------------------------------------|------------------------------------------------------------------------|
| Detail view | YVSD014 | Alert List                                     | Workorder                                                              |
| Search view | YWMS083 | Count Search<br>By Location<br>Range           | Wmscount                                                               |
| Detail view | YWMD189 | Create Count<br>Requests for<br>Location Range | Wmscount                                                               |
| Detail view | YWMD190 | Count Requests<br>List for Location<br>Range   | Wmscount                                                               |
| Detail view | YWMD252 | Shipment<br>Profile<br>Summary                 | Wave                                                                   |
| Detail view | YWMD261 | Wave Audits                                    | Wave                                                                   |

The following table displays the views that have been added to an existing entity in Release 8.0.

The following SQL scripts identifies a list of custom views that may require a change in resource numbering because of the system views that have been added:

select parent\_resource\_id, resource\_type, resource\_id, resource\_desc, resource\_seq from yfs\_resource where resource\_create\_type != 'SYSTEM' and resource\_type in ('SEARCH VIEW,'LIST VIEW', DETAIL VIEW) and parent\_ resource\_id in (select distinct parent\_resource\_id from yfs\_resource where resource\_id in ('YVSD014', 'YWMS083', 'YWMD189', 'YWMD190', 'YWMD252', 'YWMD261')) order by parent\_resource\_id, resource\_type;

Template XML for the following resources has been modified.

| Resource Type | Resource ID | Resource Name          |
|---------------|-------------|------------------------|
| Innerpanel    | YMOD710101  | Shipment               |
| Innerpanel    | YMOD7710101 | Inbound Order Shipment |

If you have extended any of these resources, ensure that you reconcile the changes made in these resources and re-apply the extensions. Otherwise, you might get an out of memory error while creating/viewing shipments.

## **Theme Reconciliation**

This section describes the process of reconciling the CSS files.

Custom CSS files stored in the /webpages/css directory in the current release should be moved to the new <INSTALL\_ DIR>/repository/eardata/smcfs/war/css folder in Release 8.0.

**Note:** The standard Sterling Supply Chain Applications CSS files should not be moved because they are included and updated in Release 8.0.

**Note:** You must manually copy custom theme CSS files, if any, from the Release 7.11 directory location to the Release 8.0 directory location.

## **Resource Bundle Reconciliation**

This section describes the process of reconciling key-value pairs.

The following table displays a list of all the key-value pairs in the <INSTALL\_DIR>/resources/ycpapibundle.properties file and <INSTALL\_DIR>/resources/yscpapibundle.properties file that have been deleted in 8.0. This affects the custom screens using these keys. The keys cannot start with "#" The keys have to remapped to the appropriate values and must be copied into <INSTALL\_DIR\_DIR>/resources/extn/extnbundle.properties file.

### Resource Bundle Key-Value Pairs That Have Been Deleted

#\_Cases=# Cases

#\_Of\_Count\_Results=# of count results

#### **Resource Bundle Key-Value Pairs That Have Been Deleted**

```
#_Of_Variances = # of variances
```

#\_Pallets=# Pallets

#### 2.8.2.6.2 Console Customizations: Enabling New Functionalities

This section provides the steps required to enable new functionality in the customized components. In order to make use of the new UI features, if the customized UI components call the system APIs (either directly or through a service), they must be upgraded to use the system APIs in the current version mode, and not the backward compatibility mode.

**Note:** This may require programming changes to be made by a customer.

JSP Reconciliation

## JSP Reconciliation

The best approach to enable new features in the customized components is to re apply the customizations on the system resources and sources. For example, if you have customized the default order detail view (YOMD010) into EXYOMD010 and have copied the <INSTALL\_ DIR>/repository/eardata/smcfs/war/om/order/detail/order\_ detail\_orderlines.jsp file into the <INSTALL\_

DIR>/repository/eardata/smcfs/war/extn/ folder, and add another column. Perform the following tasks to get the features into the order detail view:

- 1. Copy the customized view into another view (BEXYOMD010) as backup.
- 2. Delete the customized view (EXYOMD010) and all the child resources under that customized view.
- **3.** Copy the default order detail view once again as EXYOMD010 (including child resources).

4. Re apply your customizations by comparing BEXYOMD010 and all its child resources with EXYOMD010 and all its child resources. The manner in which customizations have been carried out is based on the APIs in the previous version. As part of re applying the customizations, evaluate if any API changes will cause the customizations to change.

If your BEX... resources calls an API, see the *Selling and Fulfillment Foundation: Customizing APIs Guide* to make changes to the API.

- Copy all the JSPs used by the views and their inner panels to a backup directory such as <INSTALL\_ DIR>/repository/eardata/yantra/war/extn/backup.
- 6. Verify if these JSPs are used by another custom view. If another custom view is reusing any of these JSPs, the other view should also be upgraded. If you do not want to do this make another copy of this JSP and make the current JSPs point to the newly copied JSPs.
- Copy the corresponding JSPs from the product base directory (<INSTALL\_DIR>/repository/eardata/smcfs/war/om) into the extn folder, and reapply the changes to the JSPs.

If other custom views are affected by these JSPs changes, upgrade those views to use the new features as well.

## 2.8.2.6.3 Applications Manager Customizations: Maintaining the Existing Functionalities

Following are the topics described in this section.

Form Class Reconciliation

### Form Class Reconciliation

For the custom form classes extending customizations have to be reapplied to the 8.0-corresponding system forms using the customization steps listed in the "Extending Organization and Item Detail Screens" section of the *Selling and Fulfillment Foundation: Customization Guide*.

com.yantra.ycp.pm.ui.screens.forms.YCPOrgDetails.class

com.yantra.ycm.ui.screens.forms.YCMClassItemAttrs

com.yantra.ycm.ui.screens.forms.YCMModifyServiceItem.class

com.yantra.ycm.ui.screens.forms.YCMModifyItem.class

com.yantra.ycm.ui.screens.forms.YCMAddItemNodeDefn.class com.yantra.ycm.ui.screens.forms.YCMSingleClassValueDtls.class com.yantra.ydm.ui.screens.forms.YDMRoutingGuideDtlTabl.class com.yantra.ydm.ui.screens.forms.YDMRoutingGuideLineDtl.class com.yantra.inv.ui.screens.forms.INVResourcePoolDetail.class com.yantra.ycp.bct.ui.screens.forms.YCPBarCodeTypesDetailsDtl. class com.yantra.wms.rcv.ui.screens.forms.WMSReceivingrulesDtl.class com.yantra.wms.ui.screens.forms.WMSExecutionExceptionDetails.c lass com.yantra.wms.ui.screens.forms.WMSItemPickingConditionDetails.c lass com.yantra.wms.ui.screens.forms.WMSItemPickingConditionDetails .class com.yantra.wms.ui.screens.forms.WMSItemPickingConditionDetails.sc s

For all the other extended custom forms, perform the following steps to carry out form class reconciliation:

- 1. Identify the screens that you have customized in the Applications Manager for 8.0. Locate your extended source files. The extended source files should consist of some classes used as "form" classes in the Applications Manager screens.
- 2. For each customized form class, find the corresponding form class released in Release 8.0. For instructions about how to find the latest form class file, see the *Selling and Fulfillment Foundation: Customization Guide*.
- **3.** Re apply the customizations to the latest version of the form class file. Ensure you use the same class name as was created during the initial customization (the same class name from the list compiled in Step 1).
- 4. Follow the instructions in the *Selling and Fulfillment Foundation: Customization Guide* to deploy the new class files into the Applications Manager.

## 2.8.2.7 Customizations Between Release 8.0 and Release 8.2

This section provides information about how you can retain the existing functionalities in all the customized components and be able to make use of the new functionalities in the components that were not customized.

## 2.8.2.7.1 Console Customizations: Maintaining the Existing Functionalities

Following are the topics that are described in this section:

- Resource, Resource Permission and Menu Reconciliation
- Theme Reconciliation
- Resource Bundle Reconciliation

## Resource, Resource Permission and Menu Reconciliation

No new views have been added to Release 8.2.

## Theme Reconciliation

No changes were made to theme files in Release 8.2.

**Note:** The standard Sterling Supply Chain Applications CSS files should not be moved because they are included and updated in Release 8.2.

**Note:** You must manually copy custom theme CSS files, if any, from the Release 8.0 directory location to the Release 8.2 directory location.

## **Resource Bundle Reconciliation**

No key-value pairs have been deleted or require reconciliation in this release.

**2.8.2.7.2 Console Customizations: Enabling New Functionalities** This section provides the steps required to enable new functionality in the customized components. In order to make use of the new UI features, if the customized UI components call the system APIs (either directly or through a service), they must be upgraded to use the system APIs in the current version mode, and not the backward compatibility mode.

**Note:** This may require programming changes to be made by a customer.

• JSP Reconciliation

## **JSP Reconciliation**

The best approach to enable new features in the customized components is to re apply the customizations on the system resources and sources. For example, if you have customized the default order detail view (YOMD010) into EXYOMD010 and have copied the <INSTALL\_ DIR>/repository/eardata/smcfs/war/om/order/detail/order\_ detail\_orderlines.jsp file into the <INSTALL\_ DIR> / DIR = 1 to the <INSTALL\_

DIR>/repository/eardata/smcfs/war/extn/ folder, and add another column. Perform the following tasks to get the features into the order detail view:

- 1. Copy the customized view into another view (BEXYOMD010) as backup.
- 2. Delete the customized view (EXYOMD010) and all the child resources under that customized view.
- **3.** Copy the default order detail view once again as EXYOMD010 (including child resources).
- 4. Re apply your customizations by comparing BEXYOMD010 and all its child resources with EXYOMD010 and all its child resources. The manner in which customizations have been carried out is based on the APIs in the previous version. As part of re applying the customizations, evaluate if any API changes will cause the customizations to change.

If your BEX... resources calls an API, see the *Selling and Fulfillment Foundation: Customizing APIs Guide* to make changes to the API.

- Copy all the JSPs used by the views and their inner panels to a backup directory such as <INSTALL\_ DIR>/repository/eardata/smcfs/war/extn/backup.
- 6. Verify if these JSPs are used by another custom view. If another custom view is reusing any of these JSPs, the other view should also be upgraded. If you do not want to do this make another copy of this JSP and make the current JSPs point to the newly copied JSPs.
- Copy the corresponding JSPs from the product base directory (<INSTALL\_DIR>/repository/eardata/smcfs/war/om) into the extn folder, and reapply the changes to the JSPs.

If other custom views are affected by these JSPs changes, upgrade those views to use the new features as well.

## 2.8.2.7.3 Applications Manager Customizations: Maintaining the Existing Functionalities

Following are the topics described in this section.

- Theme XML File Reconciliation
- Form Class Reconciliation

## Theme XML File Reconciliation

The custom theme files are stored in the /template/resource/ directory in Release 8.2.

## Form Class Reconciliation

For the custom form classes extending customizations have to be reapplied to the 8.2-corresponding system forms using the customization steps listed in the "Extending Organization and Item Detail Screens" section of the *Selling and Fulfillment Foundation: Customization Guide*.

com.yantra.ycp.pm.ui.screens.forms.YCPOrgDetails.class

com.yantra.ycm.ui.screens.forms.YCMClassItemAttrs

com.yantra.ycm.ui.screens.forms.YCMModifyServiceItem.class

com.yantra.ycm.ui.screens.forms.YCMModifyItem.class

com.yantra.ycm.ui.screens.forms.YCMAddItemNodeDefn.class

com.yantra.ycm.ui.screens.forms.YCMSingleClassValueDtls.class

com.yantra.ydm.ui.screens.forms.YDMRoutingGuideDtlTabl.class com.yantra.ydm.ui.screens.forms.YDMRoutingGuideLineDtl.class com.yantra.inv.ui.screens.forms.INVResourcePoolDetail.class com.yantra.ycp.bct.ui.screens.forms.YCPBarCodeTypesDetailsDtl. class com.yantra.wms.rcv.ui.screens.forms.WMSReceivingrulesDtl.class com.yantra.wms.ui.screens.forms.WMSExecutionExceptionDetails.c lass com.yantra.wms.ui.screens.forms.WMSItemPickingConditionDetails.c lass com.yantra.wms.ui.screens.forms.WMSItemPickingConditionDetails.class com.yantra.wms.ui.screens.forms.WMSItemPickingConditionDetails.class com.yantra.wms.ui.screens.forms.WMSItemPickingConditionDetails.class

For all the other extended custom forms, perform the following steps to carry out form class reconciliation:

- 1. Identify the screens that you have customized in the Applications Manager for 8.2. Locate your extended source files. The extended source files should consist of some classes used as "form" classes in the Applications Manager screens.
- 2. For each customized form class, find the corresponding form class released in Release 8.2. For instructions about how to find the latest form class file, see the *Selling and Fulfillment Foundation: Customization Guide.*
- 3. Re apply the customizations to the latest version of the form class file. Ensure you use the same class name as was created during the initial customization (the same class name from the list compiled in Step 1).
- **4.** Follow the instructions in the *Selling and Fulfillment Foundation: Customization Guide* to deploy the new class files into the Applications Manager.

## 2.8.2.8 Customizations Between Release 8.2 and Release 8.5

This section provides information about how you can retain the existing functionalities in all the customized components and be able to make use of the new functionalities in the components that were not customized.

# 2.8.2.8.1 Console Customizations: Maintaining the Existing Functionalities

Following are the topics that are described in this section:

- Resource, Resource Permission and Menu Reconciliation
- JSPs and Javascript Reconciliation
- Theme Reconciliation
- Resource Bundle Reconciliation

## Resource, Resource Permission and Menu Reconciliation

No new views have been added to Release 8.5.

### JSPs and Javascript Reconciliation

This section describes the changes to JSPs and views that have impact on customizations.

If your custom view points to a system view, the system view may start expecting a different input. If the system view points to a custom view, then the system view may start providing a different input. Make the appropriate changes to the custom views to handle the changed input passed from these views to the custom views.

Following is a list of JSPs where the input passed to other screens has changed (the makeXMLInput taglib has changed):

JSP File Name

- webpages\wms\batch\detail\confirmbatch.jsp
- webpages\wms\resourceplanning\capacity\list\resourceplanning\_ list\_initial.jsp
- webpages\wms\task\detail\task\_detail\_references.jsp
- webpages\wms\wmsinventory\detail\inventory\_detail\_ locationinfo.jsp
- webpages\wms\wmsmoverequest\detail\wmsmoverequest\_detail\_ moverequestlineitem.jsp
- webpages\wms\wmsphysicalcount\list\physical\_count\_plan\_ list.jsp

## Theme Reconciliation

No changes were made to theme files in Release 8.5.

**Note:** The standard Sterling Supply Chain Applications CSS files should not be moved because they are included and updated in Release 8.5.

**Note:** You must manually copy custom theme CSS files, if any, from the Release 8.2 directory location to the Release 8.5 directory location.

### **Resource Bundle Reconciliation**

This section describes the process of reconciling key-value pairs.

The following is a list of all key-value pairs in the <INSTALL\_ DIR>/resources/ycpapibundle.properties file that have been deleted in Release 8.5. The deletions affect the custom screens using these keys. The keys must be remapped to the appropriate values and copied into the <INSTALL\_DIR>/resources/extn/extnbundle.properties file:

Exception\_Audits\_Detail = Exception Audits Detail

**2.8.2.8.2** Console Customizations: Enabling New Functionalities This section provides the steps required to enable new functionality in the customized components. In order to make use of the new UI features, if the customized UI components call the system APIs (either directly or through a service), they must be upgraded to use the system APIs in the current version mode, and not the backward compatibility mode.

**Note:** This may require programming changes to be made by a customer.

JSP Reconciliation

## **JSP Reconciliation**

The best approach to enable new features in the customized components is to re apply the customizations on the system resources and sources. For example, if you have customized the default order detail view (YOMD010) into EXYOMD010 and have copied the <INSTALL\_ DIR>/repository/eardata/smcfs/war/om/order/detail/order\_ detail\_orderlines.jsp file into the <INSTALL\_ DIR>/repository/eardata/smcfs/war/extn/ folder, and add another column. Perform the following tasks to get the features into the order detail view:

- **1.** Copy the customized view into another view (BEXYOMD010) as backup.
- 2. Delete the customized view (EXYOMD010) and all the child resources under that customized view.
- 3. Copy the default order detail view once again as EXYOMD010 (including child resources).
- 4. Re apply your customizations by comparing BEXYOMD010 and all its child resources with EXYOMD010 and all its child resources. The manner in which customizations have been carried out is based on the APIs in the previous version. As part of re applying the customizations, evaluate if any API changes will cause the customizations to change.

If your BEX... resources calls an API, see the *Selling and Fulfillment Foundation: Customizing APIs Guide* to make changes to the API.

- Copy all the JSPs used by the views and their inner panels to a backup directory such as <INSTALL\_ DIR>/repository/eardata/smcfs/war/extn/backup.
- 6. Verify if these JSPs are used by another custom view. If another custom view is reusing any of these JSPs, the other view should also be upgraded. If you do not want to do this make another copy of this JSP and make the current JSPs point to the newly copied JSPs.
- Copy the corresponding JSPs from the product base directory (<INSTALL\_DIR>/repository/eardata/smcfs/war/om) into the extn folder, and reapply the changes to the JSPs.

If other custom views are affected by these JSPs changes, upgrade those views to use the new features as well.

## 2.8.2.8.3 Applications Manager Customizations: Maintaining the Existing Functionalities

Following are the topics described in this section.

- Theme XML File Reconciliation
- Form Class Reconciliation

## Theme XML File Reconciliation

The following table lists of all the newly added color and font definitions in the theme XML files. Copy these color and font definitions pertaining to the latest version of theme XML files from the <INSTALL\_ DIR>/repository/xapi/template/merged/resource directory and manually add them to the customized theme files. Note that in the latest version, theme XML files are present only in the <INSTALL\_ DIR>/repository/xapi/template/merged/resource directory.

The new font definition, H2TextFont, is only applicable to <theme>.xml files.

## Form Class Reconciliation

For the custom form classes extending customizations have to be reapplied to the 8.5-corresponding system forms using the customization steps listed in the "Extending Organization and Item Detail Screens" section of the *Selling and Fulfillment Foundation: Customization Guide*.

com.yantra.ycp.pm.ui.screens.forms.YCPOrgDetails.class com.yantra.ycm.ui.screens.forms.YCMClassItemAttrs com.yantra.ycm.ui.screens.forms.YCMModifyServiceItem.class com.yantra.ycm.ui.screens.forms.YCMModifyItem.class com.yantra.ycm.ui.screens.forms.YCMAddItemNodeDefn.class com.yantra.ycm.ui.screens.forms.YCMSingleClassValueDtls.class com.yantra.ydm.ui.screens.forms.YDMRoutingGuideDtlTabl.class com.yantra.ydm.ui.screens.forms.YDMRoutingGuideLineDtl.class com.yantra.inv.ui.screens.forms.INVResourcePoolDetail.class com.yantra.ycp.bct.ui.screens.forms.YCPBarCodeTypesDetailsDtl. class

```
com.yantra.wms.rcv.ui.screens.forms.WMSReceivingrulesDtl.class
com.yantra.wms.ui.screens.forms.WMSExecutionExceptionDetails.c
lass
com.yantra.wms.ui.screens.forms.WMSItemPickingConditionDetails
.class
com.yantra.wms.ui.screens.forms.WMSPlaItemConditionDetails.cla
ss
```

For all the other extended custom forms, perform the following steps to carry out form class reconciliation:

- Identify the screens that you have customized in the Applications Manager for 8.5. Locate your extended source files. The extended source files should consist of some classes used as "form" classes in the Applications Manager screens.
- 2. For each customized form class, find the corresponding form class released in Release 8.5. For instructions about how to find the latest form class file, see the *Selling and Fulfillment Foundation: Customization Guide*.
- Re apply the customizations to the latest version of the form class file. Ensure you use the same class name as was created during the initial customization (the same class name from the list compiled in Step 1).
- 4. Follow the instructions in the *Selling and Fulfillment Foundation: Customization Guide* to deploy the new class files into the Applications Manager.

## 2.9 Data Migration

Data migration is a two-phase process in which you migrate both history data and transaction data. You must migrate history and transaction data separately, in any order.

Release 8.5 provides the property, yfs.api.history.disable, which allows you to migrate your history data when the application is running on the migrated transaction data. If you are upgrading to Release 8.5 and want to use yfs.api.history.disable, follow this process:

- Migrate your transaction data and then start the application.
- Use the customer\_overrides.properties file to set the yfs.api.history.disable property to true. For additional information about overriding properties using the customer\_overrides.properties file, see the *Selling and Fulfillment Foundation: Properties Guide*.
- Bring up your application server.
- Migrate your history data.
- Use the customer\_overrides.properties file to set the yfs.api.history.disable property to false. This step ensures the application can access the upgraded history tables. For additional information about overriding properties using the customer\_ overrides.properties file, see the *Selling and Fulfillment Foundation: Properties Guide*.
- Restart your application server.

Between the time that you run your transaction data migration and your history data migration the following restrictions exist:

- You are not able to purge any data
- You are not able to access any history data using APIs until the history data migrations is complete.
- You are not able to use the restoreOrder API, which moves an order from the history tables to the transaction tables. By default, Selling and Fulfillment Foundation uses the restoreOrder API to move an order from the history table to the transaction table while creating a return for an order that has been purged to the history tables. Therefore, you are not able to create a return for a purged order until you finish your transaction data migration.

You should evaluate the impact of not being able to purge data or use the restoreOrder API, based on how your system is configured and customized.

The migration conducted for an "upgrade from version" directory is the most recent release directory. All migrations between Release 7.3 (or higher) to Release 8.5 are done from the 8.2 folder. In this case, you must see the <INSTALL\_DIR>/Migration/8.2 folder.

For every command that is executed, log files and done files are generated in different folders depending on from which release you are migrating. For example, if you are migrating from Release 7.3, the files are generated in 7.3, 7.5, 7.5 SP1, 7.7, 7.11, 8.0, and 8.2 folders. If you are migrating from Release 7.5, no files are generated in the 7.3 folder.

## Allocating Memory in buildmigration.properties

During the upgrade process, you can pass JVM-specific JAVA and ANT arguments in

<INSTALL\_DIR>\Migration\8.2\buildmigration.properties to avoid out-of-memory errors.

- mem\_java\_args\_sun=-Xms128m -Xmx1408m -XX:MaxPermSize=512m
- mem\_java\_args\_non\_sun=-Xms128m -Xmx1408m
- mem\_ant\_args\_sun=-Xms128m -Xmx1408m -XX:MaxPermSize=512m
- mem\_ant\_args\_non\_sun=-Xms128m -Xmx1408m

## Data Migration Custom Document Type

Factory setup changes made to document type specific entities between Release 7.3 to Release 8.5 or Release 8.0 to Release 8.5 must also be applied for custom document types. To apply the changes, you must provide the mapping between the custom document types and system provided document types. To provide this mapping, save the customdoctype.properties.sample file located in the <INSTALL\_ DIR>\Migration\8.2\transaction directory as customdoctype.properties. To modify the customdoctype.properties file, follow the instructions provided in the sample file. The following tables are updated during custom document type migration:

- YFS\_Status
- YFS\_Transaction
- YFS\_Transaction\_Pickup\_Status
- YFS\_Transaction\_Drop\_Status
- YFS\_Event
- YFS\_Status\_Modification\_Type
- YFS\_Status\_Modification

### **Data Migration Log Files**

The log files that are created by the ANT calls during migration may contain references to locations of other log files affected by the data migration. You should verify all the log files for any migration errors that occur while performing the data migration.

**Note:** The log file is created in the directory from which the ANT command is executed.

For example, in a multi-hop upgrade when you run:

```
${ANT_HOME}/bin/ant -Druntime=<INSTALL_DIR>
-Druntime.old=<YFS_HOME_OLD> -f buildmigration.xml -logfile
upgrade-history-tables.log -Dtarget=upgrade-history-tables
migrate
```

The upgrade-history-tables.log file is created in the <INSTALL\_ DIR>/Migration/7.9 folder. This log file contains references to the log files that are created in the 7.7 folder. In this case the 7.7 migration folder should contain a log file named,

upgrade-history-tables-7.7-7.9.log following the convention of the ANT target and hop version.

DB Driver Setup for Microsoft SQL Server 2005/2008 Multi Hop Upgrade

When **migrating from 7.3**, **7.5**, **7.5 SP1**, **7.7**, **7.9**, **7.11**, **8.0 to 8.5**, update the file

<INSTALL\_DIR>/Migration/common/sqlserver\_olddriver.properties with sqljdbc.jar version 1.1.

Go to http://www.microsoft.com/downloads to download the driver for your version of Microsoft SQL Server and any appropriate patches.

## 2.9.1 DB2 Data Migration Strategy

This section provides the recommended data migration strategy for DB2.

## 2.9.1.1 Reducing Table and Index Size

If you are migrating index and CHAR columns to VARCHAR columns on DB2, follow the migration strategy described in this section.

If you are **migrating from 7.3**, **7.5**, **7.5** SP1, **7.7**, **7.9**, **7.11**, **8.0**, or **8.2 to 8.5**, perform these tasks:

- In the <INSTALL\_DIR>/repository/entity/extensions directory, copy the SMCF\_85\_attribute\_default\_extn.xml.sample file and save the file as SMCF\_85\_attribute\_default\_extn.xml.
- Remove the VirtualDefaultValue attributes in SMCF\_85\_attribute\_ default\_extn.xml.
- **3.** Migrate your history and transaction data.
- 4. Delete the SMCF\_85\_attribute\_default\_extn.xml file.
- 5. Enable Nullable Columns by again copying the SMCF\_85\_attribute\_ default\_extn.xml.sample file in the <INSTALL\_ DIR>/repository/entity/extensions directory and saving the file as SMCF\_85\_attribute\_default\_extn.xml.

- 6. Perform the following edits to SMCF\_85\_attribute\_default\_ extn.xml:
  - **a.** To upgrade columns to nullable, remove the Nullable and DefaultValue attributes in the XML file, but do not remove the VirtualDefaultValue attributes.

-or-

To prevent columns from converting to nullable, remove the VirtualDefaultValue attributes in the XML file, but do not remove the Nullable and DefaultValue attributes.

**b.** To upgrade CHAR columns to VARCHAR, remove the DataType attributes in the XML file.

For a list of columns that can be converted to VARCHAR columns, see Reducing Table and Index Size.

- 7. Run the dbverify script to generate the alter scripts. See the *Selling and Fulfillment Foundation: Installation Guide* for information about generating alters.
- **8.** Execute the SQLs generated by the dbverify script in your database. This command updates columns to VARCHAR and Null.
- **9.** Perform a REORG on all modified tables. You can also optionally enable value compression on all newly nullified columns.
- **10.** Repeat steps 8 and 9 until all columns are modified.

## 2.9.1.2 Increasing the Page Size

When upgrading on DB2 and if your tablespace is located in the four Kilo Bytes (4 KB) page size, you need to perform the following activities:

- Import the data from the following tables to a temporary dmp file: History Tables:
  - yfs\_payment\_h table
  - yfs\_promotion\_award\_h table

Transaction Tables:

- yfs\_payment table
- yfs\_category table
- yfs\_sourcing\_rule\_dtl table
- yfs\_inbox table
- yfs\_promotion\_award table

**Note:** When altering tables that have a lot of extensions, check whether the page size for such tables would change after the alteration is done. If the page size changes, perform the subsequent steps described below for these tables also.

- 2. Drop the above mentioned tables from the database.
- **3.** After running the initupgrade task, remove the alters generated in step 1 and found in the following directories:

History Tables:

<INSTALL\_DIR>/Migration/8.2/database/db2/history

Transaction Tables:

- <INSTALL\_DIR>/Migration/8.2/database/db2/transaction
- **4.** To copy existing extensions from <INSTALL\_DIR\_OLD> to <INSTALL\_ DIR>, such as:
  - Theme, CSS, Config resources, Data types files, and so forth
  - Extended APIs, Events, and XSL templates
  - Modifications made in the database, resources, and template directories

Rebuild the resources.jar file by running the deployer.sh utility (or deployer.cmd on Windows) from the <INSTALL\_DIR>/bin directory. For example:

```
./deployer.sh -t resourcejar
```

 After running the history and transaction alters, run the dbverify script. Execute the SQLs generated by the dbverify script in your database.

> **Note:** Before running dbverify, change the value of NO\_ DBVERIFY property in the sandbox.cfg file to False. After dbverify is run, change the value of this property back to True.

6. Import the data in your database which was exported in Step 1.

## 2.9.1.3 Updating si\_version Table

The si\_install\_date column has been changed from a VARCHAR column to a timestamp. To update the si\_version table, perform the following activities.

When **migrating from 7.3**, **7.5**, **7.5 SP1**, **7.7**, **7.9**, **7.11**, **8.0 to 8.5**, follow these steps:

- Run the initupgrade task and then remove the alters generated for the si\_version table from <INSTALL\_ DIR>/Migration/8.2/database/db2/transaction/alters.sql.
- **2.** Drop the si\_version table from the database.
- **3.** After running the transaction alters, run the dbverify script. Execute the SQLs generated by the dbverify script in your database.

## 2.9.2 Before History and Transaction Migration

- 1. Go to the <INSTALL\_DIR>/Migration/8.2 directory.
- 2. When migrating from 7.3, 7.5 or 7.5 SP1 to 8.5 run the following command:

```
${ANT_HOME}/bin/ant -Druntime=<INSTALL_DIR>
-Druntime.old=<YFS_HOME_OLD> -f buildmigration.xml -logfile
<logfile> -Dtarget=copyextensions migrate
```

When **migrating from 7.7, 7.9 or 7.11 to 8.5** run the following command:

```
${ANT_HOME}/bin/ant -Druntime=<INSTALL_DIR>
-Druntime.old=<YFS_HOME_OLD> -DYANTRA_HOME.OLD=<YANTRA_</pre>
```

HOME\_OLD> -f buildmigration.xml -logfile <logfile>
-Dtarget=copyextensions migrate

**Note:** The copy extensions target moves some of the extension files to the <INSTALL\_

DIR>/extensions/global. Since, there is no standard location where all the non-standard extensions (which are requested be added in the classpath) can exist in 7.x versions, the copy extensions target will not migrate these files. Therefore, these files must be manually copied to an appropriate folder in the target runtime and added to the classpath.

For example, the Extended XSL files have no specific folder. Hence during migration, these XSL files must be manually copied into the target runtime and added to the classpath.

If some Extended XSL files which are used in the service definition framework are moved as a part of the above process then you can make the services work by performing any one of the following actions:

- 1. Change the XSL path in the services to point to the <INSTALL\_DIR>/extensions/global directory.
- 2.
- Copy back the extension XSL from the <INSTALL\_ DIR>/extensions/global directory to the <INSTALL\_ DIR>/repository/xapi/template/merged/api/extn.
- Rebuild the resources jar by "deployer.sh -t resourcejar". This will add the above XSLs in classpath under '/template/' directory.

When **migrating from 8.0 or 8.2 to 8.5**, run the following command:

\${ANT\_HOME}/bin/ant -Druntime=<INSTALL\_DIR>
-Druntime.old=<INSTALL\_DIR\_OLD> -f buildmigration.xml
-logfile <logfile> -Dtarget=copyextensions migrate

This command will prepare the extensions package from the old runtime and install it on the new <INSTALL\_DIR>

- The \*.done files created in the 8.2 status folder for the task copyextensions are:
  - ant\_copyextensions.xml.done
  - ant\_migrateprops.xml.done

If you have to customize the web.xml, weblogic.xml, and application.xml files apply the above changes manually in the old runtime, as described in the *Selling and Fulfillment Foundation: Customization Guide*.

3. When migrating from 7.7, 7.9 or 7.11 to 8.5 run the following command:

\${ANT\_HOME}/bin/ant -Druntime=<INSTALL\_DIR>
-Druntime.old=<YFS\_HOME\_OLD> -DYANTRA\_HOME.OLD=<YANTRA\_ HOME\_OLD> -f buildmigration.xml -logfile <logfile>
-Dtarget=installPCAs migrate

**Note:** For populating the add-in version numbers of the migrated PCAs, run the following SQL command:

INSERT INTO SI\_VERSION

```
("PRODUCT_LABEL","BUILD_NUMBER","LIC_PROD_
VER","SI_INSTALL_DATE","SI_COMMENTS") values
('<pca product name>-AddIn','<pca
version#>-8.0','<pca version#>-8.0',' ','<pca
product name>-AddIn');
```

For example, when migrating from COM7.5 to 8.0, the SQL command is as follows:

INSERT INTO SI\_VERSION

```
("PRODUCT_LABEL","BUILD_NUMBER","LIC_PROD_
VER","SI_INSTALL_DATE","SI_COMMENTS") values
('Sterling Call Center and Sterling
Store-AddIn','7.5-8.0','7.5-8.0',' ','Sterling
Call Center and Sterling Store-AddIn');
```

**Note:** When migrating from the Sterling Call Center and Sterling Store, Release 7.4 that is installed on the Sterling Supply Chain Applications, Release 7.9, copy the ycdshared.jar and the ycdbe.jar files from the <YFS\_HOME\_OLD>/lib directory to the <INSTALL\_DIR>/Migration/lib/overrides/7.9 directory. You must perform this task before you upgrade to the Selling and Fulfillment Foundation, Release 8.5.

4. When migrating from 8.0 or 8.2 to 8.5, run the following command:

\${ANT\_HOME}/bin/ant -Druntime=<INSTALL\_DIR>
-Druntime.old=<INSTALL\_DIR\_OLD> -f buildmigration.xml
-logfile <logfile> -Dtarget=installPCAs migrate

This command will create the package of all the PCAs installed on the old runtime and will install these packages on the new <INSTALL\_DIR>.

- The \*.done files created in the 8.2 status folder for the task installPCAs are:
  - ant\_installPCAs.xml.done

**Note:** The above step is optional. It is applicable if the PCA is installed on the previous release and confirmed that the PCA install on the previous release is supported on the current release.

- **5.** If you are using Oracle, before running initupgrade, modify the following scripts to use the correct tablespace:
  - SQL queries in <INSTALL\_ DIR>/Migration/8.2/pre-migration-oracle.sql
  - SQL queries in the "ORACLE\_Query" nodes of <INSTALL\_ DIR>/Migration/8.2/transaction/DropColumnOverride.xml
  - SQL queries in the "ORACLE\_Query" nodes of <INSTALL\_ DIR>/Migration/8.2/history/DropColumnOverride.xml

6. When migrating from 7.3, 7.5 or 7.5 SP1 to 8.5 run the following command:

```
${ANT_HOME}/bin/ant -Druntime=<INSTALL_DIR>
-Druntime.old=<YFS_HOME_OLD> -f buildmigration.xml -logfile
<logfile> -Dtarget=initupgrade migrate
```

When **migrating from 7.7, 7.9 or 7.11 to 8.5** run the following command:

\${ANT\_HOME}/bin/ant -Druntime=<INSTALL\_DIR>
-Druntime.old=<YFS\_HOME\_OLD> -DYANTRA\_HOME.OLD=<YANTRA\_ HOME\_OLD> -f buildmigration.xml -logfile <logfile>
-Dtarget=initupgrade migrate

When **migrating from 8.0 or 8.2 to 8.5**, run the following command:

```
${ANT_HOME}/bin/ant -Druntime=<INSTALL_DIR>
-Druntime.old=<INSTALL_DIR_OLD> -f buildmigration.xml
-logfile <logfile> -Dtarget=initupgrade migrate
```

This command performs the following tasks:

- Compares the entity xml files from the previous release with the entity xml files in Release 8.5.
- Generates the alter scripts for schema migration. For more information about viewing alter scripts generated during schema migration, see Schema Migration.

The \*.done files created in the 8.2 status folder for the task initupgrade are:

- history\_ant\_upgradepreparation.xml.done
- transaction\_ant\_upgradepreparation.xml.done

#### Notes: •

- If the initupgrade task fails with an Invalid Index Definition error (description= A maximum of 16 columns is allowed per index) when migrating from 7.11 HF15 through 7.11 HF83 to 8.5, follow these steps:
- Perform the clean-up-for-rerun task, as described in Step 7.
- Drop the YFS\_INVENTORY\_SUPPLY\_TMP\_I4 index (YFS\_ INV\_SUP\_TMP\_I4 when using DB2).
- Comment the YFS\_INVENTORY\_SUPPLY\_TMP\_I4 index (YFS\_INV\_SUP\_TMP\_I4 when using DB2) for the YFS\_ INVENTORY\_SUPPLY\_TMP entity in inv\_tables.xml.
- Perform the initupgrade task, as described in Step 6.
- If the initupgrade command fails for a reason other than an Invalid Index Definition error, and you need to restart this task, when migrating from 7.3, 7.5 or 7.5 SP1 to 8.5 run the following command:

\${ANT\_HOME}/bin/ant -Druntime=<INSTALL\_DIR>
-Druntime.old=<YFS\_HOME\_OLD> -f buildmigration.xml -logfile
<logfile> -Dtarget=clean-up-for-rerun migrate

When **migrating from 7.7, 7.9 or 7.11 to 8.5** run the following command:

```
${ANT_HOME}/bin/ant -Druntime=<INSTALL_DIR>
-Druntime.old=<YFS_HOME_OLD> -DYANTRA_HOME.OLD=<YANTRA_
HOME_OLD> -f buildmigration.xml -logfile <logfile>
-Dtarget=clean-up-for-rerun migrate
```

When **migrating from 8.0 or 8.2 to 8.5**, run the following command:

```
${ANT_HOME}/bin/ant -Druntime=<INSTALL_DIR>
-Druntime.old=<INSTALL_DIR_OLD> -f buildmigration.xml
-logfile <logfile> -Dtarget=clean-up-for-rerun migrate
```

This command deletes the /history and /transaction subfolders located in the <INSTALL\_

DIR>/Migration/8.2/database/scripts/<db version> directory. This command also deletes the extensions that were copied by running the copyextensions target.

#### Notes:

- If you are upgrading from 7.3, 7.5, 7.5 SP1, 7.7, 7.9, 7.11, 8.0 or 8.2 to 8.5, you must change the value of the onerror attribute from "abort" to "continue" in the Migration/8.2/ant\_premigration\_process.xml file before running the clean-up-for-rerun target.
- After running the clean-up-for-rerun target, you must perform the copyextensions task and the initupgrade task again.
- 8. If you are using Oracle, after running initupgrade successfully, modify the generated scripts located in the <INSTALL\_ DIR>/Migration/8.2/database/scripts/oracle directory to use the correct tablespace. This includes scripts in the /history and /transaction subfolders located in the above mentioned directory.

For the text search indices, the scripts are located in the <INSTALL\_ DIR>/Migration/8.2/database/scripts/oracle directory.

**Note:** If you are migrating to Release 8.5 and originally had Release 5x, you will need to modify the YFS\_Tax\_ Breakup table in both the /transaction/alters.sql and /history/alters.sql files as follows:

From:

TAX\_PERCENTAGE NUMBER (8,5) DEFAULT 0

To:

TAX\_PERCENTAGE NUMBER (18,5) DEFAULT 0

If this change is not applied the apply alters step will fail and the 'column to be modified must be empty to decrease precision or scale' error may be thrown.

## 2.9.3 Pre-Migration Data Validation

Before beginning the data migration, the following data validation script must be run. If any of the listed validations fail, you cannot proceed with the migration.

When **migrating from 7.3**, **7.5 or 7.5 SP1 to 8.5** execute the following Ant task from the <INSTALL\_DIR>/Migration/8.2 folder for migration of transaction data:

```
${ANT_HOME}/bin/ant -Druntime=<INSTALL_DIR>
-Druntime.old=<YFS_HOME_OLD> -f buildmigration.xml -logfile
<logfile> -Dtarget=migration-validation migrate
```

When **migrating from 7.7, 7.9 or 7.11 to 8.5** execute the following Ant task from the <INSTALL\_DIR>/Migration/8.2 folder for migration of transaction data:

```
${ANT_HOME}/bin/ant -Druntime=<INSTALL_DIR>
-Druntime.old=<YFS_HOME_OLD> -DYANTRA_HOME.OLD=<YANTRA_HOME_
OLD> -f buildmigration.xml -logfile <logfile>
-Dtarget=migration-validation migrate
```

When **migrating from 8.0 or 8.2 to 8.5**, execute the following Ant task from the <INSTALL\_DIR>/Migration/8.2 folder for migration of transaction data:

```
${ANT_HOME}/bin/ant -Druntime=<INSTALL_DIR>
-Druntime.old=<INSTALL_DIR_OLD> -f buildmigration.xml
-logfile <logfile> -Dtarget=migration-validation migrate
```

**Note:** Depending on the size of your database and the level of logging specified, log files (created by adding the -logfile <logfile> parameter) for each migration stage can be more than several GB.

This command searches tables for specific data which may cause errors during data migration.

#### Validations for Release 7.3

The following validations are performed for this release:

- Validation: Identifies whether more than one region exists that services the entire country with the same region schema, parent region, and country.
  - Message: "Found more than one region, which services the entire country with the same Region Schema, Parent Region, and Country."
  - Reason: During migration, regions specified as servicing entire country have REGION\_NAME set to COUNTRY. Doing so for such regions that have the same region schema, parent region, and country would result in duplicate records.
  - Action: For the region schema listed, remove the region so that there is only one region that services the entire country for a parent region and country combination.
- Validation: Identifies regions for the same country configured to service the entire country as well as specific zip code ranges.
  - Message: "Found countries in region setup where there are regions defined to Service the Entire Country as well as specific zip code ranges."
  - Reason: During migration, regions specified as servicing the entire country have their region match preference set to the country level. If another region within the same country serviced specific zip code ranges, this would be overlooked.
  - Action: For the regions and region schemas listed, modify the regions so that all regions for a country either service the entire country, or are defined to service zip code ranges.

### Validations for Release 7.5

If you are migrating from Release 7.5, the validator program does not perform any validation.

### Validations for Release 7.5 SP1

If you are migrating from Release 7.5 SP1, the validator program does not perform any validations.

### Validations for Release 7.7

If you are migrating from Release 7.7, the validator program does not perform any validations.

#### Validations for Release 7.9

If you are migrating from Release 7.9, the validator program does not perform any validations.

#### Validations for Release 7.11

If you are migrating from Release 7.11, the validator program does not perform any validations.

#### Validations for Release 8.0

If you are migrating from Release 8.0, the validator program does not perform any validations.

#### Validations for Release 8.2

If you are migrating from Release 8.2, the validator program does not perform any validations.

## 2.9.4 Checking Validation Status

For the task migration-validation, the following \*.done files are created in the 7.3 status folder:

- transaction\_ant\_validation.xml.done
- history\_ant\_validation.xml.done

For the task migration-validation, the following \*.done files are created in the 7.5 status folder:

- transaction\_ant\_validation.xml.done
- history\_ant\_validation.xml.done

For the task migration-validation, the following \*.done files are created in the 7.5 SP1 status folder:

- transaction\_ant\_validation.xml.done
- history\_ant\_validation.xml.done

For the task migration-validation, the following \*.done files are created in the 7.7 status folder:

- transaction\_ant\_validation.xml.done
- history\_ant\_validation.xml.done

For the task migration-validation, the following \*.done files are created in the 7.9 status folder:

- transaction\_ant\_validation.xml.done
- history\_ant\_validation.xml.done

For the task migration-validation, the following \*.done files are created in the 7.11 status folder:

- transaction\_ant\_validation.xml.done
- history\_ant\_validation.xml.done

For the task migration-validation, the following \*.done files are created in the 8.0 status folder:

- transaction\_ant\_validation.xml.done
- history\_ant\_validation.xml.done

For the task migration-validation, the following \*.done files are created in the 8.2 status folder:

- transaction\_ant\_validation.xml.done
- history\_ant\_validation.xml.done

**Note:** If you want to re-execute the ANT task, delete all transaction\_ant\_validation.xml.done and history\_ant\_validation.xml.done files located in the 7.3, 7.5, 7.5 SP1, 7.7, 7.9, 7.11, 8.0 and 8.2 status folders from the <INSTALL\_DIR>/Migration folder.

## 2.9.5 History Data Migration

To migrate your history data from Release 7.3 (or higher) to 8.5, do the following:

1. When **migrating from 7.3**, **7.5 or 7.5 SP1 to 8.5** run the following command:

```
${ANT_HOME}/bin/ant -Druntime=<INSTALL_DIR>
-Druntime.old=<YFS_HOME_OLD> -f buildmigration.xml -logfile
<logfile> -Dtarget=alter-history-tables migrate
```

When **migrating from 7.7**, **7.9 or 7.11 to 8.5** run the following command:

```
${ANT_HOME}/bin/ant -Druntime=<INSTALL_DIR>
-Druntime.old=<YFS_HOME_OLD> -DYANTRA_HOME.OLD=<YANTRA_
HOME_OLD> -f buildmigration.xml -logfile <logfile>
-Dtarget=alter-history-tables migrate
```

When **migrating from 8.0 or 8.2 to 8.5**, run the following command:

```
${ANT_HOME}/bin/ant -Druntime=<INSTALL_DIR>
-Druntime.old=<INSTALL_DIR_OLD> -f buildmigration.xml
-logfile <logfile> -Dtarget=alter-history-tables migrate
```

- This command performs preparatory tasks before doing a history upgrade. This includes getting the size of tables to determine which tables will take a longer time to upgrade. This information is used later when doing the actual upgrade so as to minimize the time.
- It then uses the size information available and does all the alterations to the history tables. After this step, the history tables will have new columns and data. Values in the history tables are trimmed for those data types that have been changed in the newer version.
- The \*.done files created in the 8.2 status folder for the task alter-history-tables are:
  - history\_ant\_altertables.xml.done

 If you encounter any error when altering history tables, fix the cause of the error and rerun the previous task of altering history tables. Before executing the task, change the value of the onerror attribute from "abort" to "continue" in the <INSTALL\_ DIR>/Migration/8.2/history/ant\_altertables.xml file.

The onerror attribute specifies how to proceed when an error occurs during the execution of one of the statements. The valid values are:

- Continue—Indicates to ignore tables that encounter an error when altering them and proceed with altering other tables.
- Abort—Indicates that on encountering an error, do not proceed with altering other tables.

To install upgrade typechanges, run the following sql script:

```
<INSTALL_DIR>/Migration/8.2/database/scripts/<DB_
TYPE>/history/upgrade_typechanges.sql
```

2. When migrating from 7.3, 7.5 or 7.5 SP1 to 8.5 run the following command:

```
${ANT_HOME}/bin/ant -Druntime=<INSTALL_DIR>
-Druntime.old=<YFS_HOME_OLD> -f buildmigration.xml -logfile
<logfile> -Dtarget=install-history-indexes
-Dnonuniqueindex=Y migrate
```

When **migrating from 7.7, 7.9 or 7.11 to 8.5** run the following command:

```
${ANT_HOME}/bin/ant -Druntime=<INSTALL_DIR>
-Druntime.old=<YFS_HOME_OLD> -DYANTRA_HOME.OLD=<YANTRA_
HOME_OLD> -f buildmigration.xml -logfile <logfile>
-Dtarget=install-history-indexes -Dnonuniqueindex=Y migrate
```

When **migrating from 8.0 or 8.2 to 8.5** run the following command:

```
${ANT_HOME}/bin/ant -Druntime=<INSTALL_DIR>
-Druntime.old=<INSTALL_DIR_OLD> -f buildmigration.xml
-logfile <logfile> -Dtarget=install-history-indexes
-Dnonuniqueindex=Y migrate
```

This adds all the unique indexes and nonunique indexes. If nonunique indexes are not to be installed, then the argument -Dnonuniqueindex=Y should not be passed.

The non-unique indexes are required for performance improvement. On large database, non-unique indexes may take a significant amount of time for installation. You need to analyze all non-unique indexes and see if all of them are required.

- The \*.done files created in the 8.2 status folder for the task install-history-indexes are:
  - history\_ant\_installuniqueindexes.xml.done
  - history\_ant\_installnonuniqueindexes.xml.done

**Note:** Refer to the logfile to ensure that none of the index creations failed.

**Note:** Between the time that you run the upgrade history tables and the upgrade transaction tables, DO NOT purge or restore any data.

**Note:** During history data migration, some table modification activities may cause table chaining, so rebuilding these tables is necessary.

**Note:** Altering maximum values for sequences is not allowed on any servers.

**Note:** Customers originally running Release 5x need to change the YFS\_Tax\_Breakup table as mentioned in the note in Section 2.9.2.

 If you have performed extensions on history tables in earlier releases, you must regenerate dbclasses. To perform the dbclassgen from Release 7.3 (or higher) to Release 8.5, do the following:

When **migrating from 7.3, 7.5 or 7.5 SP1 to 8.5**, run the following command:

```
${ANT_HOME}/bin/ant -Druntime=<INSTALL_DIR>
-Druntime.old=<YFS_HOME_OLD> -f buildmigration.xml -logfile
<logfile> -Dtarget=dbclassgen migrate
```

When **migrating from 7.7, 7.9 or 7.11 to 8.5**, run the following command:

\${ANT\_HOME}/bin/ant -Druntime=<INSTALL\_DIR>
-Druntime.old=<YFS\_HOME\_OLD> -DYANTRA\_HOME.OLD=<YANTRA\_ HOME\_OLD> -f buildmigration.xml -logfile <logfile>
-Dtarget=dbclassgen migrate

When **migrating from 8.0 or 8.2 to 8.5**, run the following command:

```
${ANT_HOME}/bin/ant -Druntime=<INSTALL_DIR>
-Druntime.old=<INSTALL_DIR_OLD> -f buildmigration.xml
-logfile <logfile> -Dtarget=dbclassgen migrate
```

- This command regenerates the dbclasses and updates the entities jar.
- The \*.done files created in the 8.2 status folder for the task dbclassgen are:
  - ant\_dbclassgen.xml.done

**Note:** If you have not created the non unique indexes as a part of upgrade, you can create them at any point as a part of post migration activity by following the steps about creating nonunique history and transaction indexes as listed in Step 2 of this section and in Section 2.9.6.

4. When migrating from 7.3, 7.5 or 7.5 SP1 to 8.5 run the following command:

```
${ANT_HOME}/bin/ant -Druntime=<INSTALL_DIR>
-Druntime.old=<YFS_HOME_OLD> -f buildmigration.xml -logfile
<logfile> -Dtarget=upgrade-history-tables migrate
```

When **migrating from 7.7, 7.9 or 7.11 to 8.5** run the following command:

```
${ANT_HOME}/bin/ant -Druntime=<INSTALL_DIR>
-Druntime.old=<YFS_HOME_OLD> -DYANTRA_HOME.OLD=<YANTRA_
HOME_OLD> -f buildmigration.xml -logfile <logfile>
-Dtarget=upgrade-history-tables migrate
```

When **migrating from 8.0 or 8.2 to 8.5** run the following command:

```
${ANT_HOME}/bin/ant -Druntime=<INSTALL_DIR>
-Druntime.old=<INSTALL_DIR_OLD> -f buildmigration.xml
-logfile <logfile> -Dtarget=upgrade-history-tables migrate
```

**Note:** Ensure that you update the unique history indexes by running the install-history-indexes target, as shown in Step 2, before updating tables with the upgrade-history-tables migrate target.

- The actual data migration is done for all archived transaction data present in the history tables. After migration of history data, the tables will have new columns and data.
- This command performs the following tasks:
  - pre-history-migration
  - migrate-history-data
  - post-history-migration
- The \*.done files created in the 7.3 status folder for the task upgrade-history-tables are:
  - history\_ant\_migration.xml.done
  - history\_ant\_postmigration.xml.done
  - history\_ant\_premigration.xml.done

- The \*.done files created in the 7.5 status folder for the task upgrade-history-tables are:
  - history\_ant\_migration.xml.done
  - history\_ant\_postmigration.xml.done
  - history\_ant\_premigration.xml.done
- The \*.done files created in the 7.5 SP1 status folder for the task upgrade-history-tables are:
  - history\_ant\_migration.xml.done
  - history\_ant\_postmigration.xml.done
  - history\_ant\_premigration.xml.done
- The \*.done files created in the 7.7 status folder for the task upgrade-history-tables are:
  - history\_ant\_migration.xml.done
  - history\_ant\_postmigration.xml.done
  - history\_ant\_premigration.xml.done
- The \*.done files created in the 7.9 status folder for the task upgrade-history-tables are:
  - history\_ant\_migration.xml.done
  - history\_ant\_postmigration.xml.done
  - history\_ant\_premigration.xml.done
- The \*.done files created in the 7.11 status folder for the task upgrade-history-tables are:
  - history\_ant\_migration.xml.done
  - history\_ant\_postmigration.xml.done
  - history\_ant\_premigration.xml.done

- The \*.done files created in the 8.0 status folder for the task upgrade-history-tables are:
  - history\_ant\_migration.xml.done
  - history\_ant\_postmigration.xml.done
  - history\_ant\_premigration.xml.done
- The \*.done files created in the 8.2 status folder for the task upgrade-history-tables are:
  - history\_ant\_migration.xml.done
  - history\_ant\_postmigration.xml.done
  - history\_ant\_premigration.xml.done

### 2.9.6 Transaction Data Migration

To migrate the transaction data from Release 7.3 (or higher) to 8.5, do the following:

 When migrating from 7.3, 7.5 or 7.5 SP1 to 8.5 run the following command:

```
${ANT_HOME}/bin/ant -Druntime=<INSTALL_DIR>
-Druntime.old=<YFS_HOME_OLD> -f buildmigration.xml -logfile
<logfile> -Dtarget=alter-transaction-tables migrate
```

When **migrating from 7.7, 7.9 or 7.11 to 8.5** run the following command:

\${ANT\_HOME}/bin/ant -Druntime=<INSTALL\_DIR>
-Druntime.old=<YFS\_HOME\_OLD> -DYANTRA\_HOME.OLD=<YANTRA\_ HOME\_OLD> -f buildmigration.xml -logfile <logfile>
-Dtarget=alter-transaction-tables migrate

When **migrating from 8.0 or 8.2 to 8.5** run the following command:

\${ANT\_HOME}/bin/ant -Druntime=<INSTALL\_DIR>
-Druntime.old=<INSTALL\_DIR\_OLD> -f buildmigration.xml
-logfile <logfile> -Dtarget=alter-transaction-tables
migrate

- This command performs preparatory tasks before doing an upgrade. This includes getting the size of tables to determine which tables will take longer to upgrade, and dropping the views. This information is used later when doing the actual upgrade so as to minimize the time.
- It then uses the size information available and does the alterations to the transaction tables. After this step, the transaction tables will have new columns and data. Values in the transaction tables are trimmed for those data-types that have been changed in the newer version.
- The \*.done files created in the 8.2 status folder for the task alter-transaction-tables are:
  - ant\_dropviews.xml.done
  - transaction\_ant\_altertables.xml.done
- If you encounter any error when altering transaction tables, fix the cause of the error and rerun the previous task of altering transaction tables. Before executing the task, change the value of the onerror attribute from "abort" to "continue" in the <INSTALL\_ DIR>/Migration/8.2/transaction/ant\_altertables.xml file.

The onerror attribute specifies how to proceed when an error occurs during the execution of one of the statements. The valid values are:

- Continue—Indicates to ignore tables that encounter an error when altering them and proceed with altering other tables.
- Abort—Indicates that on encountering an error, do not proceed with altering other tables.

To install upgrade typechanges, run the following sql script:

<INSTALL\_DIR>/Migration/8.2/database/scripts/<DB\_ TYPE>/transaction/upgrade\_typechanges.sql

2. When migrating from 7.3, 7.5 or 7.5 SP1 to 8.5 run the following command:

```
${ANT_HOME}/bin/ant -Druntime=<INSTALL_DIR>
-Druntime.old=<YFS_HOME_OLD> -f buildmigration.xml -logfile
<logfile> -Dtarget=install-transaction-indexes
-Dnonuniqueindex=Y migrate
```

When **migrating from 7.7, 7.9 or 7.11 to 8.5** run the following command:

\${ANT\_HOME}/bin/ant -Druntime=<INSTALL\_DIR>
-Druntime.old=<YFS\_HOME\_OLD> -DYANTRA\_HOME.OLD=<YANTRA\_ HOME\_OLD> -f buildmigration.xml -logfile <logfile>
-Dtarget=install-transaction-indexes -Dnonuniqueindex=Y
migrate

When **migrating from 8.0 or 8.2 to 8.5**, run the following command:

```
${ANT_HOME}/bin/ant -Druntime=<INSTALL_DIR>
-Druntime.old=<INSTALL_DIR_OLD> -f buildmigration.xml
-logfile <logfile> -Dtarget=install-transaction-indexes
-Dnonuniqueindex=Y migrate
```

This adds all the unique indexes and nonunique indexes. If nonunique indexes are not to be installed, then the argument -Dnonuniqueindex=Y should not be passed.

**Note:** Typically you update the unique transaction indexes by running the install-transaction-indexes target before updating tables by running the upgrade-transaction-tables target. However, if more than one record exists in the YFS\_USER table for DISPLAY\_ USER\_ID or ENTERPRISE\_CODE, you must run the upgrade-transaction-tables target, as shown in Step 4, before running the install-transaction-indexes target. Otherwise the install-transaction-indexes target fails because a unique index cannot be created for the YFS\_USER table.

The non-unique indexes are required for performance improvement. On large database, non-unique indexes may take a significant amount of time for installation. You need to analyze all non-unique indexes and see if all of them are required.

- The \*.done file created in the 8.2 status folder for the task install-transaction-indexes is
  - transaction\_ant\_installuniqueindexes.xml.done
  - transaction\_ant\_installnonuniqueindexes.xml.done

**Note:** Refer to the logfile to ensure that none of the index creations failed.

 If you have performed extensions on transaction tables in earlier releases, you must regenerate dbclasses. To perform the dbclassgen from Release 7.3 (or higher) to Release 8.5, do the following:

When **migrating from 7.3, 7.5 or 7.5 SP1 to 8.5**, run the following command:

\${ANT\_HOME}/bin/ant -Druntime=<INSTALL\_DIR>
-Druntime.old=<YFS\_HOME\_OLD> -f buildmigration.xml -logfile
<logfile> -Dtarget=dbclassgen migrate

When **migrating from 7.7, 7.9 or 7.11 to 8.5**, run the following command:

```
${ANT_HOME}/bin/ant -Druntime=<INSTALL_DIR>
-Druntime.old=<YFS_HOME_OLD> -DYANTRA_HOME.OLD=<YANTRA_
HOME_OLD> -f buildmigration.xml -logfile <logfile>
-Dtarget=dbclassgen migrate
```

When **migrating from 8.0 or 8.2 to 8.5**, run the following command:

```
${ANT_HOME}/bin/ant -Druntime=<INSTALL_DIR>
-Druntime.old=<INSTALL_DIR_OLD> -f buildmigration.xml
-logfile <logfile> -Dtarget=dbclassgen migrate
```

- This command regenerates the dbclasses and updates the entities jar.
- The \*.done files created in the 8.2 status folder for the task dbclassgen are:
  - ant\_dbclassgen.xml.done

**Note:** If you have not created the non unique indexes as a part of upgrade, you can create them at any point as a part of post migration activity by following the steps about creating nonunique history and transaction indexes as listed in Step 2 in this section and in Section 2.9.5.

4. When migrating from 7.3, 7.5 or 7.5 SP1 to 8.5 run the following command:

\${ANT\_HOME}/bin/ant -Druntime=<INSTALL\_DIR>
-Druntime.old=<YFS\_HOME\_OLD> -f buildmigration.xml -logfile
<logfile> -Dtarget=upgrade-transaction-tables migrate

When **migrating from 7.7, 7.9 or 7.11 to 8.5** run the following command:

\${ANT\_HOME}/bin/ant -Druntime=<INSTALL\_DIR>
-Druntime.old=<YFS\_HOME\_OLD> -DYANTRA\_HOME.OLD=<YANTRA\_ HOME\_OLD> -f buildmigration.xml -logfile <logfile>
-Dtarget=upgrade-transaction-tables migrate

When **migrating from 8.0 or 8.2 to 8.5** run the following command:

\${ANT\_HOME}/bin/ant -Druntime=<INSTALL\_DIR>
-Druntime.old=<INSTALL\_DIR\_OLD> -f buildmigration.xml
-logfile <logfile> -Dtarget=upgrade-transaction-tables
migrate

**Note:** Typically you update the unique transaction indexes by running the install-transaction-indexes target, as shown in Step 2, before updating tables with the upgrade-transaction-tables target. However, if more than one record exists in the YFS\_USER table for DISPLAY\_ USER\_ID or ENTERPRISE\_CODE, you must run the upgrade-transaction-tables target before running the install-transaction-indexes target. Otherwise the install-transaction-indexes target fails because a unique index cannot be created for the YFS\_USER table.

- The actual data migration of all transaction data present in the transaction tables are done. All new indexes required for performance are added. After migration of transaction data, transaction tables will have new columns and data.
- The YSCPreInstallMetadataCreator class is called to create the factory setup for the metadata schema. The class creates records in the following tables:
  - PLT\_DB\_COLONY
  - PLT\_DB\_COLONY\_POOL
  - PLT\_DB\_POOL

These tables store connection properties for a multischema deployment.

- The \*.done files created in the 7.3 status folder for the task upgrade-transaction-tables are:
  - transaction\_ant\_applyfcsetup.xml.done
  - transaction\_ant\_migration.xml.done
  - transaction\_ant\_postmigration.xml.done
  - transaction\_ant\_premigration.xml.done

- The \*.done files created in the 7.5 status folder for the task upgrade-transaction-tables are:
  - transaction\_ant\_applyfcsetup.xml.done
  - transaction\_ant\_migration.xml.done
  - transaction\_ant\_postmigration.xml.done
  - transaction\_ant\_premigration.xml.done
- The \*.done files created in the 7.5 SP1 status folder for the task upgrade-transaction-tables are:
  - transaction\_ant\_applyfcsetup.xml.done
  - transaction\_ant\_migration.xml.done
  - transaction\_ant\_postmigration.xml.done
  - transaction\_ant\_premigration.xml.done
- The \*.done files created in the 7.7 status folder for the task upgrade-transaction-tables are:
  - transaction\_ant\_migration.xml.done
  - transaction\_ant\_postmigration.xml.done
  - transaction\_ant\_premigration.xml.done
  - transaction\_ant\_applyfcsetup.xml.done
- The \*.done files created in the 7.9 status folder for the task upgrade-transaction-tables are:
  - transaction\_ant\_migration.xml.done
  - transaction\_ant\_postmigration.xml.done
  - transaction\_ant\_premigration.xml.done
  - transaction\_ant\_applyfcsetup.xml.done

- The \*.done files created in the 7.11 status folder for the task upgrade-transaction-tables are:
  - transaction\_ant\_migration.xml.done
  - transaction\_ant\_postmigration.xml.done
  - transaction\_ant\_premigration.xml.done
  - transaction\_ant\_applyfcsetup.xml.done
- The \*.done files created in the 8.0 status folder for the task upgrade-transaction-tables are:
  - transaction\_ant\_migration.xml.done
  - transaction\_ant\_postmigration.xml.done
  - transaction\_ant\_premigration.xml.done
  - transaction\_ant\_applyfcsetup.xml.done
- The \*.done files created in the 8.2 status folder for the task upgrade-transaction-tables are:
  - transaction\_ant\_migration.xml.done
  - transaction\_ant\_postmigration.xml.done
  - transaction\_ant\_premigration.xml.done
  - transaction\_ant\_applyfcsetup.xml.done
  - transaction\_ant\_applicationversion.xml.done
  - transaction\_ant\_metadatamigrator.xml.done
- 5. When migrating the document parameters from 7.3, 7.5 or 7.5 SP1 to 8.5 run the following command:

\${ANT\_HOME}/bin/ant -Druntime=<INSTALL\_DIR>
-Druntime.old=<YFS\_HOME\_OLD> -f buildmigration.xml -logfile
<logfile> -Dtarget=migrate-doc-params migrate

When migrating the document parameters from 7.7, 7.9 or 7.11 to 8.5 run the following command:

```
${ANT_HOME}/bin/ant -Druntime=<INSTALL_DIR>
-Druntime.old=<YFS_HOME_OLD> -DYANTRA_HOME.OLD=<YANTRA_
HOME_OLD> -f buildmigration.xml -logfile <logfile>
-Dtarget=migrate-doc-params migrate
```

When migrating the document parameters from 8.0 or 8.2 to 8.5 run the following command:

\${ANT\_HOME}/bin/ant -Druntime=<INSTALL\_DIR>
-Druntime.old=<INSTALL\_DIR\_OLD> -f buildmigration.xml
-logfile <logfile> -Dtarget=migrate-doc-params migrate

The \*.done file created in the 8.2 status folder for the task migrate-doc-params is:

- transaction\_ant\_docparamsmigrator.xml.done

6. When migrating the custom document type from 7.3, 7.5 or 7.5 SP1 to 8.5 run the following command:

\${ANT\_HOME}/bin/ant -Druntime=<INSTALL\_DIR>
-Druntime.old=<YFS\_HOME\_OLD> -f buildmigration.xml -logfile
<logfile> -Dtarget=migrate-custom-doc-types migrate

When migrating the custom document type from 7.7, 7.9 or 7.11 to 8.5 run the following command:

```
${ANT_HOME}/bin/ant -Druntime=<INSTALL_DIR>
-Druntime.old=<YFS_HOME_OLD> -DYANTRA_HOME.OLD=<YANTRA_
HOME_OLD> -f buildmigration.xml -logfile <logfile>
-Dtarget=migrate-custom-doc-types migrate
```

When **migrating the custom document type from 8.0 or 8.2 to 8.5** run the following command:

\${ANT\_HOME}/bin/ant -Druntime=<INSTALL\_DIR>
-Druntime.old=<INSTALL\_DIR\_OLD> -f buildmigration.xml
-logfile <logfile> -Dtarget=migrate-custom-doc-types
migrate

The \*.done file created in the 8.2 status folder for the task migrate-custom-doc-types is

ant\_customdocmigrator.xml.done

 This is an optional task. OMS users can skip this task and for WMS users this task validates the locations that are dedicated to items, and does not violates zone storage constraints. After **migrating the data from 7.3**, **7.5 or 7.5 SP1 to 8.5** run the following command to check the validity of the migrated data:

```
${ANT_HOME}/bin/ant -Druntime=<INSTALL_DIR>
-Druntime.old=<YFS_HOME_OLD> -f buildmigration.xml -logfile
<logfile> validate-upgrade
```

After **migrating the data from 7.7, 7.9 or 7.11 to 8.5** run the following command to check the validity of the migrated data:

```
${ANT_HOME}/bin/ant -Druntime=<INSTALL_DIR>
-Druntime.old=<YFS_HOME_OLD> -DYANTRA_HOME.OLD=<YANTRA_
HOME_OLD> -f buildmigration.xml -logfile <logfile>
-Dtarget=validate-upgrade migrate
```

After **migrating the data from 8.0 or 8.2 to 8.5**, run the following command to check the validity of the migrated data:

```
${ANT_HOME}/bin/ant -Druntime=<INSTALL_DIR>
-Druntime.old=<INSTALL_DIR_OLD> -f buildmigration.xml
-logfile <logfile> -Dtarget=validate-upgrade migrate
```

The \*.done file created in the 8.2 status folder for the task validate-upgrade is:

ant\_validateupgrade.xml.done

The following validations are performed for this release:

- Validation—Identifies locations that are dedicated to items that violate zone storage constraints.
  - Message—The ViolatingSKUDedicationList.xml file that contains a list of dedicated locations is published in the <INSTALL\_DIR>/Migration/8.2 folder.
  - Reason—Initially, you are allowed to dedicate items to the specified location even when the item violates zone storage constraints.
  - Action—You need to modify the zone storage constraint of such locations or remove such SKU dedications. If you do not perform this action, it may result in release wave failure under certain situations.

To optionally drop the unused history columns while upgrading from
 7.3, 7.5, or 7.5 SP1 to 8.5 run the following command:

```
${ANT_HOME}/bin/ant -Druntime=<INSTALL_DIR>
-Druntime.old=<YFS_HOME_OLD> -f buildmigration.xml -logfile
<logfile> -Dtarget=run-history-drop migrate
```

To optionally drop the unused history columns while upgrading **from 7.7**, **7.9**, **or 7.11 to 8.5** run the following command:

```
${ANT_HOME}/bin/ant -Druntime=<INSTALL_DIR>
-Druntime.old=<YFS_HOME_OLD> -DYANTRA_HOME.OLD=<YANTRA_
HOME_OLD> -f buildmigration.xml -logfile <logfile>
-Dtarget=run-history-drop migrate
```

To optionally drop the unused history columns while upgrading **from 8.0 or 8.2 to 8.5** run the following command:

```
${ANT_HOME}/bin/ant -Druntime=<INSTALL_DIR>
-Druntime.old=<INSTALL_DIR_OLD> -f buildmigration.xml
-logfile <logfile> -Dtarget=run-history-drop migrate
```

The \*.done file created in the 8.2 status folder for the task run-history-drop is:

history\_ant\_drops.xml.done

To optionally drop the unused transaction columns while upgrading **from 7.3, 7.5 or 7.5 SP1 to 8.5**, run the following command:

```
${ANT_HOME}/bin/ant -Druntime=<INSTALL_DIR>
-Druntime.old=<YFS_HOME_OLD> -f buildmigration.xml -logfile
<logfile> -Dtarget=run-transaction-drop migrate
```

To optionally drop the unused transaction columns while upgrading **from 7.7, 7.9 or 7.11 to 8.5** run the following command:

```
${ANT_HOME}/bin/ant -Druntime=<INSTALL_DIR>
-Druntime.old=<YFS_HOME_OLD> -DYANTRA_HOME.OLD=<YANTRA_
HOME_OLD> -f buildmigration.xml -logfile <logfile>
-Dtarget=run-transaction-drop migrate
```

To optionally drop the unused transaction columns while upgrading **from 8.0 or 8.2 to 8.5** run the following command:

```
${ANT_HOME}/bin/ant -Druntime=<INSTALL_DIR>
-Druntime.old=<INSTALL_DIR_OLD> -f buildmigration.xml
-logfile <logfile> -Dtarget=run-transaction-drop migrate
```

The \*.done file created in the 8.2 status folder for the task run-transaction-drop is:

```
transaction_ant_drops.xml.done
```

**9.** If you are migrating CHAR columns to VARCHAR columns on Oracle, perform this migration:

When **migrating from 7.3**, **7.5 or 7.5 SP1 to 8.5** run the following command:

```
${ANT_HOME}/bin/ant -Druntime=<INSTALL_DIR>
-Druntime.old=<YFS_HOME_OLD> -f buildmigration.xml -logfile
<logfile> -Dtarget=migrate-char-to-varchar-h migrate
```

When **migrating from 7.7, 7.9 or 7.11 to 8.5** run the following command:

```
${ANT_HOME}/bin/ant -Druntime=<INSTALL_DIR>
-Druntime.old=<YFS_HOME_OLD> -DYANTRA_HOME.OLD=<YANTRA_
HOME_OLD> -f buildmigration.xml -logfile <logfile>
-Dtarget=migrate-char-to-varchar-h migrate
```

When **migrating from 8.0 or 8.2 to 8.5**, run the following command:

```
${ANT_HOME}/bin/ant -Druntime=<INSTALL_DIR>
-Druntime.old=<INSTALL_DIR_OLD> -f buildmigration.xml
-logfile <logfile> -Dtarget=migrate-char-to-varchar-h
migrate
```

The \*.done file created in the 8.2 status folder for the task migrate-char-to-varchar-h iS transaction\_ant\_char\_varchar\_migrator\_h.xml.done

See Reducing Table and Index Size for information about converting CHAR columns to VARCHAR columns.

**10.** If you are migrating CHAR columns to VARCHAR columns on Oracle, perform this migration:

When **migrating from 7.3**, **7.5 or 7.5 SP1 to 8.5** run the following command:

```
${ANT_HOME}/bin/ant -Druntime=<INSTALL_DIR>
-Druntime.old=<YFS_HOME_OLD> -f buildmigration.xml -logfile
<logfile> -Dtarget=migrate-char-to-varchar migrate
```

When **migrating from 7.7, 7.9 or 7.11 to 8.5** run the following command:

\${ANT\_HOME}/bin/ant -Druntime=<INSTALL\_DIR>
-Druntime.old=<YFS\_HOME\_OLD> -DYANTRA\_HOME.OLD=<YANTRA\_ HOME\_OLD> -f buildmigration.xml -logfile <logfile>
-Dtarget=migrate-char-to-varchar migrate

When **migrating from 8.0 or 8.2 to 8.5**, run the following command:

```
${ANT_HOME}/bin/ant -Druntime=<INSTALL_DIR>
-Druntime.old=<INSTALL_DIR_OLD> -f buildmigration.xml
-logfile <logfile> -Dtarget=migrate-char-to-varchar migrate
```

The \*.done file created in the 8.2 status folder for the task migrate-char-to-varchar is transaction\_ant\_char\_varchar\_migrator.xml.done

See Reducing Table and Index Size for information about converting CHAR columns to VARCHAR columns.

# 2.10 Post-Migration Activities

After performing the migration, you need to prepare and configure Selling and Fulfillment Foundation according to your business needs as described in this section.

**Note:** After performing the applicable post-migration tasks as described in this section, you must create the EAR file for the Selling and Fulfillment Foundation. For more information about the Selling and Fulfillment Foundation, see the *Selling and Fulfillment Foundation: Installation Guide.* 

**Note:** After migration is completed, verify whether the tables have chained or migrated rows. To confirm that the tables have chained rows, run the following command in SQL\*Plus for each table. For example, to find chained rows in the YFS\_ORDER\_HEADER table, run:

create a table to contain the chained rows @?/rdbms/admin/utlchain.sql

ANALYZE TABLE yfs\_order\_header LIST CHAINED ROWS;

SELECT \* FROM CHAINED\_ROWS;

The Analyze command must be run for each table.

If the table has a significant amount of chained rows, for example, over 10%, you must read the Oracle Metalink Note 122020.1 for detailed instructions on how to resolve chained or migrated rows.

# 2.10.1 Post-Migration Selling and Fulfillment Foundation Preparation Tasks

Complete the following Selling and Fulfillment Foundation preparation tasks:

 To load the factory defaults for the System Management Administrator Application, run the loadDefaults.sh script for UNIX and Linux or the loadDefaults.cmd script for Windows that is available in the <INSTALL\_DIR>/bin directory and pass the locale-specific installer file. UNIX example:

loadDefaults.sh <INSTALL\_ DIR>/repository/factorysetup/platform\_sma\_app/installer.xml <INSTALL DIR>/repository/factorysetup/platform sma app/XMLS

Windows example:

loadDefaults.cmd <INSTALL\_ DIR>\repository\factorysetup\platform\_sma\_app\installer.xml <INSTALL\_DIR>\repository\factorysetup\platform\_sma\_app\XMLS

For more information about the configuration steps involved in loading the factory defaults, refer to the *Selling and Fulfillment Foundation: Installation Guide*.

- 2. By default, the migration process secures the application in the following ways:
  - adds authentication to the interop servlet
  - adds authenticated access to web pages
  - enables XAPI security, authorization, and permissioning

**Note:** The property, api.security.mode, is set to Strict during migration. However, you can specify other modes, such as Lax and Debug, for deploying, debugging, customizing, or testing of the application. For a description of the API security modes, see the *Selling and Fulfillment Foundation: Properties Guide* for more information.

To run the application in backward-compatible mode, use the customer\_overrides.properties file to set the following properties:

- interopservlet.security.enabled to false to disable authentication
- userauthfilter.enabled to false to remove authenticated access to web pages
- api.security.enabled to N api.security.token.enabled to N to disable XAPI security, authorization, and permissioning.

For additional information about overriding properties using the customer\_overrides.properties file, see the *Selling and Fulfillment Foundation: Properties Guide*.

 To migrate index and CHAR columns to VARCHAR columns on Microsoft SQL Server, set the database level parameter ANSI\_ PADDING to OFF. For a list of columns that can be converted to VARCHAR columns, see Reducing Table and Index Size.

**Note:** To migrate index and CHAR columns to VARCHAR columns on DB2, ensure that you complete the migration process as described in DB2 Data Migration Strategy.

- 4. To migrate existing LONG columns to CLOB, use the Oracle Online Redefinition feature. See the Oracle® Database PL/SQL Packages and Types Reference and the Oracle® Database Administrator's Guide for instructions. Follow these steps:
  - a. Start the redefinition process by executing the script dbms\_ redefinition.start\_redef\_table from the Oracle Online Redefinition.
  - b. Verify the constraints using <INSTALL\_DIR>/bin/dbverify.sh (for UNIX and LINUX operating systems) or <INSTALL\_ DIR>\bin\dbverify.cmd (for Windows operating system).
  - c. Run all index changes generated by the dbverify command.
  - **d.** Run the SYNC\_INTERIM\_TABLE procedure from the Oracle Online Redefinition process.
  - e. Finish the redefinition.

The following table lists LONG columns that can be migrated to CLOB.

**Note:** The columns listed in Table 2–9, are also applicable for the corresponding history tables.

#### Table 2–9

| Table                       | Column                   |
|-----------------------------|--------------------------|
| YFS_SUB_FLOW                | CONFIG_XML               |
| YFS_REPROCESS_ERROR         | MESSAGE                  |
| INTEROP_ERROR_DISPATCH      | MESSAGE                  |
| YFS_GRAPH_UI                | GRAPH_XML                |
| YFS_INBOX                   | INBOX_ADDNL_DATA         |
| YFS_AGENT_CRITERIA_TEMPLATE | MESSAGE_XML              |
| YFS_AGENT_CRITERIA          | MESSAGE_XML              |
| YFS_BASE_DOCUMENT_TEMPLATE  | TEMPLATE_XML             |
| YFS_DOCUMENT_PARAMS         | DOCUMENT_PARAMS          |
| YFS_HM_THRESHOLDS           | ADDITIONAL_INFO          |
| YFS_QUERY                   | QUERY_DEFINITION         |
| YFS_EXPORT                  | MESSAGE                  |
| YFS_IMPORT                  | MESSAGE                  |
| YFS_SAVED_SEARCH            | SEARCH_DATA              |
| YFS_AUDIT                   | AUDIT_XML                |
| YFS_TRANSACTION_DEPENDENCY  | TEMPLATE_XML             |
| YFS_ORDER_AUDIT_DETAIL      | AUDIT_XML                |
| YFS_DEVICE                  | DEVICE_PARAMS_XML        |
| YFS_DEVICE_TYPE_TEMPLATE    | DEVICE_TYPE_PARAMS_XML   |
| YFS_BATCH                   | REQ_BATCH_COMPLETION_XML |
| YCS_MANIFEST_UPS_DTL        | INPUT_XML                |
| YFS_ASYNC_REQ               | MESSAGE                  |
| YFS_BASE_DOCUMENT_PARAMS    | DOCUMENT_PARAMS          |
|                             |                          |

| Table 2–9             |              |
|-----------------------|--------------|
| Table                 | Column       |
| YFS_DOCUMENT_TEMPLATE | TEMPLATE_XML |

- The migration process supports single-schema mode only. If you want to enable multischema mode, refer to the Selling and Order Management Foundation Multitenant Enterprise Guide for information about enabling multischema mode for an existing single-schema deployment.
- 6. The case insensitive search features allows you to make search operations in the application case insensitive. To enable case insensitive search on existing column data, refer to the *Selling and Fulfillment Foundation: Extending the Database Guide* for information about enabling case insensitive searches.
- 7. When migrating from 8.2 to 8.5, run <INSTALL\_ DIR>/bin/install3rdParty.sh (for UNIX and LINUX operating systems) or <INSTALL\_DIR>\bin\install3rdParty.cmd (for Windows operating system) script for all the custom-installed jars.
- 8. Also, run this script for all jars in the <INSTALL\_ DIR>/extensions/\${extension.root}/jars directory.
- 9. If you have installed an extension package for customization, run the <INSTALL\_DIR>\bin\InstallService.cmd script for windows or the <INSTALL\_DIR>/bin/InstallService.sh script for linux.
- **10.** Make sure you are able to restore the database on another server.
- 11. To deploy the extensions in EAR the resources jars need to be rebuild. To rebuild resources jar execute the following command ./deployer.sh -t resourcejar from the <INSTALL\_DIR>/bin directory (for UNIX and LINUX operating systems) or deployer.cmd -t resourcejar from the <INSTALL\_DIR>\bin directory (for Windows operating system).
- Modify the value of the following properties in the sandbox.cfg file located in <INSTALL\_DIR>/properties file:
  - REINIT\_DB=true
  - LOAD\_FACTORY\_SETUP=true
  - NO\_DBVERIFY=false

- Rerun setupfiles.sh from the <INSTALL\_DIR>/bin folder (for UNIX and LINUX operating systems) or setupfiles.cmd from the <INSTALL\_DIR>\bin folder (for Windows operating system).
- **13.** Recreate functional indexes if you had dropped them as instructed in pre-migration steps.

To recreate the functional index that is shipped with SMCFS, run the <INSTALL\_DIR>\database\oracle\scripts\yfs\_addnl\_index.sql script.

- **14.** Execute the following, which generates the upgrade\_diff.xml:
  - <INSTALL\_DIR>\bin\tmp.cmd
  - set/export CLASSPATH=<DBDRIVER>;<INSTALL\_ DIR>\jar\install\_foundation.jar;<INSTALL\_ DIR>\jar\platform\_afc\5\_0\platform\_afc.jar;<INSTALL\_ DIR>\ant\xercesImpl.jar;<INSTALL\_DIR>\jar\log4j\1\_2\_ 15\log4j-1.2.15.jar;%CLASSPATH%

Here, <DBDRIVER> points to the dbdriver jars located in the <INSTALL\_DIR>\dbjar\jdbc\<DB> directory.

• java

com.yantra.tools.entityguru.reports.UpgradeXMLGenerator -ED <INSTALL\_DIR>/repository/entity -DT <INSTALL\_ DIR>/repository/datatypes/datatypes.xml -U <User> -P <passwd> -D <jdbc driver> -URL <jdbc url>

Consult the jdbc.properties file for the values of <jdbc url>, <user> and <passwd>.

This provides a list of all columns whose lengths need to be taken into consideration when building dbclasses in order for prepared statements to function correctly, which require all CHAR fields to be padded to their column length.

# 2.10.2 Post-Migration Selling and Fulfillment Foundation Customization Tasks

Complete the following Selling and Fulfillment Foundation upgrade customization tasks:

**1.** Recompile all of your user exit classes.

- Ensure that all the resource, resource permission, and menu reconciliations as described in "Resource and Resource Permission Reconciliation" have been applied to the installation.
- 3. Ensure that all the JSP and javascript reconciliations as described in "JSPs and Javascript Reconciliation" have been applied to the installation and properly exist in the <INSTALL\_ DIR>/extensions/global/webpages directory. This ensures that all the customized JSPs have been upgraded to maintain existing functionality.
- 4. Ensure that all the custom JSP reconciliations as described in Appendix A have been applied to the installation and properly exist in the <INSTALL\_DIR>/extensions/global/webpages directory. This ensures that all the customized JSPs have been upgraded to support new functionality.
- **5.** Ensure that all customized JSPs have been updated according to the guidelines in the *Selling and Fulfillment Foundation: Customizing Console JSP Interface for End User Guide.*
- 6. Ensure that all theme reconciliations as described in "Theme Reconciliation" have been applied to the installation and properly exist in the INSTALL\_DIR>/extensions/global/webpages/css directory. This ensures that all CSS files have been upgraded to maintain existing functionality.
- 7. Enable the new features by applying the changes described in "Console Customizations: Enabling New Functionalities".
- 8. Ensure that all the resource bundle reconciliations as described in "Resource Bundle Reconciliation" have been applied to the installation and properly exist in the <INSTALL\_ DIR>/resources/extn/extnbundle.properties file. This ensures that all the customized JSPs using the deleted resource bundle keys have been upgraded to maintain the existing functionality.
- **9.** Rebuild your smcfs.ear file as described in the *Selling and Fulfillment Foundation: Installation Guide*.

# 2.10.3 Post-Migration Selling and Fulfillment Foundation Configuration Tasks

Complete the following Selling and Fulfillment Foundation upgrade configuration tasks:

- Ensure that all theme reconciliations as described in "Theme Reconciliation" have been applied to the installation and properly exist in the <INSTALL\_DIR>/extensions/global/template/api directory. This ensures that all customized theme XML files have been upgraded to maintain existing functionality and to enable new features.
- If you have customized the java forms for the Applications Manager, see "Form Class Reconciliation" and rebuild your <INSTALL\_ DIR>/repository/eardata/smcfs/war/yfscommon/yfsextn.jar file as described in the Selling and Fulfillment Foundation: Customization Guide.
- **3.** Unused columns are not dropped during migration. Run drops.sql to drop unused columns, if desired.
- **4.** Restart your Selling and Fulfillment Foundation system and log in as the administrator.
- 5. If you have defined custom user groups, grant permissions for any new screens to these custom user groups from the Applications Manager.
- 6. The following activity codes, which were a part of the Demo Warehouse, have been removed from the factory setup. If these activity codes have been used in your configuration, re-create them using the Applications Manager.
  - DE-KITTING
  - FREQ-PROGRAMMING
  - KIT-CHT
  - KIT-CPG
  - KITTING
  - PACK-CARTON
  - RE-PACK

- RUBBER-BAND
- SPECIAL-TICKETING
- WEIGH-PALLET
- 7. Close existing count programs and re-configure new count programs.

**Note:** The logic for count request generation through the count program is enhanced in later versions. For more information about count request generation through the count program, see Section 1.2.4.1.1, "Cycle Count Request Generation Algorithm Enhancement".

Also, the count program has been enhanced to generate count requests at the location level. For more information about generating count requests at the location level, see Section 1.2.7.3.7, "Automatic Cycle Count Request Generation".

Re-configuring the count programs enable the count programs to be executed according to the enhanced configuration and logic.

## 2.10.4 Localizing the New Factory Setup After Upgrade

**Note:** You can skip this section if you are not upgrading from a localized Selling and Fulfillment Foundation.

After you have installed Selling and Fulfillment Foundation in Upgrade mode, as also the Selling and Fulfillment Foundation Language Pack, you need to run the Localized String Reconciler tool only in the IMPORT mode. You should not run the tool in the SWITCH mode because the IMPORT mode handles the database changes after a switch has already been performed.

If you are not using a language pack and are localizing the application on your own, ensure that the upgraded factory setup is installed before you run the Localized String Reconciler tool in the EXPORT mode. You should then add the translations and run the tool in the IMPORT mode. For more

information about localizing, see the *Selling and Fulfillment Foundation: Localization Guide*.

# 2.10.5 Post-Migration Tasks for the Selling and Fulfillment Foundation Text Search Feature

The Selling and Fulfillment Foundation, Release 8.0 supports the text search feature. The text search feature enhances the performance of search queries performed on some specific APIs or services.

This section explains the following:

- Text Search Tasks on Oracle Database
- Text Search Tasks on DB2 Database
- Text Search Tasks on Microsoft SQL Server

#### 2.10.5.1 Text Search Tasks on Oracle Database

Complete the following Text Search tasks on Oracle Database:

- 1. Make sure that the Oracle database is configured with the Oracle Text feature.
- Log in to the Oracle server with a user ID having the CTXAPP privilege.
- 3. From the <INSTALL\_

DIR>/Migration/8.2/database/scripts/oracle/textsearch directory, run: create.sql script to create the text search indices (if it contains any scripts) and run: update.sql script to update the existing text search indices (if it contains any scripts).

**Note:** You must perform Step 5 only if the text search index creation is successful.

4. (Optional) For Context type text search index, from the <INSTALL\_ DIR>/Migration/8.2/database/scripts/oracle/textsearch directory, run: modify.sql script to enable the text search indices to be incrementally updated when a text search enabled column is modified. 5. Use the <INSTALL\_DIR>/properties/customer\_ overrides.properties file to set the following property:

```
yfs.db.textsearch to Y
```

For additional information about overriding properties using the customer\_overrides.properties file, see the *Selling and Fulfillment Foundation: Properties Guide*.

6. Ensure that the value of the

yfs.db.textsearch.oracle.contexttype property in the yfs.properties file is set to "ctxcat" or "context" depending on the type of text search index.

You can use the <INSTALL\_DIR>/properties/customer\_ overrides.properties file to override the yfs.db.textsearch.oracle.contexttype property. For additional information about overriding properties using the customer\_ overrides.properties file, see the *Selling and Fulfillment Foundation: Properties Guide*.

Selling and Fulfillment Foundation: Properties Guide

**Note:** If You want to drop the text search indices from the Oracle database, run the drop.sql script.

For more information on how to enable the text search indices on Oracle database, see the *Selling and Fulfillment Foundation: Installation Guide*.

#### 2.10.5.2 Text Search Tasks on DB2 Database

Complete the following Text Search tasks on DB2 Database:

- 1. Make sure that the DB2 database is configured with the Net Search Extender plugin.
- 2. Log in to the DB2 server using the Command Editor or Command Line Processor with a user ID having DBA privileges.
- 3. From the <INSTALL\_ DIR>/Migration/8.2/database/scripts/db2/textsearch directory, run: create.sql script to create text search indices (if it contains any scripts) and run: update.sql script to update the existing text search indices (if it contains any scripts).

**Note:** You must perform Step 4 only if the text search index creation is successful.

4. Use the <INSTALL\_DIR>/properties/customer\_ overrides.properties file to set the following property:

yfs.db.textsearch to Y

For additional information about overriding properties using the customer\_overrides.properties file, see the *Selling and Fulfillment Foundation: Properties Guide*.

**Note:** If You want to drop the text search indices from the DB2 database, run the drop.sql script.

For more information on how to enable the text search indices on DB2 database, see the *Selling and Fulfillment Foundation: Installation Guide*.

#### 2.10.5.3 Text Search Tasks on Microsoft SQL Server

Complete the following Text Search tasks on Microsoft SQL Server:

1. Make sure that the Microsoft Search service is running on the machine on which the Microsoft SQL Server is installed.

**Note:** By default, the full-text engine automatically runs as a service named Microsoft Search on Microsoft Windows, NT® Server 4.0, and Windows® 2000.

- Log in to the Microsoft SQL Server manager with a user ID having DBA privileges.
- 3. From the <INSTALL\_ DIR>/Migration/8.2/database/scripts/sqlserver/textsearch directory, run: create.sql script to create text search indices (if it contains any scripts) and run: update.sql script to update the existing text search indices (if it contains any scripts).

**Note:** You must perform Step 4 only if the text search index creation is successful.

4. From the <INSTALL\_

DIR>/Migration/8.2/database/sqlserver/textsearch directory, run: modify.sql script to enable the text search indices to be incrementally updated when a text search enabled column is modified. 5. Edit the <INSTALL\_DIR>/properties/customer\_ overrides.properties file and add the following entry:

```
yfs.yfs.db.textsearch=Y
```

**Note:** If You want to drop the text search indices from the Microsoft SQL Server database, run the drop.sql script.

For more information on how to enable the text search indices on Microsoft SQL Server, see the *Selling and Fulfillment Foundation: Installation Guide.* For more information about overriding properties using the customer\_overrides.properties file, see the *Selling and Fulfillment Foundation: Properties Guide.* 

# 2.10.6 Post-Migration Tasks for Selling and Fulfillment Foundation on WebSphere

If you are using WebSphere MQ and Default Messaging, you must disable the JMS connection pooling. To disable the JMS pooling, use the <INSTALL\_DIR>/properties/customer\_overrides.properties file to set the following property:

```
yfs.properties_ysc_ext to Y
```

For more information about overriding properties using the customer\_ overrides.properties file, see the *Selling and Fulfillment Foundation: Properties Guide*.

# **Product Changes in Business Intelligence**

In the Selling and Fulfillment Foundation, Release 8.5, Sterling Analytics has been renamed Business Intelligence.

# 3.1 Product Changes in Sterling Analytics between 7.3 to 7.5

This section discusses the changes in the Sterling Analytics module from 7.3 to 7.5.

# 3.1.1 General Changes

None.

# 3.1.2 Scope

No additional cubes or reports provided.

# 3.1.3 Technical Changes

None.

# 3.1.4 Functional Changes

None.

# 3.1.5 Meta Data Model and View Changes

Several changes have been made in the Selling and Fulfillment Foundation database model. These changes include adding new tables, dropping existing tables, adding new columns to existing tables, and dropping columns from existing tables.

To accommodate the changes to the database model, the Meta Data model and the views have been changed. The following section lists the changes in folders and views.

All the modified, new, and deleted views are updated in the Impromptu Catalog and ReportNet models.

# 3.1.5.1 Folder Changes

A folder is a container used to present data in a Meta Data model. Folders contain data items, which represent columns within a database table. They can also contain items that do not directly reference database columns, such as calculated data items, filter conditions, and report prompts.

Existing folders have been modified to sync with the corresponding view changes and new folders have been created for new views.

The following section lists the folders that have been modified for view changes. See Section 3.1.5.3, "View Changes" for a list of columns that have been modified, added, or deleted.

| Table Name                  | View Name                 | Catalog Folder                                                             |
|-----------------------------|---------------------------|----------------------------------------------------------------------------|
| YFS_ORDER_HOLD_TYPE         | YAF_ORDER_HOLD_TYPE_VW    | Order/Order Header/Order Hold Type                                         |
| YFS_ORDER_HOLD_<br>TYPE_LOG | YAF_ORDER_OLD_TYPE_LOG_VW | Order/Order Header/Order Hold Type<br>Log                                  |
| YFS_CHANGE_TRAN_<br>DIST    | YAF_CHARGE_TRAN_DIST_VW   | Order/Order Header Charge<br>Transaction/Charge Transition<br>Distribution |

| Table Name                   | View Name                   | Catalog Folder                                       |
|------------------------------|-----------------------------|------------------------------------------------------|
| YFS_CONTAINER_INNER_<br>PACK | YAF_CONTAINER_INNER_PACK_VW | [Model].[Folders].[Shipment~2].[Shipmen t Container] |

| Table Name                      | View Name                      | Catalog Folder                         |
|---------------------------------|--------------------------------|----------------------------------------|
| YFS_WORK_ORDER                  | YAF_WORK_ORDER_VW              | Work Order/Work Order                  |
| YFS_WORK_ORDER_TAG              | YAF_WORK_ORDER_TAG_VW          | Work Order/Work Order Tag              |
| YFS_WORK_ORDER_<br>STS_AUDIT    | YAF_WORK_ORDER_STS_AUDIT_VW    | Work Order/Work Order Status Audit     |
| YFS_WORK_ORDER_<br>SERVICE_TOOL | YAF_WORK_ORDER_SERVICE_TOOL_VW | Work Order/Work Order Service Tool     |
| YFS_WORK_ORDER_<br>SERVICE_LINE | YAF_WORK_ORDER_SERVICE_LINE_VW | Work Order/Work Order Service Line     |
| YFS_WORK_ORDER_<br>PROD_DEL     | YAF_WORK_ORDER_PROD_DEL_VW     | Work Order/Work Order Product Delivery |
| YFS_WORK_ORDER_<br>NOTES        | YAF_WORK_ORDER_NOTES_VW        | Work Order/Work Order Notes            |
| YFS_WORK_ORDER_<br>COMPONENT    | YAF_WORK_ORDER_COMPONENT_VW    | Work Order/Work Order Component        |
| YFS_WORK_ORDER_<br>COMP_TAG     | YAF_WORK_ORDER_COMP_TAG        | Work Order/Work Order                  |
| YFS_WORK_ORDER_<br>AUDT_DTL     | YAF_WORK_ORDER_AUDT_DTL_VW     | Work Order/Work Order Audit Detail     |
| YFS_WORK_ORDER_<br>APPT         | YAF_WORK_ORDER_APPT_VW         | Work Order/Work Order Appointment      |
| YFS_WORK_ORDER_<br>ACTY_DTL     | YAF_WORK_ORDER_ACTY_DTL_VW     | Work Order/Work Order Activity Detail  |
| YFS_WORK_ORDER_<br>ACTIVITY     | YAF_WORK_ORDER_ACTIVITY_VW     | Work Order/Work Order Activity         |
| YFS_WO_HOLD_TYPE                | YAF_WO_HOLD_TYPE_VW            | Work Order/Work Order Hold Type        |
| YFS_WO_HOLD_TYPE_<br>LOG        | YAF_WO_HOLD_TYPE_LOG_VW        | Work Order/Work Order Hold Type Log    |
| YFS_WO_APPT_USER                | YAF_WO_APPT_USER_VW            | Work Order/Work Order Appointment User |

# 3.1.5.2 Joins Changes

# **New Joins**

• YAF\_WORK\_ORDER\_VW<-->YAF\_ORDER\_HEADER\_VW

YAF\_WORK\_ORDER\_VW joins with YAF\_ORDER\_HEADER\_VW on ORDER\_HEADER\_KEY.

• YAF\_WORK\_ORDER\_VW<-->YAF\_WO\_HOLD\_TYPE\_VW

YAF\_WORK\_ORDER\_VW joins with YAF\_WO\_HOLD\_TYPE\_VW on WORK\_ORDER\_ KEY.

- YAF\_WO\_HOLD\_TYPE\_VW<-->YAF\_WO\_HOLD\_TYPE\_LOG\_VW
   YAF\_WO\_HOLD\_TYPE\_VW joins with YAF\_WO\_HOLD\_TYPE\_LOG\_VW
   on WORK\_ORDER\_HOLD\_TYPE\_KEY.
- YAF\_WORK\_ORDER\_COMPONENT\_VW<-->YAF\_WORK\_ORDER\_VW

YAF\_WORK\_ORDER\_COMPONENT\_VW joins with YAF\_WORK\_ORDER\_ VW on WORK\_ORDER\_KEY.

- YAF\_WORK\_ORDER\_ACTIVITY\_VW<-->YAF\_WORK\_ORDER\_VW
   YAF\_WORK\_ORDER\_ACTIVITY\_VW joins with YAF\_WORK\_ORDER\_VW
   on WORK\_ORDER\_KEY.
- YAF\_WORK\_ORDER\_APPT\_VW<-->YAF\_WO\_APPT\_USER\_VW

YAF\_WORK\_ORDER\_APPT\_VW joins with YAF\_WO\_APPT\_USER\_VW on WORK\_ORDER\_APPT\_KEY.

• YAF\_WORK\_ORDER\_VW<-->YAF\_WORK\_ORDER\_ACTIVITY\_VW

YAF\_WORK\_ORDER\_VW joins with YAF\_WORK\_ORDER\_ACTIVITY\_VW on WORK\_ORDER\_KEY.

• YAF\_WORK\_ORDER\_NOTES\_VW<-->YAF\_WORK\_ORDER\_VW

YAF\_WORK\_ORDER\_NOTES\_VW joins with YAF\_WORK\_ORDER\_VW on WORK\_ORDER\_KEY.

• YAF\_WORK\_ORDER\_PROD\_DEL\_VW<-->YAF\_WORK\_ORDER\_VW

YAF\_WORK\_ORDER\_PROD\_DEL\_VW joins with YAF\_WORK\_ORDER\_ VW on WORK\_ORDER\_KEY.

- YAF\_WORK\_ORDER\_SERVICE\_LINE\_VW<-->YAF\_WORK\_ORDER\_VW
   YAF\_WORK\_ORDER\_SERVICE\_LINE\_VW joins with YAF\_WORK\_
   ORDER\_VW on WORK\_ORDER\_KEY.
- YAF\_WORK\_ORDER\_SERVICE\_TOOLS\_VW<-->YAF\_WORK\_ORDER\_ VW

YAF\_WORK\_ORDER\_SERVICE\_TOOLS\_VW joins with YAF\_WO\_HOLD\_ TYPE\_LOG\_VW on WORK\_ORDER\_KEY. • YAF\_WORK\_ORDER\_STS\_AUDIT\_VW<-->YAF\_WORK\_ORDER\_VW

YAF\_WORK\_ORDER\_STS\_AUDIT\_VW joins with YAF\_WORK\_ORDER\_ VW on WORK\_ORDER\_KEY.

• YAF\_WORK\_ORDER\_TAG\_VW<-->YAF\_WORK\_ORDER\_VW

YAF\_WORK\_ORDER\_TAG\_VW joins with YAF\_WORK\_ORDER\_VW on WORK\_ORDER\_KEY.

#### **Modified Joins**

None.

# **Deleted Joins**

None.

#### 3.1.5.3 View Changes

The following tables describe the views that have been added, modified, or deleted.

#### 3.1.5.3.1 YAF\_SHIPMENT\_LINE\_VW

Columns Added.

| Column Name        | Table Name              | Catalog Folder                                  |
|--------------------|-------------------------|-------------------------------------------------|
| OVER_SHIP_QUANTITY | YFS_SHIPMENT_LINE       | [Model]/[Folders]/[Shipment~2]/[Shipme nt Line] |
| IS_HAZMAT          | YFS_ORDER_LINE_SCHEDULE | [Model]/[Folders]/[Shipment~2]/[Shipme nt Line] |

#### 3.1.5.3.2 YAF\_ORDER\_INVOICE\_DETAIL\_VW

| Column Name         | Table Name               | Catalog Folder                                        |
|---------------------|--------------------------|-------------------------------------------------------|
| PRIME_LINE_NO       | YFS_ORDER_INVOICE_DETAIL | Invoicing/Invoice Order Detail/Prime<br>Line No       |
| SUB_LINE_NO         | YFS_ORDER_INVOICE_DETAIL | Invoicing/Invoice Order Detail/Sub Line<br>No         |
| ORIGINAL_UNIT_PRICE | YFS_ORDER_INVOICE_DETAIL | Invoicing/Invoice Order Detail/Original<br>Unit Price |

# 3.1.5.3.3 YAF\_ORDER\_INVOICE\_VW

Columns Added.

| Column Name             | Table Name        | Catalog Folder                                                    |
|-------------------------|-------------------|-------------------------------------------------------------------|
| ORDER_NO                | YFS_ORDER_INVOICE | Invoicing/Invoice Order/ Invoice<br>Order/Order No                |
| CURRENCY                | YFS_ORDER_INVOICE | Invoicing/Invoice Order/ Invoice<br>Order/Currency                |
| INVOICE_CREATION_REASON | YFS_ORDER_INVOICE | Invoicing/Invoice Order/ Invoice<br>Order/Invoice Creation Reason |

# 3.1.5.3.4 YAF\_ORDER\_LINE\_CHARGES\_VW

Columns Added.

| Column Name            | Table Name       | Catalog Folder                                                  |
|------------------------|------------------|-----------------------------------------------------------------|
| ORIGINAL_CHARGEPERUNIT | YFS_LINE_CHARGES | Order/Order Line/Order Line<br>Charges/Original Charge Per Unit |
| ORIGINAL_CHARGEPERLINE | YFS_LINE_CHARGES | Order/Order Line/Order Line<br>Charges/Original Charge Per Line |

# 3.1.5.3.5 YAF\_INVOICE\_LINE\_CHARGES\_VW

| Column Name            | Table Name       | Catalog Folder                                             |
|------------------------|------------------|------------------------------------------------------------|
| ORIGINAL_CHARGEPERUNIT | YFS_LINE_CHARGES | Invoicing/Invoice Line Charges/Original<br>Charge Per Unit |
| ORIGINAL_CHARGEPERLINE | YFS_LINE_CHARGES | Invoicing/Invoice Line Charges/Original<br>Charge Per Line |

# 3.1.5.3.6 YAF\_ORDER\_HEADER\_CHARGES\_VW

Columns Added.

| Column Name     | Table Name         | Catalog Folder                              |
|-----------------|--------------------|---------------------------------------------|
| ORIGINAL_CHARGE | YFS_HEADER_CHARGES | Order/Order Header Charges/ Original Charge |

# 3.1.5.3.7 YAF\_INVOICE\_HEADER\_CHARGES\_VW

Columns Added.

| Column Name     | Table Name         | Catalog Folder                                      |
|-----------------|--------------------|-----------------------------------------------------|
| ORIGINAL_CHARGE | YFS_HEADER_CHARGES | Invoicing/Invoice Header<br>Charges/Original Charge |

# 3.1.5.3.8 YAF\_PAYMENT\_VW

Columns Added.

| Column Name               | Table Name  | Catalog Folder                                                |
|---------------------------|-------------|---------------------------------------------------------------|
| BILL_TO_KEY               | YFS_PAYMENT | Order/Order Header Payment/ Bill To Key                       |
| DISPLAY_CUST_ACCT_NO      | YFS_PAYMENT | Order/Order Header Payment/Display<br>Customer Account number |
| SVC_NO                    | YFS_PAYMENT | Order/Order Header Payment/SVC<br>Number                      |
| DISPLAY_SVC_NO            | YFS_PAYMENT | Order/Order Header Payment/Display<br>SVC Number              |
| DISPLAY_PAYMENT_REF1      | YFS_PAYMENT | Order/Order Header Payment/Display<br>Payment Reference1      |
| TOTAL_ALT_REFUNDED_AMOUNT | YFS_PAYMENT | Order/Order Header Payment/Total<br>Alternate Refund Amount   |

## 3.1.5.3.9 YAF\_SHIPMENT\_TAG\_SERIAL\_VW

| Column Name              | Table Name              | Catalog Folder                 |
|--------------------------|-------------------------|--------------------------------|
| CONTAINER_INNER_PACK_KEY | YFS_SHIPMENT_TAG_SERIAL | Shipment~2/Shipment Tag Serial |

## 3.1.5.3.10 YAF\_ORDER\_RELEASE\_VW

Columns Added.

| Column Name         | Table Name        | Catalog Folder                                                               |
|---------------------|-------------------|------------------------------------------------------------------------------|
| WORK_ORDER_KEY      | YFS_ORDER_RELEASE | Order/Order Release/Order<br>Release~1/Order Release/WORK_<br>ORDER_KEY      |
| WORK_ORDER_APPT_KEY | YFS_ORDER_RELEASE | Order/Order Release/Order<br>Release~1/Order Release/WORK_<br>ORDER_APPT_KEY |
| GIFT_FLAG           | YFS_ORDER_RELEASE | Order/Order Release/Order<br>Release~1/Order Release/GIFT_FLAG               |

## 3.1.5.3.11 YAF\_ITEM\_VW

| Column Name                 | Table Name | Catalog Folder                                            |
|-----------------------------|------------|-----------------------------------------------------------|
| NODE_LEVEL_INV_MONITOR_RULE | YFS_ITEM   | Catalog/Item/Item/Node Level Inventory<br>Monitoring Rule |
| CAPACITY_UOM                | YFS_ITEM   | Catalog/Item/Item/Capacity Uom                            |
| SERVICE_TYPE_ID             | YFS_ITEM   | Catalog/Item/Item/Service Type Id                         |
| ORDERING_QUANTITY_STRATEGY  | YFS_ITEM   | Catalog/Item/Item/Ordering Quantity Strategy              |
| CAPACITY_PER_ORDERED_QTY    | YFS_ITEM   | Catalog/Item/Item/Capacity Per<br>Ordered Qty             |
| ASSUME_INFINITE_INVENTORY   | YFS_ITEM   | Catalog/Item/Item/Assume Infinite<br>Inventory            |
| ONHAND_SAFETY_FACTOR_QTY    | YFS_ITEM   | Catalog/Item/Item/Onhand Safety<br>Factor Quantity        |
| ONHAND_SAFETY_FACTOR_PCT    | YFS_ITEM   | Catalog/Item/Item/Onhand Safety<br>Factor Percentage      |
| FUTURE_SAFETY_FACTOR_PCT    | YFS_ITEM   | Catalog/Item/Item/Future Safety Factor<br>Percentage      |
| IS_AIR_SHIPPING_ALLOWED     | YFS_ITEM   | Catalog/Item/Item/Is Air Shipping Allowed                 |
| IS_HAZMAT                   | YFS_ITEM   | Catalog/Item/Item/Is Hazmat                               |
| IS_FREEZER_REQUIRED         | YFS_ITEM   | Catalog/Item/Item/Is Freezer Required                     |
| IS_FORWARDING_ALLOWED       | YFS_ITEM   | Catalog/Item/Item/Is Forwarding<br>Allowed                |

| Column Name             | Table Name | Catalog Folder                               |
|-------------------------|------------|----------------------------------------------|
| IS_PROCUREMENT_ALLOWED  | YFS_ITEM   | Catalog/Item/Item/Is Procurement<br>Allowed  |
| CAN_USE_AS_SERVICE_TOOL | YFS_ITEM   | Catalog/Item/Item/Can Use As Service<br>Tool |

# 3.1.5.3.12 YAF\_SHIPMENT\_CONTAINER\_VW

Columns Added.

| Column Name | Table Name             | Catalog Folder                                      |
|-------------|------------------------|-----------------------------------------------------|
| IS_HAZMAT   | YFS_SHIPMENT_CONTAINER | Shipment~2/Shipment<br>Container/Shipment Container |

# 3.1.5.3.13 YAF\_SHIPMENT\_VW

Columns Added.

| Column Name         | Table Name   | Catalog Folder                                         |
|---------------------|--------------|--------------------------------------------------------|
| GIFT_FLAG           | YFS_SHIPMENT | Shipment~2/Shipment~3/Shipment/GIF<br>T_FLAG           |
| WORK_ORDER_KEY      | YFS_SHIPMENT | Shipment~2/Shipment~3/Shipment/WO<br>RK_ORDER_KEY      |
| WORK_ORDER_APPT_KEY | YFS_SHIPMENT | Shipment~2/Shipment~3/Shipment/WO<br>RK_ORDER_APPT_KEY |
| COD_PAY_METHOD      | YFS_SHIPMENT | Shipment~2/Shipment~3/Shipment/CO<br>D_PAY_METHOD      |

# 3.1.5.3.14 YAF\_LOAD\_VW

| Column Name             | Table Name | Catalog Folder      |
|-------------------------|------------|---------------------|
| MANIFEST_KEY            | YFS_LOAD   | Logistics/Load/Load |
| IS_EXP_INCL_IN_MANIFEST | YFS_LOAD   | Logistics/Load/Load |
| AIRWAY_BILL_NO          | YFS_LOAD   | Logistics/Load/Load |

#### 3.1.5.3.15 YAF\_SCAC\_AND\_SERVICE\_VW

Columns Added.

| Column Name     | Table Name           | Catalog Folder                   |
|-----------------|----------------------|----------------------------------|
| CAN_SHIP_HAZMAT | YFS_SCAC_AND_SERVICE | Scac and Service/Can Ship Hazmat |
| IS_AIR          | YFS_SCAC_AND_SERVICE | Scac and Service/Is Air          |
| HAS_FREEZER     | YFS_SCAC_AND_SERVICE | Scac and Service/Has Freezer     |

## 3.1.5.3.16 YAF\_SCAC\_VW

Columns Added.

| Column Name   | Table Name | Catalog Folder     |
|---------------|------------|--------------------|
| PRO_NO_LENGTH | YFS_SCAC   | Scac/Pro No Length |

# 3.1.5.3.17 YAF\_ORDER\_LINE\_VW

| Column Name              | Table Name     | Catalog Folder                                                    |
|--------------------------|----------------|-------------------------------------------------------------------|
| BASIC_CAPACITY_REQUIRED  | YFS_ORDER_LINE | Order/Order~2/Order Line~3/Order<br>Line/Basic Capacity Required  |
| OPTION_CAPACITY_REQUIRED | YFS_ORDER_LINE | Order/Order~2/Order Line~3/Order<br>Line/Option Capacity Required |
| CURRENT_WORK_ORDER_KEY   | YFS_ORDER_LINE | Order/Order~2/Order Line~3/Order<br>Line/Current Work Order Key   |
| GIFT_FLAG                | YFS_ORDER_LINE | Order/Order~2/Order Line~3/Order Line/Gift Flag                   |
| IS_CAPACITY_OVERRIDDEN   | YFS_ORDER_LINE | Order/Order~2/Order Line~3/Order<br>Line/Is Capacity Overridden   |
| CAPACITY_UOM             | YFS_ORDER_LINE | Order/Order~2/Order Line~3/Order<br>Line/Capacity Uom             |
| IS_FORWARDING_ALLOWED    | YFS_ORDER_LINE | Order/Order~2/Order Line~3/Order<br>Line/Is Forwarding Allowed    |
| IS_PROCUREMENT_ALLOWED   | YFS_ORDER_LINE | Order/Order~2/Order Line~3/Order<br>Line/Is Procurement Allowed   |
| INTENTIONAL_BACKORDER    | YFS_ORDER_LINE | Order/Order~2/Order Line~3/Order<br>Line/Intentional Backorder    |
| FUTURE_AVAIL_DATE        | YFS_ORDER_LINE | Order/Order~2/Order Line~3/Order<br>Line/Future Available Date    |

| Column Name   | Table Name     | Catalog Folder                                              |
|---------------|----------------|-------------------------------------------------------------|
| REPRICING_QTY | YFS_ORDER_LINE | Order/Order~2/Order Line~3/Order<br>Line/Repricing Quantity |

# 3.1.5.3.18 YAF\_ORDER\_LINE\_PROD\_VW

Columns Added.

| Column Name              | Table Name     | Catalog Folder                                                             |
|--------------------------|----------------|----------------------------------------------------------------------------|
| BASIC_CAPACITY_REQUIRED  | YFS_ORDER_LINE | Order/Order~2/Order Line~3/Order Line<br>Products/Basic Capacity Required  |
| OPTION_CAPACITY_REQUIRED | YFS_ORDER_LINE | Order/Order~2/Order Line~3/Order Line<br>Products/Option Capacity Required |
| CURRENT_WORK_ORDER_KEY   | YFS_ORDER_LINE | Order/Order~2/Order Line~3/Order Line<br>Products/Current Work Order Key   |
| GIFT_FLAG                | YFS_ORDER_LINE | Order/Order~2/Order Line~3/Order Line<br>Products/Gift Flag                |
| IS_CAPACITY_OVERRIDEN    | YFS_ORDER_LINE | Order/Order~2/Order Line~3/Order Line<br>Products/Is Capacity Overridden   |
| CAPACITY_UOM             | YFS_ORDER_LINE | Order/Order~2/Order Line~3/Order Line<br>Products/Capacity Uom             |
| IS_FORWARDING_ALLOWED    | YFS_ORDER_LINE | Order/Order~2/Order Line~3/Order Line<br>Products/Is Forwarding Allowed    |
| IS_PROCUREMENT_ALLOWED   | YFS_ORDER_LINE | Order/Order~2/Order Line~3/Order Line<br>Products/Is Procurement Allowed   |
| INTENTIONAL_BACKORDER    | YFS_ORDER_LINE | Order/Order~2/Order Line~3/Order Line<br>Products/Intentional Backorder    |
| FUTURE_AVAIL_DATE        | YFS_ORDER_LINE | Order/Order~2/Order Line~3/Order Line<br>Products/Future Available Date    |
| REPRICING_QTY            | YFS_ORDER_LINE | Order/Order~2/Order Line~3/Order Line<br>Products/Repricing Quantity       |

# 3.1.5.3.19 YAF\_ORDER\_LINE\_PS\_VW

| Column Name             | Table Name     | Catalog Folder                                                                        |
|-------------------------|----------------|---------------------------------------------------------------------------------------|
| BASIC_CAPACITY_REQUIRED | YFS_ORDER_LINE | Order/Order~2/Order Line~3/Order Line<br>Provided Services/Basic Capacity<br>Required |

| Column Name              | Table Name     | Catalog Folder                                                                         |
|--------------------------|----------------|----------------------------------------------------------------------------------------|
| OPTION_CAPACITY_REQUIRED | YFS_ORDER_LINE | Order/Order~2/Order Line~3/Order Line<br>Provided Services/Option Capacity<br>Required |
| CURRENT_WORK_ORDER_KEY   | YFS_ORDER_LINE | Order/Order~2/Order Line~3/Order Line<br>Provided Services/Current Work Order<br>Key   |
| GIFT_FLAG                | YFS_ORDER_LINE | Order/Order~2/Order Line~3/Order Line<br>Provided Services/Gift Flag                   |
| IS_CAPACITY_OVERRIDEN    | YFS_ORDER_LINE | Order/Order~2/Order Line~3/Order Line<br>Provided Services/Is Capacity<br>Overridden   |
| CAPACITY_UOM             | YFS_ORDER_LINE | Order/Order~2/Order Line~3/Order Line<br>Provided Services/Capacity Uom                |
| IS_FORWARDING_ALLOWED    | YFS_ORDER_LINE | Order/Order~2/Order Line~3/Order Line<br>Provided Services/Is Forwarding<br>Allowed    |
| IS_PROCUREMENT_ALLOWED   | YFS_ORDER_LINE | Order/Order~2/Order Line~3/Order Line<br>Provided Services/Is Procurement<br>Allowed   |
| INTENTIONAL_BACKORDER    | YFS_ORDER_LINE | Order/Order~2/Order Line~3/Order Line<br>Provided Services/Intentional Backorder       |
| FUTURE_AVAIL_DATE        | YFS_ORDER_LINE | Order/Order~2/Order Line~3/Order Line<br>Provided Services/Future Available<br>Date    |
| REPRICING_QTY            | YFS_ORDER_LINE | Order/Order~2/Order Line~3/Order Line<br>Provided Services/Repricing Quantity          |

# 3.1.5.3.20 YAF\_ORDER\_LINE\_DS\_VW

| Column Name              | Table Name     | Catalog Folder                                                                         |
|--------------------------|----------------|----------------------------------------------------------------------------------------|
| BASIC_CAPACITY_REQUIRED  | YFS_ORDER_LINE | Order/Order~2/Order Line~3/Order Line<br>Delivery Services/Basic Capacity<br>Required  |
| OPTION_CAPACITY_REQUIRED | YFS_ORDER_LINE | Order/Order~2/Order Line~3/Order Line<br>Delivery Services/Option Capacity<br>Required |
| CURRENT_WORK_ORDER_KEY   | YFS_ORDER_LINE | Order/Order~2/Order Line~3/Order Line<br>Delivery Services/Current Work Order<br>Key   |

| Column Name            | Table Name     | Catalog Folder                                                                       |
|------------------------|----------------|--------------------------------------------------------------------------------------|
| GIFT_FLAG              | YFS_ORDER_LINE | Order/Order~2/Order Line~3/Order Line<br>Delivery Services/Gift Flag                 |
| IS_CAPACITY_OVERRIDEN  | YFS_ORDER_LINE | Order/Order~2/Order Line~3/Order Line<br>Delivery Services/Is Capacity<br>Overridden |
| CAPACITY_UOM           | YFS_ORDER_LINE | Order/Order~2/Order Line~3/Order Line<br>Delivery Services/Capacity Uom              |
| IS_FORWARDING_ALLOWED  | YFS_ORDER_LINE | Order/Order~2/Order Line~3/Order Line<br>Delivery Services/Is Forwarding<br>Allowed  |
| IS_PROCUREMENT_ALLOWED | YFS_ORDER_LINE | Order/Order~2/Order Line~3/Order Line<br>Delivery Services/Is Procurement<br>Allowed |
| INTENTIONAL_BACKORDER  | YFS_ORDER_LINE | Order/Order~2/Order Line~3/Order Line<br>Delivery Services/Intentional Backorder     |
| FUTURE_AVAIL_DATE      | YFS_ORDER_LINE | Order/Order~2/Order Line~3/Order Line Delivery Services/Future Available Date        |
| REPRICING_QTY          | YFS_ORDER_LINE | Order/Order~2/Order Line~3/Order Line<br>Delivery Services/Repricing Quantity        |

## 3.1.5.3.21 YAF\_ORGANIZATION\_VW

Columns Added.

| Column Name            | Table Name       | Catalog Folder                                                                    |
|------------------------|------------------|-----------------------------------------------------------------------------------|
| SUPPLY_KEPT_EXTERNALLY | YFS_ORGANIZATION | Participant/Organization~2/Organization<br>~3/Organization/Supply Kept Externally |

# 3.1.5.3.22 YAF\_ORGANIZATION\_BUYER\_VW

| Column Name            | Table Name       | Catalog Folder                                                 |
|------------------------|------------------|----------------------------------------------------------------|
| SUPPLY_KEPT_EXTERNALLY | YFS_ORGANIZATION | Participant/Buyer/Organization<br>Buyer/Supply Kept Externally |

#### 3.1.5.3.23 YAF\_ORGANIZATION\_SELLER\_VW

Columns Added.

| Column Name            | Table Name       | Catalog Folder                                                   |
|------------------------|------------------|------------------------------------------------------------------|
| SUPPLY_KEPT_EXTERNALLY | YFS_ORGANIZATION | Participant/Seller/Organization<br>Seller/Supply Kept Externally |

#### 3.1.5.3.24 YAF\_ORGANIZATION\_CARRIER\_VW

Columns Added.

| Column Name            | Table Name       | Catalog Folder                                                     |
|------------------------|------------------|--------------------------------------------------------------------|
| SUPPLY_KEPT_EXTERNALLY | YFS_ORGANIZATION | Participant/Carrier/Organization<br>Carrier/Supply Kept Externally |

# 3.1.5.3.25 YAF\_ORGANIZATION\_ENTERPRISE\_VW

Columns Added.

| Column Name            | Table Name       | Catalog Folder                                                           |
|------------------------|------------------|--------------------------------------------------------------------------|
| SUPPLY_KEPT_EXTERNALLY | YFS_ORGANIZATION | Participant/Enterprise/Organization<br>Enterprise/Supply Kept Externally |

# 3.1.5.3.26 YAF\_ORDER\_HEADER\_VW

| Column Name                | Table Name       | Catalog Folder                                                             |
|----------------------------|------------------|----------------------------------------------------------------------------|
| SOURCING_CLASSIFICATION    | YFS_ORDER_HEADER | Order/Order Header/Order<br>Header/Sourcing Classification                 |
| ORDER_PURPOSE              | YFS_ORDER_HEADER | Order/Order Header/Order<br>Header/Order Purpose                           |
| RETURN_OH_KEY_FOR_EXCHANGE | YFS_ORDER_HEADER | Order/Order Header/Order<br>Header/Return Order Header Key For<br>Exchange |
| EXCHANGE_TYPE              | YFS_ORDER_HEADER | Order/Order Header/Order<br>Header/Exchange Type                           |
| PENDING_TRANSFER_IN        | YFS_ORDER_HEADER | Order/Order Header/Order<br>Header/Pending Transfer In                     |
| RETURN_BY_GIFT_RECIPIENT   | YFS_ORDER_HEADER | Order/Order Header/Order<br>Header/Return By Gift Recipient                |

| Column Name               | Table Name       | Catalog Folder                                                       |
|---------------------------|------------------|----------------------------------------------------------------------|
| IS_SHIP_COMPLETE          | YFS_ORDER_HEADER | Order/Order Header/Order Header/Is<br>Ship Complete                  |
| IS_LINE_SHIP_COMPLETE     | YFS_ORDER_HEADER | Order/Order Header/Order Header/Is<br>Line Complete                  |
| IS_SHIP_SINGLE_NODE       | YFS_ORDER_HEADER | Order/Order Header/Order Header/Is<br>Ship Single Node               |
| IS_LINE_SHIP_SINGLE_NODE  | YFS_ORDER_HEADER | Order/Order Header/Order Header/Is<br>Line Ship Single Node          |
| CANCEL_ORDER_ON_EXCP_FLAG | YFS_ORDER_HEADER | Order/Order Header/Order<br>Header/Cancel Order On Exception<br>Flag |
| OPTIMIZATION_TYPE         | YFS_ORDER_HEADER | Order/Order Header/Order<br>Header/Optimization Type                 |
| PURGE_HISTORY_DATE        | YFS_ORDER_HEADER | Order/Order Header/Order<br>Header/Purge History Date                |

# 3.1.5.3.27 YAF\_LOCATION\_VW

Columns Added.

| Column Name | Table Name   | Catalog Folder                                           |
|-------------|--------------|----------------------------------------------------------|
| DOCK_TYPE   | YFS_LOCATION | Warehouse Management<br>System/Warehouse Layout/Location |

# 3.1.5.3.28 YAF\_ORDHDR\_CHARGE\_TRANSN\_VW

| Column Name          | Table Name             | Catalog Folder                                                                                                    |
|----------------------|------------------------|----------------------------------------------------------------------------------------------------|
| TRANSFER_FROM_OH_KEY | YFS_CHARGE_TRANSACTION | Order/Order Header Charge<br>Transaction/ Order Header Charge<br>Transaction/Transfer From Order<br>Header Key and Order/Order Header<br>Charge Transaction/Payment/Transfer<br>From Order Header Key |
| TRANSFER_TO_OH_KEY   | YFS_CHARGE_TRANSACTION | Order/Order Header Charge<br>Transaction/ Order Header Charge<br>Transaction/Transfer To Order Header<br>Key and Order/Order Header Charge<br>Transaction/Payment/Transfer To Order<br>Header Key     |

| Column Name             | Table Name             | Catalog Folder                                                                                                    |
|-------------------------|------------------------|----------------------------------------------------------------------------------------------------|
| EXECUTION_DATE          | YFS_CHARGE_TRANSACTION | Order/Order Header Charge<br>Transaction/ Order Header Charge<br>Transaction/Execution Date and<br>Order/Order Header Charge<br>Transaction/Payment/Execution Date                      |
| IS_COLLECTION_DATE_FIRM | YFS_CHARGE_TRANSACTION | Order/Order Header Charge<br>Transaction/ Order Header Charge<br>Transaction/Is Collection Date Firm and<br>Order/Order Header Charge<br>Transaction/Payment/Is Collection Date<br>Firm |

# 3.1.5.3.29 YAF\_EXCEPTION\_INBOX\_VW

| Column Name           | Table Name | Catalog Folder                                                      |
|-----------------------|------------|---------------------------------------------------------------------|
| WORK_ORDER_KEY        | YFS_INBOX  | Exceptions/Exception Inbox/Exception<br>Inbox/Work Order Key        |
| WORK_ORDER_NO         | YFS_INBOX  | Exceptions/Exception Inbox/Exception<br>Inbox/Work Order No         |
| CONSOLIDATION_COUNT   | YFS_INBOX  | Exceptions/Exception Inbox/Exception<br>Inbox/Consolidation Count   |
| LAST_OCCURRED_ON_DATE | YFS_INBOX  | Exceptions/Exception Inbox/Exception<br>Inbox/Last Occurred On Date |
| FLOW_NAME             | YFS_INBOX  | Exceptions/Exception Inbox/Exception<br>Inbox/Flow Name             |
| API_NAME              | YFS_INBOX  | Exceptions/Exception Inbox/Exception Inbox/API Name                 |
| SUB_FLOW_NAME         | YFS_INBOX  | Exceptions/Exception Inbox/Exception<br>Inbox/Sub Flow Name         |
| VIEW_ID               | YFS_INBOX  | Exceptions/Exception Inbox/Exception Inbox/View Id                  |
| ERROR_REASON          | YFS_INBOX  | Exceptions/Exception Inbox/Exception<br>Inbox/Error Reason          |
| ERROR_TYPE            | YFS_INBOX  | Exceptions/Exception Inbox/Exception<br>Inbox/Error Type            |
| EXPIRATION_DAYS       | YFS_INBOX  | Exceptions/Exception Inbox/Exception<br>Inbox/Expiration Days       |

# 3.1.5.3.30 YAF\_ORGANIZATION\_SHIP\_NODES\_VW

Columns Added.

| Column Name                     | Table Name    | Catalog Folder                                                                                                    |
|---------------------------------|---------------|----------------------------------------------------------------------------------------------------|
| TAG_TRACKED_IN_INVENTORY        | YFS_SHIP_NODE | Participant/Organization~2/Organization<br>Distribution Nodes~4/Organization<br>Distribution Nodes/Tag Tracked In<br>Inventory    |
| TAG_TRACKED_AT_RECEIPT          | YFS_SHIP_NODE | Participant/Organization~2/Organization<br>Distribution Nodes~4/Organization<br>Distribution Nodes/Tag Tracked At<br>Receipt      |
| CAN_SHIP_TO_ALL_NODES           | YFS_SHIP_NODE | Participant/Organization~2/Organization<br>Distribution Nodes~4/Organization<br>Distribution Nodes/Can Ship To All<br>Nodes       |
| REQUIRE_TRANSFER_<br>ACCEPTANCE | YFS_SHIP_NODE | Participant/Organization~2/Organization<br>Distribution Nodes~4/Organization<br>Distribution Nodes/Require Transfer<br>Acceptance |

## 3.1.5.3.31 YAF\_MANIFEST\_VW

Columns Added.

| Column Name        | Table Name   | Catalog Folder |
|--------------------|--------------|----------------|
| IS_HAZMAT          | YFS_MANIFEST | Manifest       |
| TRAILER_NO         | YFS_MANIFEST | Manifest       |
| SHIPPER_ACCOUNT_NO | YFS_MANIFEST | Manifest       |

# 3.1.5.3.32 YAF\_TASK\_VW

| Column Name          | Table Name | Catalog Folder                           |
|----------------------|------------|------------------------------------------|
| IS_PARENT            | YFS_TASK   | Warehouse Management<br>System/Task/Task |
| ITEM_CLASSIFICATION1 | YFS_TASK   | Warehouse Management<br>System/Task/Task |
| ITEM_CLASSIFICATION2 | YFS_TASK   | Warehouse Management<br>System/Task/Task |
| ITEM_CLASSIFICATION3 | YFS_TASK   | Warehouse Management<br>System/Task/Task |

#### 3.1.5.3.33 YAF\_TASK\_TYPE\_VW

Columns Added.

| Column Name          | Table Name    | Catalog Folder                                |
|----------------------|---------------|-----------------------------------------------|
| ALLOW_MULTIPLE_USERS | YFS_TASK_TYPE | Warehouse Management<br>System/Task/Task Type |

# 3.1.5.4 New Aliases

None.

# 3.1.6 Sample Reports

No changes.

# 3.1.7 Cubes

No changes.

# 3.2 Product Changes in Sterling Analytics between 7.5 to 7.9

This section discusses the changes in the Sterling Analytics module from 7.5 to 7.9.

# 3.2.1 General Changes

None.

# 3.2.2 Scope

No additional cubes or reports provided.

# 3.2.3 Technical Changes

None.

# 3.2.4 Functional Changes

None.

# 3.2.5 Meta Data Model and View Changes

Several changes have been made in the Selling and Fulfillment Foundation database model. These changes include adding new tables, dropping existing tables, adding new columns to existing tables, and dropping columns from existing tables.

To accommodate the changes to the database model, the Framework Model and the views have been changed. The following section lists the changes in folders and views.

All the modified, new, and deleted views are updated in the Impromptu Catalog and ReportNet models.

# 3.2.5.1 Folder Changes

A folder is a container used to present data in a Cognos Framework. Folders contain data items, which represent columns within a database table. They can also contain items that do not directly reference database columns, such as calculated data items, filter conditions, and report prompts.

Existing folders have been modified to sync with the corresponding view changes and new folders have been created for new views.

The following section lists the folders that have been modified for view changes. See Section 3.1.5.3, "View Changes" for a list of columns that have been modified, added, or deleted.

# 3.2.5.2 Joins Changes

# **New Joins**

• YAF\_ORDER\_HEADER\_VW<-->YAF\_PROMOTION\_VW

YAF\_ORDER\_HEADER\_VW joins with YAF\_PROMOTION\_VW on ORDER\_HEADER\_KEY.

• YAF\_ORDER\_HEADER\_VW<-->YAF\_PROMOTION\_AWARD\_VW

YAF\_PROMOTION\_VW joins with YAF\_PROMOTION\_AWARD\_VW on ORDER\_HEADER\_KEY.

• YAF\_PROMOTION\_VW<-->YAF\_PROMOTION\_AWARD\_VW

YAF-PROMOTION\_VW joins with YAF\_PROMOTION\_AWARD\_VW on PROMOTION\_KEY.

YAF\_EXCEPTION\_INBOX\_VW<-->YAF\_INBOX\_NOTES\_VW

YAF\_EXCEPTION\_INBOX\_VW joins with YAF\_INBOX\_NOTES\_VW on INBOX\_KEY.

#### **Modified Joins**

None.

#### **Deleted Joins**

None.

#### 3.2.5.3 View Changes

The following tables describe the views that have been added, modified, or deleted.

#### 3.2.5.3.1 New Views

| Table Name          | View Name              | Catalog Folder                     |
|---------------------|------------------------|------------------------------------|
| YFS_INBOX_NOTES     | YAF_INBOX_NOTES_VW     | Exceptions/Exception Notes         |
| YFS_PROMOTION       | YAF_PROMOTION_VW       | Order/Order Header/Promotion       |
| YFS_PROMOTION_AWARD | YAF_PROMOTION_AWARD_VW | Order/Order Header/Promotion Award |

#### 3.2.5.3.2 YAF\_EXCEPTION\_INBOX\_VW

Columns Added.

| Column Name        | Table Name | Catalog Folder   |
|--------------------|------------|------------------|
| COUNT_PROGRAM_NAME | YFS_INBOX  | Exceptions/Inbox |

## 3.2.5.3.3 YAF\_LOAD\_VW

| Column Name           | Table Name | Catalog Folder |
|-----------------------|------------|----------------|
| ACTUAL_FREIGHT_CHARGE | YFS_LOAD   | Logistics/Load |

# 3.2.5.3.4 YAF\_ORDER\_HEADER\_VW

Columns Added.

| Column Name             | Table Name       | Catalog Folder                  |
|-------------------------|------------------|---------------------------------|
| BUYER_RECEIVING_NODE_ID | YFS_ORDER_HEADER | Order/Order Header/Order Header |
| BUYER_MARK_FOR_NODE_ID  | YFS_ORDER_HEADER | Order/Order Header/Order Header |

# 3.2.5.3.5 YAF\_ORDER\_LINE\_VW alias Audit Order Line, Exception Order Line, Invoice Line

Columns Added.

| Column Name             | Table Name     | Catalog Folder                   |
|-------------------------|----------------|----------------------------------|
| BUYER_MARK_FOR_NODE_ID  | YFS_ORDER_LINE | Order/Order Line~2/Order Line~3/ |
| BUYER_RECEIVING_NODE_ID | YFS_ORDER_LINE | Order/Order Line~2/Order Line~3/ |

#### 3.2.5.3.6 YAF\_SHIPMENT\_VW

Columns Added.

| Column Name              | Table Name   | Catalog Folder                  |
|--------------------------|--------------|---------------------------------|
| BUYER_RECEIVING_NODE_ID  | YFS_SHIPMENT | Shipment~2/Shipment~3/Shipment/ |
| SHIPMENT_CONSOL_GROUP_ID | YFS_SHIPMENT | Shipment~2/Shipment~3/Shipment/ |

#### 3.2.5.3.7 YAF\_SHIPMENT\_LINE\_VW

| Column Name              | Table Name        | Catalog Folder           |
|--------------------------|-------------------|--------------------------|
| BUYER_MARK_FOR_NODE_ID   | YFS_SHIPMENT_LINE | Shipment~2/Shipment Line |
| ORDER_TYPE               | YFS_SHIPMENT_LINE | Shipment~2/Shipment Line |
| SHIPMENT_CONSOL_GROUP_ID | YFS_SHIPMENT_LINE | Shipment~2/Shipment Line |
| GIFT_FLAG                | YFS_SHIPMENT_LINE | Shipment~2/Shipment Line |

#### 3.2.5.3.8 YAF\_WORK\_ORDER\_PROD\_DEL\_VW

Columns Added.

| Column Name       | Table Name              | Catalog Folder                        |
|-------------------|-------------------------|---------------------------------------|
| CAUSE_APPT_CHANGE | YFS_WORK_ORDER_PROD_DEL | Work Order/Work Orer Product delivery |

#### 3.2.5.3.9 YAF\_ORDER\_LINE\_PROD\_VW

Columns Added.

| Column Name             | Table Name     | Catalog Folder                                       |
|-------------------------|----------------|------------------------------------------------------|
| BUYER_MARK_FOR_NODE_ID  | YFS_ORDER_LINE | Order/Order Line~2/Order Line<br>Products/Order Line |
| BUYER_RECEIVING_NODE_ID | YFS_ORDER_LINE | Order/Order Line~2/Order Line<br>Products/Order Line |

## 3.2.5.3.10 YAF\_ORDER\_LINE\_PS\_VW

Columns Added.

| Column Name             | Table Name     | Catalog Folder                                      |
|-------------------------|----------------|-----------------------------------------------------|
| BUYER_MARK_FOR_NODE_ID  | YFS_ORDER_LINE | Order/Order Line~2/Order Line<br>Provided Services/ |
| BUYER_RECEIVING_NODE_ID | YFS_ORDER_LINE | Order/Order Line~2/Order Line<br>Provided Services/ |

#### 3.2.5.3.11 YAF\_ORDER\_LINE\_DS\_VW

| Column Name             | Table Name     | Catalog Folder                                             |
|-------------------------|----------------|------------------------------------------------------------|
| BUYER_MARK_FOR_NODE_ID  | YFS_ORDER_LINE | Order/Order Line~2/Order Line Delivery Services/Order Line |
| BUYER_RECEIVING_NODE_ID | YFS_ORDER_LINE | Order/Order Line~2/Order Line Delivery Services/Order Line |

#### 3.2.5.3.12 YAF\_PROMOTION\_AWARD\_VW

Columns Added.

| Column Name         | Table Name          | Catalog Folder                          |
|---------------------|---------------------|-----------------------------------------|
| PROMOTION_AWARD_KEY | YFS_PROMOTION_AWARD | Order/Order Header~1/Promotion<br>Award |
| PROMOTION_KEY       | YFS_PROMOTION_AWARD | Order/Order Header~1/Promotion<br>Award |
| PROMOTION_ID        | YFS_PROMOTION_AWARD | Order/Order Header~1/Promotion<br>Award |
| ORDER_HEADER_KEY    | YFS_PROMOTION_AWARD | Order/Order Header~1/Promotion<br>Award |
| ORDER_LINE_KEY      | YFS_PROMOTION_AWARD | Order/Order Header~1/Promotion<br>Award |
| AWARD_ID            | YFS_PROMOTION_AWARD | Order/Order Header~1/Promotion<br>Award |
| DESCRIPTION         | YFS_PROMOTION_AWARD | Order/Order Header~1/Promotion<br>Award |
| AWARD_TYPE          | YFS_PROMOTION_AWARD | Order/Order Header~1/Promotion<br>Award |
| AWARD_AMOUNT        | YFS_PROMOTION_AWARD | Order/Order Header~1/Promotion<br>Award |
| AWARD_APPLIED       | YFS_PROMOTION_AWARD | Order/Order Header~1/Promotion<br>Award |
| DENIAL_REASON       | YFS_PROMOTION_AWARD | Order/Order Header~1/Promotion<br>Award |
| POS_REASON_CODE     | YFS_PROMOTION_AWARD | Order/Order Header~1/Promotion<br>Award |

# 3.2.5.3.13 YAF\_PROMOTION\_VW

| Column Name       | Table Name    | Catalog Folder                 |
|-------------------|---------------|--------------------------------|
| PROMOTION_KEY     | YFS_PROMOTION | Order/Order Header~1/Promotion |
| PROMOTION_ID      | YFS_PROMOTION | Order/Order Header~1/Promotion |
| ORDER_HEADER_KEY  | YFS_PROMOTION | Order/Order Header~1/Promotion |
| PROMOTION_TYPE    | YFS_PROMOTION | Order/Order Header~1/Promotion |
| PROMOTION_APPLIED | YFS_PROMOTION | Order/Order Header~1/Promotion |

| Column Name   | Table Name    | Catalog Folder                 |
|---------------|---------------|--------------------------------|
| DENIAL_REASON | YFS_PROMOTION | Order/Order Header~1/Promotion |
| DESCRIPTION   | YFS_PROMOTION | Order/Order Header~1/Promotion |

# 3.2.5.3.14 YAF\_INBOX\_NOTES\_VW

Columns Added.

| Column Name          | Table Name      | Catalog Folder             |
|----------------------|-----------------|----------------------------|
| INBOX_NOTES_KEY      | YFS_INBOX_NOTES | Exceptions/Exception Notes |
| INBOX_KEY            | YFS_INBOX_NOTES | Exceptions/Exception Notes |
| SEQUENCE_NO          | YFS_INBOX_NOTES | Exceptions/Exception Notes |
| TRANID               | YFS_INBOX_NOTES | Exceptions/Exception Notes |
| AUDIT_TRANSACTION_ID | YFS_INBOX_NOTES | Exceptions/Exception Notes |
| REASON_CODE          | YFS_INBOX_NOTES | Exceptions/Exception Notes |
| NOTE_TEXT            | YFS_INBOX_NOTES | Exceptions/Exception Notes |
| CONTACT_TYPE         | YFS_INBOX_NOTES | Exceptions/Exception Notes |
| CONTACT_REFERENCE    | YFS_INBOX_NOTES | Exceptions/Exception Notes |
| CONTACT_TIME         | YFS_INBOX_NOTES | Exceptions/Exception Notes |
| CONTACT_USER         | YFS_INBOX_NOTES | Exceptions/Exception Notes |

# 3.2.5.4 New Aliases

None

# 3.2.5.5 Sample Reports

No changes.

# 3.2.5.6 Cubes

No changes.

# 3.3 Product Changes in Sterling Analytics between 7.9 to 7.11

This section discusses the changes in the Sterling Analytics module from 7.9 to 7.11.

# 3.3.1 General Changes

None.

# 3.3.2 Scope

No additional cubes or reports provided.

# 3.3.3 Technical Changes

None.

# 3.3.4 Functional Changes

None.

# 3.3.5 Meta Data Model and View Changes

None.

**3.3.5.1 Folder Changes** None.

**3.3.5.2 Joins Changes** None.

Modified Joins None.

Deleted Joins None. 3.3.5.3 View Changes None.

# 3.4 Product Changes in Sterling Analytics between 7.11 to 8.0

This section discusses the changes in the Sterling Analytics module from 7.11 to 8.0.

# 3.4.1 General Changes

In Release 8.0, the names of some Analytic components have been changed. These changes are:

- The Yantra-Analytics.zip file is now SMCF-Analytics.zip.
- The Datasource, yantra, is now smcfs.
- The meta data model, Yantra-Analytics, is now SMCF-Analytics.
- The package, Yantra-Analytics, is now SMCF-Analytics.
- The yantra.properties file is now analytics.properties.
- The yantra.app.url property located in the analytics.properties file is now smcfs.app.url.
- The yantraanalytics.jar file is now sscanalytics.jar.
- The yantra-auth.jar file is now smcfs-auth.jar.
- Reports are now packaged using the new packaging methods.
- Sterling Analytics now supports Cognos 8 Business Intelligence 8.2.
- All sample reports, packages, models, and deployments has been migrated to Cognos 8 BI 8.2.
- New sample reports have been created on Cognos 8 BI 8.2
- Any reports customized by you need to be upgraded to Cognos 8.

- For more information about upgrading to Cognos 8 BI 8.2 from Cognos 7x, refer to the *Cognos 8 Business Intelligence Installation and Configuration Guide*.
- The Sterling Analytics model structure has been revamped to improve performance for custom reports. See Folder Changes on page A-309 for information about the these changes and the modifications you need to make to access the new structure.

# 3.4.2 Scope

The following new sample reports are provided:

- Backlog Summary Report provides visibility into sales orders that have been in certain fulfillment statuses for a specific period of time.
- Business Volume Report provides visibility into the number of sales and the amount of revenue generated during a specific period of time.
- Days of Supply Report provides visibility into the estimated number of days the inventory supply will be available, and the total supply and demand.
- Goods in Transit Report provides visibility into transfer orders and procurement orders whose delayed shipment impacts the shipment of an outbound order
- Invoice Collections Report -provides visibility into the total amount invoiced and the total payments for each invoice type.
- Orders on Hold Report provides visibility into the number of sales orders, purchase orders, and transfer orders that are on hold and unresolved.
- Returned Products Report provides visibility into the ten most frequently returned items for an enterprise within a specific period of time, based on quantity.
- Top 10 Products Report provides visibility into the 10 most frequently purchased products within a specified time period.
- Unshipped Orders Report provides visibility into the requested order releases for a specific day.

# 3.4.3 Technical Changes

None.

# 3.4.4 Functional Changes

None.

# 3.4.5 Meta Data Model and View Changes

The Sterling Analytics model structure for custom reports has been revamped to improve performance, as described in the next section.

# 3.4.5.1 Folder Changes

In the previous Sterling Analytics Model structure, some unnecessary joins were slowing performance. To remedy this, columns have been restructured and namespaces have changed. This section contains a description of these changes and the modifications you must make to reports and namespaces to access these changes.

#### 3.4.5.1.1 Description of Sterling Analytics Model Changes

The Sterling Analytics Model prior to this release had a structure similar to the one shown in Figure 3-1.

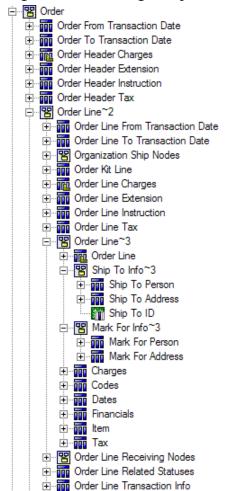

Figure 3–1 Sterling Analytics Model Structure Prior to 8.0

In Figure 3–1, The "Order Line~3" namespace contains an "Order Line" query subject. This query subject pulls its data from the YAF\_ORDER\_ LINE\_VW view. The query subjects below it (including the namespaces below it) also pull their data from the YAF\_ORDER\_LINE\_VW view.

This caused a performance problem when you pulled a query item from "Order Line" and "Codes" into a report.

The structure has been relabeled in this release. For example, in the case of "Order Line," "Order Line~3" is now a query subject that selects all the

necessary columns from the items below. The "Order Line" query subject is now a query item folder containing only those columns that the "Order Line" query subject contains. The same applies to "Charges," "Codes," "Dates," "Ship To Info~3," "Ship To Person," and so forth.

In addition, some cases existed in the model such as "Order Header ~ 1," where the namespace contained several query subjects that accessed the same view, while others accessed a different view. Figure 3–2 depicts 5 such query subjects. "Payment" refers to YAF\_PAYMENT\_VW view, while others refer to YAF\_ORDER\_HEADER\_VW. In this example, these subjects are pulled out and placed in the "Order" namespace. A relationship is also added from the query subject back up to "Order Header."

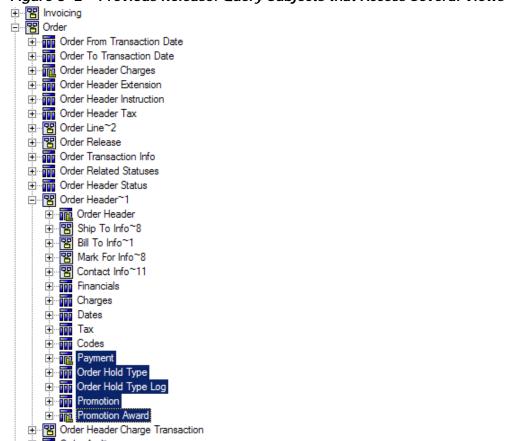

Figure 3–2 Previous Release: Query Subjects that Access Several Views

🗄 📊 Order Audit

The revamped structure no longer looks like the one in Figure 3-2, but is like the one shown in Figure 3-3.

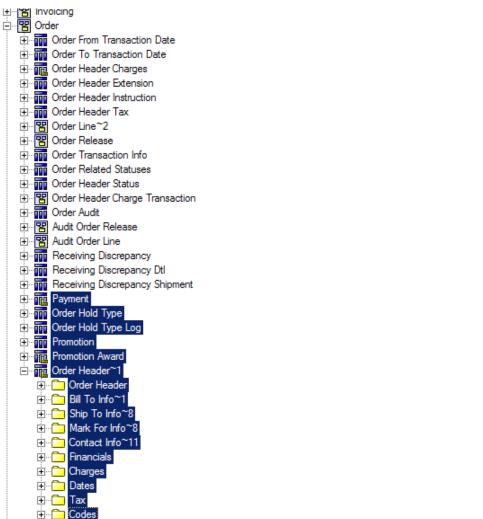

Figure 3–3 Current Release: Query Subjects that Access Several Views

🕂 🖫 Participant 망 Pricing

÷

#### 3.4.5.1.2 How to Modify Existing Reports

You can perform manual changes to custom reports by one of two methods:

- Export the report into XML format via Report Studio and perform a search and replace for each namespace item that has changed. Reload the report into Report Studio and validate it.
- In Report Studio, change the report's query items, filters, calculations, and so forth, to reference the same query items in the new namespace. Validate the report to determine the problem items.

The format of reports in this release is the same, but the namespaces and query subjects have changed. The syntax is as follows:

[closest namespace].[query subject].[query item]

For example, in the previous release, the original access to the object was:

```
[Order Header~1].[Dates].[Order Date]
```

...as shown in Figure 3-2. In the current release, the access to the object is:

[Order].[Order Header~1].[Order Date]

...as shown in Figure 3–3.

```
This is also true for "[Order Header~1].[Financials]," "[Order Header~1].[Codes]," and so forth.
```

For query items such as "EnterpriseKey" in the old "Order Header" query subject, these are also accessed differently due to namespace changes.

The old way to access them is:

[Order Header~1].[Order Header].[Enterprise Key]

The new way to access them is:

[Order].[Order Header~1].[Enterprise Key]

Another example of the old access method is:

[Order Header~1].[Charges].[Other Charges]

The new access method is:

[Order].[Order Header~1].[Other Charges]

#### Exceptions

Observe these exceptions where the structure has changed as well as the namespace:

In the case of "Order Header  $\sim 1$ ," the "Payment" query subject has moved to the "Order" namespace (compare Figure 3–2 to Figure 3–3.) As a result, instead of accessing:

[Order Header~1].[Payment].[Payment Type]

...you will need to use:

[Order].[Payment].[Payment Type]

This applies to the following query subjects:

- [Order Header~1].[Payment] => [Order].[Payment]
- [Order Header~1].[Order Hold Type] => [Order].[Order Hold Type]
- [Order Header~1].[Order Hold Type Log] => [Order].[Order Hold Type Log]
- [Order Header~1].[Promotion Award] => [Order].[Promotion Award]
- [Shipment Container].[Shipment Container Inner Pack] =>
   [Shipment~2].[Shipment Container Inner Pack]

#### 3.4.5.1.3 How to Rename Affected Namespaces

If your existing reports use the following namespaces, please change them to the new namespaces that are also shown in this list:

- Logistics -> Load
- Logistics -> Load Stop
- Catalog -> Item
- Catalog -> Item Organization
- Inventory~1 -> Inventory Item Organization
- Inventory~1 -> Inventory Cost Shipment Order

- Inventory~1 -> Inventory Cost Shipment Line
- Inventory~1 -> Cost Receipt Distribution Nodes
- Inventory~1 -> Cost Shipment Distribution Nodes
- Inventory~1 -> Inventory Demand Distribution Nodes
- Inventory~1 -> Inventory Supply Distribution Nodes
- Invoicing -> Invoice Order
- Invoicing -> Invoice Line
- Invoicing -> Invoice Shipment
- Order -> Order Line~2 -> Organization Ship Nodes
- Order -> Order Line~2 -> Order Line ~3
- Order -> Order Line~2 -> Order Line Receiving Nodes
- Order -> Order Line~2 -> Services Shipments
- Order -> Order Line~2 -> Order Line Products
- Order -> Order Line~2 -> Order Line Provided Services
- Order -> Order Line~2 -> Order Line Delivery Services
- Order -> Order Release -> Order Release~1
- Order -> Order Release -> Order Release Ship Nodes
- Order -> Order Release -> Order Release Receiving Nodes
- Order -> Order Header~1
- Order -> Order Header Charge Transaction
- Order -> Audit Order Release
- Order -> Audit Order Line
- Participant -> Buyer
- Participant -> Seller
- Participant -> Carrier
- Participant -> Enterprise
- Participant -> Organization~2 -> Organization Users
- Participant -> Organization~2 -> Organization~3

- Participant -> Organization~2 -> Organization Distribution Nodes~4
- Participant -> Hub
- Pricing -> Price List Seller Organization
- Shipment~2 -> Shipment Container
- Shipment~2 -> Shipment~3
- Shipment~2 -> Shipment Order Release
- General -> Contact Info~22
- Exceptions -> Exception Inbox
- Exceptions -> Queue
- Exceptions -> Exception Order Line
- Exceptions -> Exception Organization
- Exceptions -> Exception Users Organization
- Exceptions -> Exception Queue Organization
- Exceptions -> Exception Enterprises
- Exceptions -> Exception Queue Subs Users Organization
- Exceptions -> Exception Users
- Exceptions -> Exception Queue Subs Users

## 3.4.5.2 Joins Changes

New Joins

## **Modified Joins**

None.

### **Deleted Joins**

YAF\_SCAC\_AND\_SERVICE\_VW <-->YAF\_SHIPMENT\_VW

## 3.4.5.3 Alias Relationship Changes

## **New Alias Relationships**

- Order Header <--> Order Hold Type
   Order Header joins with Order Hold Type on Order Header Key.
- Order Header <--> Order Header Status

Order Header joins with Order Header Status on Order Header Key.

• Order Header <--> Shipment

Order Header joins with Shipment on Order Header Key.

- Inventory Item <--> Inventory Item Supply
   Inventory Item joins with Inventory Item Supply on Inventory Item Key.
- Invoice Order <--> Charges

Invoice Order joins with Charges on Invoice Order Key.

## **Modified Alias Relationships**

None.

## **Deleted Alias Relationships**

None.

#### 3.4.5.4 View Changes

The following tables describe the views that have been added, modified, or deleted.

#### 3.4.5.4.1 New Views

| Table Name               | View Name                         | Catalog Folder                               |
|--------------------------|-----------------------------------|----------------------------------------------|
| YFS_LOCALE               | YAF_ORG_LOCALE_VW                 | General/Org Locale Info                      |
| YFS_ORDER_RELEASE_STATUS | YAF_RELEASE_RELATED_STATUS_<br>VW | Order/Order Release/Release Related Statuses |

#### 3.4.5.4.2 YAF\_INVOICE\_ORDER\_VW

Columns Added.

| Column Name | Query Item   | Table Name        | Catalog Folder                        |
|-------------|--------------|-------------------|---------------------------------------|
| CREATETS    | Invoice Date | YFS_INVOICE_ORDER | Invoicing/Invoice Order/Invoice Order |

# 3.5 Product Changes in Sterling Analytics between 8.0 and 8.2

There have been no changes in the Sterling Analytics module from 8.0 to 8.2.

# 3.6 Product Changes in Business Intelligence between 8.2 to 8.5

This section discusses the changes in the Business Intelligence module from 8.2 to 8.5.

## 3.6.1 General Changes

In Release 8.5, the following changes have been made:

- Sterling Analytics has been renamed Business Intelligence.
- Business Intelligence now supports multi-schema mode.
- All the views have been deprecated, and are no longer provided by Business Intelligence.
- Cognos query subjects are replacing the views for Business Intelligence reports. However, WithHistory views will not be replaced.
- The Business Intelligence model structure is modified to accommodate Cognos query subjects, that are replacing views.
- Business Intelligence now supports Cognos 8 Business Intelligence 8.4. All sample reports, packages, models, and deployments have been migrated to Cognos 8 Business Intelligence 8.4.

- The path required for the COGNOS\_HOME variable has changed. It now includes the subdirectory where Cognos is installed. For example, if Cognos is installed in C:\Program Files\Cognos\c8, you would specify C:\Program Files\Cognos in previous versions and C:\Program Files\Cognos\c8 in this version.
- Reports customized with JavaScript must be upgraded to Cognos 8 Business Intelligence 8.4. See http://support.cognos.com/en/support/diagnostics/pdf/upgrading\_ javascript\_applications.pdf for instructions. Affected Business Intelligence reports are:

Sample\_Backlog\_Summary\_Report Sample\_Invoice\_Collections\_Report Sample\_Open\_Orders\_Report Sample\_Orders\_On\_Hold\_Report Sample\_Returned\_Products\_Report

- There are now four required data sources, which are based on schema type: Config, Metadata, MasterData, and Transaction. See the *Selling and Fulfillment Foundation: Business Intelligence Guide* for more information.
- Powerplay Cubes are deprecated.
- For more information about upgrading to Cognos 8 Business Intelligence 8.4 from Cognos 7x, see the *Cognos 8 Business Intelligence Installation and Configuration Guide*.

## 3.6.2 Scope

None.

## 3.6.3 Technical Changes

None.

## 3.6.4 Functional Changes

In Release 8.5, the following functional changes have been carried out:

- When a user is adding containers to a manifest using the Add To Manifest High Speed Data Entry (HSDE) screen, it is mandatory to select a station from the Station drop-down list and then click the Add To Manifest button. Otherwise, an error message is displayed.
- When a user is removing containers from a manifest using the Remove From Manifest HSDE screen, it is mandatory to select a station from the Station drop-down list and then click the Remove From Manifest button. Otherwise, an error message is displayed.

## 3.6.5 Meta Data Model and View Changes

The Sterling Analytics model structure for custom reports has been revamped to improve performance, as described in the next section.

## 3.6.5.1 Folder and Namespace Changes

The model's folders and namespaces are restructured to support multi-schema and the use of Cognos query subjects to build final query subjects.

## 3.6.5.1.1 Description of Sterling Analytics Model Changes

Folders and namespaces have been reorganized in Release 8.5. The smcf namespace contains the DatabaseLayer, DevelopmentLayer, FinalDevelopmentLayer, and PresentationLayer namespaces. The DatabaseLayer and DevelopmentLayer contain a collection of namespaces corresponding to the different types of schemas supported by multi-schema deployments. Figure 3–4 shows an expanded view of the DatabaseLayer and DevelopmentLayer.

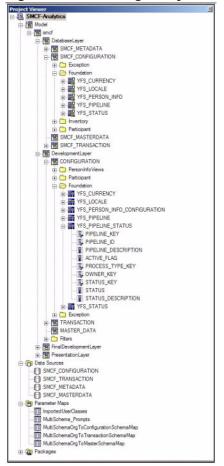

Figure 3–4 Sterling Analytics Model Structure in 8.5

The DatabaseLayer namespace contains all Cognos query subjects that are data source query subjects. No relationships are defined here. There is only one query subject per table per schema type. Query subjects select only from tables in the corresponding schema type namespace. Folders are used to group query subjects by common functionality.

The DevelopmentLayer namespace contains all Cognos query subjects that are model query subjects. Relationships between query subjects are defined here. There can be multiple query subjects for each data source query subject based on relationships, view, or schema type, for example, person info address types. Query subjects are grouped by folder in functional area. Query subjects select only from other query subjects in the corresponding schema type namespace in the DevelopmentLayer or DatabaseLayer, except when the query subject has a relationship with a query subject in another schema type.

DevelopmentLayer also contains the Filters folder. The Filters folder contains reusable filters, such as DRAFT\_ORDER\_FLAG=N. These filters refer to the DevelopmentLayer query subjects for their data items whenever possible.

The FinalDevelopmentLayer namespace contains model query subjects that are named the same and replicate the functionality of the previously existing views.

The PresentationLayer namespace contains no new query subjects. Cognos query subjects used by the reports are remapped to the FinalDevelopmentLayer. All unused query subjects have been removed. Figure 3–5 shows an expanded view of the PresentationLayer namespace.

There is also one data source for each schema type. The Transaction and MasterData groups can have multiple schemas, therefore the selection logic of these schemas has been parameterized.

| Edit Yew Project Repository Actions Tools Help |                            |                                                                                                    |
|------------------------------------------------|----------------------------|----------------------------------------------------------------------------------------------------|
| 🕝 🔚 iolundo iolRedo 🕌 🗈 🎘 🗙 📔                  | - T THE Sack -For          | and 1 T T SMCF-Analytics                                                                               |
|                                                | × Properties               |                                                                                                    |
|                                                |                            |                                                                                                    |
| SMCF-Analytics<br>웹 Model                      | Properties Language        |                                                                                                    |
| - C and                                        | Name                       | SMCF_TRANSACTION                                                                                       |
| □ B DatabaseLayer                              | Query Processing           | Database Only                                                                                          |
| e Bouldese Layer<br>⊕ Bould Development Layer  | Rollup Processing          | unspecified                                                                                            |
| B FinalDevelopmentLayer                        | Content Manager Datasource | #'smcf transaction-'+\$MultiSchemaOrgToTransactionSchemaMap(\$MultiSchema_Prompts('ENTERPRISE_CODE'))# |
| B M YAF_CHARGE_TRAN_DIST_VW                    | Catalog                    |                                                                                                    |
| THE YAF_EXCEPTION_INBOX_VW                     | Cube                       |                                                                                                    |
| TAF_EXCEPTION_QUEUE_VW                         | Schema                     |                                                                                                    |
| THE YAF_INVENTORY_ITEM_VW                      | • Туре                     |                                                                                                    |
| HAF_INVENTORY_SUPPLY_VW                        |                            |                                                                                                    |
| THE YAF_INVOICE_COLLECTION_VW                  |                            |                                                                                                    |
| AF_INVOICE_ORDER_VW                            |                            |                                                                                                    |
| HAF_ORDER_HEADER_STATUS_VW                     |                            |                                                                                                    |
| H TAF_ORDER_HEADER_VW                          |                            |                                                                                                    |
| AF_ORDER_HOLD_TYPE_VW                          |                            |                                                                                                    |
| HAF_ORDER_LINE_PROD_VW                         |                            |                                                                                                    |
| THE YAF_ORDER_LINE_VW                          |                            |                                                                                                    |
| AF_ORDER_RELATED_STATUSES_VW                   |                            |                                                                                                    |
| THE YAF_ORDER_RELEASE_VW                       |                            |                                                                                                    |
| HAF_ORDHDR_CHARGE_TRANSN_VW                    |                            |                                                                                                    |
| THE YAF_ORG_LOCALE_VW                          |                            |                                                                                                    |
| E W YAF_ORGANIZATION_ENTERPRISE_VW             |                            |                                                                                                    |
| TAF_ORGANIZATION_SHIP_NODES_VW                 |                            |                                                                                                    |
| THE THE YAF_ORGANIZATION_VW                    |                            |                                                                                                    |
| THE YAF_PAYMENT_VW                             |                            |                                                                                                    |
| THE YAF_SHIPMENT_LINE_VW                       |                            |                                                                                                    |
| H AT YAF_SHIPMENT_VW                           |                            |                                                                                                    |
| THE YAF_STATUS_VW                              |                            |                                                                                                    |
| shortcuts                                      |                            |                                                                                                    |
| PresentationLayer                              |                            |                                                                                                    |
| - Calcs                                        |                            |                                                                                                    |
| E B Exceptions                                 |                            |                                                                                                    |
| 🕀 🛅 Fiters                                     |                            |                                                                                                    |
| 😥 🐨 General                                    |                            |                                                                                                    |
|                                                |                            |                                                                                                    |
| E 😰 Invoicing                                  |                            |                                                                                                    |
| Terrer     Terrer                              |                            |                                                                                                    |
| Participant                                    |                            |                                                                                                    |
| ⊞ Shipment <sup>~</sup> 2                      |                            |                                                                                                    |
| Data Sources                                   |                            |                                                                                                    |
| SMCF_CONFIGURATION                             |                            |                                                                                                    |
| SMCF_TRANSACTION                               |                            |                                                                                                    |
| SMCF_METADATA                                  |                            |                                                                                                    |
| SMCF_MASTERDATA                                |                            |                                                                                                    |
| Parameter Maps                                 |                            |                                                                                                    |
| ImportedUserClasses                            |                            |                                                                                                    |
| MultiSchema_Prompts                            |                            |                                                                                                    |
| MubiSchemaOrg ToConfiguration Schema Map       |                            |                                                                                                    |
| MultiSchemaOrg To Transaction SchemaMap        |                            |                                                                                                    |
| MubiSchemaOrgToMasterSchemaMap                 | -1                         |                                                                                                    |

Figure 3–5 Sterling Analytics Model Structure/Data Source Config in 8.5

## 3.6.5.2 Joins Changes

New Joins None.

#### **Modified Joins**

All joins in Release 8.5 will execute against a minimal number of tables at runtime. The join between YFS\_ORDER\_HEADER.BILL\_TO\_KEY and YFS\_PERSON\_INFO.PERSON\_INFO\_KEY has changed from a left outer join to an inner join. Also, the join between YFS\_ORDER\_HEADER.SHIP\_ TO\_KEY and YFS\_PERSON\_INFO.PERSON\_INFO\_KEY has changed from a left outer join to an inner join.

## **Deleted Joins**

All joins to removed views are deleted.

## 3.6.5.3 Alias Relationship Changes

## New Alias Relationships

None.

## Modified Alias Relationships

None.

## **Deleted Alias Relationships**

None.

## 3.6.5.4 Query Subject and View Changes

This section describes changes to Cognos query subjects and to views.

## 3.6.5.4.1 Views Converted to Cognos Query Subjects

The following views have been converted to Cognos query subjects in Release 8.5:

YAF\_INVENTORY\_ITEM\_VW

YAF\_INVENTORY\_SUPPLY\_VW

YAF\_ORDHDR\_CHARGE\_TRANSNW\_VW

YAF\_ORDER\_HEADER\_STATUS\_VW

YAF\_ORDER\_HEADER\_VW

YAF\_ORDER\_LINE\_PROD\_VW

YAF\_ORDER\_LINE\_VW

YAF\_ORDER\_RELEASE\_STATUSES\_VW

YAF\_ORDER\_RELEASE\_VW

YAF\_ORGANIZATION\_ENTERPRISE\_VW

YAF\_ORG\_LOCALE

YAF\_ORGANIZATION\_SHIP\_NODES\_VW

YAF\_ORGANIZATION\_VW

YAF\_SHIPMENT\_VW

YAF\_EXCEPTION\_INBOX\_VW

YAF\_EXCEPTION\_QUEUE\_VW

YAF\_INVOICE\_COLLECTION\_VW

YAF\_INVOICE\_ORDER\_VW

YAF\_SHIPMENT\_LINE\_VW

YAF\_STATUS\_VW

YAF\_ORDER\_HOLD\_TYPE\_VW

#### 3.6.5.4.2 Removed Views

All views have been removed in Release 8.5.

#### 3.6.5.4.3 Removed Columns

The following columns have been removed from YAF\_ORGANIZATION\_ SHIP\_NODES\_VW:

MIN\_NOTIFICATION\_TIME

ADVANCED\_NOTIFICATION\_TIME

A

## Custom JSP Reconciliation for New Functionalities in Release 8.5

This appendix provides instructions for obtaining the list of JSPs that have been modified in the Selling and Fulfillment Foundation. If you have extended any of these JSPs, ensure that you re-apply the extensions and reconcile the changes made in these JSPs.

The context path "yantra" is no longer hard coded in the JSPs. This is now derived as "request.getContextPath()" and all the JSPs which contained "yantra" have been modified accordingly.

For example, the following section of the code:

```
<script language="javascript"
src="/yantra/console/scripts/tools.js"></script> has been
changed to <script language="javascript"
src="<%=request.getContextPath()%>/console/scripts/tools.js"><
/script>
```

Besides the change mentioned above the JSPs in Release 8.5 are modified for various reasons.

To re-apply extensions and reconcile changes made in JSPs after your last upgrade (or after installation), follow these steps:

- 1. Extract and explode the war file from the ear file of the old runtime.
- **2.** Build the ear file for the Release 8.5 runtime in <INSTALL\_DIR>. For information about building the ear file, refer to *Selling and Fulfillment Foundation: Installation Guide*.
- 3. Extract and explode the smcfs.war file from the smcfs.ear file.
- **4.** Run a file-by-file difference between the files in the old runtime and corresponding files in the Release 8.5 runtime.
- If you have customized any of the JSPs found in step 4, apply the changes from step 4 to the <INSTALL\_ DIR>/extensions/global/webpages directory.

B

## **Tablecounts in Release 8.5**

This appendix provides row counts for key tables in Release 8.5. These row counts are based on tables with > 500,000 records.

| Table Name                    | Row Count |
|-------------------------------|-----------|
| YFS_ORDER_AUDIT_LEVEL         | 35408920  |
| YFS_ORDER_RELEASE_STATUS      | 22925592  |
| YFS_CHARGE_TRANSACTION_H      | 21136094  |
| YFS_ORDER_AUDIT               | 17406207  |
| YFS_ORDER_RELEASE_STATUS_H    | 17018438  |
| YFS_ORDER_AUDIT_LEVEL_H       | 16780589  |
| YFS_INVENTORY_AUDIT           | 13403019  |
| YFS_CREDIT_CARD_TRANSACTION_H | 11782115  |
| YFS_CHARGE_TRANSACTION        | 10864152  |
| YFS_TAX_BREAKUP               | 9516815   |
| YFS_TAX_BREAKUP_H             | 9228459   |
| YFS_ORDER_AUDIT_H             | 8807187   |
| YFS_ORDER_LINE_SCHEDULE_H     | 8765492   |
| YFS_PERSON_INFO               | 7468521   |
| YFS_ORDER_LINE_H              | 7207180   |
| YFS_CONTAINER_DETAILS_H       | 6534919   |
| YFS_ORDER_LINE_SCHEDULE       | 6488766   |

Table B–1 Row Counts for Key Tables

| Table Name                  | Row Count |
|-----------------------------|-----------|
| YFS_CREDIT_CARD_TRANSACTION | 5443285   |
| YFS_SHIPMENT_LINE_H         | 5325917   |
| YFS_SHIPMENT_CONTAINER_H    | 5229723   |
| YFS_SHIPMENT_H              | 5121472   |
| YFS_SHIPMENT_STATUS_AUDIT   | 4956810   |
| YFS_ORDER_RELEASE_H         | 4849038   |
| YFS_NOTES_H                 | 4782402   |
| YFS_PAYMENT_H               | 4574970   |
| YFS_LINE_CHARGES_H          | 4395122   |
| YFS_ORDER_HEADER_H          | 3646369   |
| YFS_ORDER_LINE              | 3407941   |
| YFS_LINE_CHARGES            | 3210905   |
| YFS_ORDER_INVOICE_DETAIL    | 3164704   |
| YFS_INVOICE_COLLECTION      | 3155346   |
| YFS_CONTAINER_DETAILS       | 2941852   |
| YFS_SHIPMENT_LINE           | 2941636   |
| YFS_SHIPMENT_CONTAINER      | 2795221   |
| YFS_ORDER_INVOICE           | 2738867   |
| YFS_SHIPMENT                | 2665353   |
| YFS_ORDER_RELEASE           | 2495456   |
| YFS_TASK_Q                  | 2091222   |
| YFS_ORDER_HEADER            | 2020646   |
| YFS_ORDER_INVOICE_DETAIL_H  | 1315138   |
| YFS_INVOICE_COLLECTION_H    | 1236472   |
| YFS_ITEM                    | 1201544   |
| YFS_ORDER_INVOICE_H         | 1198424   |
| YFS_ORDER_AUDIT_DETAIL_H    | 1032353   |

 Table B-1
 Row Counts for Key Tables

| Table Name            | Row Count |
|-----------------------|-----------|
| YFS_INBOX_AUDIT       | 1013203   |
| YFS_ITEM_SHIP_NODE    | 932771    |
| YFS_EXPORT            | 770682    |
| YFS_STATISTICS_DETAIL | 656346    |
| YFS_STATUS_AUDIT      | 609743    |
| YFS_ITEM_ALIAS        | 600773    |
| YFS_CATEGORY_ITEM     | 600772    |

Table B–1 Row Counts for Key Tables

342Upgrade Guide